# Oracle® Cloud Using the Rapid Adapter Builder with Oracle Integration 3

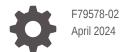

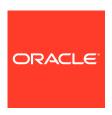

Oracle Cloud Using the Rapid Adapter Builder with Oracle Integration 3,

F79578-02

Copyright © 2024, Oracle and/or its affiliates.

Primary Author: Oracle Corporation

This software and related documentation are provided under a license agreement containing restrictions on use and disclosure and are protected by intellectual property laws. Except as expressly permitted in your license agreement or allowed by law, you may not use, copy, reproduce, translate, broadcast, modify, license, transmit, distribute, exhibit, perform, publish, or display any part, in any form, or by any means. Reverse engineering, disassembly, or decompilation of this software, unless required by law for interoperability, is prohibited.

The information contained herein is subject to change without notice and is not warranted to be error-free. If you find any errors, please report them to us in writing.

If this is software or related documentation that is delivered to the U.S. Government or anyone licensing it on behalf of the U.S. Government, then the following notice is applicable:

U.S. GOVERNMENT END USERS: Oracle programs, including any operating system, integrated software, any programs installed on the hardware, and/or documentation, delivered to U.S. Government end users are "commercial computer software" pursuant to the applicable Federal Acquisition Regulation and agency-specific supplemental regulations. As such, use, duplication, disclosure, modification, and adaptation of the programs, including any operating system, integrated software, any programs installed on the hardware, and/or documentation, shall be subject to license terms and license restrictions applicable to the programs. No other rights are granted to the U.S. Government.

This software or hardware is developed for general use in a variety of information management applications. It is not developed or intended for use in any inherently dangerous applications, including applications that may create a risk of personal injury. If you use this software or hardware in dangerous applications, then you shall be responsible to take all appropriate fail-safe, backup, redundancy, and other measures to ensure its safe use. Oracle Corporation and its affiliates disclaim any liability for any damages caused by use of this software or hardware in dangerous applications.

Oracle and Java are registered trademarks of Oracle and/or its affiliates. Other names may be trademarks of their respective owners.

Intel and Intel Xeon are trademarks or registered trademarks of Intel Corporation. All SPARC trademarks are used under license and are trademarks or registered trademarks of SPARC International, Inc. AMD, Opteron, the AMD logo, and the AMD Opteron logo are trademarks or registered trademarks of Advanced Micro Devices. UNIX is a registered trademark of The Open Group.

This software or hardware and documentation may provide access to or information about content, products, and services from third parties. Oracle Corporation and its affiliates are not responsible for and expressly disclaim all warranties of any kind with respect to third-party content, products, and services unless otherwise set forth in an applicable agreement between you and Oracle. Oracle Corporation and its affiliates will not be responsible for any loss, costs, or damages incurred due to your access to or use of third-party content, products, or services, except as set forth in an applicable agreement between you and Oracle.

For information about Oracle's commitment to accessibility, visit the Oracle Accessibility Program website at  $\label{eq:http://www.oracle.com/pls/topic/lookup?ctx=acc&id=docacc}.$ 

## Contents

|      | Preface                                                     |      |  |
|------|-------------------------------------------------------------|------|--|
|      | Audience                                                    | i    |  |
|      | Documentation Accessibility                                 | iz   |  |
|      | Diversity and Inclusion                                     | iz   |  |
|      | Related Resources                                           | iz   |  |
|      | Conventions                                                 | 2    |  |
| Part | Get Started with the Rapid Adapter Builder                  |      |  |
| 1    | Learn About the Rapid Adapter Builder in Oracle Integration |      |  |
|      | What Is the Rapid Adapter Builder?                          | 1-1  |  |
|      | Reasons to Build an Adapter                                 | 1-3  |  |
|      | Where Your Adapters Appear                                  | 1-2  |  |
|      | How Your Adapters Differ from Oracle Adapters               | 1-3  |  |
|      | Explore What You Can Do                                     | 1-4  |  |
|      | Features                                                    | 1-5  |  |
|      | Security                                                    | 1-7  |  |
|      | Extendability                                               | 1-8  |  |
|      | Limitations                                                 | 1-9  |  |
|      | Limits                                                      | 1-10 |  |
| 2    | Use VS Code as an Integrated Development Environment        |      |  |
|      | About the Adapter Definition Document                       | 2-1  |  |
|      | Data Mapping in the Adapter Definition Document             | 2-2  |  |
|      | Data from an OpenAPI Document                               | 2-2  |  |
|      | Info Component                                              | 2-3  |  |
|      | Connection Component                                        | 2-4  |  |
|      | Actions Component                                           | 2-6  |  |
|      | Flows Component                                             | 2-7  |  |
|      | Schemas Component                                           | 2-8  |  |
|      |                                                             |      |  |

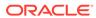

|     | Data from a Postman Collection                                           | 2-8  |
|-----|--------------------------------------------------------------------------|------|
|     | Info Component                                                           | 2-9  |
|     | Use Postman as an API-Test Environment                                   | 2-9  |
|     | Explore the VS Code Extension's Features                                 | 2-10 |
|     | Build an Adapter in an Hour                                              | 2-11 |
|     |                                                                          |      |
| Par | T II Build an Adapter Using the Rapid Adapter Builder                    |      |
| 3   | Plan and Design an Adapter                                               |      |
|     | Guidelines for Planning Your Adapter                                     | 3-1  |
|     | Identify the Problem                                                     | 3-1  |
|     | Understand the Target Application                                        | 3-2  |
|     | Define the Requirements                                                  | 3-3  |
|     | Best Practices for Building an Adapter                                   | 3-4  |
|     | Complete the Prerequisites                                               | 3-5  |
|     | Create a Client Application and Obtain Credentials                       | 3-6  |
|     | Assign the Integration-Instance Developer Role to the Client Application | 3-7  |
|     | Download and Install the Required Software                               | 3-7  |
|     | Install the VS Code Extension for Rapid Adapter Builder                  | 3-7  |
|     | Configure the VS Code Extension for Rapid Adapter Builder                | 3-8  |
| 4   | Build and Test an Adapter                                                |      |
|     | Workflow for Building and Testing an Adapter                             | 4-1  |
|     | Obtain the Details for an API Call                                       | 4-3  |
|     | Create a Postman Collection Using API Requests                           | 4-3  |
|     | Generate an Adapter Definition Document                                  | 4-5  |
|     | Review and Update an Adapter Definition Document                         | 4-6  |
|     | Validate an Adapter Definition Document                                  | 4-6  |
|     | Validation Rules for the Adapter Definition Document                     | 4-7  |
|     | Register an Adapter for Testing                                          | 4-11 |
|     | Test an Adapter                                                          | 4-12 |
|     | Checklist for Testing an Adapter                                         | 4-12 |
|     | Add Functionality to an Adapter Definition Document                      | 4-15 |
| 5   | Deploy an Adapter to Production                                          |      |
|     | Determine an Adapter's Version Number                                    | 5-1  |
|     | Check the Version Number Recommendation                                  | 5-2  |
|     | Rules for the Semantic Version Check                                     | 5-2  |
|     |                                                                          |      |

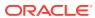

|     | Set the Version Number of an Adapter                | 5-5 |  |  |
|-----|-----------------------------------------------------|-----|--|--|
|     | Register an Adapter on Oracle Integration           | 5-5 |  |  |
|     | Publish the Adapter Documentation                   | 5-6 |  |  |
| Par | t III Work with the Adapter Definition Document     |     |  |  |
| 6   | Use the VS Code Extension's Authoring Features      |     |  |  |
|     | Validate Documents Against a Schema                 | 6-1 |  |  |
|     | View Error Highlights                               | 6-2 |  |  |
|     | View Descriptions for Valid Keys                    | 6-2 |  |  |
|     | View Code Hints                                     | 6-3 |  |  |
|     | Use Code Templates                                  | 6-4 |  |  |
|     | Use Authentication Scheme Templates                 | 6-4 |  |  |
|     | Use the Test Connection Template                    | 6-5 |  |  |
|     | Use the Action Code Template                        | 6-5 |  |  |
|     | Use the Trigger Code Template                       | 6-5 |  |  |
|     | View the Registered Adapters                        | 6-6 |  |  |
|     | View the VS Code Extension Logs                     | 6-6 |  |  |
| 7   | Update Info Definitions                             |     |  |  |
|     | Learn About Info Definitions                        | 7-1 |  |  |
|     | Introduction to Info Definitions                    | 7-1 |  |  |
|     | Where Info Definitions Appear in Oracle Integration | 7-2 |  |  |
|     | Info Properties and Sample Code                     | 7-2 |  |  |
|     | Work with Info Definitions                          | 7-6 |  |  |
|     | Add Info Definitions                                | 7-6 |  |  |
|     | Restrict Outbound Invocations to Specific Domains   | 7-7 |  |  |
|     | Allow Non-HTTPS Traffic                             | 7-8 |  |  |
|     | Change the Logo of an Adapter                       | 7-8 |  |  |
| 8   | Review Schemas                                      |     |  |  |
|     | Learn About Schemas                                 | 8-1 |  |  |
|     | Introduction to Schemas                             | 8-1 |  |  |
|     | Where Schemas Appear in Oracle Integration          | 8-1 |  |  |
|     | Schemas Properties and Sample Code                  | 8-2 |  |  |
|     |                                                     |     |  |  |

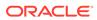

## 9 Update Connection Definitions

| Learn About Connection Definitions                            | 9-1   |  |
|---------------------------------------------------------------|-------|--|
| Introduction to Connection Definitions                        | 9-1   |  |
| Where Connection Definitions Appear in Oracle Integration     | 9-3   |  |
| Connection Properties and Sample Code                         | 9-3   |  |
| Work with Connection Definitions                              | 9-13  |  |
| Implement a Connection Definition                             | 9-14  |  |
| Allow Integration Developers to Test Connections              | 9-14  |  |
| Hide a Connection Property                                    | 9-15  |  |
| Update the Name or Description of a Connection Property       | 9-16  |  |
| Create a Connection Property with a Drop-Down List            | 9-17  |  |
| Work with Security Policies                                   | 9-18  |  |
| Implement a Security Policy for Invoke Connections            | 9-18  |  |
| Implement Basic Authentication for Invoke Connections         | 9-19  |  |
| Implement API Key Based Authentication                        | 9-21  |  |
| Implement OCI Signature Version 1                             | 9-23  |  |
| Implement OAuth 1.0a (One-Legged)                             | 9-25  |  |
| Implement OAuth 2.0 Resource Owner Password Flow              | 9-28  |  |
| Implement OAuth 2.0 Client Credentials                        | 9-37  |  |
| Implement OAuth 2.0 Authorization Code                        | 9-43  |  |
| Implement a Security Policy for Trigger Connections           | 9-51  |  |
| Implement Basic Authentication for Trigger Connections        | 9-51  |  |
| Implement OAuth 2.0 Access Tokens                             | 9-53  |  |
| Implement Digital Signature Validation (HMAC)                 | 9-55  |  |
| Implement Digital Signature Validation (RSA)                  | 9-60  |  |
| Implement JWT Validation                                      | 9-64  |  |
| Hide a Security Property                                      | 9-67  |  |
| Change the Display Name or Description of a Security Property | 9-68  |  |
| Update Action Definitions                                     |       |  |
| Learn about Action Definitions                                | 10-1  |  |
| Introduction to Action Definitions                            | 10-2  |  |
| Design Considerations to Implement an Action                  | 10-2  |  |
| Identity of an Action Definition                              | 10-3  |  |
| Input and Output Schemas of an Action Definition              | 10-4  |  |
| Configuring an Action Definition                              | 10-11 |  |
| Runtime Implementation of an Action Definition                | 10-13 |  |
| Action Definition Properties and Sample Code                  | 10-14 |  |
| Work with Action Definitions                                  |       |  |
| Implement an Action Definition                                | 10-17 |  |

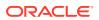

10

| Design User Interface Components of an Adapter                                | 10-18 |
|-------------------------------------------------------------------------------|-------|
| Design of Configuration Fields                                                | 10-28 |
| Combine Field and Value Dependencies                                          | 10-34 |
| Dynamic Configuration of Options                                              | 10-42 |
| Use Postman Conversion of Flows to Design Configuration Fields                | 10-45 |
| Use Postman Conversion of Flows to Model Dynamic Schema                       | 10-49 |
| Update Trigger Definitions                                                    |       |
| Learn About Trigger Definitions                                               | 11-1  |
| Introduction to Trigger Definitions                                           | 11-1  |
| What is a Trigger Contract                                                    | 11-3  |
| What is a Webhook Contract                                                    | 11-3  |
| How to Register a Webhook                                                     | 11-5  |
| What is Webhook Security                                                      | 11-6  |
| Workflow to Implement a Trigger                                               | 11-7  |
| Triggers Properties and Sample Code                                           | 11-9  |
| Work with Trigger Definitions                                                 | 11-12 |
| Define a Pass-through Trigger                                                 | 11-12 |
| Define a Trigger with Webhook Transformation                                  | 11-13 |
| Define a Trigger that Registers Itself with Producer Application              | 11-14 |
| Define a Separate Validation or Pre-flight Request Handling for a Trigger     | 11-14 |
| Authenticate and Validate Webhook Messages                                    | 11-16 |
| Runtime Implementation of Triggers                                            | 11-25 |
| Register and Deregister a Subscription                                        | 11-31 |
| Work with Security Policies in Triggers                                       | 11-37 |
| Create a Trigger Connection Definition to Invoke Protected Endpoints          | 11-37 |
| Implement a Trigger Connection Definition With JWT Signatures Security Policy | 11-39 |
| Create a Trigger Connection Definition Using OAuth2.0 Security Policy         | 11-43 |
| Create a Trigger Connection Definition Using Basic Authentication             | 11-44 |
| Create a Trigger Connection Definition Using HMAC Signatures                  | 11-45 |
| Create a Trigger Connection Definition Using RSA Signatures                   | 11-47 |
| Update Flow Definitions                                                       |       |
| Learn About Flow Definitions                                                  | 12-1  |
| Introduction to Flow Definitions                                              | 12-2  |
| Supported CNCF and jq Functions                                               | 12-3  |
| CNCF Functions Support                                                        | 12-4  |
| Supported jq Features                                                         | 12-6  |
| Supported Custom CNCF Serverless Workflow                                     | 12-12 |
|                                                                               |       |

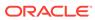

|    | Supported Custom jq Functions                                                  | 12-18 |
|----|--------------------------------------------------------------------------------|-------|
|    | Supported Custom jq Functions for Encoding and Decoding                        | 12-21 |
|    | Flows Properties and Syntax for Dot (.) Notation                               | 12-24 |
|    | Dot (.) Notation Syntax for Validation Request Condition in Trigger            | 12-24 |
|    | Dot (.) Notation Syntax for Validation Request-Response Generation Flow        | 12-25 |
|    | Dot (.) Notation Syntax for Trigger Subscription Register and Deregister Flows | 12-27 |
|    | Dot (.) Notation Syntax for Action Runtime                                     | 12-28 |
|    | Dot (.) Notation Syntax to Authenticate Inbound Signature Policies             | 12-29 |
|    | Dot (.) Notation Syntax for Request Transformation in Trigger Runtime          | 12-30 |
|    | Dot (.) Notation Syntax for Generate Schema and Configuration Flows            | 12-31 |
|    | Work with Flow Definitions                                                     | 12-32 |
|    | Implement the Test-Connection Behavior Using Flows                             | 12-32 |
|    | Switch States Conditionally in a Flow                                          | 12-34 |
|    | Invoke a GET API                                                               | 12-42 |
|    | Invoke a POST API                                                              | 12-44 |
|    | Response Transformation in Post-processing                                     | 12-46 |
|    | Send or Receive Form URL Encoded Content                                       | 12-49 |
|    | Receive Binary Content                                                         | 12-52 |
|    | Send Multi-part Content                                                        | 12-54 |
|    | Send Binary Content                                                            | 12-56 |
|    | Override Default Content Handling in connectivity::rest                        | 12-58 |
|    | Pre and Post Processing Expressions and Multiple Outbound Requests             | 12-59 |
|    | Fetch Design Time Configuration Values Using a Flow                            | 12-65 |
| 13 | Update Category Definitions                                                    |       |
|    | Learn About Categories                                                         | 13-1  |
|    | Introduction to Categories                                                     | 13-1  |
|    | Where Categories Appear in Oracle Integration                                  | 13-2  |
|    | Categories Properties and Sample Code                                          | 13-3  |
|    |                                                                                |       |

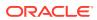

## **Preface**

This guide describes how to create and publish an adapter using the Rapid Adapter Builder in Oracle Integration.

#### Topics:

- Audience
- Documentation Accessibility
- Diversity and Inclusion
- Related Resources
- Conventions

### **Audience**

This guide is for developers who want to build custom adapters using the Rapid Adapter Builder framework in Oracle Integration.

## **Documentation Accessibility**

For information about Oracle's commitment to accessibility, visit the Oracle Accessibility Program website at http://www.oracle.com/pls/topic/lookup?ctx=acc&id=docacc.

#### **Access to Oracle Support**

Oracle customers that have purchased support have access to electronic support through My Oracle Support. For information, visit http://www.oracle.com/pls/topic/lookup?ctx=acc&id=info or visit http://www.oracle.com/pls/topic/lookup?ctx=acc&id=trs if you are hearing impaired.

## **Diversity and Inclusion**

Oracle is fully committed to diversity and inclusion. Oracle respects and values having a diverse workforce that increases thought leadership and innovation. As part of our initiative to build a more inclusive culture that positively impacts our employees, customers, and partners, we are working to remove insensitive terms from our products and documentation. We are also mindful of the necessity to maintain compatibility with our customers' existing technologies and the need to ensure continuity of service as Oracle's offerings and industry standards evolve. Because of these technical constraints, our effort to remove insensitive terms is ongoing and will take time and external cooperation.

#### Related Resources

See these Oracle resources:

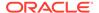

- Oracle Cloud at http://cloud.oracle.com
- Using Integrations in Oracle Integration 3
- Using the Oracle Mapper with Oracle Integration 3
- Oracle Integration documentation on the Oracle Help Center.

## Conventions

The following text conventions are used in this document:

| Convention | Meaning                                                                                                    |
|------------|----------------------------------------------------------------------------------------------------|
| boldface   | Boldface type indicates graphical user interface elements associated with an action, or terms defined in text or the glossary.         |
| italic     | Italic type indicates book titles, emphasis, or placeholder variables for which you supply particular values.                          |
| monospace  | Monospace type indicates commands within a paragraph, URLs, code in examples, text that appears on the screen, or text that you enter. |

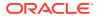

## Part I

## Get Started with the Rapid Adapter Builder

Using the Rapid Adapter Builder in Oracle Integration, you can build your own adapters for applications to facilitate your integration scenarios.

The Rapid Adapter Builder is available as a Visual Studio Code (VS Code) extension, which helps you use VS Code as an Integrated Development Environment (IDE) for adapter development.

#### **Topics:**

- Learn About the Rapid Adapter Builder in Oracle Integration
- Use VS Code as an Integrated Development Environment

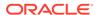

1

# Learn About the Rapid Adapter Builder in Oracle Integration

Learn about the Rapid Adapter Builder and its features, the reasons to build your own adapter, where your adapters appear when you publish them, and how they may differ from Oracle-provided adapters.

#### Topics:

- What Is the Rapid Adapter Builder?
- Reasons to Build an Adapter
- Where Your Adapters Appear
- How Your Adapters Differ from Oracle Adapters
- Explore What You Can Do

## What Is the Rapid Adapter Builder?

With the Rapid Adapter Builder in Oracle Integration, you can build an adapter for any application that exposes RESTful APIs, without having to write complex code from scratch.

In Oracle Integration, an adapter provides an interface to connect an integration flow with a specific application. Adapters simplify integrations by eliminating the complexity associated with connectivity methods. You can use an adapter to create connections, configure invoke and trigger endpoints, and support runtime activities while designing an integration.

Oracle Integration has an ever-growing library of application-specific adapters that you can readily use for your integration scenarios. However, when an Oracle-provided adapter is not available for your purpose, you can build your own adapter using the Rapid Adapter Builder. It provides all the necessary infrastructure to build adapters for Oracle Integration. An adapter built using the Rapid Adapter Builder can offer the same capabilities as an Oracle-provided adapter. You can implement behaviors similar to those available in the existing adapters on Oracle Integration.

The Rapid Adapter Builder is available as a Visual Studio Code (VS Code) extension, which helps you generate the code required to build an adapter. Using this extension, you can iteratively develop your adapter and publish it to Oracle Integration.

If you're new to Oracle Integration, familiarize yourself with its key concepts, such as, integrations, connections, mappings, and more. See Integration Concepts and About Connections in *Using Integrations in Oracle Integration 3*.

## Reasons to Build an Adapter

You can build application-specific adapters for your own use or make it available for others. Any Oracle Integration customer, partner, or independent software vendor can build an adapter. The location where your adapter appears in Oracle Integration varies, depending on your organization.

When an Oracle-provided adapter is not available for your purpose, you can either use a technology adapter (such as the REST Adapter, SOAP Adapter, FTP Adapter, or File Adapter), or you can build a custom adapter using the Rapid Adapter Builder.

The following table lists the different scenarios that may require building an adapter using the Rapid Adapter Builder.

| Organization                 | Reasons to build an adapter                                                                                                    |
|------------------------------|----------------------------------------------------------------------------------------------------|
| Oracle Integration customers | If you're an Oracle Integration customer, you can build an adapter for use within your organization.                                                                                                    |
|                              | When you build an adapter that is tailored to your organization's business processes and requirements, you simplify the integration developers' experience during design time. For example, integration developers can create connections, configure endpoints, and map data without having to research and understand an application's APIs and security policies. |
| Oracle partners              | A partner organization of Oracle can build adapters for third-party applications and make it available for any Oracle Integration customer to download, potentially for a fee.                                                                                                    |
|                              | Oracle partners build adapters to better support their own customers. In addition, they can make their adapters available for any Oracle Integration customer and monetize the adapters, thereby creating new revenue streams.                                                                                                    |
| Independent software vendors | Independent software vendors can build adapters for<br>their own applications and make it available for any<br>Oracle Integration customer to download, potentially for<br>a fee.                                                                                                    |
|                              | Independent software vendors typically build their own adapters to drive adoption of their software and improve the user experience of integrating with their applications                                                                                                    |
|                              | Vendors who monetize their adapters can also create new revenue streams.                                                                                                    |

## Where Your Adapters Appear

When you build and publish an adapter for your own organization to use, the adapter appears on the Adapters page, within **Design** on your Oracle Integration instance. You can find the adapters that Oracle partners have published from the Home page.

#### **Adapters You Built or Installed**

If you publish an adapter, or if you install an adapter that an Oracle partner or independent software vendor has published, you can see it on the Adapters page: In the navigation pane, click **Design**, then **Adapters**.

On the Adapters page, the source indicates who built the adapter:

- Preinstalled: Oracle-provided adapters.
- Local: Adapters that you built.
- Third party: Adapters built by Oracle partners.

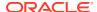

#### **Adapters from Oracle Partners**

When an Oracle partner or independent software vendor publishes an adapter for use by any Oracle Integration customer, the adapter appears in the Integration store. To access the store: On the Home page, in the Get started section, click **Browse store**.

## How Your Adapters Differ from Oracle Adapters

Oracle adapters and non-Oracle adapters offer nearly identical experiences to integration developers. For example, the type of information that integration developers specify when creating connections is the same, and the monitoring capabilities are the same. However, be aware of some key differences.

| Area                                       | Oracle adapters                                                                                                    | Non-Oracle adapters                                                                                                    |
|--------------------------------------------|----------------------------------------------------------------------------------------------------|----------------------------------------------------------------------------------------------------|
| Functionality                              | Oracle adapters offer a rich experience with complete functionality. They cater to a wide breadth of use cases and are generally suitable for most audiences.         | Non-Oracle adapters typically offer a more targeted functionality for specific use cases.                                                        |
| User experience for endpoint configuration | The wizard that an integration developer uses to configure an endpoint has three or more sections, depending on the adapter's complexity and supported functionality. | The wizard that an integration developer uses to configure an endpoint always has three sections: Basic Information, Configuration, and Summary. |
| Version numbers                            | The version numbers for Oracle adapters correspond to the version numbers of functional releases. For example, 23.12 or 24.02.                                        | The version numbers for non-Oracle adapters follow semantic versioning rules. Version number typically have 3 places, such as 1.2.3.             |

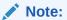

Currently, the Rapid Adapter Builder doesn't allow a major version change.

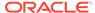

| Area                   | Oracle adapters                          | Non-Oracle adapters                      |
|------------------------|------------------------------------------|------------------------------------------|
| Backward compatibility | Adapter updates are backward compatible. | Adapter updates are backward compatible. |

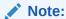

Although the Rapid Adapter Builder attempts to detect violation backward compatibili ty by analyzing the adapter definition document' s updates (such as, changes to set of actions, triggers, their contracts, and the securitypolicy definitions ), the updates are not guarantee d to be backward compatibl

Maintenance and support

Oracle maintains and supports its own adapters.

Oracle does not maintain or support non-Oracle adapters.

## Explore What You Can Do

Before building an adapter, familiarize yourself with the features and limitations of the Rapid Adapter Builder.

- Features
- Security

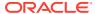

- Extendability
- Limitations
- Limits

## Features

The Rapid Adapter Builder provides numerous features to support your business requirements.

| Feature                                                        | More information                                                                                                    |  |
|----------------------------------------------------------------|----------------------------------------------------------------------------------------------------|--|
| Outbound and inbound integration capabilities                  | <ul> <li>Your adapter supports the following types of integration activities:</li> <li>Outbound integration from Oracle Integration to another application.</li> <li>For example, you can send requests to external APIs, data sources, or applications. The requests can create, modify, delete, or query resources.</li> <li>Inbound integration from another application to Oracle Integration. For example, an integration starts running when a state change occurs, such as when a person creates an order.</li> </ul>                                                                                                    |  |
| Supported APIs                                                 | The adapter that you build can integrate with an application's:  Public REST APIs  Private REST APIs  You can use the connectivity agent to integrate with any APIs that are hosted in your data center or private cloud.                                                                                                    |  |
| Creation and life cycle management                             | The creation and lifecycle management of an integration is the same, regardless of whether you or Oracle builds the adapters that the integration uses. For example, the tasks to export, import, and promote integrations to higher environments are the same, regardless of the author of the adapter.                                                                                                    |  |
| Support for data model extension                               | Your adapter can support the dynamic retrieval of custom attributes for the standard business objects that are present in an application. Therefore, if you've extended an application, integration developers can refresh the model and get the latest schemas when configuring a connection.                                                                                                    |  |
| Support for content types while invoking the REST API services | Support for the following content types while invoking the REST API services:  application/JSON  application/octet-stream  multipart/mixed  multipart/form-data                                                                                                    |  |
| Support for webhook triggers                                   | <ul> <li>Development of webhook triggers to facilitate automatic starting of integrations when specific state changes occur in the event producer application.</li> <li>Support for automatic and manual registration of webhook triggers during flow activation.</li> <li>Support for verifying the digitally signed messages, such as HMAC and RSA, that are posted to Oracle Integration.</li> <li>Support for modeling the pre-flight requests to allow for event producer applications to validate the integrity of webhook.</li> <li>Support for filtering the events.</li> <li>See Update Trigger Definitions.</li> </ul> |  |

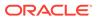

| Feature                                                              | More information                                                                                                    |
|----------------------------------------------------------------------|----------------------------------------------------------------------------------------------------|
| Language support                                                     | You can define the following in the adapter definition document:  Cloud Native Computing Foundation (CNCF) functions  JQ expressions  See Supported CNCF and jq Functions.                                                                                                    |
| Constructs from the CNCF<br>Serverless Workflow<br>specification     | In the adapter definition document, you can model the flow implementation by using a subset of the constructs that are supported in the Serverless Workflow specification of the Cloud Native Computing Foundation (CNCF) project.                                                                                                    |
| Higher-order functions that use the Domain Specific Language pattern | The Rapid Adapter Builder provides the following higher-order functions, which use the Domain Specific Language pattern for security, message format translation domains, and so on:                                                                                                    |
|                                                                      | <ul> <li>Custom CNCF Serverless Workflow functions</li> <li>Custom JQ functions</li> <li>See Supported CNCF and jq Functions.</li> </ul>                                                                                                    |
| Inbound concurrent rate limit                                        | Service limits with respect to concurrent rate limit (on the inbound) are automatically enforced for the inbound requests posted to the endpoints stood up using Rapid Adapter Builder based adapters.                                                                                                    |
| Modeling of endpoint user experience                                 | Declaratively modeling various types of user interfaces in the adapter definition document for both action and trigger specific endpoint configuration.                                                                                                    |
|                                                                      | See Update Action Definitions.                                                                                                    |
| Extension for Visual Studio (VS) Code                                | The VS Code extension for Rapid Adapter Builder enables you to use VS Code as an Integrated Development Environment (IDE) for your adapter-development work.                                                                                                    |
|                                                                      | The extension facilitates conversion of a Postman collection or an OpenAPI document into an adapter definition document. Additionally, the extension provides several other features, like workspace initialization, validation, code snippets, and so on. The extension integrates with Oracle Integration for seamless creation of adapters.  See Use VS Code as an Integrated Development Environment. |

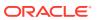

## Security

The Rapid Adapter Builder provides native support for several authentication mechanisms in the form of security policies for both inbound and outbound invocations.

| Security feature                  | Supported schemes                                                                                                    |  |
|-----------------------------------|----------------------------------------------------------------------------------------------------|--|
| Outbound authentication           | The following authentication and authorization schemes are supported natively using managed security policies for authenticating against the external endpoints and APIs:                                     |  |
|                                   | Basic Authentication                                                                                                    |  |
|                                   | API Key Based Authentication                                                                                                    |  |
|                                   | OCI Signature Version 1                                                                                                    |  |
|                                   | OAuth 1.0 (One Legged)                                                                                                    |  |
|                                   | <ul> <li>OAuth 2.0 Resource Owner Password Flow</li> </ul>                                                                                                    |  |
|                                   | OAuth 2.0 Client Credentials                                                                                                    |  |
|                                   | OAuth 2.0 Authorization Code                                                                                                    |  |
|                                   | Each connection definition in the adapter can support one or more outbound authentication schemes. See Implement a Security Policy for Invoke Connections.                                                    |  |
| Inbound authentication            | The following schemes, including authentication and authorization schemes and Digital Signature verification schemes, are supported natively using managed security policies for processing inbound requests: |  |
|                                   | Basic Authentication                                                                                                    |  |
|                                   | OAuth 2.0 Access Tokens                                                                                                    |  |
|                                   | <ul> <li>Digital Signature Validation (HMAC)</li> </ul>                                                                                                    |  |
|                                   | <ul> <li>Digital Signature Validation (RSA)</li> </ul>                                                                                                    |  |
|                                   | JWT Validation                                                                                                    |  |
|                                   | Each connection definition in the adapter can support one or more inbound authentication schemas. See Implement a Security Policy for Trigger Connections.                                                    |  |
| Extension of OAuth authentication | When an external OAuth provider flow is not RFC 6749 compatible, you can extend the following OAuth authentication schemes:                                                                                   |  |
|                                   | <ul> <li>OAuth 2.0 Resource Owner Password Flow</li> </ul>                                                                                                    |  |
|                                   | See Implement OAuth 2.0 Resource Owner Password Flow                                                                                                    |  |
|                                   | OAuth 2.0 Client Credentials                                                                                                    |  |
|                                   | See Implement OAuth 2.0 Client Credentials                                                                                                    |  |
|                                   | OAuth 2.0 Authorization Code                                                                                                    |  |
|                                   | See Implement OAuth 2.0 Authorization Code                                                                                                    |  |

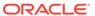

| Security feature             | Supported schemes                                                                                                    |  |  |
|------------------------------|----------------------------------------------------------------------------------------------------|--|--|
| Additional security features | The adapters that you build using the Rapid Adapter Builder have t following capabilities:                                                                                                    |  |  |
|                              | In OCI Vault, automatically securing customer-sensitive information that is captured by a connection.  Calling TLS-protected APIs (TLS v1.3)  Calling external APIs protected using self-signed certificates or lesser known CA signed certificates  Guardrails to ensure that all the outbound requests made on behalf of adapters are only to the domains advertised in the adapter definition document  Automatic GET retries for 502, 503, and 504  Sending requests in clear text without transport level security  By default, the non-SSL support is disabled |  |  |
|                              | Note:  Adapters that send requests in clear text without transport level security have lower security.                                                                                                    |  |  |

## Extendability

The Rapid Adapter Builder provides native support for plugging in additional behaviors for the adapters that you build.

The adapter definition document includes the following extension points for plugging in additional behaviors.

| Extension point | Supported extendability                                                                                                    |  |  |
|-----------------|----------------------------------------------------------------------------------------------------|--|--|
| Input/Output    | Allows you to define the input and output schema of the action or trigger. You can either use a static value for the JSON schema or dynamically determine the JSON schema by calling a flow.                                                                                                    |  |  |
| Actions execute | <ul> <li>Allows you to extend the default implementation of the flow (as pass-through), and perform more complicated tasks, such as:</li> <li>Call JQ and CNCF functions.</li> <li>Execute calls to third parties.</li> <li>Convert a message from Oracle Integration into a form that the API expects.</li> <li>Collate and enrich the incoming data into another form that the API expects (which may require accessing other sources to retrieve data).</li> </ul> |  |  |
|                 | <ul> <li>In the same flow, the extension point allows you to perform the following tasks:</li> <li>Parse the response into a more user-friendly form.</li> <li>Enrich the response with additional data.</li> <li>Transform the response to a form required for the integration in Oracle Integration.</li> </ul>                                                                                                    |  |  |

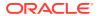

| Extension point                                           | Supported extendability                                                                                                    |  |
|-----------------------------------------------------------|----------------------------------------------------------------------------------------------------|--|
| Triggers execute                                          | Allows you to perform the following tasks:     Perform post-processing on the information to send to the next activity in the integration.                                                                                          |  |
|                                                           | <ul> <li>Transform a message, where a webhook message schema is<br/>different from the input message schema (required by Oracle<br/>Integration).</li> </ul>                                                                        |  |
| Activate integrations                                     | Allows automatic registration of subscription and webhook for a specific event in the event producer or the source application.                                                                                                    |  |
| Deactivate integrations                                   | Allows automatic de-registration of subscription or webhook for a specific event from the event producer or source application.                                                                                                    |  |
| Test a connection while designing an integration          | Allows you to extend the default ping behavior, with advanced and custom logic. For example, call any idempotent API and ensure success.                                                                                            |  |
|                                                           | See Implement the Test-Connection Behavior Using Flows.                                                                                                    |  |
| Authorize and authenticate during design time and runtime | By default, the OAuth-2 policies are RFC 6749 compatible. However, many implementations differ from RFC standards. Extensible, managed security policies allow you to extend some security policies and override one or more steps. |  |

## Limitations

When building an adapter using the adapter definition document and creating connections based on your adapter, be aware of the restrictions.

| Area                        | Limitations                                                                                                    |  |
|-----------------------------|----------------------------------------------------------------------------------------------------|--|
| Adapter definition document | The adapter definition document has the following limitations.                                                                                                    |  |
|                             | <ul> <li>Some constructs of the CNCF Serverless Workflow specification aren't supported for modeling the flows in the adapter definition document.</li> <li>Some JQ functions used in JQ expressions aren't supported.</li> <li>Oracle doesn't provide version support for adapter definition documents.</li> </ul> |  |
|                             | After pushing an adapter to Oracle Integration, when you need to update an adapter definition document, you are responsible for ensuring backward compatibility for each of the adapters that you build.                                                                                                    |  |

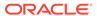

| Area                                              | Limitations                                                                                                    |  |  |
|---------------------------------------------------|----------------------------------------------------------------------------------------------------|--|--|
| Types of external endpoints and APIs that are not | An adapter that you build using the Rapid Adapter Builder has the following limitations:                                                                                                    |  |  |
| and APIS that are not supported                   | <ul> <li>The adapter can't use private endpoints to access resources that are hosted in a private cloud or in your organization's data center.</li> <li>The adapter can't interface with the following: <ul> <li>SOAP APIs, gRPC APIs, GraphQL APIs, and WebSockets.</li> <li>Endpoints that use a non-HTTP protocol, such as JDBC, AMQP, MQTT, or FTP.</li> </ul> </li> <li>The adapter can't use REST APIs that accept Application/XML as the content type for requests. <ul> <li>Similarly, the adapter can't receive responses of Application/XML Content type from the external APIs.</li> </ul> </li> <li>The adapter can't implement custom security schemes for authorization and authentication.</li> </ul> |  |  |
|                                                   | <ul> <li>The adapter can't use triggers that are based on synchronous request and response patterns.</li> <li>The adapter can't call external REST APIs that are protected using mTLS (2-way SSL).</li> <li>The adapter can't use HTTP-based or non-HTTP-based polling messages and events as triggers to start integrations.</li> </ul>                                                                                                    |  |  |

## Limits

The Rapid Adapter Builder has limits for several areas. A limit is the quota or allowance for a resource. You cannot change the limits.

Limit categories: General | Schemas | Connections and Security Policies | Triggers | Actions | Actions Runtime | Categories | Triggers Runtime | CNCF Flows

#### General

| Resource                                                                                                    | Minimum required                                        | Maximum allowed |
|----------------------------------------------------------------------------------------------------|---------------------------------------------------------|-----------------|
| The size of the adapter definition document you can include in the adapter bundle, created using the Rapid Adapter Builder. | 0                                                       | 10 MB           |
| The size of the OpenAPI document you can include in the adapter bundle, created using the Rapid Adapter Builder.            | 0                                                       | 10 MB           |
| The size of the adapter icon you can include in the adapter bundle, created using the Rapid Adapter Builder.                | 0                                                       | 100 KB          |
| Rapid Adapter Builder based adapters in a service instance                                                                  | 0                                                       | 10              |
| Allowable domains defined for an adapter                                                                                    | 0 Note: An adapter with 0 allowedDomains is not secure. | 10              |

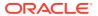

| Resource                                                              | Minimum required | Maximum allowed |
|-----------------------------------------------------------------------|------------------|-----------------|
| Schemas defined for an adapter within the adapter definition document | 1                | 100             |

#### **Schemas**

| Resource                                           | Minimum required | Maximum allowed |
|----------------------------------------------------|------------------|-----------------|
| Schemas defined in the adapter definition document | 0                | 500             |

#### **Connections and Security Policies**

| Resource                                                                                   | Minimum required | Maximum allowed |
|--------------------------------------------------------------------------------------------|------------------|-----------------|
| Security policies defined within a trigger/action connection definition                    | 1                | 6               |
| Properties including hidden connection properties defined within a connection definition   | 0                | 10              |
| Non-hidden connection properties defined within a connection definition                    | 0                | 10              |
| Security properties including hidden properties defined within a connection definition     | 1                | 10              |
| Security properties excluding the hidden properties defined within a connection definition | 0                | 5               |

#### **Triggers**

| Resource                                                                      | Minimum required | Maximum allowed |
|-------------------------------------------------------------------------------|------------------|-----------------|
| Static triggers defined for an adapter within the adapter definition document | 0                | 100             |
| Trigger configurations within a single trigger                                | 0                | 20              |
| Webhooks defined within a trigger within the adapter definition document      | 0                | 1               |

#### **Actions**

| Resource                                                                     | Minimum required | Maximum allowed |
|------------------------------------------------------------------------------|------------------|-----------------|
| Static actions defined for an adapter within the adapter definition document | 1                | 100             |
| Action configurations within a single action                                 | 0                | 20              |

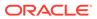

#### **Actions Runtime**

| Resource                                                                                                    | Maximum allowed |
|----------------------------------------------------------------------------------------------------|-----------------|
| Size of the structured payload that can be sent by Rapid Adapter Builder based adapter to the external endpoint                          | 100 MB          |
| Size of the structured payload that can be received as a response by the Rapid Adapter Builder based adapter from an external endpoint   | 100 MB          |
| Size of the attachment that can be received as part of the response by the Rapid Adapter Builder based adapter from an external endpoint | 1 GB            |

#### Categories

| Resource           | Minimum required | Maximum allowed |
|--------------------|------------------|-----------------|
| Categories defined | 0                | 10              |

#### **Triggers Runtime**

| Resource                                                                                                    | Maximum allowed |
|----------------------------------------------------------------------------------------------------|-----------------|
| Maximum size of the structured payload that can be received by the Rapid Adapter Builder based adapter endpoint | 100 MB          |

#### **CNCF Flows**

| Resource                                                                                                    | Minimum required | Maximum allowed |
|----------------------------------------------------------------------------------------------------|------------------|-----------------|
| Cloud Native Computing Foundation (CNCF) actions within a state                                                                                     | 1                | 10              |
| Actions in a state                                                                                                    | 1                | 10              |
| States within a flow                                                                                                    | 1                | 10              |
| Flows defined within an adapter                                                                                                    | 1                | 100             |
| Outbound invocations (network calls) made using connectivity::rest within any flow, regardless of whether the flow is used in designtime or runtime | 0                | 4               |

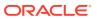

2

## Use VS Code as an Integrated Development Environment

The VS Code extension for Rapid Adapter Builder enables you to use VS Code as an Integrated Development Environment (IDE) for your adapter-development work.

Learn how you can use VS Code to author, manage, validate, and publish your adapters.

#### **Topics:**

- About the Adapter Definition Document
- Data Mapping in the Adapter Definition Document
- Use Postman as an API-Test Environment
- Explore the VS Code Extension's Features
- Build an Adapter in an Hour

## About the Adapter Definition Document

To publish an adapter to Oracle Integration, you must define the specifications and functions of your adapter in a JSON-metadata file, termed as the adapter definition document.

An adapter definition document typically describes the design and implementation of an adapter. It contains information about the adapter's behavior and properties. You don't have to create this document manually. The VS Code extension for Rapid Adapter Builder can quickly create an adapter definition document from either of the following sources:

- A Postman collection of an application's APIs
- An OpenAPI document that describes a set of APIs of an application

The VS Code extension automatically populates various components of the adapter definition document from the data in the Postman collection or OpenAPI file as best it can. However, you must review the document and make necessary changes for the adapter to implement the desired behavior. To understand how data is populated from a Postman collection (or an OpenAPI document) into an adapter definition document, see Data Mapping in the Adapter Definition Document.

An adapter definition document offers the following capabilities, which you can customize as needed:

- Connection definition
- Endpoint configuration
- Flow activation
- · Runtime execution

An adapter definition document consists of the following sections. You can edit them in VS Code:

| Section    | Description                                                                                                    |
|------------|----------------------------------------------------------------------------------------------------|
| info       | Describes the general information and branding of the adapter.                                                                                                    |
| schemas    | Defines the structure that appears in the mapper in Oracle Integration.                                                                                                    |
| connection | Defines the connection parameters and security policies supported by adapter.                                                                                                    |
| triggers   | Defines the events that the adapter can receive to start an integration.                                                                                                    |
| actions    | Defines the operations that can be implemented against the target application. Actions provide a user-centric encapsulation of the operations available and exposed in the target application.                                    |
| categories | Defines grouping of actions and triggers for a better user experience.                                                                                                    |
| flows      | Defines the implementation logic that drives the adapter. Flows are modeled using a subset of the constructs that are supported in the Serverless Workflow specification of the Cloud Native Computing Foundation (CNCF) project. |

To learn more about updating different sections of an adapter definition document, see Work with the Adapter Definition Document.

## Data Mapping in the Adapter Definition Document

The VS Code extension for Rapid Adapter Builder populates the sections in an adapter definition document with the data from the respective components in a Postman collection or an OpenAPI document. This section provides the data-mapping details between the source document and the generated adapter definition document.

- Data from an OpenAPI Document
- Data from a Postman Collection

## Data from an OpenAPI Document

This section provides the mapping of data between an OpenAPI document and an adapter definition document, which is generated using the OpenAPI file.

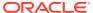

## Info Component

This topic provides the mapping of data for the Info component of the adapter definition document, generated using an OpenAPI file.

| Property in OpenAPI<br>Document                                                                                                    | Property in Adapter<br>Definition Document | Filled In<br>During<br>Conversion? | Notes                                                                                                    |
|----------------------------------------------------------------------------------------------------|--------------------------------------------|------------------------------------|----------------------------------------------------------------------------------------------------|
| "develop:" + info.title, where any non- alphanumeric character (including spaces) is replaced with a hyphen (-), and then truncated to the maximum character length (100) for an ID of the adapter definition document. |                                            | Yes                                | If the title in the OpenAPI document is "Basemap styles service", the value for the ID field in the adapter definition document is: "develop:basemapstyles-service". |
| NA                                                                                                    | type                                       | No                                 | User-defined value.                                                                                                    |
| info.title                                                                                                    | displayName                                | Yes                                | Title mapping.                                                                                                    |
| info.description                                                                                                    | description                                | Yes                                | Description mapping.                                                                                                    |
| NA                                                                                                    | version                                    | Yes                                | Default value filled in is 1.0.0.                                                                                                    |
| NA                                                                                                    | specVersion                                | Yes                                | Default value filled in is 1.0.                                                                                                    |
| NA                                                                                                    | categories                                 | No                                 | User-defined value.                                                                                                    |
| info.title                                                                                                    | appInfo.name                               | Yes                                | Mapping for the appInfo                                                                                                    |
| info.contact.email                                                                                                    | appInfo.contactUs                          | Yes                                | object in the adapter definition document; child                                                                                                    |
| info.description                                                                                                    | appInfo.description                        | Yes                                | objects can be empty.                                                                                                    |
| info.contact.url                                                                                                    | appInfo.supportURL                         | Yes                                | _                                                                                                    |
| externalDocs.url                                                                                                    | appInfo.documentati onUrl                  | Yes                                |                                                                                                    |
| NA                                                                                                    | publisherInfo.name                         | No                                 | User-defined value.                                                                                                    |
| NA                                                                                                    | <pre>publisherInfo.descr iption</pre>      | No                                 |                                                                                                    |
| NA                                                                                                    | <pre>publisherInfo.conta ctUS</pre>        | No                                 | -                                                                                                    |
| NA                                                                                                    | <pre>publisherInfo.suppo rtURL</pre>       | No                                 | -                                                                                                    |
| NA                                                                                                    | <pre>publisherInfo.docum entationURL</pre> | No                                 | -                                                                                                    |
| NA                                                                                                    | <pre>publisherInfo.relea seNotes</pre>     | No                                 | -                                                                                                    |

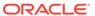

## **Connection Component**

This topic provides the mapping of data for the Connection component of the adapter definition document, generated using an OpenAPI file.

| Property in<br>OpenAPI<br>Document               | Property in Adapter<br>Definition Document           | Filled<br>In<br>During<br>Conver<br>sion? | Example or Notes                                                                                                    |
|--------------------------------------------------|------------------------------------------------------|-------------------------------------------|----------------------------------------------------------------------------------------------------|
| NA                                               | <pre>connectionPropert ies[].name</pre>              | Yes                                       | Fixed value. Set it to managed.                                                                                                    |
| NA                                               | <pre>connectionPropert ies[].type</pre>              | Yes                                       | Fixed value: STRING.                                                                                                    |
| NA                                               | <pre>connectionPropert ies[].displayName</pre>       | Yes                                       | Fixed value: Base URL.                                                                                                    |
| NA                                               | <pre>connectionPropert ies[].required</pre>          | Yes                                       | Fixed value: true.                                                                                                    |
| NA                                               | <pre>connectionPropert ies[].hidden</pre>            | Yes                                       | Fixed value: true. Unless the <b>servers</b> field is empty.                                                                                                    |
| NA                                               | <pre>connectionPropert ies[].scope</pre>             | Yes                                       | Fixed value: single element array containing "ACTION".                                                                                                    |
| NA                                               | <pre>connectionPropert ies[].tokenized</pre>         | Yes                                       | Fixed value: false.                                                                                                    |
| The first URI in openapi.serv ers, if it exists. | <pre>connectionPropert ies[].default</pre>           | Yes                                       | Derived from the OpenAPI document.                                                                                                    |
| securityPo<br>licies                             | <pre>connectionPropert ies[].securityPol icies</pre> | Yes                                       | For an OpenAPI document, the Rapid Adapter Builder supports all invoke security policies except the OCI_SIGNATURE_VERSION1 and OAUTH_ONE_TOKEN_BASED policies. Note that OpenAPI itself does not support the Oauth 1.0a policy.  For information on how the security policies are implemented, see Implement a Security Policy for Invoke Connections.  During conversion, the Rapid Adapter Builder sets a default value for some fields for which it can infer values (such as, accessTokenUsage, oauth.access.token.uri, auth.auth.code.uri), and it sets those fields as hidden. However, you can modify the values in the adapter definition document. Further, the following OpenAPI security schemes are implemented using the API-Key Based Authentication security policy:  HTTP Bearer Auth  API key auth Here are some additional notes about the implementation and mapping of the above security schemes: |

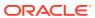

| Property in<br>OpenAPI<br>Document                        | Property in Adapter<br>Definition Document | Filled<br>In<br>During<br>Conver<br>sion? | Example or Notes                                                                                                    |
|-----------------------------------------------------------|--------------------------------------------|-------------------------------------------|----------------------------------------------------------------------------------------------------|
| components .securityS chemes. See Security Scheme Object. | securityPolicies[]                         | Yes                                       | <ul> <li>If there is only Bearer auth, the accessTokenUsage security property is resolved to "-H Authorization:         Bearer \${api-key}" and is hidden.</li> <li>If there is only API Key auth, the accessTokenUsage security property is resolved according to whether it is in the header or query, and then it's hidden.</li> <li>If both Bearer auth and Api Key auth are present, the accessTokenUsage property is visible with the name Access token authentication.         <ul> <li>If the API Key auth is in the header, the header field is combined (Example: "-H api_key: \${access_token} -H Authorization: Bearer \${api-key}"). As it is visible, you can choose which scheme to use.</li> </ul> </li> </ul> |

Regarding the OAuth 2.0 security policies, here are some points to note with respect to OpenAPI documents:

If the API Key auth is a query parameter, the field is left blank.

- OpenAPI lists all scopes available, so this is left blank and visible, and you can set your own scope.
- Fields such as oauth.client.id, oauth.client.secret, username, password are left visible, and you can fill the same.
- The fields oauth.access.token.uri and oauth.auth.code.uri exhibit the following behavior:
  - For context, all URIs in an OpenAPI document can be relative, so there is a complex behavior for the resolution of access token URI or authorization code URI. OpenAPI documents have a server URI that can be used to resolve relative URIs within the document. However, there can be multiple server URIs and they can be relative.
  - If a fully qualified URI can be unambigously resolved, it is set as the default value and this security property is hidden.

This is true for the following scenarios: Either the provided access or auth URI is absolute, or there is

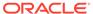

#### **Actions Component**

This topic provides the mapping of data for the Actions component of the adapter definition document, generated using an OpenAPI file.

One OperationObject from an OpenAPI document is mapped to one action in the adapter definition document. For information on operation objects, see Operation Object.

The following example illustrates how an operation object in an OpenAPI document is converted to an action in an adapter definition document:

- The operation-object data in an OpenAPI document: A GET operation to the object path "/webmaps/arcgis/imagery"
- The corresponding action in an adapter definition document: webmapsArcgisImageryGetAction

Other action properties are mapped as follows:

| Property in OpenAPI<br>Document                         | Property in<br>Adapter<br>Definition<br>Document | Filled<br>In<br>During<br>Conver<br>sion? | Example or Notes                                                                                                    |
|---------------------------------------------------------|--------------------------------------------------|-------------------------------------------|----------------------------------------------------------------------------------------------------|
| OperationObject.summary or OperationObject.operation Id | displayName                                      | Yes                                       | If the summary isn't present, the operation ID is used as a fallback.                                                                                                    |
| OperationObject.description                             | description                                      | Yes                                       | NA                                                                                                    |
| NA                                                      | execute                                          | Yes                                       | Fixed value: flow:generalActionFlow.                                                                                                    |
| NA                                                      | input                                            | No                                        | Not necessary as an action can contain a reference to the OpenAPI path that maps to the action. From this reference, the input and output schema are derived. Example:  "\$refOpenapi": "POST:/pet"  However, actions that are not using OpenAPI can live alongside actions that use OpenAPI.  |
| NA                                                      | output                                           | No                                        | Not necessary as an action can contain a reference to the OpenAPI path that maps to the action. From this reference, the input and output schema are derived. Example:  "\$refOpenapi": "POST:/ pet"  However, actions that are not using OpenAPI can live alongside actions that use OpenAPI. |

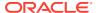

| Property in OpenAPI<br>Document | Property in<br>Adapter<br>Definition<br>Document       | Filled<br>In<br>During<br>Conver<br>sion? | Example or Notes                                                                                                    |
|---------------------------------|--------------------------------------------------------|-------------------------------------------|----------------------------------------------------------------------------------------------------|
| HTTPMethod:pathName             | \$refOpenapi                                           | Yes                                       | Example: GET:/styles/arcgis/ imagery                                                                                                    |
| servers[0]+pathName             | configuration [0].default (path configuration field)   | Yes                                       | <pre>Every field (except default) is fixed.  {     "name": "path",     "type": "TEXT_BOX",     "displayName": "Path",     "required": true,     "readOnly": true,     "hidden": true,     "default": "/pet"     } }</pre>     |
| servers[1]+methodName           | configuratio n[1].default (method configuration field) | Yes                                       | <pre>Every field (except default) is fixed.  {     "name": "method",     "type": "TEXT_BOX",     "displayName": "Method",     "required": true,     "readOnly": true,     "hidden": true,     "default": "POST"     } }</pre> |

## Flows Component

This topic provides information for the Flows component of the adapter definition document, generated using an OpenAPI file.

During OpenAPI conversion, no information from an OpenAPI document is added to the Flows section of an adapter definition document. However, after conversion, the following default/generic flow is present in the adapter definition document.

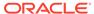

```
}
        ],
        "states": [
                 "actions": [
                         "name": "generalActionFlow",
                         "functionRef": {
                             "refName": "generalRestFunc",
                             "arguments": {
                                 "uri": "$
{ .connectionProperties.baseURL + .configuration.path }",
                                 "method": "${ .configuration.method }",
                                 "parameters": "${ .input.parameters }",
                                 "body": "${ .input.body }"
                         "actionDataFilter": {
                             "results": "${ { body: .body,
headers: .headers } }",
                             "toStateData": "${ .output }"
                         }
                 ],
                 "name": "startState",
                 "type": "operation",
                 "end": true
        ]
    }
}
```

## **Schemas Component**

This topic provides information for the Schemas component of the adapter definition document, generated using an OpenAPI file.

As the adapter definition document references the OpenAPI schema (prefOpenAPI), no schemas are generated.

You can identify if an adapter definition document is driven by OpenAPI using the following characteristics:

- The presence of "\$refOpenapi" in some actions.
- The parameter info.settings.supportsRegeneration set to true.

#### Data from a Postman Collection

This section provides the mapping of data between a Postman collection and an adapter definition document, which is generated using the collection.

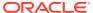

#### Info Component

This topic provides the mapping of data for the Info component of the adapter definition document, generated using a Postman collection.

| Property in<br>Postman<br>Collection | Property in Adapter<br>Definition Document | Filled In<br>During<br>Conver<br>sion? | Notes                                                                                                    |
|--------------------------------------|--------------------------------------------|----------------------------------------|----------------------------------------------------------------------------------------------------|
| "develop:" + info.name.              | id                                         | Yes                                    | During conversion, any non-<br>alphanumeric character (including<br>spaces) is replaced with a hyphen (-),<br>and then truncated to the maximum<br>character length (100) for an ID of the<br>adapter definition document. |
| info.name                            | displayName                                | Yes                                    | Title mapping.                                                                                                    |
| info.descriptio                      | description                                | Yes                                    | Description mapping.                                                                                                    |
| NA                                   | version                                    | Yes                                    | Default value filled in is 1.0.0.                                                                                                    |
| NA                                   | specVersion                                | Yes                                    | Default value filled in is 1.0.                                                                                                    |
| NA                                   | categories                                 | No                                     | User-defined value.                                                                                                    |
| NA                                   | appInfo.name                               | Yes                                    | Hard-coded null.                                                                                                    |
| NA                                   | appInfo.contactUs                          | Yes                                    |                                                                                                    |
| NA                                   | appInfo.description                        | Yes                                    |                                                                                                    |
| NA                                   | appInfo.supportURL                         | Yes                                    | _                                                                                                    |
| NA                                   | <pre>appInfo.documentationUr 1</pre>       | Yes                                    | -                                                                                                    |
| NA                                   | publisherInfo.name                         | Yes                                    | Hard-coded null.                                                                                                    |
| NA                                   | <pre>publisherInfo.descripti on</pre>      | Yes                                    | -                                                                                                    |
| NA                                   | <pre>publisherInfo.contactUS</pre>         | Yes                                    | -                                                                                                    |
| NA                                   | <pre>publisherInfo.supportUR L</pre>       | Yes                                    | -                                                                                                    |
| NA                                   | <pre>publisherInfo.documenta tionURL</pre> | Yes                                    | -                                                                                                    |
| NA                                   | <pre>publisherInfo.releaseNo tes</pre>     | Yes                                    | -                                                                                                    |

## Use Postman as an API-Test Environment

Using the Postman application, you can model API requests to a target application, and test the requests for a response.

To create API requests, you must refer to the target application's API documentation and understand the public APIs available. Subsequently, you can use the Postman application to model and test your requests.

Among other things, the Postman application allows you to model an authentication scheme, save a REST API contract, and save a response as an example. In addition, you can group

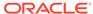

requests into a collection, and edit the name or description for the requests. You can use all this information to model several aspects for your adapter.

You must create a Postman collection of API requests (to the target application) in order to generate an adapter definition document using the VS Code extension for Rapid Adapter Builder. For the detailed steps on how to create a collection and export it, see Create a Postman Collection Using API Requests.

## Explore the VS Code Extension's Features

The VS Code extension for Rapid Adapter Builder is designed to help you easily author an adapter definition document as a JSON file, and efficiently manage your adapter-development life cycle.

In addition to converting a Postman collection of API requests into an adapter definition document, the extension provides several other features, like workspace initialization, validation, code snippets, and so on, to make the authoring process easy.

The following table lists all the features of the VS Code extension for Rapid Adapter Builder.

| Feature                           | Description                                                                                                    |  |
|-----------------------------------|----------------------------------------------------------------------------------------------------|--|
| Workspace initialization          | Provides the ability to use a structured workspace on your system and organize adapter-related artifacts within it.                                                                                                    |  |
|                                   | See Configure the VS Code Extension for Rapid Adapter Builder.                                                                                                    |  |
| Publisher-profile management      | Provides the ability to communicate with an Oracle Integration instance to publish and manage adapters.  See Configure the VS Code Extension for Rapid Adapter Builder.                                                                                                    |  |
| Conversion of Postman collections | Provides the ability to convert a Postman collection of API requests into an adapter definition document. The extension automatically generates several sections of the adapter definition document, including:  Connection definitions, including security policies  Actions for the tests in the Postman collection  Specific design-time for rendering endpoint-configuration UI for each action  Action-specific pass-through implementation for invoking the external API at runtime  Also, it supports addition of new requests to an existing adapter definition document.  See Generate an Adapter Definition Document and Add Functionality to an Adapter Definition Document. |  |
| Conversion of OpenAPI documents   | Provides the ability to convert an OpenAPI document (describing a set of APIs of an application) into an adapter definition document.                                                                                                    |  |
|                                   | See Generate an Adapter Definition Document.                                                                                                    |  |

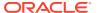

| Feature                           | Description                                                                                                    |
|-----------------------------------|----------------------------------------------------------------------------------------------------|
| Schema validation                 | Provides the ability to validate an adapter definition document against the JSON schema packaged with the extension. If a key or value in your document does not comply with the vocabulary described in the JSON schema, the VS Code extension highlights the violations. Also, the extension offers other essential features, such as code hinting or auto-completion of keys and values, and descriptions of valid keys as tooltips.                |
|                                   | Additionally, VS Code natively provides features, such as JSON syntax validation, color coding of keys and values, and collapsing or expanding of objects.                                                                                                    |
|                                   | See Validate Documents Against a Schema.                                                                                                    |
| Code snippets as templates        | Provides the ability to author an adapter definition document using readily-available code templates. The extension provides code snippets as templates for various sections of the adapter definition document, such as connections, triggers, actions, and so on. To author a section in a document, you can use the corresponding template and update it with your details, without having to write the code from scratch.                          |
|                                   | See Use Code Templates.                                                                                                    |
| Syntactic and semantic validation | Provides the ability to syntactically and semantically validate an adapter definition document. In addition, the extension provides versioning support according to the semantic versioning rules to better communicate the changes made to the document.  See Validate an Adapter Definition Document and                                                                                                    |
|                                   | Determine an Adapter's Version Number.                                                                                                    |
| Publishing-lifecycle management   | Provides the ability to manage the publishing life cycle of an adapter definition document with respect to a particular Oracle Integration instance. Using this feature, you can interact with the Oracle Integration instance specified in the publisher-profile document to perform several tasks, such as registering an adapter bundle on the instance, viewing all the registered adapters on the instance in VS Code, and deleting the adapters. |
|                                   | See Register an Adapter on Oracle Integration and View the Registered Adapters.                                                                                                    |
| Logging support                   | Provides the ability to view logs and debug issues while authoring an adapter definition document.                                                                                                    |
|                                   | See View the VS Code Extension Logs.                                                                                                    |

## Build an Adapter in an Hour

To familiarize yourself with the VS Code extension for Rapid Adapter Builder, build a sample adapter for an application.

You can build a sample adapter in an hour using a quick-start tutorial. See *Get Started with the Rapid Adapter Builder in Oracle Integration 3*.

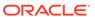

## Part II

## Build an Adapter Using the Rapid Adapter Builder

Learn how to design, develop, and publish your adapters using the Rapid Adapter Builder.

Whether you use agile, waterfall, or a hybrid approach in your development process, you should complete all phases of the software development life cycle (SDLC) while building an adapter.

The Rapid Adapter Builder is designed to support your work in each phase of the SDLC.

#### Topics:

- Plan and Design an Adapter
- Build and Test an Adapter
- Deploy an Adapter to Production

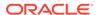

## Plan and Design an Adapter

Planning and designing is a critical step in the adapter-development process. Use the planning guidelines and development best practices provided here to save time, avoid rework, and deliver capabilities that matter to users. In addition, complete the prerequisite tasks to start building your adapter.

#### **Topics:**

- Guidelines for Planning Your Adapter
- Best Practices for Building an Adapter
- Complete the Prerequisites

## **Guidelines for Planning Your Adapter**

Use the guidelines provided in the following topics to plan your adapter-development process.

#### **Topics:**

- · Identify the Problem
- Understand the Target Application
- Define the Requirements

## Identify the Problem

Your first step in planning an adapter is familiarizing yourself with the business process, including the problem that you're trying to solve by creating an adapter.

If you currently follow a software development lifecycle, you probably complete these tasks for your development work already. Adjust these tasks as needed for your organization's requirements and timeline.

| Task                                              | More information                                                                                                    |
|---------------------------------------------------|----------------------------------------------------------------------------------------------------|
| Identify your users and stakeholders              | <ul> <li>Identify the users and stakeholders for the adapter, including:</li> <li>The integration developers who will work with your adapter.</li> <li>The people who work in the application for which you're building an adapter.</li> <li>Anyone who is a stakeholder for the automation work that the adapter will be used for.</li> </ul>                                                                    |
| Understand your users' and stakeholders' use case | Gather information about the business problem that the adapter is solving. If possible, meet with your users and stakeholders to collect this information. During this phase, try not to think about the implementation. Instead, make every effort to identify all of the problems that you need to solve. Identifying and then prioritizing your requirements will help prevent scope creep during development. |

| Task                        | More information                                                                                                    |
|-----------------------------|----------------------------------------------------------------------------------------------------|
| Review the current solution | Your organization might already have a process that addresses the use cases you're addressing. While meeting with users and stakeholders, discuss the process with them. Collect their pain points, and understand why the current process doesn't meet their needs. |

# Understand the Target Application

Familiarize yourself with the application for which you're building an adapter. Understand its APIs and demonstrate that you can connect to them outside of Oracle Integration.

| Task                                          | More information                                                                                                    |  |
|-----------------------------------------------|----------------------------------------------------------------------------------------------------|--|
| Understand the application                    | Familiarize yourself with the application for which you're creating an adapter. For instance, while interviewing users, you might ask for demos of the workflows that require automation. |  |
| Understand the                                | Each API represents a feature that you can include in your adapter.                                                                                                    |  |
| application's APIs                            | Familiarize yourself with the application's APIs by reviewing their documentation.                                                                                                    |  |
| Identify the APIs that are related to the use | Applications can have dozens or even hundreds of APIs. However, your adapter probably doesn't need to expose all of them. For instance:                                                   |  |
| cases you've collected                        | <ul> <li>Users might not need to automate everything.</li> </ul>                                                                                                    |  |
|                                               | For example, an administrator might not want to automate the creation of user accounts.                                                                                                   |  |
|                                               | <ul> <li>Exposing many APIs increases the clutter in the adapter.</li> </ul>                                                                                                    |  |
|                                               | An adapter with lots of options in a drop-down list can be difficult to use.                                                                                                    |  |
|                                               | <ul> <li>The development effort could be significant, without much return<br/>on investment.</li> </ul>                                                                                   |  |
|                                               | People might end up using only 10 percent of the APIs that you expose.                                                                                                    |  |
|                                               | Spend some time identifying the APIs that are related to the use cases that you collected. These APIs are the candidates for your first release, second release, and so on.               |  |

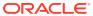

| Task                                                    | More information                                                                                                    |
|---------------------------------------------------------|----------------------------------------------------------------------------------------------------|
| Test the APIs                                           | Now that you understand the APIs that your adapter might need to expose, demonstrate that you can connect to the APIs outside of Oracle Integration. Having some familiarity with the APIs gives you a stronger base for your development work.                                                                                                    |
|                                                         | Work in the environment of your choice, such as Postman or a REST client.                                                                                                    |
|                                                         | To test the APIs, you must understand the API and its authentication scheme, which usually complies with standards such as OAuth or Basic Authentication.                                                                                                    |
|                                                         | Note:  This step is the most important preparation task. If you can't connect to an application's APIs, you can't build an adapter for the application. Spend as much time as you need to learn how to authenticate with the application's APIs.                                                                                                    |
|                                                         | Testing the APIs is also part of creating a Postman collection. See<br>Create a Postman Collection Using API Requests                                                                                                    |
| If the application supports webhooks, test the webhooks | First, determine whether the application supports webhooks. When an event happens in an application, a webhook sends details about the event to an address, often with data. Cloud applications often support webhooks.                                                                                                    |
|                                                         | Next, if your adapter needs to receive webhooks, test whether the webhooks are reachable. In your integrated development environment (IDE), such as Postman, test the webhook by posting something to a destination. If you don't have a server that can act as a destination and receive HTTP requests, use an online service that serves as a reachable endpoint. |

# Define the Requirements

After collecting information about the use cases for your adapter and identifying the APIs for each use case, define and prioritize your requirements.

| Task                       | More information                                                                                                    |
|----------------------------|----------------------------------------------------------------------------------------------------|
| Identify your requirements | Collect your use cases and the APIs that are used to fulfill each use case, and write requirements for your adapter.                                                                                         |
|                            | Be as specific as you prefer, and work in the format that your team usually uses. For instance, you might write a product requirement document, or you might create tickets in your issue tracking software. |
|                            | While you identify the requirements, focus on creating a comprehensive list, rather than prioritizing the requirements.                                                                                      |

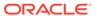

| Task                       | More information                                                                                                    |  |
|----------------------------|----------------------------------------------------------------------------------------------------|--|
| Prioritize the             | Work with your users and stakeholders to prioritize the requirements.                                                                                                    |  |
| requirements               | When Oracle releases adapters to use in Oracle Integration, the adapters provide robust capabilities so that many organizations can use them to automate their business processes. However, you don't need to deliver a similarly robust adapter, especially for its first release. |  |
|                            | Instead, aim to deliver capabilities for a small set of users, and then rapidly iterate. For instance, you might aim to support four APIs for your first release, another four APIs for your second release, and so on.                                                             |  |
|                            | Whatever you plan to deliver, keep your users and stakeholders informed.                                                                                                    |  |
| Plan your development work | For instance, you might groom your development epics, create stories, and assign your work to sprints. Or, you might identify a larger goal, such as exposing four APIs, and work toward a deadline.                                                                                |  |

# Best Practices for Building an Adapter

Follow these best practices and recommendations while building adapters using the Rapid Adapter Builder.

| Best practice           | More information                                                                                                    |  |  |
|-------------------------|----------------------------------------------------------------------------------------------------|--|--|
| Start small and iterate | You don't need to build everything all at one time.                                                                                                    |  |  |
|                         | Remember this guidance during the following phases of your work:                                                                                                    |  |  |
|                         | Prioritizing requirements                                                                                                    |  |  |
|                         | The first version of your adapter doesn't have to address every use case for every user. Instead, you can tackle a few use cases for a few users. Then, release new capabilities in future releases.  • Developing the adapter                                                                                                    |  |  |
|                         | Regardless of the number of APIs that your adapter will support in a given release, Oracle recommends creating a Postman collection with just one API. Identify a fine-grained business process, such as surfacing the status of the purchase order or an expense report to a client application. This method helps you identify the API that needs to be exposed in the adapter. |  |  |
|                         | Generate the adapter definition document based on Postman collection that you build for testing the API. Customize the adapter definition document as needed for the API and test it.                                                                                                    |  |  |
|                         | After you're satisfied with the capabilities and feel confident working in the adapter definition document, you can easily add another API. Oracle recommends adding APIs one at a time, testing them, and updating as needed.                                                                                                    |  |  |
|                         | This approach offers many benefits. For example, you can better track your time, deliver more frequent releases (if needed), respond to changing requirements more quickly, and test in isolation. Additionally, you won't be overwhelmed by needing to review and test a dozen or more APIs at one time.                                                                         |  |  |

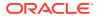

| Best practice                                | More information                                                                                                    |
|----------------------------------------------|----------------------------------------------------------------------------------------------------|
| Test as you go                               | In addition to starting small and iterating, Oracle recommends testing as you go. For instance, after specifying the requirements for a single API, test the adapter before you add the next API.                                                                        |
|                                              | The level of testing is up to you. You might focus only on functional testing and save all other testing for after you've added all the required features to the adapter for the release; or you might opt for more extensive testing.                                   |
|                                              | After you confirm that the adapter is functioning as designed, create another Postman collection with the new API that the adapter supports, add the Postman collection to the adapter definition document.                                                              |
|                                              | No need to worry: Your adapter definition document maintains all the customizations that you've completed, even if you add more APIs to it.                                                                                                    |
|                                              | Next, continue the updating, pushing, and testing cycles. You can repeat these steps as needed until your adapter meets all requirements.                                                                                                    |
|                                              | See Add Functionality to an Adapter Definition Document.                                                                                                    |
| Maintain backward compatibility              | Oracle adapters are built to be backward compatible. Oracle recommends building your adapters the same way.                                                                                                    |
| Use semantic versioning                      | With semantic versioning, you increment the version number of an adapter in a meaningful way. Semantic versioning helps people understand the types of changes that you include in each new version of an adapter.                                                       |
|                                              | See Rules for the Semantic Version Check.                                                                                                    |
|                                              | Note:  Currently, the Rapid Adapter Builder doesn't allow a major version change that breaks backward compatibility.                                                                                                    |
|                                              | •                                                                                                    |
| Remember the output when designing the input | All the requirements that you include in your adapter definition document appear on just a handful of pages in a wizard in Oracle Integration. More complexity in your adapter definition document results in a more complex user experience for integration developers. |
|                                              | Keep this restriction in mind when designing your adapter. Build an adapter that is exactly as complex as it needs to be, and no more.                                                                                                    |
| Support your users                           | Create documentation that helps integration developers work with your adapter.                                                                                                    |
|                                              | See Publish the Adapter Documentation.                                                                                                    |

# Complete the Prerequisites

Before you can start building an adapter, you must complete a few tasks, such as, obtaining access to Oracle Integration, installing the required software, and so on.

| Order | Task                                                                                                    | More information                                                                                                    |
|-------|----------------------------------------------------------------------------------------------------|----------------------------------------------------------------------------------------------------|
| 1     | Get access to Oracle<br>Integration                                                                        | If you don't have them already, get:  An account on Oracle Integration, including your sign-in credentials  The URL for your Oracle Integration instance Work with your Oracle Integration administrator to complete this task. |
| 2     | Create a client application in IDCS for your Oracle Integration instance and obtain the client credentials | See Create a Client Application and Obtain Credentials.                                                                                                    |
| 3     | Assign the integration-<br>instance developer role to<br>the client application you<br>created previously  | See Assign the Integration-Instance Developer Role to the Client Application.                                                                                                    |
| 4     | Download and install the required software                                                                 | See Download and Install the Required Software.                                                                                                    |
| 5     | Install the VS Code<br>extension for Rapid<br>Adapter Builder                                              | See Install the VS Code Extension for Rapid Adapter Builder.                                                                                                    |
| 6     | Configure the VS Code extension for Rapid Adapter Builder                                                  | See Configure the VS Code Extension for Rapid Adapter Builder.                                                                                                    |

### Create a Client Application and Obtain Credentials

In Oracle Identity Cloud Service (IDCS), create a client application for your Oracle Integration instance and obtain the client credentials.

You'll use these client credentials in your publisher-profile details while publishing an adapter using the Rapid Adapter Builder.

To create an IDCS application and obtain the required details, see *Prerequisites for Client Credentials* in Using OAuth 2.0 Grants in Oracle Identity Cloud Service Environments.

You must obtain the following details for your Oracle Integration instance:

- Host: URL of the Oracle Integration instance
- integrationInstance: Name of the Oracle Integration instance
- The following client credentials:
  - tokenUrl
  - clientId
  - clientSecret
  - scope

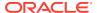

### Assign the Integration-Instance Developer Role to the Client Application

To successfully use the client credentials, assign the integration-instance developer role to the client application you created previously.

To assign the required role to the client application:

- 1. Log in to the Oracle Identity Cloud Service (IDCS) console.
- Click Oracle Cloud Services.

The Oracle Cloud Services page appears.

3. Search for your Oracle Integration instance and select it.

The details of the instance appear.

4. Click Application Roles.

The list of all applicable roles appears.

5. Locate and click the ServiceDeveloper role, and then click Assign Applications.

The Assign Applications dialog appears, displaying the client application you created previously.

6. Select the client application and click **OK**.

Now, IDCS assigns the integration-instance developer role to the application.

### Download and Install the Required Software

To use the Rapid Adapter Builder, you require additional applications or software installed on your system.

- 1. Download and install the Postman application. Visit the Download Postman page. Create an account on Postman to access full features.
- 2. Download and install VS Code. Visit the Download Visual Studio Code page.

You must use VS Code version 1.73.0 or higher.

### Install the VS Code Extension for Rapid Adapter Builder

Download and install the VS Code extension for Rapid Adapter Builder.

- On Visual Studio Marketplace, visit Oracle's page.
- Find and click the Oracle Integration Cloud Rapid Adapter Builder tile.

The Details page opens.

3. Click Install.

The extension file opens in VS Code.

4. Click Install in VS Code.

Now, the extension is installed and appears on the sidebar.

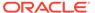

### Configure the VS Code Extension for Rapid Adapter Builder

After you install the VS Code extension for Rapid Adapter Builder, you must initialize a workspace on your system and configure the publisher profile for the extension.

Select a folder on your system to use as a structured workspace and organize adapter-related artifacts within it. Initialize this workspace using the VS Code extension.

Additionally, update the publisher profile of the extension with the details of the Oracle Integration instance that you'll publish the adapter to. You'll enter the client credentials you obtained earlier along with some additional data. The information in the publisher profile is used to communicate with the specified Oracle Integration instance for various tasks. The extension securely stores the client credentials you enter for each Oracle Integration instance in the publisher-profiles.yaml file. The structure of the vaml file is as follows:

| Property Name                               | Definition                                                                             |
|---------------------------------------------|----------------------------------------------------------------------------------------|
| active                                      | The active profile to use. The value must match a profile name from the profiles list. |
| profiles                                    | The array of profile objects.                                                          |
| <pre>profiles[*].name</pre>                 | The unique name for a profile.                                                         |
| <pre>profiles[*].host</pre>                 | The design-time URL of the Oracle Integration instance for REST API.                   |
| <pre>profiles[*].integ rationInstance</pre> | The name of your Oracle Integration instance.                                          |
| <pre>profiles[*].auth. tokenUrl</pre>       | The IDCS get-token URL for your Oracle Integration instance.                           |
| <pre>profiles[*].auth. clientId</pre>       | The client ID of the configured application in IDCS.                                   |
| <pre>profiles[*].auth. clientSecret</pre>   | The client secret of the configured application in IDCS.                               |
| <pre>profiles[*].auth. scope</pre>          | The allowed scope of the configured application in IDCS.                               |

Perform the following tasks in VS Code to make the required configuration.

- Initialize a workspace using the VS Code extension.
  - a. In VS Code, click **Explorer** on the sidebar.
  - **b.** Click **Open Folder**, and choose a folder on your system as the workspace for adapter development.

The folder is now listed on the left in the Explorer view.

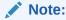

You can also click **File** in the top ribbon, and select **Open Folder...** to open a folder in VS Code.

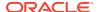

c. Press Ctrl + Shift + P to open the command palette, type RAB: Initialize Workspace, and hit Enter.

The VS Code extension now initializes the workspace, and creates a few directories and template files in the workspace. The directories and files created are displayed in the Explorer view on the left. The following directories and files are created:

api: You can save all OpenAPI files in this folder.

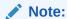

For the VS Code extension to package an OpenAPI document into an adapter bundle, rename the OpenAPI document as

openapi.resource.json.

- **definitions**: The extension creates a default adapter definition document, main.add.json, in this folder. You can overwrite the default document with the data from a Postman collection or an OpenAPI file. Additionally, all the other adapter definition documents you generate are saved in this folder. The file names of all adapter definition documents are appended with .add.json.
- misc: You can save all Postman collections in this folder. Ensure that the file names of all Postman collections are appended with .postman collection.json.
- **logo.svg**: A default logo file for your adapter is created under the root folder. You can replace this file with the required image.
- **2.** Configure the publisher profile for the extension.
  - a. In VS Code, click OIC Rapid Adapter Builder on the sidebar.
  - b. In the resulting view, click **Edit** in the Publisher Profiles section.

The publisher-profiles.yaml file opens in the editor.

- c. Update the file with the client credentials you obtained earlier. See Create a Client Application and Obtain Credentials. In addition, update the active field with the name of the profile to use.
- d. Press Ctrl+S on your keyboard to save the file.

If you enter credentials for more than one Oracle Integration instance, the .yaml file stores them in a hierarchical structure, implemented by indenting the details.

The following example shows the details of two Oracle Integration instances, named Test Lab1 and Test Lab2, stored in a .yaml file.

```
# select which profile to use.
active: Test_Lab1

# multiple profiles can be defined.
profiles:
    - name: Test_Lab1
    host: https://<oicinstance.oraclecloud.com>
    integrationInstance: example-instance1
    auth:
        tokenUrl: https://<idcs-token>/oauth2/v1/token
    clientId: ef8xxxxxxbf0c4101a4f74ae5fe301exx
```

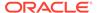

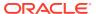

4

# Build and Test an Adapter

After completing the planning and prerequisite tasks, you can start building your adapter. Refer to the recommended workflow provided in this chapter for building adapters using the Rapid Adapter Builder.

#### Topics:

- · Workflow for Building and Testing an Adapter
- Obtain the Details for an API Call
- Create a Postman Collection Using API Requests
- Generate an Adapter Definition Document
- Review and Update an Adapter Definition Document
- Validate an Adapter Definition Document
- Register an Adapter for Testing
- Test an Adapter
- Add Functionality to an Adapter Definition Document

# Workflow for Building and Testing an Adapter

Use the following approach as a general guideline to build and test an adapter; however, you may choose to complete some of these steps in any order. Iteratively refine your adapter as you build it to suit your requirements.

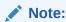

The workflow and the associated steps illustrate building an adapter using a Postman collection of an application's APIs. However, you can also use this workflow to build an adapter using an OpenAPI document that describes a set of application APIs. If you'd like to use an OpenAPI document, import the document into VS Code and start from Step 3 in the Workflow Table.

Here is an illustration of the recommended iterative-development process:

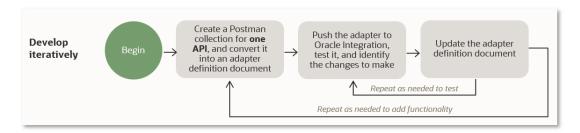

#### **Workflow Table**

| Order | Step                                              | More information                                                                                                    |
|-------|---------------------------------------------------|----------------------------------------------------------------------------------------------------|
| 1     | Obtain the details for an API call                | To get started, refer to the public APIs available for an application, and obtain the URL and parameters necessary to make a particular API request.                                                                                                    |
|       |                                                   | See Obtain the Details for an API Call.                                                                                                    |
| 2     | Create a Postman collection using the request     | In the Postman application, create a collection using the API request, test the request, and export the collection to a JSON file.                                                                                                    |
|       |                                                   | As a best practice, start with one API request in your collection.                                                                                                    |
|       |                                                   | Create a Postman Collection Using API Requests.                                                                                                    |
| 3     | Generate the adapter definition document          | Using the VS Code extension for Rapid Adapter Builder, generate an adapter definition document from the Postman collection (or an OpenAPI document).                                                                                                    |
|       |                                                   | Generate an Adapter Definition Document.                                                                                                    |
| 4     | Review and update the adapter definition document | When you convert a Postman collection into an adapter definition document, several sections of the document are automatically populated for you, including connections and actions. However, you can review and update the document according to your requirements in the VS Code editor.         |
|       |                                                   | See Review and Update an Adapter Definition Document                                                                                                    |
| 5     | Validate the adapter definition document          | After making updates to your adapter definition document, validate the document to ensure it doesn't contain any errors.                                                                                                    |
|       |                                                   | See Validate an Adapter Definition Document.                                                                                                    |
| 6     | Register the adapter for testing                  | Make you adapter available on an development instance of Oracle Integration for testing.                                                                                                    |
|       |                                                   | See Register an Adapter for Testing.                                                                                                    |
| 7     | Test the adapter                                  | Test the adapter's functionality to ensure that everything works as expected.                                                                                                    |
|       |                                                   | See Test an Adapter.                                                                                                    |
|       |                                                   | Depending on your findings during testing, update your adapter definition document. Review, validate, and test until you achieve the desired results.                                                                                                    |
| 8     | Repeat the previous steps to add functionality    | After you've successfully added one functionality to your adapter, add support for another API request. However, you don't have to generate a new adapter definition document for each new request. The VS Code extension allows you to add new requests to the same adapter definition document. |
|       |                                                   | See Add Functionality to an Adapter Definition Document.                                                                                                    |

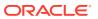

#### Note:

While building or testing your adapter, create documentation that helps integration developers work with the adapter. You can use any adapter user guide created by Oracle as a template. See the Adapters page on the Oracle Help Center.

After you have completed the iterative-development of your adapter, you can release it on a production instance of Oracle Integration. See Deploy an Adapter to Production.

### Obtain the Details for an API Call

To make an API request for any application, you must obtain the required details, such as URL, parameters, and so on, using the API documentation available for the application.

Previous step: Complete the Prerequisites

- 1. Refer to the API documentation of the application for which you want to build an adapter.
- 2. Identify the API requests to use in your adapter.
- 3. Note the URL, parameters, and other details necessary to make those requests.

Next step: Create a Postman Collection Using API Requests

# Create a Postman Collection Using API Requests

Create a collection in the Postman application, add and test the required API request, and export the collection to a JSON file.

Previous step: Obtain the Details for an API Call

While building an adapter, starting with a Postman collection saves you time as you can group several API requests into a collection and also shape the responses according to your requirements.

When you test the API requests in a Postman collection, you must save the responses received, so that the Rapid Adapter Builder can generate a schema in the adapter definition document.

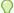

#### Tip:

Start small. For at least your first adapter, create a Postman collection with just one API request. After you build and test your adapter, you can add support for another API if necessary. See Best Practices for Building an Adapter. For subsequent iterations, you can use an *existing* Postman collection and add new requests to it. See Adding a new request to a collection.

- 1. Open the Postman application and sign in with your account.
- Create a collection.
  - With Collections selected in the left pane, click New, and in the resulting dialog, click Collection.

A new, blank collection is created and listed in the left pane.

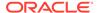

- b. Under the Overview tab on the right, click the default collection name (New Collection) to rename the collection. For example, enter <a href="ApplicationName">ApplicationName</a> Adapter.
- 3. Add the API request for which you obtained the details earlier, test it, and save the response as an example.
  - a. In the left pane, click **Add a request** under the newly-created collection.
    - A new, blank request is created and displayed. Click the **New Request** field at the top of the workspace to rename the request.
  - b. In the URL field of the request, select the right HTTP verb, and enter the request URL you obtained earlier. See Obtain the Details for an API Call.
  - **c.** Enter all the other information you obtained for the request, such as parameters, authorization details, and headers.
  - d. Click **Send** to test the request.

The Response section displays the data received.

e. In the Response section, click **Save as example** to save the response.

A new example is created and displayed. Click the **New Request** field at the top of the workspace to rename the example.

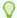

#### Tip:

Before you save the response as an example, shape the response by removing properties that aren't applicable to your adapter. You can also remove this information after converting the Postman collection to an adapter definition document.

- f. In the left pane, click the request item to switch back to the Request page from the Example page, and then click **Save** to save the entire request.
- 4. Export the Postman collection to your workspace.
  - a. In the left pane, point to the collection, click **View more actions** •••, and then click **Export** from the resulting menu.
  - In the Export collection dialog, leave the default options selected, and click Export.
  - c. In the Select path to save file window, navigate to the folder that you selected and initialized as workspace previously. See Configure the VS Code Extension for Rapid Adapter Builder. In the workspace folder, open the misc directory, and click Save to export the file to this directory.

The Postman collection is saved as a JSON file, named <applicationName> Adapter.postman collection.json.

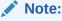

For the Rapid Adapter Builder to convert the collection into an adapter definition document, the file name of the Postman collection should always contain the suffix .postman collection.

Next step: Generate an Adapter Definition Document

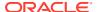

### Generate an Adapter Definition Document

Using the VS Code extension, you can generate an adapter definition document from an exported Postman collection or from an OpenAPI document.

- 1. For Postman Collections, perform the following steps:
  - a. In VS Code, click **Explorer** on the sidebar to bring up the Explorer view. The directory structure of your workspace folder is displayed.
  - **b.** Click the **misc** directory listing to expand it.
  - c. Right-click the exported collection file (<ApplicationName>\_Adapter.postman\_collection.json), and then click RAB: Convert Postman Collection.
  - d. In the Select request(s) pane, select the request to convert, and click **Done**.
- 2. For OpenAPI documents, perform the following steps:
  - **a.** Import the OpenAPI document (in a JSON format) into the **api** directory of your workspace folder.
  - b. In VS Code, click Explorer on the sidebar to bring up the Explorer view.
    The directory structure of your workspace folder is displayed.
  - c. Click the api directory listing to expand it.
  - d. Right-click the OpenAPI document, and click RAB: Convert OpenAPI document.
- 3. In the dialog box that appears, you can choose either of the following options:
  - Click Update main to add the request to the default document provided with the VS Code extension (main.add.json).
  - Click **Save new** to generate a new adapter definition document.

The VS Code extension converts the request into the document you select. If you choose to create a new document, the extension generates the document and saves it in the definitions directory of your workspace. In addition, the document opens in the VS Code editor.

#### Note:

If you create a new document, the VS Code extension doesn't recognize it as an adapter definition document. The extension only recognizes the default document, main.add.json. You can either copy the content from the new document to the default document or rename the new document to main.add.json.

- 4. Ensure that the adapter definition document contains an API response schema.
- 5. Press Ctrl+S on your keyboard to save the file.

Next step: Review and Update an Adapter Definition Document

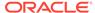

# Review and Update an Adapter Definition Document

After you convert a Postman collection to an adapter definition document, you can review the document and make changes according to your requirements.

Previous step: Generate an Adapter Definition Document

To a large extent, the Rapid Adapter Builder automatically populates various components of the document from the data in the Postman collection. However, if you publish a converted adapter definition document without much changes, you may have a functional adapter, but the user experience in terms of the endpoint configuration or the mapper elements may not be optimal. Therefore, you must review the document and make the changes required for your adapter.

Among other things, you can extend or override the interfaces in the document (for example, the adapter-endpoint configuration interface), or add new capabilities to the document.

- In VS Code, click Explorer on the sidebar.
   The directory structure of your workspace folder is displayed.
- 2. Click the **definitions** directory listing to expand it.
- Click the adapter definition document that you want to review or update.The document is displayed in the VS Code editor.
- Update the document as needed. For guidelines on how to update different sections of the adapter definition document, see Work with the Adapter Definition Document.

#### Note:

After conversion, at a minimum, you must add the following details to an adapter definition document:

- A unique ID. See Add Info Definitions.
- An authentication scheme. See Use Authentication Scheme Templates.

Next step: Validate an Adapter Definition Document

# Validate an Adapter Definition Document

Before you publish the adapter to Oracle Integration, you must validate the adapter definition document. Validating the document ensures that it does not contain any syntactic or semantic errors.

Previous step: Review and Update an Adapter Definition Document

In VS Code, click Explorer on the sidebar.
 The directory structure of your workspace folder is displayed.

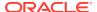

Within the definitions directory listing, right-click the adapter definition document, and then click RAB: Validate.

Now, the extension validates the document. If your document isn't valid, errors are displayed in the VS Code editor's bottom panel, on the **Output** tab.

3. Review the validation errors, update the document, and validate again until the document has no errors. For information on understanding the errors, see Validation Rules for the Adapter Definition Document.

If your document is valid, a success message is displayed.

Next step: Register an Adapter for Testing

### Validation Rules for the Adapter Definition Document

When you push an adapter to Oracle Integration, the Rapid Adapter Builder validates the adapter definition document for syntactic and semantic errors. Additionally, you can validate the adapter definition document at any time from within the VS Code extension.

The following sections describe the warnings and errors that can occur for an adapter definition document.

#### **Errors**

You must resolve all errors. You can't push an adapter to Oracle Integration if the adapter definition document has one or more validation errors.

| Rule ID | What happened, and how to fix it                                                                                               |
|---------|----------------------------------------------------------------------------------------------------|
| E110    | The connection section contains code for testing a connection, but the code references a flow that isn't in the flows section. |
|         | If the flow is missing, add it. Otherwise, update the name of the flow in the connection section.                              |
| E111    | In the actions section,                                                                                                    |
|         | The action flow is undefined.                                                                                                  |
| E112    | In the actions section, the input property is empty.                                                                           |
|         | Define an input schema using the input property.                                                                               |
|         | If flow is referenced by action schema, then flow must exist.                                                                  |
| E113    | In the actions section, the output property is empty.                                                                          |
|         | Define an output schema using the output property.                                                                             |

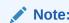

Some actions may not need an output schema.

| E114 | In the connection section,                                                                                            |
|------|----------------------------------------------------------------------------------------------------|
|      | Extended OAuth flow in a connection is undefined. If an extended OAuth flow is defined, the referred flow must exist. |

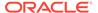

| Rule ID | What happened, and how to fix it                                                                                                    |
|---------|----------------------------------------------------------------------------------------------------|
| E115    | In the flows section,                                                                                                    |
|         | The configuration field flow is not defined.                                                                                                    |
|         | If a configuration field references a flow, then the flow must exist.                                                                             |
| E118    | In the actions section,                                                                                                    |
|         | If an action's input or output schema reference is not defined.                                                                                   |
|         | If a referenced schema does not exist.                                                                                                    |
| E119    | In the flows section,                                                                                                    |
|         | The default testConnectionFlow URI from the code snippet on Visual Studio Code is not updated.                                                    |
| E125    | In the flows section,                                                                                                    |
|         | The jq expression is invalid.                                                                                                    |
| E128    | In the actions section,                                                                                                    |
|         | The parent dependency field does not exist.                                                                                                    |
| E131    | In the info section,                                                                                                    |
|         | Allowed domain is an array and supports a valid host name/IP:Port combination in value. The only allowed wildcard special character is $^\star$ . |
| E132    | In the flows section,                                                                                                    |
|         | Number of outbound invocations using connectivity::rest must not exceed 4 for each flow (design time and runtime) in synchronous flow.            |
| E133    | In the flows section,                                                                                                    |
|         | The security property is invalid.                                                                                                    |
| E134    | In the flows section,                                                                                                    |
|         | Flow contains multiple actions with the same name.                                                                                                |
| E135    | In the flows section,                                                                                                    |
|         | Flow contains an invalid usage of a function.                                                                                                    |

#### Warnings

Review all warnings and address them if you can. You can still push an adapter to Oracle Integration if the adapter definition document has one or more warnings.

| Rule ID | What happened, and how to fix it                                                          |
|---------|-------------------------------------------------------------------------------------------|
| W101    | No triggers are defined in the triggers section.                                          |
|         | Define one or more triggers.                                                              |
| W102    | In the info section,                                                                      |
|         | Empty keys or empty strings within the application information section.                   |
| W103    | In the actions section, two or more actions have the same <code>displayName</code> value. |
|         | Update the actions so that they have unique displayName values.                           |
| W104    | In the connection section, two or more security policies have the same displayName value. |
|         | Update the security policies so that they have unique ${\tt displayName}$ values.         |

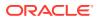

| Rule ID | What happened, and how to fix it                                                              |
|---------|-----------------------------------------------------------------------------------------------|
| W105    | In the connection section, two or more security properties have the same displayName value.   |
|         | Update the security properties so that they have unique ${\tt displayName}$ values.           |
| W106    | In the connection section, two or more connection properties have the same displayName value. |
|         | Update the connection properties so that they have unique <code>displayName</code> values.    |
| W107    | In the categories section, two or more category groups have the same displayName value.       |
|         | Update the category groups so that they have unique <code>displayName</code> values.          |
| W108    | In the flows section,                                                                         |
|         |                                                                                               |

Absolute endpointURI must not be specified as URI within CNCF Actions.

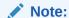

The baseURL should be something set at the connection level and if this is static, to make the property hidden and offer a default value.

W110 In the info section,

This warning appears when you use the following constructs to define the domain:

- Wildcard as a value.
- Only top level domain.
- Wildcard in top level.
- · Wildcard in second level domain.

W111 the info section doesn't define the allowed domains for the adapter.

Define the allowed domains for the adapter.

W112 In the info section, below publisherInfo, one or more required properties isn't defined.

Define all required properties in the publisherInfo section.

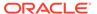

#### **Unidentified Rules**

| Rule ID | What happened, and how to fix it                                                                                                    |
|---------|----------------------------------------------------------------------------------------------------|
| warning | The URLs that are specified in the flows and connections sections, including securityPolicies are not specified in the info section, in the allowedDomains section.        |
|         | Make sure that all URLs that are specified in the document are also specified in the info section.                                                                         |
|         | This security requirement prevents an adapter from reaching a third-party endpoint that hasn't been specified as an allowable domain.                                      |
| warning | In the schemas section, one or more headers contains a capital letter.                                                                                                    |
|         | Update the headers so that they include only lower-case letters.                                                                                                    |
| error   | In the connection section,                                                                                                    |
|         | The connection information does not contain flows, and if a connection property is used in security policies.                                                              |
| error   | In the connection section,                                                                                                    |
|         | jq expression is invalid in a default security property value.                                                                                                    |
| error   | The connection section has more than 10 connection properties.                                                                                                    |
|         | Reduce the number of connection properties to 10 or fewer.                                                                                                    |
| error   | In the connection section.                                                                                                    |
|         | Name of the managed security policy name is unknown.                                                                                                    |
| error   | In the triggers section,                                                                                                    |
|         | The number of static triggers exceed 100.                                                                                                    |
| error   | In the triggers section,                                                                                                    |
|         | The JSON schema contains unknown properties.                                                                                                    |
| error   | In the triggers section,                                                                                                    |
|         | In the schema, the trigger and action sections using JSON Schema, they should either choose reference (\$ref), to the flattened schema.                                    |
| warning | In the actions section,                                                                                                    |
|         | Number of static actions exceed 100.                                                                                                    |
| error   | In the actions section,                                                                                                    |
|         | Number of action configurations exceed 30.                                                                                                    |
| error   | In the actions section,                                                                                                    |
|         | The different ways to offer schemas for input/output should be mutual exclusion. For example, if resolved from urn, there should not have hard-coded schemaType and schema |
|         | In the actions section,                                                                                                    |
|         | The configuration field contains more than one dependency declaration.                                                                                                    |
| warning | In the categories section,                                                                                                    |
|         | Unused categories are specified.                                                                                                    |
| error   | In the categories section,                                                                                                    |
| -       | Category support exceeds the maximum limit of 20.                                                                                                    |

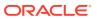

| Rule ID | What happened, and how to fix it                                                                                |
|---------|----------------------------------------------------------------------------------------------------|
| error   | In the flows section,                                                                                           |
|         | A testing flow must not have any references to .Input. There are no action inputs while calling a testing flow. |
|         | In the flows section,                                                                                           |
|         | Number of CNCF actions within a state exceed 10.                                                                |
|         | In the flows section,                                                                                           |
|         | Number of states with in a flow should not exceed 10                                                            |

# Register an Adapter for Testing

After you have validated the adapter definition document, you can make your adapter available for testing on a development instance of Oracle Integration.

Previous step: Validate an Adapter Definition Document

Ensure that you've specified a development instance of Oracle Integration as *active* in the publisher profile. See Configure the VS Code Extension for Rapid Adapter Builder.

#### Note:

- For the first time, you can register your adapter on Oracle Integration with the default version number in the adapter definition document (that is, 1.0.0). However, for subsequent pushes, you'll need to update the version number in the document's info section to make your adapter available on Oracle Integration. For testing purposes, you can use a versioning format of your choice. However, while deploying your adapter to production, use the semantic versioning rules. See Determine an Adapter's Version Number.
- For each adapter bundle, an Oracle Integration instance can have exactly one live version of an adapter. If you update an adapter bundle and register the latest version, the latest version of the bundle always overwrites the previous version.
- 1. Press Ctrl + Shift + P to open the command palette. From the commands displayed, click the RAB: Register RAB Bundle command.
  - Now, the VS Code extension registers the adapter on your Oracle Integration instance. The adapter is registered on the instance specified as *active* in the publisher profile.
  - After the registration is complete, a success message is displayed in the VS Code editor's bottom panel, on the **Output** tab.
- 2. Log in to your Oracle Integration instance and check for the registered adapter.
  - a. On the Oracle Integration Home page, click **Show/Hide navigation menu** = to view the navigation pane.
  - b. In the navigation pane, click **Design**, and then click **Adapters**.

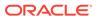

**c.** On the Adapters page, click the **Search** icon, type the name of your adapter in the **Search** field, and hit **Enter**.

You'll see the adapter you registered in the search results. Point to the adapter's row and click **View** to view its details.

Next step: Test an Adapter

### Test an Adapter

After pushing an adapter to an Oracle Integration instance, test the adapter to ensure it is functioning as expected.

Previous step: Register an Adapter for Testing

1. Gather the information that you need to test the adapter.

For example:

- Register a client application with the authorization server to generate a set of client credentials.
- Get an access token and understand how to use it to access protected resources.

For guidance, read the provider documentation.

Create and implement a test plan for your adapter.

For guidance, see Checklist for Testing an Adapter.

**Next step:** Depending on your findings during the test, determine your next step.

- If you need to fix issues in the adapter: Review and Update an Adapter Definition Document
- If you need to add more functionality to the adapter: Add Functionality to an Adapter Definition Document
- If you want to publish the adapter to a production instance: Deploy an Adapter to Production

### Checklist for Testing an Adapter

Use the guidelines provided here to create a test plan for your adapter built using the Rapid Adapter Builder.

At a minimum, you must perform the following tests:

- Review the Metadata
- Test Connections
- Test Integrations
- · Identify Opportunities for Improvement
- Test the Documentation
- Complete Additional Testing as Needed

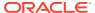

#### **Review the Metadata**

After pushing an adapter to Oracle Integration, check whether its metadata is accurate and easy to read.

- 1. In the navigation pane, click **Design**, then **Adapters**.
- 2. Find your adapter in the list.
- **3.** Verify that the following information is correct:
  - Name of the adapter
  - Version
- 4. Point to the adapter, and select Open Details ∨
- 5. Verify that the adapter details are correct and appear as you expect.

#### For example:

- Is all text accurate?
- Are all links functional, and do they open the correct URLs?
- Is all text fields a reasonable length?
- Are there any typos?
- 6. Update the metadata as necessary, either now or after you finish testing.

See Add Info Definitions.

#### **Test Connections**

Check whether you can create a connection, whether it meets your requirements, and whether the connection information that is accurate and easy to understand.

1. Create one or more connections that are based on the adapter.

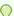

#### Tip:

To optimize the adapter and reduce the need for documentation and support, partner with a UX writer for this review.

While creating the connection, verify the following:

- Are you able to create a connection using your adapter?
- Does the adapter address all the required scenarios?
- Do the descriptions of each action make sense?
- Review all the connection properties and security properties, as well as their corresponding tips.
  - Does the text appear as expected?
  - Does the text make sense?
  - Is the text a reasonable length?
    - In general, shorter is better, but being understandable is most important.
  - Is the text consistent?

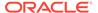

- For instance, do some fields use verbs while others use nouns?
- Is terminology consistent and easy to understand?
  - For instance, if some fields say **Change order** while others use **Order update**, users might get confused.
- Will the values for any connection or security properties be the same for all connections that developers create using the adapter? If so, set a default value and hide the property in the adapter definition document.
- 2. While creating mappings, verify the following:
  - Can you navigate the mapper easily, or is it overwhelming?
  - Are the mappings for the custom response easy to understanding? Are the properties easy to understand?
- **3.** Create an integration that uses the connection(s).
  - See Create an Integration in Using Integrations in Oracle Integration 3.
- 4. While testing, if you identified changes that you need to make in the adapter definition document, make the changes either now or after you finish testing.
  - See Implement a Connection Definition.

#### **Test Integrations**

Determine whether the integration runs as expected in runtime.

- **1.** Test the integration in runtime.
  - See Activate an Integration in Using Integrations in Oracle Integration 3.
- 2. Verify that the integration runs as expected as well as the following information:
  - Is the response easy to understand?
    - For instance, an ideal response returns only the information that users need to know and nothing extra.
  - Did the integration do what it was supposed to do?
    - If the integration creates a new record, ensure that the correct information is placed in each field. For example, make sure that the first and last name fields aren't swapped.
- 3. If the integration doesn't run as expected, determine why.
  - For instance, the API call might have failed.
- 4. Update the adapter definition document as necessary, either now or after you finish testing.

See

#### **Identify Opportunities for Improvement**

An adapter that is functional and consistent might still have room for improvement.

#### For example:

- Consider a situation where a user must enter the identifier for an object.
  - When you test the adapter and enter an identifier, the connection and its integration function as expected. However, in the real world, users can't easily

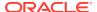

obtain this identifier. For instance, they might know only the display name. Or, you might be able to display only the relevant identifiers in a drop-down.

Your adapter might not display custom properties.

For instance, international companies sometimes have country-specific HR software, each with different required fields for employee records. An adapter that works with only one country's HR software is of limited use. An adapter that works with all of the HR systems, including all of their custom fields, offers a more comprehensive solution.

Such capabilities aren't part of the adapter definition document that you convert from a Postman collection. Instead, you must update the adapter definition document for these requirements.

The opportunities for improvement can be immense and can lead to scope creep. Work with end users and product owners to identify and prioritize these opportunities for improvement.

#### **Test the Documentation**

Before you go live, test the documentation for the adapter against the user interface, and verify the following:

- Does documentation exist for the adapter?
- Is the documentation accurate?
- Are users able to use your documentation to create connections using the adapter?

See Publish the Adapter Documentation.

#### **Complete Additional Testing as Needed**

For instance, complete any of the following testing according to your organization's requirements:

- Functional testing
- Requirements testing
- User experience testing
- Performance testing

### Add Functionality to an Adapter Definition Document

After you've successfully added and tested one functionality to your adapter, you can add support for another API request.

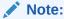

Currently, the VS Code extension for Rapid Adapter Builder provides the **Add Requests** command only for Postman collections, and not for OpenAPI documents.

**Previous step:** To update an adapter definition document with a new API request, you must first add the new request to your Postman collection, and export the collection to your workspace. See Create a Postman Collection Using API Requests

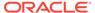

- In VS Code, click Explorer on the sidebar.
   The directory structure of your workspace folder is displayed.
- 2. Within the **misc** directory listing, right-click the updated collection file, and then click **RAB**: Add Requests from Postman Collection.
- 3. In the Select request(s) pane, select the request to add, and click **Done**.
- 4. In the dialog box that appears, select either of the following options based on what you had chosen while converting a Postman collection into an adapter definition document. See Generate an Adapter Definition Document.
  - If you had chosen to use the main document (main.add.json) earlier, click Update main to add the new request to the same document.
  - If you aren't using the main document, click Save new.

#### Note:

If you choose **Save new**, the extension generates a new document and saves it in the definitions directory of your workspace. You can then rename this new document (containing updated requests) with the name of your earlier document to replace it.

Now, the VS Code extension adds the new request to the document you select.

5. Press **Ctrl+S** on your keyboard to save the document.

Next step: Review and Update an Adapter Definition Document

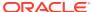

5

# Deploy an Adapter to Production

After you finish building and testing your adapter, you can push the adapter to a production instance of Oracle Integration, so that it's available to all integration developers. The following topics detail all the tasks that you must complete to release your adapter.

#### Topics:

- Determine an Adapter's Version Number
- Register an Adapter on Oracle Integration
- Publish the Adapter Documentation

# Determine an Adapter's Version Number

Before you deploy an adapter to a production instance of Oracle Integration, determine and set a version number for the adapter.

- For the first release: If you are deploying an adapter for the first time on an Oracle Integration instance, set the version number to 1.0.0. To edit the version number, see Set the Version Number of an Adapter.
- For subsequent releases: If you are releasing an update for an existing adapter on an Oracle Integration instance, perform the following tasks to determine the version number for the adapter:
  - 1. Using the VS Code extension, perform a version check. See Check the Version Number Recommendation.
    - The extension makes a recommendation after analyzing the difference between the current and previous versions of the adapter definition document. The recommendation is in terms of the update type, for example: major, minor, or patch.

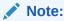

Currently, the Rapid Adapter Builder doesn't allow a major version change.

- 2. Translate the recommendation to a version number. See Types of Updates with Semantic Versioning.
- 3. Update the version number in the adapter definition document. See Set the Version Number of an Adapter.

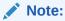

When you iteratively build your adapter, you may have updated the version number several times for test deployments of the adapter. Ensure that you change the adapter's version number to an appropriate value for the production deployment.

#### Check the Version Number Recommendation

The VS Code extension for Rapid Adapter Builder includes a version check that helps you determine how to update an adapter's version, according to the semantic versioning rules.

1. In VS Code, click **Explorer** on the sidebar.

The directory structure of your workspace folder is displayed.

Within the definitions directory listing, right-click the adapter definition document, and then click RAB: Version Check.

The extension compares the previous version of the adapter definition document with the current version.

The results of the comparison are displayed in the VS Code editor's bottom panel, on the **Output** tab. For example, after the **Recommended version change** text, review the type of version update that you must make, such as PATCH, MINOR, or MAJOR. The message property includes the changes that you made.

See Rules for the Semantic Version Check.

### Rules for the Semantic Version Check

When you push an adapter to Oracle Integration, Oracle runs a semantic version check. This check determines whether your changes are maintaining backward compatibility and provides guidance for updating the version number of the adapter.

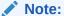

Currently, the Rapid Adapter Builder doesn't allow a major version change.

- About Semantic Versioning
- About the Semantic Version Check
- Types of Updates with Semantic Versioning
- Changes That Require a Major Version Update
- Changes That Require a Minor Version Update
- Changes That Require a Patch Version Update

#### **About Semantic Versioning**

Oracle enforces semantic versioning rules, also known as SemVer, for all adapters built using the Rapid Adapter Builder.

With semantic versioning, you increment your version numbers in a meaningful and controlled way. When users know that your adapter uses semantic versioning, they understand that the version number provides a quick explanation of the types of changes that are in the version.

To learn more, see the Semantic Versioning 2.0.0 website, or keep reading.

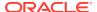

#### **About the Semantic Version Check**

When you publish an adapter, the semantic version check completes the following tasks.

| Task                                               | More information                                                                                                 |
|----------------------------------------------------|----------------------------------------------------------------------------------------------------|
| Identify changes that break backward compatibility | To identify these changes, the semantic version check compares the previous and current versions of the adapter. |
| Mandates semantic versioning                       | The check ensures that yur version number increments appropriately for the type of changes that you've made.     |
|                                                    | For example, if you make a minor release update to version 1.1.1, your next version must be 1.2 or higher.       |

#### Types of Updates with Semantic Versioning

Semantic versioning supports the following types of updates.

| Type of update | Example        | Guidance                                                                                                    |
|----------------|----------------|----------------------------------------------------------------------------------------------------|
| Major versions | 1.2.3 to 2.0.0 | The change breaks backward compatibility or has the potential to break backward compatibility.               |
| Minor versions | 1.2.3 to 1.3.0 | The change adds new features, such as new functions or parameters, while maintaining backward compatibility. |
| Patch versions | 1.2.3 to 1.2.4 | The change improves quality while maintaining backward compatibility.                                        |

#### **Changes That Require a Major Version Update**

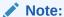

Currently, the Rapid Adapter Builder doesn't support changes that break the backward compatibility.

The following changes conceptually break the backward compatibility. Whether a change actually breaks backward compatibility for a live integration depends on how integrations use your adapter. For example, if you remove an action from an adapter, you've broken backward compatibility. However, if no integrations are using the action, this change doesn't impact any integrations.

These changes require a major version update.

| RuleID | Change                                               |
|--------|------------------------------------------------------|
| A01    | Removing an action or trigger.                       |
| A02    | Removing the input or output of a trigger or action. |
| A03    | Changing the identifier of an action or trigger.     |

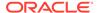

| RuleID | Change                                                                                                    |
|--------|----------------------------------------------------------------------------------------------------|
| A04    | Removing a property from the input or output schema of a trigger or action.                                                                                                    |
|        | <b>Note:</b> Semantic analysis is not possible when the flow determines the input and output schemas. As a result, when the flow determines the schemas, the change is considered backward compatible. |
| A05    | Adding a required property or changing an existing property to be required for an input schema for a trigger or action.                                                                                |
| A06    | Changing the data type of an existing field, such as changing from string to number.                                                                                                    |
| A07    | Changing a connection property.                                                                                                    |
|        | Updates to some connection properties, including <code>displayName</code> and <code>description</code> , are not part of this check because these updates do not break backward compatibility.         |
| A08    | Changing a security policy.                                                                                                    |
| A09    | Changing a security property.                                                                                                    |
|        |                                                                                                    |

#### **Changes That Require a Minor Version Update**

| RuleID | Change                                                                                                    |
|--------|----------------------------------------------------------------------------------------------------|
| B01    | Adding an action or trigger                                                                                                    |
| B02    | Adding an optional field to the input or output schema of a trigger or action                                                                                                    |
| B03    | Changing an existing property from required to optional                                                                                                    |
| B04    | Adding or changing enumerated values                                                                                                    |
|        | You can restrict the input values for a property by providing a set of options that the integration developer chooses from. These options are called enumerated values.                 |
| B05    | Adding a pattern matching regular expression                                                                                                    |
|        | You can use regular expression to specify the allowable pattern and text that an integration developer can enter for a property. If needed, you can add pattern enforcement to a field. |
| B06    | Adding formatting or customizing the user interface appearance of a field                                                                                                    |
|        | You can specify the way that a field is rendered in the user face. For example, when a field has a format of date-time, the user interface displays a date picker.                      |

#### **Changes That Require a Patch Version Update**

| RuleID | Change                                                                                                    |
|--------|----------------------------------------------------------------------------------------------------|
| C01    | Changing the logic of a flow in a backward-compatible manner without changing the input or output schema, such as an internal change to fix a defect |
| C02    | Changing the properties that define the visual representation of the adapter, including title, description, tags, and icons                          |
| C03    | Removing an enum from a field, thus allowing the field to accept a wider set of values                                                               |
| C04    | Removing a format enforcing regular expression, thus allowing the field to accept a wider set of values                                              |
| C05    | Removing a pattern enforcing regular expression                                                                                                    |
| C06    | Changing a test reference when your adapter allows integration developers to test their connections.                                                 |

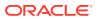

| RuleID | Change                                                         |
|--------|----------------------------------------------------------------|
| C99    | Making any other change that is considered backward compatible |

### Set the Version Number of an Adapter

After you have determined the version number for an adapter, update the number in the adapter definition document.

- In VS Code, click Explorer on the sidebar.
   The directory structure of your workspace folder is displayed.
- Within the **definitions** directory listing, click the required adapter definition document.The document is displayed in the VS Code editor.
- 3. In the editor, expand the info section, and update the version field with an appropriate number.
- 4. Press **Ctrl+S** on your keyboard to save the changes.

# Register an Adapter on Oracle Integration

After you've set the appropriate release version in your adapter definition document, you're ready to register the adapter on a production instance.

For each adapter bundle, an Oracle Integration instance can have exactly one live version of an adapter. If you update an adapter bundle and register the latest version, the latest version of the bundle always overwrites the previous version.

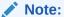

Before you make the final push:

- Specify the production instance of Oracle Integration as *active* in the publisher profile. See Configure the VS Code Extension for Rapid Adapter Builder.
- Run a final validation check. See Validate an Adapter Definition Document.
- Press Ctrl + Shift + P to open the command palette. From the commands displayed, click the RAB: Register RAB Bundle command.
  - Now, the VS Code extension registers the adapter on your Oracle Integration instance.
  - After the registration is complete, a success message is displayed in the VS Code editor's bottom panel, on the **Output** tab.
- 2. Log in to your Oracle Integration instance and check for the registered adapter.
  - a. On the Oracle Integration Home page, click **Show/Hide navigation menu** to view the navigation pane.
  - b. In the navigation pane, click **Design**, and then click **Adapters**.

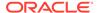

c. On the Adapters page, click the **Search** icon, type the name of your adapter in the **Search** field, and hit **Enter**.

You'll see the adapter you registered in the search results. Point to the adapter's row and click **View** to view its details.

# Publish the Adapter Documentation

When you publish an adapter, you must also publish the documentation for it to help integration developers work with the adapter.

You can use any adapter user guide created by Oracle as a template. See the Adapters page on the Oracle Help Center.

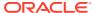

# Part III

# Work with the Adapter Definition Document

An adapter definition document is a JSON-formatted document that describes the functional behavior and the implementation for an adapter. You build an adapter by authoring an adapter definition document.

Typically, you generate a draft version of the document using the VS Code extension for Rapid Adapter Builder. The extension can quickly create an adapter definition document from a Postman collection of an application's APIs. It automatically populates various components of the document from the data in the Postman collection as best it can. Thereafter, in the process of building your adapter, you can update this document to add more capabilities to it or to fix issues in it.

The following chapters provide guidelines on how to work with the different sections of an adapter definition document.

#### **Topics:**

- Use the VS Code Extension's Authoring Features
- Update Info Definitions
- Review Schemas
- Update Connection Definitions
- Update Action Definitions
- Update Trigger Definitions
- Update Flow Definitions
- Update Category Definitions

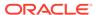

6

# Use the VS Code Extension's Authoring Features

To make it easy to work with an adapter definition document, the VS Code extension offers several authoring features, such as JSON schema validation, code hinting, code snippets as templates, and so on.

You can use these features when you work with different sections of the document.

#### Topics:

- Validate Documents Against a Schema
- Use Code Templates
- View the Registered Adapters
- View the VS Code Extension Logs

# Validate Documents Against a Schema

The VS Code extension for Rapid Adapter Builder has a JSON schema packaged with it. The extension validates all adapter definition documents it generates against the schema.

If a file name ends with the suffix .add.json, the extension automatically validates the document against the JSON schema. You can review the validation errors, if any, in the VS Code editor.

Using the schema-validation feature, you can perform several tasks, such as viewing error highlights, viewing descriptions for valid keys, and viewing code hints.

To perform these tasks, open an adapter definition document in the VS Code editor.

- 1. In VS Code, click **Explorer** on the sidebar.
  - The directory structure of your workspace folder is displayed.
- 2. Within the **definitions** directory listing, click the adapter definition document that you want to work on.

The document is displayed in the VS Code editor.

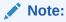

The file name of the document you select must have the suffix .add.json.

- 3. See the following topics for details on each schema-validation feature and how to use it:
  - View Error Highlights
  - View Descriptions for Valid Keys
  - View Code Hints

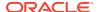

### View Error Highlights

If a key or value in your document does not comply with the vocabulary described in the JSON schema, the VS Code extension highlights the violations.

- 1. In the VS Code editor, check for error highlights in your document.
- 2. Fix the highlighted violations, if any.

Here are some examples of schema-validation errors:

Invalid Key

Invalid Value

Missing Required Property

### View Descriptions for Valid Keys

If a key in your document is valid (that is, complaint with the vocabulary in the JSON schema), the VS Code extension provides a description for the key. This description is displayed as a tooltip.

- 1. In your document, point to a valid key to view its description.
- 2. Enter a value for the key according to the information in the description.

Here's an example description:

```
"p Contact Us

This field contains the contact information for the publisher of the adapter.

"contactus": "",
```

#### View Code Hints

The VS Code extension can suggest relevant keys or values to add to your document at a particular location. It suggests keys or values that are driven by the packaged JSON schema.

- To view code hints in your document, enter the double quotation mark (") at the location where you want to add a new key or value.
- 2. Select an appropriate key or value from the suggestions.

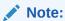

For the suggestions to appear for a value field, the value expected needs to be of an enumerated type.

Here are a few example suggestions:

Key Hints

```
"ac & securityPolicies
"fl & test
```

Value Hints

```
"type": "",

"po "composite"

"de "managed"

"di "selfManaged"
```

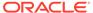

### **Use Code Templates**

The VS Code extension for Rapid Adapter Builder provides code snippets as templates to help you author an adapter definition document.

There are templates available for various sections of the adapter definition document, such as connections, triggers, actions, and so on. To author a section in a document, you can use the corresponding template and update it with your details, without having to write the code from scratch.

To use a code template, open an adapter definition document in the VS Code editor.

- 1. In VS Code, click **Explorer** on the sidebar.
  - The directory structure of your workspace folder is displayed.
- 2. Within the **definitions** directory listing, click the adapter definition document that you want to work on.
  - The document is displayed in the VS Code editor.
- 3. See the following topics for details on each code template and how to use it in your document:
  - Use Authentication Scheme Templates
  - Use the Test Connection Template
  - Use the Action Code Template
  - Use the Trigger Code Template

### **Use Authentication Scheme Templates**

The VS Code extension provides code templates for a number of authentication schemes. You can use these templates to quickly define a security policy in the connection section of an adapter definition document.

Select and use the required authentication template for your document.

- Right-click anywhere in your document to view the context menu, and then click RAB: Insert Authentication Scheme.
  - A list of authentication schemes is displayed.
- Select an authentication scheme from the list to insert the corresponding template into your document.
  - Under the connection object of your document, the connectionProperties and securityPolicies sections are populated as per the template.
- 3. Update the values in these sections according to your requirements.

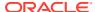

## Note:

Consider that you model an authentication scheme for your adapter and deploy the adapter to Oracle Integration. At a future time, if the target application for your adapter deprecates the authentication scheme you have used, append a new authentication scheme in your adapter definition document. Do not delete the earlier authentication scheme as it breaks the backward compatibility. Instead, you can rename the earlier authentication scheme to indicate that it has been deprecated.

# Use the Test Connection Template

The VS Code extension provides a code template for testing a connection. You can use this template to quickly define a test-connection flow in the flows section of an adapter definition document.

- 1. Right-click anywhere in your document to view the context menu, and then click RAB: Insert Test Connection Flow.
- 2. In the dialog box that appears, click **Yes** to confirm your action.
  - A test statement is inserted in the connection section, and a corresponding flow is inserted in the flows section of the document.
- 3. Update the values in the inserted flow according to your requirements.

# Use the Action Code Template

The VS Code extension provides a code template for action definitions. You can use this template to quickly define an action in the actions section of an adapter definition document.

- Right-click anywhere in your document to view the context menu, and then click RAB: Insert New Action.
- 2. In the **Enter an Action ID** dialog box, enter a name for the action and press **Enter** on your keyboard.
  - A new action definition is inserted in the actions section, and a corresponding flow is inserted in the flows section of the document.
- 3. Update the values in these sections according to your requirements.

# Use the Trigger Code Template

The VS Code extension provides a code template for trigger definitions. You can use this template to quickly define a trigger in the triggers section of an adapter definition document.

- Right-click anywhere in your document to view the context menu, and then click RAB: Insert New Trigger.
- 2. In the **Enter a Trigger ID** dialog box, enter a name for the trigger and press **Enter** on your keyboard.
  - A new trigger definition is inserted in the triggers section of the document.
- 3. Update the values in this section according to your requirements.

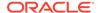

# View the Registered Adapters

Using the VS Code extension for Rapid Adapter Builder, you can view a list of all adapters registered on an Oracle Integration instance, retrieve the adapter bundles, and delete the adapters from the instance without leaving the VS Code environment.

The extension displays the adapters from the Oracle Integration instance set as *active* in the publisher profile. See Configure the VS Code Extension for Rapid Adapter Builder.

In VS Code, click **OIC Rapid Adapter Builder** on the sidebar. In the resulting view, you can perform the following tasks in the Registered Adapters section.

- List all adapters: View the list of registered adapters that is displayed. Click Refresh to refresh the list.
- Download adapter bundles: Right-click a registered adapter, and then click Download.

The corresponding adapter bundle is downloaded as an archive file with the .rab extension. You can save the file to your workspace. The bundle contains all the adapter artifacts, such as the adapter definition document, the logo, and so on.

3. **Delete adapters:** Right-click a registered adapter, and then click **Delete** to delete an adapter from the instance.

# View the VS Code Extension Logs

While authoring and publishing your adapter definition document, you can view the logs of the VS Code extension in the editor's bottom panel, on the **Output** tab.

To view the extension logs:

- In VS Code, click View in the top ribbon, and then click Output to bring up the panel area with the Output tab selected.
- In the Log Filter Selector drop-down list of the panel, select OIC Rapid Adapter Builder.
- 3. To change the log level:
  - a. Click File in the top ribbon, then select Preferences, and then Settings.
  - **b.** In the **Search** field, type rab.
  - c. In the RAB: Log Level field, select an option of your choice.

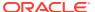

7

# **Update Info Definitions**

The info section of an adapter definition document contains information about the adapter's identity, the publisher of the adapter, and the functional capabilities of the adapter. You can update this information as needed for your requirements.

#### What Do You Want to Do?

| Task                                      | More information                                    |
|-------------------------------------------|-----------------------------------------------------|
| Get oriented                              | Introduction to Info Definitions                    |
|                                           | Where Info Definitions Appear in Oracle Integration |
| Review the properties and see sample code | Info Properties and Sample Code                     |
| Define the adapter's information          | Add Info Definitions                                |
|                                           | Change the Logo of an Adapter                       |

# **Learn About Info Definitions**

Before updating the info section of an adapter definition document, familiarize yourself with this section and its properties.

## Topics:

- Introduction to Info Definitions
- Where Info Definitions Appear in Oracle Integration
- · Info Properties and Sample Code

## Introduction to Info Definitions

While developing your adapter, you specify information about the branding and identity of the adapter, the publisher details, and the supported capabilities in the info section of an adapter definition document.

As a basic requirement, you must specify the following information for an adapter in the info section:

- A unique ID
- A display name and description, which appear in Oracle Integration.
- A version number according to the semantic versioning rules. To determine the version number for your adapter, see Determine an Adapter's Version Number.

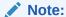

If you have already published an adapter definition document to an Oracle Integration instance, the Rapid Adapter Builder doesn't allow you to publish an updated document without an update to the version number.

Additionally, you can provide your organization's information as the publisher details and make security-related settings. As a best practice, you should update the security settings, so that the data of the adapter's users is handled securely.

For the full list of properties in the info section and their descriptions, see Info Properties and Sample Code.

# Where Info Definitions Appear in Oracle Integration

In Oracle Integration, you can view the identity and publisher information of an adapter on the Adapters page.

On the Adapters page, point to an adapter's row and click **View** to view the adapter's details, such as name, description, version, and publisher information.

# Info Properties and Sample Code

The info section of an adapter definition document typically contains the properties listed here and has the following sample structure.

- Properties
- Sample Code

### **Properties**

The info section includes the following properties.

| Property | Description                       |
|----------|-----------------------------------|
| id       | Unique identifier of the adapter. |

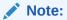

Ensure that the id value is prefixed with a namespace and is separated from the identifier with a colon. For example: "id": "oracle:zuora", where oracle is the namespace.

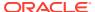

| Property    | Description                                                                                                    |
|-------------|----------------------------------------------------------------------------------------------------|
| type        | Type of application that the adapter connects to. Choose from the following values:                                                                                                    |
|             | • Technology                                                                                                    |
|             | Enterprise Messaging                                                                                                    |
|             | • Storage                                                                                                    |
|             | Third Party                                                                                                    |
|             | • IaaS Services (Third Party & OCI)                                                                                                    |
|             | • Database                                                                                                    |
|             | Block Chain                                                                                                    |
| displayName | Name of the adapter. This name appears in several places on the user interface of Oracle Integration, for example, the adapter registry page, and connection creation and selection related pages. You can localize this field, and also modify the name if the third party decides on an identity or a name change.                                                                       |
| description | Description of the adapter. This value appears in Oracle Integration on the Adapters page, which is within the Design page.                                                                                                    |
| version     | Version of the adapter. While specifying the version, ensure to follow the semantic version rules where the first digit represents a major version, which is backward incompatible with the last major version. The next digit represents backward compatible functional additions and the third digit presents fixes that do not change the contract of the adapter actions and triggers. |
|             | For more information on semantic versioning, see https://semver.org/.                                                                                                    |
|             | When you update the version number, the Rapid Adapter Builder platform validates it against the existing adapter version. for more information, see Rules for the Semantic Version Check.                                                                                                    |
| specVersion | Version of the language that the adapter definition document uses. This field indicates to the Rapid Adapter Builder which language version to execute.                                                                                                    |
| categories  | Category for the application for which you're creating an adapter. The category determines how the adapter is organized within Oracle Integration. Choose from the following values:                                                                                                    |
|             | • ERP                                                                                                    |
|             | • HCM & HRMS                                                                                                    |
|             | • CRM & CX                                                                                                    |
|             | • Industries                                                                                                    |
|             | • On-premises Enterprise                                                                                                    |
|             | SOA Connectivity                                                                                                    |
|             | <ul> <li>Social and Productivity</li> </ul>                                                                                                    |
|             | • Database                                                                                                    |
|             | Supply Chain Management                                                                                                    |
|             | • E-Commerce                                                                                                    |
|             | Enterprise Messaging                                                                                                    |
|             | • Technology                                                                                                    |
|             | • Health Care                                                                                                    |
|             | • IaaS Services & OCI Services                                                                                                    |

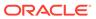

| Property      | Description                                                                                                    |
|---------------|----------------------------------------------------------------------------------------------------|
| appInfo       | Information about the adapter. This information typically is relevant if you are part of the Oracle Partner Network and plan to distribute the adapter outside your organization.                                                                                                    |
|               | The following properties are available:                                                                                                    |
|               | <ul> <li>name: Organization, application, or technology that the adapter<br/>provides integration capabilities for. Ensure that the name<br/>complies with the third party branding requirements. This name<br/>appears on in the adapter registry metadata. For example, Asana<br/>or SurveyMonkey.</li> </ul> |
|               | <ul> <li>description: Description of the adapter's integration capabilities.</li> <li>contactUS: Contact information of the organization that developed the adapter.</li> </ul>                                                                                                    |
|               | <ul> <li>supportURL: URL that users can use to request for support or<br/>report issues related to the adapter.</li> </ul>                                                                                                    |
|               | <ul> <li>documentationURL: Web address that points to the detailed<br/>documentation of the adapter.</li> </ul>                                                                                                    |
| publisherInfo | Information about the organization that developed the adapter (typically the organization that you work for).                                                                                                    |
|               | The following properties are available:                                                                                                    |
|               | <ul> <li>name: Name of the organization that owns and maintains the<br/>adapter. Ensure that the name complies with third party branding<br/>requirements. This name appears in the adapter registry<br/>metadata. For example, Advanco or Auraplayer.</li> </ul>                                               |
|               | <ul> <li>description: Description of the organization that owns the<br/>adapter. This description appears in the adapter registry<br/>metadata.</li> </ul>                                                                                                    |
|               | <ul> <li>supportURL: URL that users can use to request for support or<br/>report issues related to the adapter.</li> </ul>                                                                                                    |
|               | <ul> <li>documentationURL: Web address that points to the detailed<br/>documentation of the adapter.</li> </ul>                                                                                                    |

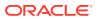

#### **Property**

#### Description

settings

Information about the adapter's security settings and functional capabilities.

- supportsConnectivityAgent: Either true or false, indicating whether the adapter can access an on-premises environment by using the connectivity agent.
- supportsRegeneration: Either true or false, indicating
  whether the adapter supports the regeneration of a configured
  endpoint. When you regenerate an endpoint, the schemas for a
  configured action are refreshed with new schema information for
  the request and response based on changes to the back-end
  metadata object model of the third party. See Refresh Endpoints
  for Integrations in *Using Integrations in Oracle Integration 3*.
- debug: Reserved for internal use.
- allowNonSSL: Either true or false, indicating whether the adapter can make outbound requests to endpoints that are not protected by SSL.
- disableOutboundPayloadSanitization: By default, Oracle Integration encodes the JSON data while sending a request or receiving a response to prevent injection attacks. To disable this behavior, set this property to true. For example, when this property is set to true, an integration developer can customize a connection to inject a script into an application.
  - When this property is set to false, the outbound payload that
    is sent to a target application, including requests and
    responses, is sanitized and doesn't include injected scripts.
  - When this property is set to true, the outbound payload that
    is sent to a target application, including requests and
    responses, is not sanitized and is allowed to include injected
    scripts.
- allowedDomains: Array of the domains that are allowed for outbound requests. Every domain that is specified in the flows and connection sections must also be specified in this property.
   See Restrict Outbound Invocations to Specific Domains.
  - followRedirects: Reserved for future use.

### **Sample Code**

```
"info": {
    "id": "cloud:microsoft-task",
    "displayName": "Microsoft To-do Task",
    "description": "Microsoft To-do Task is a cloud-based task management
service.",
    "version": "1.0.0",
    "specVersion": "1.0",
    "categories": [],
    "appInfo": {
        "name": "Oracle Corporation",
        "description": "https://www.oracle.com/about",
        "contactUS": "http://www.oracle.com/us/corporate/contact/index.html",
        "supportURL": "http://otn.oracle.com",
        "documentationURL": "https://www.oracle.com/pls/topic/lookup?
```

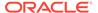

# Work with Info Definitions

Edit an adapter definition document to add information about the adapter's identity, the publisher of the adapter, and its functional capabilities.

### What Do You Want to Do?

| Task                                      | More information              |
|-------------------------------------------|-------------------------------|
| Update the info definitions of an adapter | Required:                     |
|                                           | Add Info Definitions          |
| Review other common updates to adapter's  | Optional:                     |
| branding                                  | Change the Logo of an Adapter |

# Add Info Definitions

Add the details for your adapter in the info section.

- 1. In VS Code, click **Explorer** on the sidebar.
  - The directory structure of your workspace folder is displayed.
- 2. Within the **definitions** directory listing, click the adapter definition document that you want to work on.
  - The document is displayed in the VS Code editor.
- 3. Expand the info section in the document.
- **4.** Add the basic information for your adapter, such as the ID, display name, description, version, and publisher information.
- 5. Specify the functional capabilities and security settings for your adapter in the settings object.

For more information about each field in the  ${\tt info}$  section, see Info Properties and Sample Code

The following topics provide the procedure to make some common updates to the settings properties:

- Restrict Outbound Invocations to Specific Domains
- Allow Non-HTTPS Traffic

## Restrict Outbound Invocations to Specific Domains

An adapter developer can restrict outbound invocations only to allow-listed domains in order to establish trust with the integration developers who'll use the adapter.

After the developer specifies the allow-listed domains in the adapter definition document, the Rapid Adapter Builder enforces the list to all the outbound invocations, like design-time, runtime, OAuth policies, and so on.

While specifying the domains, ensure that the domains conform to any of the following patterns:

- .<secondLevelDomain>.<topLevelDomain>,
- .<topLevelDomain>,
- Any sub-resource of .<secondLevelDomain>.<topLevelDomain> (eg: \*.a.b.c, a.b.c),
- Valid IP,
- Valid IP+Port

## Note:

- The Rapid Adapter Builder supports only the wildcard (\*) character in the domain name.
- You can specify a maximum of ten domains.
- A generic domain value like \* , \*.com lowers the security score of the adapter.
- 1. In VS Code, click **Explorer** on the sidebar.

The directory structure of your workspace folder is displayed.

Within the definitions directory listing, click the adapter definition document that you want to work on.

The document is displayed in the VS Code editor.

- 3. Expand the info section in the document, and scroll to the settings object.
- 4. Update the allowedDomains property by adding the list of allowed domains as a JSON array, and press **Ctrl+S** to save the document.

Here is an example scenario to understand allowed domains better.

If you are developing an adapter for an application, for example, myDemoApp, the adapter will access the following:

- The application's APIs hosted on the domain, https://myDemoApp.com
- The API URLs, like https://auth.myDemoApp.com/v1/token, or https://identity.myDemoApp.com/v1/users, and so on

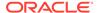

Now, if you want to restrict access only to the myDemoApp APIs from the adapter, you can set the allowedDomains property.

## **Sample Code:**

```
"info": {
    "settings": {
    ...
        "allowedDomains" : ["*.myDemoApp.com"]
}
```

## Allow Non-HTTPS Traffic

By default, the adapters built using the Rapid Adapter Builder allow HTTPS-only outbound calls from the design-time or runtime environments, and according to the defined security policies.

To test an adapter in the development environment, the adapter must also handle HTTP (non-HTTPS) traffic.

- In VS Code, click Explorer on the sidebar.
   The directory structure of your workspace folder is displayed.
- 2. Within the **definitions** directory listing, click the adapter definition document that you want to work on.

The document is displayed in the VS Code editor.

- 3. Expand the info section in the document, and scroll to the settings object.
- 4. Set the allowNonSSL property to true.
- 5. Press Ctrl+S to save the document.

# Change the Logo of an Adapter

You can change an adapter's logo that appears in Oracle Integration.

- In VS Code, click Explorer on the sidebar.
   The directory structure of your workspace folder is displayed.
- 2. To delete the existing logo, right-click the **logo.svg** file, and then click **Delete**.
- 3. Drag and drop the new logo image file (in the .svg format) under the root directory.

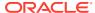

8

# **Review Schemas**

The VS Code extension for Rapid Adapter Builder generates schemas for requests and responses when you convert a Postman collection to an adapter definition document. This information appears in the schemas section of the document. You can update this information as needed for your requirements.

#### What Do You Want to Do?

| Task                                                | More information                           |
|-----------------------------------------------------|--------------------------------------------|
| Get oriented                                        | Introduction to Schemas                    |
|                                                     | Where Schemas Appear in Oracle Integration |
| Review the properties to define and see sample code | Schemas Properties and Sample Code         |

# **Learn About Schemas**

Before reviewing or updating the schema section of an adapter definition document, familiarize yourself with schemas and their properties.

### **Topics:**

- Introduction to Schemas
- Where Schemas Appear in Oracle Integration
- Schemas Properties and Sample Code

## Introduction to Schemas

In the schemas section of an adapter definition document, you can review and update the schemas that the extension has generated from an application's APIs.

The JSON schemas define the structure of the input and output payloads. Schemas can reference other definitions in the adapter definition document. Generally, you don't need to update the schemas. However, if necessary, you can edit the schemas to:

- Remove certain fields that may not be necessary for your adapter.
- Remove nesting and have a flat list.
- Change the response format. For example, an API may return a time stamp as a UNIX
  epoch. You can transform the value into a human-readable format by editing the schema.

# Where Schemas Appear in Oracle Integration

In Oracle Integration, you can view the schema information while configuring the mapping for an adapter in an integration flow.

The schema objects appear in the mapper as source or target data structures. See About Mapping Data Between Applications in *Using the Oracle Mapper with Oracle Integration 3*.

# Schemas Properties and Sample Code

The schemas section of an adapter definition document typically contains the properties listed here and has the following sample structure.

- Properties
- Sample Code

## **Properties**

| Property    | Description                                                                                                    |
|-------------|----------------------------------------------------------------------------------------------------|
| type        | Type of schema. The Rapid Adapter Builder platform supports the following schema types:                                          |
|             | • array                                                                                                    |
|             | • object                                                                                                    |
|             | • string                                                                                                    |
|             | • boolean                                                                                                    |
|             | • number                                                                                                    |
|             | • integer                                                                                                    |
| title       | Title of the schema. Use this property to display a name for a field on the user interface in Oracle Integration.                |
| description | Description of the schema. Use this property to describe a field on the user interface in Oracle Integration.                    |
| format      | Format of a schema. A supplement of type field and supports only binary format. Converts into binary type in Oracle Integration. |
| required    | Indicates that the schema field is required. The asterisk symbol denotes all the required fields on the user interface.          |
| items       | Sub-schemas of a schema and is of type array.                                                                                    |

## **Sample Code**

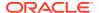

```
}
"createTaskInput": {
  "type": "object",
  "properties": {
    "headers": {
      "type": "object",
      "properties": {
        "x-group-id": {
         "type": "string"
        }
      }
    } ,
    "parameters": {
      "type": "object",
      "properties": {
        "tasklist": {
          "type": "string"
      }
    } ,
    "body": {
      "$ref": "#/schemas/Task"
  }
} ,
"createTaskOutput": {
  "type": "object",
  "properties": {
    "headers": {
      "type": "object",
      "properties": {
        "x-transaction-id": {
         "type": "string"
    },
    "body": {
      "$ref": "#/schemas/Task"
  }
}
```

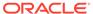

9

# **Update Connection Definitions**

The VS Code extension for Rapid Adapter Builder collects connection and security information about the application's APIs when you convert a Postman collection or an OpenAPI document into an adapter definition document. This information appears in the connection section. You can update this information and add new connection definitions as needed, according to your requirements.

#### What Do You Want to Do?

| Task                                                | More information                                          |
|-----------------------------------------------------|-----------------------------------------------------------|
| Get oriented                                        | Introduction to Connection Definitions                    |
|                                                     | Where Connection Definitions Appear in Oracle Integration |
| Review the properties to define and see sample code | Connection Properties and Sample Code                     |
| Modify and enhance the behavior of an existing      | Work with Connection Definitions                          |
| connection                                          | Implement a Security Policy for Invoke Connections        |
|                                                     | Implement a Security Policy for Trigger Connections       |

# **Learn About Connection Definitions**

Before updating the connection section of the adapter definition document, familiarize yourself with connections and their properties.

## Topics:

- Introduction to Connection Definitions
- Where Connection Definitions Appear in Oracle Integration
- Connection Properties and Sample Code

# Introduction to Connection Definitions

When designing your adapter, you specify the connection models that the adapter supports. Provide this information in the connection section of the adapter definition document. An integration developer must specify this information when creating a connection that is based upon the adapter.

#### **Unfamiliar with Connections?**

If you haven't worked with connections in Oracle Integration, here's a quick introduction.

Oracle Integration communicates with an application in a two-way conversation using the following types of connections:

• Trigger connections, which allow an adapter to authenticate a third-party application that calls an integration.

After authentication, the connection securely exposes an integration to the application.

You define the authentication, authorization, and verification schemes that the adapter uses for these inbound requests.

• Invoke connections, which allow an adapter to securely authenticate and connect to the third-party applications that the integration calls.

After authentication, the connection securely exposes the application to the integration.

You define the authentication and authorization schemes that the adapter uses for these outbound requests.

To learn about how integration developers define connections, see Configure Connection Properties and Security Properties in *Using Integrations in Oracle Integration 3*.

#### Information to Define for Connection Definitions

Define the following information in the connection section of the adapter definition document.

| Information to define | Description                                                                                                    |
|-----------------------|----------------------------------------------------------------------------------------------------|
| Connection properties | Your adapter allows integration developers to create connections. The connections are based on connection definitions, which you specify in the adapter definition document.                                                                                                    |
|                       | Each connection definition includes connection properties. The connection properties provide the information that an integration needs to connect with a third party, including details that are specific to the application's API endpoints and other environment-specific information. |
|                       | Connection properties do not include information that is considered sensitive or related to security. Security-related information is part of the security policies for a connection definition.                                                                                         |
|                       | See:                                                                                                    |
|                       | Connection Properties and Sample Code                                                                                                    |
|                       | Implement a Connection Definition                                                                                                    |

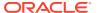

| Information to define | Description                                                                                                    |
|-----------------------|----------------------------------------------------------------------------------------------------|
| Security policies     | An invoke connection that is based on your adapter must authenticate itself with the endpoint that it connects to. You specify the authentication and authorization schemas in the adapter definition document.                 |
|                       | Keep in mind the following points about these security policies:                                                                                                    |
|                       | <ul> <li>The adapter definition document supports a set of managed<br/>security policies, including basic authentication, OAuth 2.0<br/>Client Credentials, OAuth 2.0 Authorization Code, and more.</li> </ul>                  |
|                       | The security policies in the adapter definition document are standards-based templates. You can update the values as needed and extend some policies, but you cannot modify the way that the security policies are represented. |
|                       | <ul> <li>The properties of security policies are sensitive and therefore<br/>are saved securely in a vault.</li> </ul>                                                                                                    |
|                       | After an integration developer saves the values for a security policy in Oracle Integration, the values become masked when the integration developer opens the page again.                                                      |
|                       | See:                                                                                                    |
|                       | Connection Properties and Sample Code                                                                                                    |
|                       | Implement a Connection Definition                                                                                                    |
| Testing requirements  | You can model the testing of your connection in the adapter definition document. Integration developers who create connections that are based on your adapter can test their connections while designing an integration.        |

# Where Connection Definitions Appear in Oracle Integration

You can view the connection information while creating a connection using an adapter in Oracle Integration.

On the Connection Configuration page in Oracle Integration:

- The data you enter for the connectionProperties object appears in the **Properties** section.
- The data you enter for the securityPolicies object appears in the Security section.
  - If you define one security policy, it appears as a default value.
  - If you define two or more security policies, they appear in a drop-down list.

# Connection Properties and Sample Code

In the connection section of the adapter definition document, you specify how your adapter connects to applications.

- · Properties for connectionProperties
- Properties for securityPolicies
- Sample Code: Define a Connection Definition
- Sample Code: Define a Connection Property
- Sample Code: Define Security Policies within a Connection Definition

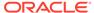

## **Properties for connectionProperties**

In connectionProperties, you define the behavior of a single connection property. Keep in mind the following points:

• Each collection of properties in connectionProperties is related to a single connection property.

The connection property appears as a field in Oracle Integration when an integration developer configures a connection. For instance, the <code>displayName</code> property defines the property name that appears in the user interface, the <code>shortDescription</code> property provides brief hint text, and so on.

The collection of properties model the behavior of the connection property.

- You can specify whether a connection property in Oracle Integration appears in an invoke connection, a trigger connection, or both.
- Many properties below define metadata. However, pay particular attention to the functional properties: required, hidden, and scope.

 ${\tt connectionProperties} \ \textbf{includes} \ \textbf{the following properties}.$ 

| Property         | Description                                                                                                    |
|------------------|----------------------------------------------------------------------------------------------------|
| name             | Unique name for the connection property. The value must contain no spaces.                                                                                                    |
|                  | The value does not appear in the Oracle Integration user interface. However, you use this value to reference the property from within the adapter definition document.                                                                    |
| displayName      | Name of the connection property. This value appears as the name of the property in the Oracle Integration user interface when an integration developer creates a connection using the adapter.                                            |
|                  | See Update the Name or Description of a Connection Property.                                                                                                    |
| shortDescription | Short hint text for the connection property. This text appears in the Oracle Integration user interface.                                                                                                    |
| description      | Description of the property. This description appears on the Oracle Integration user interface when you select a property to update or modify.                                                                                            |
| type             | Data type of the property. The following data types are supported:                                                                                                    |
|                  | • STRING                                                                                                    |
|                  | • NUMBER                                                                                                    |
|                  | • URL                                                                                                    |
|                  | • PASSWORD                                                                                                    |
|                  | • TEXT                                                                                                    |
|                  | • CHOICE                                                                                                    |
|                  | • BOOLEAN                                                                                                    |
| required         | Either true or false, indicating whether the adapter requires a value for the property. When true, the property has an asterisk in the Oracle Integration user interface, and integration developers must provide a value.                |
|                  | Sometimes, an adapter requires a value for a property, and the value is always the same. In such cases, consider setting required and hidden to true and specifying the value using the default property. See Hide a Connection Property. |

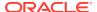

| Property  | Description                                                                                                    |
|-----------|----------------------------------------------------------------------------------------------------|
| hidden    | Either true or false, indicating whether the property is hidden to integration developers.                                                                                                    |
|           | If you specify true, indicating that the property is hidden, you must provide a default value using the default property. For example, you might set the releaseVersion parameter to hidden and specify its default value to 1A. See Hide a Connection Property.                                                                                                    |
| tokenized | Either true or false, indicating the location in which the value of the property is stored:                                                                                                    |
|           | <ul> <li>When true, the value is stored in a database, and a reference to<br/>the value is saved with the integration. If an integration developer<br/>exports the integration and imports it into another environment,<br/>the value is not included in the import. The developer must specify<br/>a new value for the property while configuring the connection in<br/>the target environment.</li> </ul> |
|           | <ul> <li>When false, the value is saved as part of the integration. If an integration developer exports the integration and imports it into another environment, the integration continues to work with the fixed value that the developer specified.</li> </ul>                                                                                                    |
| default   | Default value for the property. This value appears in the property field in the Oracle Integration user interface.                                                                                                    |
| scope     | <ul> <li>Type of connection that the connection property applies to:</li> <li>TRIGGER: The connection property appears only when integration developers configure trigger connections, which securely expose integration flows to external applications.</li> <li>ACTION: The connection property appears only when integration developers configure invoke connections, which securely connect</li> </ul>  |
|           | to and invoke external applications.  For example, you might configure ten connection properties, five for trigger connections and five for invoke connections.                                                                                                    |
| options   | Provide a predefined list of values in a drop-down list. An integration developer can select from the values when creating a connection in Oracle Integration.                                                                                                    |
|           | Below the options property, add one or more sets of the following properties:                                                                                                    |
|           | <ul> <li>keyName: Internal name of the value.</li> </ul>                                                                                                    |
|           | <ul> <li>displayName: User-facing name of the value. This value appears<br/>to integration developers in a drop-down list for the connection<br/>property.</li> </ul>                                                                                                    |
|           | See Create a Connection Property with a Drop-Down List.                                                                                                    |

## **Properties for securityPolicies**

In securityPolicies, define one or more security policies for a connection definition. Security policies define how a connection accesses protected endpoints and Oracle Integration.

When you convert a Postman collection or an OpenAPI document into an adapter definition document, the Rapid Adapter Builder collects security policy information about the APIs and enters it into the <code>securityPolicies</code> section. If needed, you can update some security policy details.

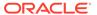

The Rapid Adapter Builder supports a number of managed security policies, including several extensible policies. You can't add and modify properties of managed security policies. However, you can make a number of updates, including hiding security policy properties and providing a default value instead, and changing the display name and description of a managed security policy. See Work with Security Policies.

You can define one or more security policies in each connection definition. Each security policy can contain one or more security properties. For each entry in the securityProperties section, you must define the following set of properties. These properties describe the behavior of the field that the integration developer interacts with while configuring a connection.

securityPolicies includes the following properties.

| Property    | Description                                                                                                    |  |  |  |  |
|-------------|----------------------------------------------------------------------------------------------------|--|--|--|--|
| type        | Usage of the security policy:                                                                                                    |  |  |  |  |
|             | <ul> <li>managed: The security policy is an authentication and<br/>authorization scheme that is natively implemented in the Rapid<br/>Adapter Builder. Additionally, the scheme is a managed security<br/>policy that governs one of the following types of connections:</li> </ul> |  |  |  |  |
|             | <ul> <li>Trigger connections, which securely expose integration flows<br/>to external applications.</li> </ul>                                                                                                    |  |  |  |  |
|             | <ul> <li>Invoke connections, which securely connect to and invoke external applications.</li> </ul>                                                                                                    |  |  |  |  |
|             | <ul> <li>composite: The security policy is an extension of a managed<br/>security policy and wraps two policies in one. A composite policy<br/>governs inbound (trigger) connections that also must make<br/>outbound (invoke) calls.</li> </ul>                                    |  |  |  |  |
|             | • selfManaged: Reserved for future use.                                                                                                    |  |  |  |  |
| description | Description of the security policy.                                                                                                    |  |  |  |  |
| displayName | Name of the security policy. This value appears as the name of the security policy in the Oracle Integration user interface when an integration developer creates a connection using the adapter.                                                                                   |  |  |  |  |
| scope       | Role for the security policy:                                                                                                    |  |  |  |  |
|             | <ul> <li>TRIGGER: The security policy is used for a trigger operation.</li> </ul>                                                                                                    |  |  |  |  |
|             | <ul> <li>ACTION: The security policy is used for an invoke operation.</li> </ul>                                                                                                    |  |  |  |  |

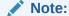

You specify a scope for both a connection property and a security policy. For example, you might define four connection properties for invoke connections and six connection properties for trigger connections. Similarly, you might define two security policies for invoke connections and one security policy for trigger connections.

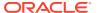

| Property       | Description                                                                                                    |  |  |  |  |
|----------------|----------------------------------------------------------------------------------------------------|--|--|--|--|
| policy         | Name of the security policy that is used to access protected endpoints. You adapter can expose one or more of the following policies: |  |  |  |  |
|                | Security policies for invoke connections:                                                                                             |  |  |  |  |
|                | - BASIC_AUTH                                                                                                    |  |  |  |  |
|                | <ul><li>API_KEY_AUTHENTICATION</li></ul>                                                                                              |  |  |  |  |
|                | <ul><li>OCI_SIGNATURE_VERSION1</li></ul>                                                                                              |  |  |  |  |
|                | <ul><li>OAUTH_ONE_TOKEN_BASED</li></ul>                                                                                               |  |  |  |  |
|                | <ul> <li>OAUTH_RESOURCE_OWNER_PASSWORD_CREDENTIALS</li> </ul>                                                                         |  |  |  |  |
|                | <ul> <li>OAUTH_CLIENT_CREDENTIALS</li> </ul>                                                                                          |  |  |  |  |
|                | <ul> <li>OAUTH_AUTHORIZATION_CODE_CREDENTIALS</li> </ul>                                                                              |  |  |  |  |
|                | <ul> <li>Security policies for trigger connections:</li> </ul>                                                                        |  |  |  |  |
|                | <ul><li>BASIC_AUTH</li></ul>                                                                                                    |  |  |  |  |
|                | <ul><li>OAUTH2.0_TOKEN_VALIDATION</li></ul>                                                                                           |  |  |  |  |
|                | - HMAC_SIGNATURE_VALIDATION                                                                                                    |  |  |  |  |
|                | - RSA_SIGNATURE_VALIDATION                                                                                                    |  |  |  |  |
|                | - JWT_VALIDATION                                                                                                    |  |  |  |  |
| policyInbound  | policyInbound is required when the type property is composite.                                                                        |  |  |  |  |
|                | policyInbound is a complex object and requires the following properties:                                                              |  |  |  |  |
|                | <ul> <li>type: One of the following values:</li> </ul>                                                                                |  |  |  |  |
|                | <ul> <li>managed: The inbound security policy is a predefined<br/>managed security policy.</li> </ul>                                 |  |  |  |  |
|                | <ul> <li>nonManaged: Reserved for future use.</li> </ul>                                                                              |  |  |  |  |
|                | <ul> <li>policy: See the policy row.</li> </ul>                                                                                       |  |  |  |  |
|                | <ul> <li>securityProperties: See the securityProperties row.</li> </ul>                                                               |  |  |  |  |
| policyOutbound | policyOutbound is required when the type property is composite.                                                                       |  |  |  |  |
|                | policyOutbound is a complex object and requires the following properties:                                                             |  |  |  |  |
|                | <ul><li>type: One of the following values:</li></ul>                                                                                  |  |  |  |  |
|                | <ul> <li>managed: The outbound security policy is a predefined<br/>managed security policy.</li> </ul>                                |  |  |  |  |
|                | <ul> <li>nonManaged: Reserved for future use.</li> </ul>                                                                              |  |  |  |  |
|                | <ul> <li>policy: See the policy row.</li> </ul>                                                                                       |  |  |  |  |
|                | <ul> <li>securityProperties: See the securityProperties row.</li> </ul>                                                               |  |  |  |  |

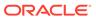

#### Property

### Description

securityPropertie

Properties for each security policy. Most security policies require several sets of these properties.

Each property that you define appears on the page for configuring connection security. Integration developers must specify the appropriate values for each property.

- name: Name used to reference the security policy property.
- displayName: Name of the security policy property that appears on the connection page.

See Change the Display Name or Description of a Security Property

- shortDescription: Short hint text for the security property.
- description: Description of the security property.

See Change the Display Name or Description of a Security Property

- type: The data type of the property. The following data types are supported:
  - STRING
  - NUMBER
  - URL
  - PASSWORD
  - TEXT
  - CHOICE
  - BOOLEAN
- required: Specifies whether it is a required property. If set to true, the property is marked as required on the connection page and the integration developer must provide a value.
- hidden: Hides the property. If set to true, the property does not appear on the connection page. You must specify a default value of you are hiding a property.

See Hide a Security Property.

To see the predefined values for each of these properties security policy, see the appropriate link:

- · Outbound security policies:
  - Basic Authentication
  - API Key Based Authentication
  - OCI Signature Version 1
  - OAuth 1.0a (One-Legged)
  - OAuth 2.0 Resource Owner Password Flow
  - OAuth 2.0 Client Credentials
  - OAuth 2.0 Authorization Code
- Inbound security policies
  - Basic Authentication
  - OAuth 2.0 Access Tokens
  - Digital Signature Validation (HMAC)
  - Digital Signature Validation (RSA)
  - JWT Validation

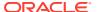

| Property      | Description                                                                                                    |  |  |
|---------------|----------------------------------------------------------------------------------------------------|--|--|
| authExtension | The default implementation of these policies is RFC 6749 compatible. However, in practice, many implementations different from the RFC guidelines. Using the authExtension properties, you can extend the steps of the OAuth flow in the security policy.  You can extend the following OAuth policies if needed: |  |  |
|               | <ul> <li>Implement OAuth 2.0 Resource Owner Password Flow</li> <li>Implement OAuth 2.0 Client Credentials</li> <li>Implement OAuth 2.0 Authorization Code</li> </ul>                                                                                                    |  |  |

## Sample Code: Define a Connection Definition

The following code sample defines a connection definition for the Square application using the OAuth Authorization Code Credentials authentication mechanism.

This sample includes one connectionProperties section, one securityPolicies section, and several securityProperties sections.

```
"connection": {
 "connectionProperties": [
     "name": "baseURL",
     "type": "URL",
      "displayName": "Base URL",
      "description": "Base URL of the endpoints",
      "shortDescription": "Base URL of the endpoints",
      "default": "https://connect.squareupsandbox.com/v2",
     "required": true,
     "hidden": true,
      "scope": [
       "ACTION"
     1
   }
 ],
 "securityPolicies": [
      "type": "managed",
      "policy": "OAUTH AUTHORIZATION CODE CREDENTIALS",
      "description": "Authorization Policy",
      "displayName": "Authorization Policy",
      "scope": "ACTION",
      "securityProperties": [
          "name": "oauth.client.id",
          "displayName": "Square Application ID",
          "description": "Square Application ID",
          "shortDescription": "Square Application ID",
          "hidden": false,
          "required": true
       },
          "name": "oauth.client.secret",
          "displayName": "Square Application Secret",
```

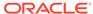

```
"description": "Square Application Secret",
          "shortDescription": "Square Application Secret",
          "hidden": false,
          "required": true
        },
          "name": "oauth.auth.code.uri",
          "default": "https://connect.squareupsandbox.com/oauth2/
authorize",
          "hidden": true,
          "required": true
        },
          "name": "oauth.access.token.uri",
          "default": "https://connect.squareupsandbox.com/oauth2/
token",
          "hidden": true,
          "required": true
        },
          "name": "oauth.scope",
          "default": "CUSTOMERS WRITE ORDERS WRITE INVOICES WRITE
CUSTOMERS READ",
          "hidden": true,
          "required": true
          "name": "clientAuthentication",
          "default": "client credentials in body",
          "hidden": true,
          "required": true
      ],
      "authExtension": "flow:authExtension"
    }
  ],
  "test": "flow:testConnectionFlow"
```

### Sample Code: Define a Connection Property

The following sample code shows how to define two connection properties. The first part of the sample demonstrates the definition of an editable property, and the second part demonstrates the definition of a hidden property.

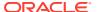

```
},

{
    "name": "baseURL",
    "type": "URL",
    "displayName": "Base URL",
    "shortDescription": "Ensure that this value corresponds to the type
selected.",
    "required": false,
    "hidden": true,
    "default": "https://connect.abcxyz.com/v2",
    "scope": "ACTION"
}
```

## Sample Code: Define Security Policies within a Connection Definition

The following sample code shows how to define security policies. In this case, the connection supports two managed security policies, each of which has a combination of displayable and hidden security properties.

```
"connection": {
    "connectionProperties": [
    "securityPolicies": [
        "type": "managed",
        "policy": "OAUTH AUTHORIZATION CODE CREDENTIALS",
        "description": "ABC Company Authorization Code Policy",
        "displayName": "ABC Company Authorization Code Policy",
        "scope": "ACTION",
        "securityProperties": [
            "name": "oauth.client.id",
            "displayName": "ABC Company Client ID",
            "description": "ABC Company Client ID",
            "shortDescription": "ABC Company Client ID",
            "hidden": false,
            "required": true
          },
            "name": "oauth.client.secret",
            "displayName": "ABC Company Client Secret",
            "description": "ABC Company Client secret",
            "shortDescription": "ABC Company Client secret",
            "hidden": false,
            "required": true
          },
            "name": "oauth.auth.code.uri",
            "default": "https://login.ABC Companyonline.com/common/oauth2/
v2.0/authorize",
            "hidden": true,
            "required": true
          },
```

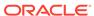

```
"name": "oauth.access.token.uri",
            "default": "https://login.ABC Companyonline.com/common/
oauth2/v2.0/token",
            "hidden": true,
            "required": true
          },
            "name": "oauth.scope",
            "default": "Tasks.ReadWrite offline access",
            "hidden": true,
            "required": true
          },
            "name": "clientAuthentication",
            "default": "client credentials as header",
            "hidden": true,
            "required": true
        1
      },
        "type": "managed",
        "policy": "OAUTH RESOURCE OWNER PASSWORD CREDENTIALS",
        "description": "ABC Company Resource Owner Password
Credentials Policy",
        "displayName": "ABC Company Resource Owner Password
Credentials Policy",
        "scope": "ACTION",
        "securityProperties": [
            "name": "oauth.access.token.uri",
            "default": "https://login.ABC Companyonline.com/
4a4a30f3-247a-47b6-acef-55ba707ea6df/oauth2/v2.0/token",
            "hidden": false,
            "required": true
          },
            "name": "oauth.client.id",
            "displayName": "ABC Company Client ID",
            "description": "ABC Company Client ID",
            "shortDescription": "ABC Company Client ID",
            "hidden": false,
            "required": true
          } ,
            "name": "oauth.client.secret",
            "displayName": "ABC Company Client Secret",
            "description": "ABC Company Client secret",
            "shortDescription": "ABC Company Client secret",
            "hidden": false,
            "required": true
          },
            "name": "username",
```

```
"displayName": "User Name",
          "description": "User Name",
          "shortDescription": "User Name",
          "hidden": false,
          "required": true
        },
          "name": "password",
          "displayName": "Password",
          "description": "Password",
          "shortDescription": "Password",
          "hidden": false,
          "required": true
        },
          "name": "oauth.scope",
          "default": "Tasks.ReadWrite offline access",
          "hidden": true,
          "required": true
        },
          "name": "oauth.request.content.type",
          "default": "application/x-www-form-urlencoded",
          "hidden": true,
          "required": true
          "name": "clientAuthentication",
          "default": "client credentials as header",
          "hidden": true,
          "required": true
   }
  "test": "flow:testConnectionFlow"
},
```

# Work with Connection Definitions

Specify details about each connection definition in the connection section of the adapter definition document.

### What Do You Want to Do?

| Task                                             | More information                                |  |  |
|--------------------------------------------------|-------------------------------------------------|--|--|
| Implement a connection definition in the adapter | Required:                                       |  |  |
| definition document                              | Implement a Connection Definition               |  |  |
|                                                  | See also: Connection Properties and Sample Code |  |  |

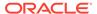

| Task                                                              | More information                                                                                                    |  |  |
|-------------------------------------------------------------------|----------------------------------------------------------------------------------------------------|--|--|
| Enhance a connection definition by implementing a common use case | Allow Integration Developers to Test     Connections     Hide a Connection Property     Update the Name or Description of a     Connection Property     Create a Connection Property with a Drop- Down List |  |  |

# Implement a Connection Definition

The VS Code extension collects connection and security information about the application's APIs when you convert the Postman collection into an adapter definition document. Review these connection definitions and update them if needed.

For example, you might need to modify the connection definitions to accommodate additional behavior, or you might need to create a new connection definition.

To learn more about connections and connection definitions, see Introduction to Connection Definitions.

 In Visual Studio Code, in the Explorer pane, expand definitions, and select the adapter definition document.

The adapter definition document has an extension of .add.json, such as adapter.add.json.

The adapter definition document appears in the workspace.

- 2. Expand the connection section.
- Review the specifications for each connection definition, and update them, if needed. To understand the properties, see Connection Properties and Sample Code.

The following topics provide the procedure to make some common updates to the connection section of an adapter definition document:

- Allow Integration Developers to Test Connections
- Hide a Connection Property
- Update the Name or Description of a Connection Property
- Create a Connection Property with a Drop-Down List

# Allow Integration Developers to Test Connections

The adapter developer can implement the test connection functionality in the adapter definition document so that the integration developers can test the connections.

To validate a connection configuration, call a working API on the target system to validate the connection and security configuration. Oracle recommends to choose an API that has no business impact so that the test action doesn't have any business and technical implications. Reasons for a test connection failure can include:

Instance is not reachable.

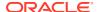

- Security information is insufficient to authenticate or obtain tokens.
- The acquired tokens are insufficient to access a given resource or are forbidden.

Managed security policies automatically inherit the validation built into the managed security policies. For example, for OAuth security policy, the relevant tokens are acquired and refreshed. You must ensure that while calling idempotent APIs, you must provide additional information to call for further validation and assert the calls.

### **Related Topics**

Implement the Test-Connection Behavior Using Flows
 This procedure describes how you can implement the Test Connection functionality using a flow.

# Hide a Connection Property

Oracle recommends obtaining as minimal information as possible from integration developers. Therefore, when a connection property has the same value across all connections, assign a static value to the property and hide the property. Integration developers who create a connection don't see the property in the Oracle Integration user interface.

For example, consider an application for which all invoke connections point to a specific URL. You can hard code the domain for every invoke connection and hide the URL field. That way, you simplify the experience for integration developers.

You can also use properties as global variables and hide the properties so that they can be substituted within an integration.

 In Visual Studio Code, in the Explorer pane, expand definitions, and select the adapter definition document.

The adapter definition document has an extension of .add.json, such as adapter.add.json.

The adapter definition document appears in the workspace.

- Expand the connection section of the adapter definition document.
- 3. Add the hidden and default properties below the required property for the connection definition and provide values for the properties.

For example, the following code sample specifies a default value for the baseURL property and hides the value using the hidden property.

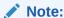

The following example does not include the displayName and description properties because the scenario doesn't require them.

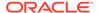

```
"required": true,
    "hidden": false,
    "scope": "ACTION"
},

{
    "name": "baseURL",
    "type": "URL",
    "required": true,
    "hidden": true,
    "default": "https://connect.squareupsandbox.com/v2",
    "scope": "ACTION"
}
```

Save your changes.

# Update the Name or Description of a Connection Property

You can update the user-facing name and description of a connection property at any time. Integration developers see these values in the Oracle Integration user interface when configuring a connection.

1. In Visual Studio Code, in the Explorer pane, expand **definitions**, and select the adapter definition document.

The adapter definition document has an extension of .add.json, such as adapter.add.json.

The adapter definition document appears in the workspace.

- 2. Expand the connection section of the adapter definition document.
- Update the following properties for the connection definition as needed.
  - displayName: User-facing name of the connection property.
  - description: User-facing hint text for the connection property.
  - shortDescription: User-facing description of the connection property.

This properties appear below in bold.

Save your changes.

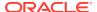

# Create a Connection Property with a Drop-Down List

For any connection property, you can provide a predefined list of values in a drop-down list. An integration developer can select from the values when creating a connection in Oracle Integration.

You cannot configure a drop-down list for a security property.

 In Visual Studio Code, in the Explorer pane, expand definitions, and select the adapter definition document.

The adapter definition document has an extension of .add.json, such as adapter.add.json.

The adapter definition document appears in the workspace.

- 2. Expand the connection section of the adapter definition document.
- 3. Update the options property for the connection.

For example, the following code sample shows how to define a drop-down list for the connection Type connection property. The drop-down list has two choices, baseURI and Open API (1.0/2.0/3.0) URL. The properties for the drop-down list appear in bold.

For more information about the properties, see Properties for connectionProperties.

```
"connectionProperties": [
  {
    "name": "connectionType",
    "type": "CHOICE",
    "displayName": "Connection Type",
    "shortDescription": "Connection Type",
    "required": true,
    "hidden": false,
    "scope": ["ACTION"],
    "options": [
        "keyName": "baseURI",
        "displayName": "REST API Base URI"
      },
        "keyName": "openapi",
        "displayName": "Open API(1.0/2.0/3.0) URL"
    ]
  }
1
```

4. Save your changes.

# Work with Security Policies

Specify details about the security policies for your supported connection definitions, including trigger and invoke connections, in the connection section of the adapter definition document.

## What Do You Want to Do?

| Task                                                                                       | More information                                                                                                    |  |  |
|--------------------------------------------------------------------------------------------|----------------------------------------------------------------------------------------------------|--|--|
| Implement a security policy for a connection definition in the adapter definition document | Required: If you generate an adapter definition document using a Postman collection or an OpenAPI document, the Rapid Adapter Builder collects information about the authentication scheme and security policy for the connection definition. Review the security policy. Update the security policy as needed to meet your requirements, and create additional security policies if needed.  See: |  |  |
|                                                                                            | <ul> <li>Implement a Security Policy for Invoke<br/>Connections</li> <li>Implement a Security Policy for Trigger<br/>Connections</li> </ul>                                                                                                    |  |  |
| Review other common modeling options for security policies                                 | Optional:  Hide a Security Property  Change the Display Name or Description of a Security Property                                                                                                    |  |  |

# Implement a Security Policy for Invoke Connections

The adapter definition document supports a number of managed outbound security policies for invoke connection definitions. These security policies allow integrations to securely connect to and invoke external applications.

Some of the managed security policies do support extensions in order to accommodate the authentication enhancements warranted by the applications.

### **Available Managed Security Policies for Invoke Connections:**

- Implement Basic Authentication for Invoke Connections
- Implement API Key Based Authentication
- Implement OCI Signature Version 1
- Implement OAuth 1.0a (One-Legged)
- Implement OAuth 2.0 Resource Owner Password Flow (extendable)
- Implement OAuth 2.0 Client Credentials (extendable)
- Implement OAuth 2.0 Authorization Code (extendable)

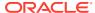

## Implement Basic Authentication for Invoke Connections

To support invoking of REST APIs secured with Basic Authentication, use the <code>BASIC\_AUTH</code> managed security policy. You can add this security policy to a connection definition at any time. Additionally, you can customize the security policy as needed for a connection definition.

To learn about this security policy, see Basic Authentication.

 In Visual Studio Code, in the Explorer pane, expand definitions, and select the adapter definition document.

The adapter definition document has an extension of .add.json, such as adapter.add.json.

The adapter definition document appears in the workspace.

- 2. Expand the connection section of the adapter definition document.
- 3. If you haven't added the security policy to the connection definition yet, add the policy.
  - a. Right-click anywhere in your document to view the context menu, and then click RAB: Insert Authentication Scheme.

A list of authentication schemes is displayed.

b. Select Basic Authentication.

The Visual Studio Code extension adds the security policy to the appropriate location in the adapter definition document.

Customize the properties as needed for your requirements.

For definitions of each property, see Basic Authentication.

The following changes are common modeling updates:

Hide security properties that are static.

For example, for the OAuth security policies, you can hide the Access Token URL and Scope parameters and provide default values. See Hide a Security Property.

- Change the display name or description of a security property.
  - See Change the Display Name or Description of a Security Property.
- 5. Save your changes.

## **Basic Authentication**

To support invoking of REST APIs secured with Basic Authentication, use the BASIC\_AUTH managed security policy.

- Overview
- Security Properties
- Sample Code: Basic Authentication

Basic authentication is also a supported security policy for trigger connections. See Basic Authentication.

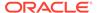

### Overview

With HTTP basic authentication, the client sends HTTP requests with the Authorization header that contains the word **Basic** followed by a space and a Base64 encoded string that contains a user name and password in the following format: username:password.

See Implement Basic Authentication for Invoke Connections.

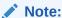

Some applications use different names for username, such as accountId. You can modify the managed policy to override the default name of a property. See Basic Authentication.

## **Security Properties**

A connection definition that uses this security policy defines the following properties in the securityProperties section. See Connection Properties and Sample Code.

The values in the name, displayName, shortDescription, and description columns list the default values that appear when you insert a security policy into an adapter definition document. You can update these values if needed.

| name     | displayName | shortDescri<br>ption | description           | Data type | Required |
|----------|-------------|----------------------|-----------------------|-----------|----------|
| username | Username    | Use<br>UserName      | A username credential | String    | Yes      |
| password | Password    | Enter<br>Password    | A password credential | Password  | Yes      |

### **Sample Code: Basic Authentication**

The following code sample shows the default configuration for HTTP basic authentication within a connection in the adapter definition document.

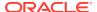

```
"name": "password",
    "displayName": "Password",
    "description": "Password for the registered user.",
    "shortDescription": "Example: <password for the user>",
    "hidden": false,
    "required": true
}
```

## Implement API Key Based Authentication

To support invoking of REST APIs secured with an API key, use the API Key Based Authentication managed security policy. You can add this security policy to a connection definition at any time. Additionally, you can customize the security policy as needed for a connection definition.

To learn about this security policy, see API Key Based Authentication.

 In Visual Studio Code, in the Explorer pane, expand definitions, and select the adapter definition document.

The adapter definition document has an extension of .add.json, such as adapter.add.json.

The adapter definition document appears in the workspace.

- 2. Expand the connection section of the adapter definition document.
- 3. If you haven't added the security policy to the connection definition yet, add the policy.
  - a. Right-click anywhere in your document to view the context menu, and then click RAB: Insert Authentication Scheme.

A list of authentication schemes is displayed.

b. Select API Key Based Authentication.

The Visual Studio Code extension adds the security policy to the appropriate location in the adapter definition document.

Customize the properties as needed for your requirements.

For definitions of each property, see API Key Based Authentication.

The following changes are common modeling updates:

Hide security properties that are static.

For example, for the OAuth security policies, you can hide the Access Token URL and Scope parameters and provide default values. See Hide a Security Property.

Change the display name or description of a security property.

See Change the Display Name or Description of a Security Property.

5. Save your changes.

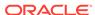

## **API Key Based Authentication**

To support invoking of REST APIs secured with an API key, use the API Key Based Authentication managed security policy.

- Security Properties
- Sample Code: API Key Based Authentication

See Implement API Key Based Authentication.

## **Security Properties**

A connection definition that uses this security policy defines the following properties in the securityProperties section. See Connection Properties and Sample Code.

The values in the name, displayName, shortDescription, and description columns list the default values that appear when you insert a security policy into an adapter definition document. You can update these values if needed.

| name                 | _          | shortDesc<br>ription | description                                                                                                    | Data<br>type | Requir<br>ed |
|----------------------|------------|----------------------|----------------------------------------------------------------------------------------------------|--------------|--------------|
| accessToken          | API<br>Key | Generated API key.   | Generated API Key used to identify the client that is making the request.                                                                                                    | _            | Yes          |
| accessTokenUs<br>age | Key        | Н                    | URI syntax to show how the API key is passed to access a protected resource.  To pass the API key as a query parameter, specify the following value as a query parameter: "? <query-param-name>=\${api- key}"  To pass the API key as a header, specify the following value: "-H Authorization: Bearer \$ {api-key}"</query-param-name> | Text         | No           |

## Sample Code: API Key Based Authentication

The following code sample shows how to define the security policy in a connection using API key based authentication.

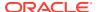

```
"name": "accessToken",
    "displayName": "API Key",
    "description": "Provide the API Key",
    "shortDescription": "Example: <The generated api key>",
    "hidden": false,
    "required": true
},
{
    "name": "accessTokenUsage",
    "hidden": true,
    "required": true,
    "required": true,
    "default": "-H Authorization: Bearer ${api-key}"
}
]
```

## Implement OCI Signature Version 1

To support invoking of OCI REST APIs secured using an API Key, use the OCI\_SIGNATURE\_VERSION1 managed security policy. You can add this security policy to a connection definition at any time. Additionally, you can customize the security policy as needed for a connection definition.

To learn about this security policy, see OCI Signature Version 1.

 In Visual Studio Code, in the Explorer pane, expand definitions, and select the adapter definition document.

The adapter definition document has an extension of .add.json, such as adapter.add.json.

The adapter definition document appears in the workspace.

- 2. Expand the connection section of the adapter definition document.
- 3. If you haven't added the security policy to the connection definition yet, add the policy.
  - a. Right-click anywhere in your document to view the context menu, and then click RAB: Insert Authentication Scheme.

A list of authentication schemes is displayed.

b. Select OCI Signature Version 1.

The Visual Studio Code extension adds the security policy to the appropriate location in the adapter definition document.

4. Customize the properties as needed for your requirements.

For definitions of each property, see OCI Signature Version 1.

The following changes are common modeling updates:

Hide security properties that are static.

For example, for the OAuth security policies, you can hide the Access Token URL and Scope parameters and provide default values. See Hide a Security Property.

Change the display name or description of a security property.

See Change the Display Name or Description of a Security Property.

### OCI Signature Version 1

To support invoking of OCI REST APIs secured using an API Key, use the OCI\_SIGNATURE\_VERSION1 managed security policy.

- Security Properties
- Sample Code: OCI Signature Version 1

See Implement OCI Signature Version 1.

### **Security Properties**

A connection definition that uses this security policy defines the following properties in the securityProperties section. See Connection Properties and Sample Code.

The values in the name, displayName, shortDescription, and description columns list the default values that appear when you insert a security policy into an adapter definition document. You can update these values if needed.

| name        | displayName     | shortDescri<br>ption                                               | description                       | Data type       | Required |
|-------------|-----------------|--------------------------------------------------------------------|-----------------------------------|-----------------|----------|
| TenancyOCID | Tenancy<br>OCID | Tenancy<br>OCID of OCI                                             | Tenancy<br>OCID of OCI            | String          | Yes      |
| UserOCID    | User OCID       | User OCID<br>of OCI                                                | User OCID<br>of OCI               | String          | Yes      |
| PrivateKey  | Private Key     | OCI Private<br>Key                                                 | OCI Private<br>Key                | URL_OR_FIL<br>E | Yes      |
| FingerPrint | Finger<br>Print | Finger<br>Print                                                    | Finger<br>Print                   | String          | Yes      |
| PassPhrase  | Pass Phrase     | Password entered at the time of generating the public/private key. | entered at the time of generating | Password        | No       |

### Sample Code: OCI Signature Version 1

The following sample code shows how to define the OCI Signature Versio 1 policy in a connection.

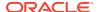

```
"name": "TenancyOCID",
        "displayName": "Tenancy OCID",
        "description": "Tenancy OCID of OCI.",
        "shortDescription": "Example: ocid1.tenancy.oc1..mockId",
        "hidden": false,
        "required": true
      },
        "name": "UserOCID",
        "displayName": "User OCID",
        "description": "User OCID of OCI.",
        "shortDescription": "Example: ocid1.user.oc1..mockUser",
        "hidden": false,
        "required": true
      },
        "name": "PrivateKey",
        "displayName": "Private Key",
        "description": "OCI Private Key File.",
        "shortDescription": "Upload the private key file",
        "hidden": false,
        "required": true
      },
        "name": "FingerPrint",
        "displayName": "Finger Print",
        "description": "Key Finger Print.",
        "shortDescription": "Example:
4c:8e:79:e3:a3:31:b3:8f:18:71:93:0c:c4:49:52:1c",
        "hidden": false,
        "required": true
      },
        "name": "PassPhrase",
        "displayName": "Pass Phrase",
        "description": "Password entered at the time of generating the
public/private key.",
        "shortDescription": "Password entered at the time of generating the
public/private key.",
        "hidden": false,
        "required": true
    1
1
```

### Implement OAuth 1.0a (One-Legged)

To support invoking of OAuth 1.0a-secured APIs, use the <code>OAUTH\_ONE\_TOKEN\_BASED</code> managed security policy. You can add this security policy to a connection definition at any time. Additionally, you can customize the security policy as needed for a connection definition.

To learn about this security policy, see OAuth 1.0a (One-Legged).

1. In Visual Studio Code, in the Explorer pane, expand **definitions**, and select the adapter definition document.

The adapter definition document has an extension of .add.json, such as adapter.add.json.

The adapter definition document appears in the workspace.

- 2. Expand the connection section of the adapter definition document.
- 3. If you haven't added the security policy to the connection definition yet, add the policy.
  - a. Right-click anywhere in your document to view the context menu, and then click RAB: Insert Authentication Scheme.

A list of authentication schemes is displayed.

b. Select OAuth 1.0a.

The Visual Studio Code extension adds the security policy to the appropriate location in the adapter definition document.

4. Customize the properties as needed for your requirements.

For definitions of each property, see OAuth 1.0a (One-Legged).

The following changes are common modeling updates:

Hide security properties that are static.

For example, for the OAuth security policies, you can hide the Access Token URL and Scope parameters and provide default values. See Hide a Security Property.

Change the display name or description of a security property.
 See Change the Display Name or Description of a Security Property.

### OAuth 1.0a (One-Legged)

To support invoking of OAuth 1.0a-secured APIs, use the <code>OAUTH\_ONE\_TOKEN\_BASED</code> managed security policy.

- Overview
- Security Properties
- Sample Code: OAuth 1.0a (One Legged)

### Overview

OAuth 1.0a (One Legged) enables a client to make authenticated HTTP requests to gain access to protected resources by using their credentials.

This method includes two sets of credentials with each request. One set of credentials identifies the client, and the other set identifies the resource owner. Before a client makes authenticated requests on behalf of the resource owner, the client must obtain a token authorized by the resource owner.

See Implement OAuth 1.0a (One-Legged).

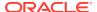

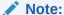

By default, this security policy exposes all the fields to the integration developer in Oracle Integration. However, you can choose to hide fields that have fixed values.

### **Security Properties**

A connection definition that uses this security policy defines the following properties in the securityProperties section. See Connection Properties and Sample Code.

The values in the name, displayName, shortDescription, and description columns list the default values that appear when you insert a security policy into an adapter definition document. You can update these values if needed.

|                           | 1. 1               | 1 15 .                           |                                                          | Data taura | Din. d   |
|---------------------------|--------------------|----------------------------------|----------------------------------------------------------|------------|----------|
| name                      | displayName        | shortDescrip<br>tion             | description                                              | Data type  | Required |
| oauth_consum<br>er_key    | Consumer Key       | Registered consumer key.         | Used to identify the client that is making the request.  | String     | Yes      |
| oauth_consum<br>er_secret | Consumer<br>Secret | Registered consumer Secret.      | Used to authorize the client that is making the request. | Password   | Yes      |
| oauth_token               | Token              | Registered<br>token              | Used to access protected resource.                       | String     | Yes      |
| oauth_token_<br>secret    | Token Secret       | Token secret provided by server. | Used for generating signature for the request.           | Password   | Yes      |
| realm                     | Realm              | Account identifier.              | Used for identifying the account.                        | String     | No       |

### Sample Code: OAuth 1.0a (One Legged)

The following sample code shows the default configuration of the OAuth 1.0A One Legged authentication security policy:

```
{
  "type": "managed",
  "policy": "OAUTH_ONE_TOKEN_BASED",
  "displayName": "OAuth 1.0 One Legged Authentication",
  "scope": "ACTION",
  "securityProperties": [
```

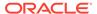

```
"name": "oauth consumer_key",
        "displayName": "Consumer Key",
        "description": "Used to identify the client that is making the
request.",
        "shortDescription": "Registered consumer key.",
        "hidden": false,
        "required": true
      },
        "name": "oauth consumer secret",
        "displayName": "Consumer Secret",
        "description": "Used to authorize the client that is making
the request.",
        "shortDescription": "Registered consumer Secret.",
        "hidden": false,
        "required": true
      },
        "name": "oauth token",
        "displayName": "Token",
        "description": "Used to access protected resource.",
        "shortDescription": "Registered token.",
        "hidden": false,
        "required": true
      },
        "name": "oauth token secret",
        "displayName": "Token Secret",
        "description": "Used for generating signature for the
request.",
        "shortDescription": "Token secret provided by server.",
        "hidden": false,
        "required": true
        "name": "realm",
        "displayName": "Realm",
        "description": "Used for identifying the account.",
        "shortDescription": "Account identifier.",
        "hidden": false,
        "required": false
    ]
]
```

## Implement OAuth 2.0 Resource Owner Password Flow

To support invoking of REST APIs secured using the OAuth ROPC grant, use the <code>OAUTH\_RESOURCE\_OWNER\_PASSWORD\_CREDENTIALS</code> managed security policy. You can add this security policy to a connection definition at any time. Additionally, you can customize the security policy as needed for a connection definition.

To learn about this security policy, see OAuth 2.0 Resource Owner Password Flow.

1. In Visual Studio Code, in the Explorer pane, expand **definitions**, and select the adapter definition document.

The adapter definition document has an extension of .add.json, such as adapter.add.json.

The adapter definition document appears in the workspace.

- 2. Expand the connection section of the adapter definition document.
- 3. If you haven't added the security policy to the connection definition yet, add the policy.
  - a. Right-click anywhere in your document to view the context menu, and then click RAB: Insert Authentication Scheme.

A list of authentication schemes is displayed.

b. Select OAuth 2.0 Resource Owner Password Flow.

The Visual Studio Code extension adds the security policy to the appropriate location in the adapter definition document.

**4.** Customize the properties as needed for your requirements.

For definitions of each property, see OAuth 2.0 Resource Owner Password Flow.

The following changes are common modeling updates:

Hide security properties that are static.

For example, for the OAuth security policies, you can hide the Access Token URL and Scope parameters and provide default values. See Hide a Security Property.

- Change the display name or description of a security property.
   See Change the Display Name or Description of a Security Property.
- 5. Optional: If needed, extend the security policy.

A security policy defines the structure of an HTTP request. The default implementation of this security policy is RFC 6749. However, an implementation may vary from how the RFC illustrates. If the application for which you're creating an adapter supports the standard security policy but requires additional information, you can extend the RFC 6749 compliant policy to override one or more steps. When you extend a security policy, you change the structure of the request.

a. Read your OAuth provider documentation and collect the following information.

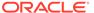

# Information to collect

### Description

AccessTokenRequ est.

The authorization server expects the <code>AccessTokenRequest</code>. Determine the information that is needed and the method for sending the information to the authorization server.

The following example is sample code for accessing a token request according to RFC 6749:

```
{
    "method": "POST",
    "uri": "<oauth.access.token.uri>",
    "params": {
        "template": {},
        "query": {
    },
    "headers": {
        "Content-Type": "application/x-www-
form-urlencoded",
        "Accept": "application/json",
        "Authorization" : "Basic " +
((.securityProperties.oauth.client.id) + \": \"+
(.securityProperties.oauth.client.secret") |
@base64)
    },
    "body":
"grant type=password&client id=&client secret=&
username=&password="
```

# Response of the AccessTokenRequest

Determine how the authorization server returns a response to an access token request, as well as the information that is returned in the response. The type of response is different for each provider. Most providers return an access token response, as shown in the following example:

```
"token_type": "Bearer",
  "access_token": "the access token value"
}
```

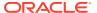

# Information to collect

### Description

RefreshTokenReq uest that is expected by the authorization server

Determine the information that is needed and how the information must be sent to the authorization server.

The following code snippet shows the access token usage according to RFC 6749:

```
"method": "POST",
    "uri": "<oauth.access.token.uri>",
    "params": {
        "template": {},
        "query": {
    },
    "headers": {
        "Content-Type": "application/x-www-
form-urlencoded",
        "Authorization" : "Basic " +
((.securityProperties.oauth.client.id)+\":\"+
(.securityProperties.oauth.client.secret") |
@base64)
    },
    "bodv":
"grant type=refresh token@refresh token=$
{refresh token}
```

Response of the RefreshTokenReq uest

Determine how the authorization server returns the response to a refresh token request and the information that is returned in the response.

```
{
  "token_type": "Bearer",
  "access_token": "the access token value"
}
```

The method by which the application expects the access token to be sent along with the request

Many applications expect additional information beyond the access token.

-H "Authorization: Bearer [access\_token]"

- Extend the managed security policy as required by modifying one or more steps in the OAuth flow.
- 6. Save your changes.

### OAuth 2.0 Resource Owner Password Flow

To support invoking of REST APIs secured using the OAuth ROPC grant, use the OAUTH RESOURCE OWNER PASSWORD CREDENTIALS managed security policy.

Overview

- Security Properties
- Sample Code: OAuth 2.0 Resource Owner Password Flow
- Sample Code: OAuth 2.0 Resource Owner Password Flow, Extended

#### Overview

With the OAuth 2.0 Resource Owner Password Flow security policy, you make a REST call to get an access token, and you use the access token to call an API.

Since the resource owner shares its credentials with the client, this policy is used when there is a high degree of trust between the resource owner and the client. Oracle Integration ensures that credentials are stored securely in a vault.

The default implementation of this policy is RFC 6749. However, an implementation may vary from how the RFC illustrates. Therefore, you extend the RFC 6749 compliant policy to override one or more steps. For example:

- To get the access token, you must provide the request to the authorization server in a specific format. RFC 6749 defines the format. However, different providers might require a different format. For instance, a server might require additional information beyond the authorization header; or a server might require the request to be part of a JSON body. Review the documentation for the authorization server to determine the required format.
- After you make a valid request for an access token, the authorization server returns a 200 response with some body. RFC 6749 specifies the format of the response. However, some authorization servers customize the response. For instance, the response might be XML instead of JSON. Often, the response is nested JSON that includes a lot of metadata and a nested token. You need to be able to find the access token and its expiry in the response. Review the documentation for the authorization server to understand the format of the response.

See Implement OAuth 2.0 Resource Owner Password Flow.

#### **Security Properties**

A connection definition that uses this security policy defines the following properties in the securityProperties section. See Connection Properties and Sample Code.

The values in the name, displayName, shortDescription, and description columns list the default values that appear when you insert a security policy into an adapter definition document. You can update these values if needed.

| name                | displa<br>yName | shortDesc<br>ription                         | description                                                                                                    | Data<br>type | Requir<br>ed |
|---------------------|-----------------|----------------------------------------------|----------------------------------------------------------------------------------------------------|--------------|--------------|
| oauth.client.<br>id | Client<br>Id    | example:<br>123-<br>xxx.apps.g<br>oogleuserc | Used to identify the client (the software requesting an access token) that is making the request.  The value passed in this parameter must exactly match the value shown in your API console project. | String       | Yes          |

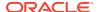

| name                       | displa<br>yName        | shortDesc<br>ription                                                                          | description                                                                                                    | Data<br>type | Requir<br>ed |
|----------------------------|------------------------|-----------------------------------------------------------------------------------------------|----------------------------------------------------------------------------------------------------|--------------|--------------|
| oauth.client.<br>secret    |                        | <unique<br>random<br/>string<br/>matches<br/>your API<br/>console<br/>project&gt;</unique<br> | Used to authorize the client (the software requesting an access token) that is making the request.  The value passed in this parameter must exactly match the value shown in your API console project. | Passwo<br>rd | Yes          |
| oauth.access.<br>token.uri | Access<br>Token<br>URI | for example: https://accounts.g oogle.com/o/oauth2/token                                      | A request should be sent to this URI for obtaining an access token.                                                                                                    | String       | Yes          |
| oauth.scope                | Scope                  | for example: read, write                                                                      | Permissions your application is requesting on behalf of the user.                                                                                                    | String       | No           |
| username                   | Userna<br>me           | Use<br>UserName                                                                               | A username credential                                                                                                    | String       | Yes          |
| password                   | Passwo<br>rd           | Enter<br>Password                                                                             | A password credential                                                                                                    | Passwo<br>rd | Yes          |

### Sample Code: OAuth 2.0 Resource Owner Password Flow

In the example, the following security properties have default values and are hidden:

- oauth.access.token.uri: **Default value is** https://login.eloqua.com/auth/oauth2/token
- oauth.scope: **Default value is** https://www.googleapis.com/auth/drive
- clientAuthentication: Default value is client credentials as header
- oauth.request.content.type: Default value is application/x-www-form-urlencoded

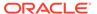

```
"required": true,
                     "hidden": false
                 }, {
                     "name": "oauth.client.secret",
                     "displayName": "Client Secret",
                     "description": "Client Secret",
                     "shortDescription": "Client Secret",
                     "required": true,
                     "hidden": false
                 }, {
                     "name": "oauth.access.token.uri",
                     "default": "https://login.eloqua.com/auth/oauth2/
token",
                     "required": false,
                     "hidden": true
                 }, {
                     "name": "oauth.scope",
                     "default": "",
                     "required": false,
                     "hidden": false
                 }, {
                     "name": "username",
                     "displayName": "Username",
                     "description": "The resource owner user
name.",
                     "required": true,
                     "hidden": false
                 }, {
                     "name": "password",
                     "displayName": "Password",
                     "description": "The resource owner user
password.",
                     "required": true,
                     "hidden": false
                 }, {
                     "name": "oauth.request.content.type",
                     "default": "application/x-www-form-urlencoded",
                     "required": false,
                     "hidden": true
                 }, {
                     "name": "clientAuthentication",
                     "default": "client credentials as header",
                     "required": false,
                     "hidden": true
             ]
     "test": "flow:TestConnectionFlow"
```

### Sample Code: OAuth 2.0 Resource Owner Password Flow, Extended

The following code sample shows extended code authorization policy:

```
"securityPolicies": [
        "type": "managed",
        "policy": "OAUTH RESOURCE OWNER PASSWORD CREDENTIALS",
        "description": "OAuth Resource Owner Password Credentials Policy",
        "displayName": "OAuth Resource Owner Password Credentials Policy",
        "scope": "ACTION",
        "securityProperties": [
                        "name": "oauth.client.id",
                        "displayName": "Client Id",
                       "description": "Client Id",
                        "shortDescription": "Client Id",
                        "required": true,
                        "hidden": false
                   }, {
                        "name": "oauth.client.secret",
                        "displayName": "Client Secret",
                        "description": "Client Secret",
                        "shortDescription": "Client Secret",
                        "required": true,
                        "hidden": false
                        "name": "oauth.access.token.uri",
                        "default": "https://login.ABCXYZ.com/auth/oauth2/
token",
                        "required": false,
                        "hidden": true
                   }, {
                        "name": "oauth.scope",
                        "default": "",
                        "required": false,
                        "hidden": false
                   }, {
                        "name": "username",
                        "displayName": "Username",
                        "description": "The resource owner user
name.",
                        "required": true,
                        "hidden": false
                   }, {
                        "name": "password",
                       "displayName": "Password",
                        "description": "The resource owner user
password.",
                        "required": true,
                        "hidden": false
                        "name": "oauth.request.content.type",
                        "default": "application/x-www-form-urlencoded",
```

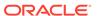

```
"required": false,
                       "hidden": true
                   }, {
                       "name": "clientAuthentication",
                       "default": "client credentials as header",
                       "required": false,
                       "hidden": true
                   }
        "authExtension": {
          "accessTokenRequest": {
           "method": "POST",
            "uri": "<authorization uri>",
            "params": {
              "template": {
              } ,
              "query": {
                "client id": "[your client id]",
                "client secret": "[your client secret]",
                "grant type": "password"
           },
              "Content-Type": "application/x-www-form-urlencoded",
              "Authorization": "Basic " +
({.securityProperties.oauth.client.id}+\":\"+
{.securityProperties.oauth.client.secret"}) | @base64)
            "body": "false"
          },
          "refreshTokenRequest": {
           "method": "POST",
           "uri": "<access token uri>",
            "params": {
              "template": {
              },
              "query": {
                "refresh token": "${refresh token}",
                "client id": "[your client id]",
                "client secret": "[your client secret]",
                "grant type": "refresh token"
              }
            },
            "headers": {
             "Content-Type": "application/x-www-form-urlencoded"
            "body": "false"
          },
          "fetchRules": {
           "access token": "access.[tT]oken",
           "refresh token": "refresh.[tT]oken",
           "expiry": "expires.*",
           "token type": "token.?[tT]ype"
          "accessTokenUsage": {
```

```
"headers": {
         "Authorization": "Bearer : ${access_token}"
        }
     }
     }
     }
     rest": "flow:testConnectionFlow"
}
```

### Implement OAuth 2.0 Client Credentials

To support invoking of REST APIs secured with the OAuth-client-credentials grant, use the <code>OAUTH\_CLIENT\_CREDENTIALS</code> managed security policy. You can add this security policy to a connection definition at any time. Additionally, you can customize the security policy as needed for a connection definition.

To learn about this security policy, see OAuth 2.0 Client Credentials.

 In Visual Studio Code, in the Explorer pane, expand definitions, and select the adapter definition document.

The adapter definition document has an extension of .add.json, such as adapter.add.json.

The adapter definition document appears in the workspace.

- 2. Expand the connection section of the adapter definition document.
- 3. If you haven't added the security policy to the connection definition yet, add the policy.
  - a. Right-click anywhere in your document to view the context menu, and then click RAB: Insert Authentication Scheme.

A list of authentication schemes is displayed.

b. Select OAuth 2.0 Client Credentials.

The Visual Studio Code extension adds the security policy to the appropriate location in the adapter definition document.

Customize the properties as needed for your requirements.

For definitions of each property, see OAuth 2.0 Client Credentials.

The following changes are common modeling updates:

Hide security properties that are static.

For example, for the OAuth security policies, you can hide the Access Token URL and Scope parameters and provide default values. See Hide a Security Property.

Change the display name or description of a security property.

See Change the Display Name or Description of a Security Property.

5. Optional: If needed, extend the security policy.

A security policy defines the structure of an HTTP request. The default implementation of this security policy is RFC 6749. However, an implementation may vary from how the RFC illustrates. If the application for which you're creating an adapter supports the standard security policy but requires additional information, you can extend the RFC

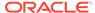

6749 compliant policy to override one or more steps. When you extend a security policy, you change the structure of the request.

Read your OAuth provider documentation and collect the following information.

# Information to collect

#### Description

AccessTokenRequ est

The authorization server expects the AccessTokenRequest. Determine the information that is needed and the method for sending the information to the authorization server.

The following example is sample code for accessing a token request according to RFC 6749:

```
{
    "method": "POST",
    "uri": "$
{.securityProperties.oauth.access.token.uri}",
    "params": {
        "template": {},
        "query": {
            "client id": "$
{.securityProperties.oauth.client.id}",
            "redirect_uri": "${redirect_uri}",
            "client secret": "$
{.securityProperties.oauth.client.secret}",
            "grant type": "authorization code"
    },
    "headers": {
        "Content-Type": "application/x-www-
form-urlencoded",
        "Authorization" : "Basic " +
((.securityProperties.oauth.client.id)+\":\"+
(.securityProperties.oauth.client.secret") |
@base64)
    },
    "body":
"grant type=client credentials&scope=$
{.securityProperties.oauth.scope}"
}
```

Response of the AccessTokenRequest

Determine how the authorization server returns the response to an access token request and the information that is returned in the response. The type of response is different for each provider. Most providers return an access token response, as shown in the following example:

```
{
  "token_type": "Bearer",
  "access_token": "the access token value"
}
```

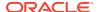

| Information to collect                                                                                               | Description                                                                                                    |
|----------------------------------------------------------------------------------------------------|----------------------------------------------------------------------------------------------------|
| The method by which the application expects the access token to be sent along with the request while calling the API | Many applications expect additional information beyond the access token. For example, most applications expect a valid access token to be sent as a header, as the following example illustrates with the request.  The following code snippet shows the access token usage according to RFC 6749: |
|                                                                                                    | -H "Authorization: Bearer [access_token]"                                                                                                    |

- Extend the managed security policy as required by modifying one or more steps in the OAuth flow.
- **6.** Save your changes.

### OAuth 2.0 Client Credentials

To support invoking of REST APIs secured with the OAuth-client-credentials grant, use the OAUTH CLIENT CREDENTIALS managed security policy.

- Overview
- Security Properties
- Sample Code: OAuth 2.0 Client Credentials
- Sample Code: OAuth 2.0 Client Credentials, Extended

### Overview

The client application accesses resources from a third party application without using resource owner intervention.

The default implementation of this policy is RFC 6749. However, an implementation may vary from how the RFC illustrates. Therefore, you extend the RFC 6749 compliant policy to override one or more steps.

See Implement OAuth 2.0 Client Credentials.

### **Security Properties**

A connection definition that uses this security policy defines the following properties in the securityProperties section. See Connection Properties and Sample Code.

The values in the name, displayName, shortDescription, and description columns list the default values that appear when you insert a security policy into an adapter definition document. You can update these values if needed.

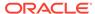

| name                       | displa<br>yName        | shortDesc<br>ription                                                                          | description                                                                                                    | Data<br>type | Requir<br>ed |
|----------------------------|------------------------|-----------------------------------------------------------------------------------------------|----------------------------------------------------------------------------------------------------|--------------|--------------|
| oauth.client.              | Client<br>Id           | example:<br>123-<br>xxx.apps.g<br>oogleuserc                                                  | Used to identify the client(the software requesting an access token) that is making the request.  The value passed in this parameter must exactly match the value shown in your API console project.   | String       | Yes          |
| oauth.client.<br>secret    |                        | <unique<br>random<br/>string<br/>matches<br/>your API<br/>console<br/>project&gt;</unique<br> | Used to authorize the client (the software requesting an access token) that is making the request.  The value passed in this parameter must exactly match the value shown in your API console project. | Passwo<br>rd | Yes          |
| oauth.access.<br>token.uri | Access<br>Token<br>URI | for example: https://accounts.g oogle.com/o/oauth2/token                                      | A request should be sent to this URI for obtaining an access token.                                                                                                    | String       | Yes          |
| oauth.scope                | Scope                  | for example: read, write                                                                      | Permissions your application is requesting on behalf of the user.                                                                                                    | String       | No           |

### Sample Code: OAuth 2.0 Client Credentials

The following sample code shows the implementation for the Client Credentials security policy.

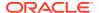

```
}, {
                     "name": "oauth.client.secret",
                     "displayName": "Client Secret",
                     "description": "Client Secret",
                     "shortDescription": "Client Secret",
                     "required": true,
                     "hidden": false
                 }, {
                     "name": "oauth.access.token.uri",
                     "default": "https://login.abcxyz.com/01131-a123-4321-
a999-347dh4/oauth2/token",
                     "required": false,
                     "hidden": true
                 }, {
                     "name": "oauth.scope",
                     "default": "",
                     "required": false,
                     "hidden": true
                     "name": "oauth.request.content.type",
                     "default": "application/x-www-form-urlencoded",
                     "required": false,
                     "hidden": true
                 }, {
                     "name": "clientAuthentication",
                     "default": "client credentials as header",
                     "required": false,
                     "hidden": true
             1
         }
     "test": "flow:TestConnectionFlow"
 }
```

### Sample Code: OAuth 2.0 Client Credentials, Extended

The following code sample shows extended code authorization policy.

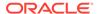

```
"name": "oauth.client.secret",
   "displayName": "Client Secret",
   "description": "Client Secret",
   "shortDescription": "Client Secret",
    "required": true,
    "hidden": false
  },
   "name": "oauth.access.token.uri",
   "default": "https://accounts.abacxyz.com/o/oauth2/token",
   "required": false,
    "hidden": true
  },
   "name": "oauth.scope",
   "default": "https://www.abcxyz.com/auth/videos",
   "required": false,
    "hidden": true
  },
   "name": "clientAuthentication",
   "default": "client credentials in header",
   "required": false,
   "hidden": true
],
"authExtension": {
  "accessTokenRequest": {
    "method": "POST",
    "uri": "https://www.googleapis.com/oauth2/v4/token",
    "params": {
      "template": {
      },
      "query": {
        "client id": "[your client id]",
        "client secret": "[your client secret]",
        "grant type": "client credentials"
      }
   },
    "headers": {
      "Content-Type": "application/x-www-form-urlencoded"
   "body": "false"
  } ,
  "fetchRules": {
   "access token": "access.[tT]oken",
    "expiry": "expires.*",
    "token type": "token.?[tT]ype"
  "accessTokenUsage": {
   "headers": {
      "Authorization": "Bearer : ${access token}"
  }
```

```
}
}
],
"test": "flow:testConnectionFlow"
}
```

### Implement OAuth 2.0 Authorization Code

To support invoking of REST APIs secured with the OAuth-code-authorization grant, use the <code>OAUTH\_AUTHORIZATION\_CODE\_CREDENTIALS</code> managed security policy. You can add this security policy to a connection definition at any time. Additionally, you can customize the security policy as needed for a connection definition.

To learn about this security policy, see OAuth 2.0 Authorization Code.

 In Visual Studio Code, in the Explorer pane, expand definitions, and select the adapter definition document.

The adapter definition document has an extension of .add.json, such as adapter.add.json.

The adapter definition document appears in the workspace.

- 2. Expand the connection section of the adapter definition document.
- 3. If you haven't added the security policy to the connection definition yet, add the policy.
  - Right-click anywhere in your document to view the context menu, and then click
     RAB: Insert Authentication Scheme.

A list of authentication schemes is displayed.

b. Select OAuth 2.0 Authorization Code.

The Visual Studio Code extension adds the security policy to the appropriate location in the adapter definition document.

Customize the properties as needed for your requirements.

For definitions of each property, see OAuth 2.0 Authorization Code.

The following changes are common modeling updates:

- Hide security properties that are static.
  - For example, for the OAuth security policies, you can hide the Access Token URL and Scope parameters and provide default values. See Hide a Security Property.
- Change the display name or description of a security property.
  - See Change the Display Name or Description of a Security Property.
- 5. Optional: If needed, extend the security policy.

A security policy defines the structure of an HTTP request. The default implementation of this security policy is RFC 6749. However, an implementation may vary from how the RFC illustrates. If the application for which you're creating an adapter supports the standard security policy but requires additional information, you can extend the RFC 6749 compliant policy to override one or more steps. When you extend a security policy, you change the structure of the request.

Read your OAuth provider documentation and collect the following information.

#### Information to Description collect AuthorizationUR The authorization server expects the authorization URL. The following example is sample code for accessing a token request according to RFC 6749:

<oauth.auth.code.uri>? client id=[YOUR CLIENT ID]&response type=code&r edirect uri=[client's call back uri]&scope=[scope]

### The est that is expected the response. by the authorization

server.

Determine how the authorization server returns the response to AccessTokenRequ an access token request and the information that is returned in

The type of for each provider.

Most providers return an access token response as shown in response is different the following example:

```
{
    "method": "POST",
    "uri": "<oauth.access.token.uri>",
    "params": {
        "template": {},
        "query": {
            "code": "${auth code}",
            "client id": "[your client id]",
            "redirect uri": "${redirect uri}",
            "client secret":
"[your client secret]",
            "grant type": "authorization code"
    },
    "headers": {
        "Content-Type": "application/x-www-
form-urlencoded"
    },
    "body": "false"
}
```

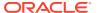

#### Information to collect

### Description

Response of the AccessTokenRequ est

Determine how the authorization server returns a response to an access token request, as well as the information that is returned in the response. The type of response is different for each provider.

The following code snippet shows the access token usage according to RFC 6749:

```
{
 "token type": "Bearer",
 "access token": "the access token value",
 "refresh token": "the refresh token value"
 "expires in": "3600"
```

RefreshTokenReq uest that is expected by the authorization server Determine the information that is needed and how the information must be sent to the authorization server to refresh an expired access token.

```
"method": "POST",
    "uri": "<oauth.access.token.uri>",
    "params": {
        "template": {},
        "query": {
            "refresh token": "$
{refresh token}",
            "client id": "[your client id]",
            "client secret":
"[your client secret]",
            "grant type": "refresh token"
        }
    },
    "headers": {
        "Content-Type": "application/x-www-
form-urlencoded"
    "body": "false"
}
```

Response of the

Determine how the authorization server returns the response to RefreshTokenRegue a refresh token request and the information that is returned in the response.

The following code sample shows the refresh token response:

```
{
 "token type": "Bearer",
 "access token": "the access token value",
 "refresh token": "the refresh token value"
  "expires in": "3600"
```

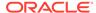

| Information to collect                                                                                    | Description                                                                    |
|----------------------------------------------------------------------------------------------------|--------------------------------------------------------------------------------|
| Method by which<br>the application<br>expects the access<br>token to be sent<br>along with the<br>request | Many applications expect additional information besides just the access token. |
|                                                                                                    | -H "Authorization: Bearer [access_token]"                                      |

- **b.** Extend the managed security policy as required by modifying one or more steps in the OAuth flow.
- 6. Save your changes.

### OAuth 2.0 Authorization Code

To support invoking of REST APIs secured with the OAuth-code-authorization grant, use the <code>OAUTH\_AUTHORIZATION\_CODE\_CREDENTIALS</code> managed security policy.

- Overview
- Security Properties
- Sample Code: OAuth 2.0 Authorization Code
- Sample Code: OAuth 2.0 Authorization Code, Extended

#### Overview

The Authorization Code security policy is an OAuth flow where the resource owner is required to provide consent before an access token can be granted to the client application. This policy has two sections: Basic properties and extensibility properties.

The default implementation of this policy is RFC 6749. However, an implementation may vary from how the RFC illustrates. Therefore, you extend the RFC 6749 compliant policy to override one or more steps.

See Implement OAuth 2.0 Authorization Code.

#### **Security Properties**

A connection definition that uses this security policy defines the following properties in the securityProperties section. See Connection Properties and Sample Code.

The values in the name, displayName, shortDescription, and description columns list the default values that appear when you insert a security policy into an adapter definition document. You can update these values if needed.

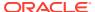

| name                       | displa<br>yName        | shortDescr<br>iption                                                                             | description                                                                                                    | Data<br>type | Require<br>d |
|----------------------------|------------------------|--------------------------------------------------------------------------------------------------|----------------------------------------------------------------------------------------------------|--------------|--------------|
| oauth.client.id            | Client<br>Id           | for<br>example:<br>123-<br>xxx.apps.my<br>appusercont<br>ent.com                                 | Used to identify the client(the software requesting an access token) that is making the request. The value passed in this parameter must exactly match the value shown in your API console project.   | String       | Yes          |
| oauth.client.se            | Client<br>Secret       | <pre><unique api="" console="" matches="" project="" random="" string="" your=""></unique></pre> | Used to authorize the client (the software requesting an access token) that is making the request. The value passed in this parameter must exactly match the value shown in your API console project. | Passwor d    | Yes          |
| oauth.auth.code<br>.uri    |                        | for example: https://accounts.my app.com/o/oauth2/auth                                           | This endpoint is the target of the initial request.  It handles active session lookup, authenticating the user, and user consent.                                                                     | String       | Yes          |
| oauth.access.to<br>ken.uri | Access<br>Token<br>URI | for example: https://accounts.my app.com/o/oauth2/token                                          | A request should be sent to this URI for obtaining an access token.                                                                                                    | String       | Yes          |
| oauth.scope                | Scope                  | for example: read, write.                                                                        | Permissions your application is requesting on behalf of the user.                                                                                                    | String       | No           |

### Sample Code: OAuth 2.0 Authorization Code

In the example, the following security properties have default values and are hidden:

- oauth.auth.code.uri: **Default value is** https://accounts.myapp.com/o/oauth2/auth
- oauth.access.token.uri: **Default value is** https://www.myappapis.com/oauth2/v4/token
- oauth.scope: **Default value is** https://www.myappapis.com/auth/drive
- clientAuthentication: **Default value is** client credentials as body

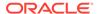

```
"displayName": "OAuth Authorization Code Policy",
    "scope": "ACTION",
    "securityProperties": [
        "name": "oauth.client.id",
        "displayName": "OAuth2 Client ID",
        "description": "OAuth2 Client ID",
       "shortDescription": "OAuth2 Client ID",
        "hidden": false,
        "required": true
      },
        "name": "oauth.client.secret",
        "displayName": "OAuth2 Client Secret",
        "description": "OAuth2 Client secret",
        "shortDescription": "OAuth2 Client secret",
        "hidden": false,
        "required": true
      },
        "name": "oauth.auth.code.uri",
       "default": "https://accounts.myapp.com/o/oauth2/auth",
        "hidden": true,
        "required": true
      },
        "name": "oauth.access.token.uri",
        "default": "https://www.myappapis.com/oauth2/v4/token",
        "hidden": true,
        "required": true
      },
        "name": "oauth.scope",
        "default": "https://www.myappapis.com/auth/drive",
        "hidden": true,
        "required": true
        "name": "clientAuthentication",
        "default": "client credentials as body",
        "hidden": true,
        "required": true
1
```

### Sample Code: OAuth 2.0 Authorization Code, Extended

The following code sample shows extended code authorization policy.

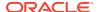

```
"policy": "OAUTH AUTHORIZATION CODE CREDENTIALS",
"description": "Authorization Policy",
"displayName": "Authorization Policy",
"scope": "ACTION",
"securityProperties": [
    "name": "oauth.client.id",
   "displayName": "Client Id",
   "description": "Client Id",
    "shortDescription": "Client Id",
    "required": true,
    "hidden": false
  },
   "name": "oauth.client.secret",
   "displayName": "Client Secret",
   "description": "Client Secret",
    "shortDescription": "Client Secret",
    "required": true,
    "hidden": false
  },
   "name": "oauth.access.token.uri",
   "default": "https://accounts.myapp.com/o/oauth2/token",
    "required": false,
    "hidden": true
  },
   "name": "oauth.scope",
   "default": "https://www.myappapis.com/auth/youtube",
   "required": false,
   "hidden": true
  },
   "name": "oauth.auth.code.uri",
    "default": "https://accounts.myapp.com/o/oauth2/v2/auth",
   "required": false,
   "hidden": true
  },
   "name": "clientAuthentication",
   "default": "client credentials in header",
    "required": false,
    "hidden": true
 }
],
"authExtension": {
  "authorizationURL": {
    "uri": "https://accounts.myapp.com/o/oauth2/auth",
    "params": {
      "template": {
      },
      "query": {
        "response type": "code",
        "client id": "[your client id]",
```

```
"redirect uri": "${redirect uri}",
      "scope": "[your_scope]",
      "access type": "offline",
      "approval prompt": "force"
  }
},
"accessTokenRequest": {
  "method": "POST",
  "uri": "https://www.myappapis.com/oauth2/v4/token",
  "params": {
    "template": {
    "query": {
      "code": "${auth code}",
      "client id": "[your client id]",
      "redirect uri": "${redirect uri}",
      "client secret": "[your client secret]",
      "grant type": "authorization code"
    }
  },
  "headers": {
    "Content-Type": "application/x-www-form-urlencoded"
  "body": "false"
"refreshTokenRequest": {
  "method": "POST",
  "uri": "https://www.myappapis.com/oauth2/v4/token",
  "params": {
    "template": {
    },
    "query": {
      "refresh token": "${refresh token}",
      "client id": "[your client id]",
      "client secret": "[your client secret]",
      "grant type": "refresh token"
    }
  "headers": {
   "Content-Type": "application/x-www-form-urlencoded"
  "body": "false"
} ,
"fetchRules": {
  "auth code": "code",
  "access token": "access.[tT]oken",
  "refresh token": "refresh.[tT]oken",
  "expiry": "expires.*",
  "token type": "token.?[tT]ype"
},
"accessTokenUsage": {
  "headers": {
   "Authorization": "Bearer : ${access_token}"
  },
```

```
"params": {
      }
    }
}

test": "flow:testConnectionFlow"
}
```

# Implement a Security Policy for Trigger Connections

The adapter definition document supports a number of managed inbound security policies for trigger connection definitions. These security policies protect your endpoints by validating incoming requests from external applications.

### Topics:

- Implement Basic Authentication for Trigger Connections
- · Implement OAuth 2.0 Access Tokens
- Implement Digital Signature Validation (HMAC)
- Implement Digital Signature Validation (RSA)
- Implement JWT Validation

### Implement Basic Authentication for Trigger Connections

To support invoking of Oracle Integration flows secured with Basic Authentication, use the Basic\_Auth managed security policy. You can add this security policy to a connection definition at any time. Additionally, you can customize the security policy as needed for a connection definition.

To learn about this security policy, see Basic Authentication.

 In Visual Studio Code, in the Explorer pane, expand definitions, and select the adapter definition document.

```
The adapter definition document has an extension of .add.json, such as adapter.add.json.
```

The adapter definition document appears in the workspace.

- 2. Expand the connection section of the adapter definition document.
- 3. If you haven't added the security policy to the connection definition yet, add the policy.
  - a. Right-click anywhere in your document to view the context menu, and then click RAB: Insert Authentication Scheme.

A list of authentication schemes is displayed.

b. Select Basic Authentication.

The Visual Studio Code extension adds the security policy to the appropriate location in the adapter definition document.

4. Customize the properties as needed for your requirements.

For definitions of each property, see Basic Authentication.

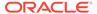

The following changes are common modeling updates:

Hide security properties that are static.

For example, for the OAuth security policies, you can hide the Access Token URL and Scope parameters and provide default values. See Hide a Security Property.

- Change the display name or description of a security property.
   See Change the Display Name or Description of a Security Property.
- 5. Save your changes.

### **Basic Authentication**

To support invoking of Oracle Integration flows secured with Basic Authentication, use the BASIC AUTH managed security policy

- Overview
- Security Properties
- Sample Code: Basic Authentication

Basic authentication is also a supported managed security policy for invoke connections. See Basic Authentication.

#### Overview

With HTTP basic authentication, the client sends HTTP requests with the Authorization header that contains the word **Basic** followed by a space and a Base64 encoded string that contains a user name and password in the following format: username:password.

See Implement Basic Authentication for Trigger Connections.

Oracle uses OCI Identity and Access Management to authenticate requests for invoking integrations.

### **Security Properties**

A connection definition that uses this security policy defines the following properties in the <code>securityProperties</code> section. See Connection Properties and Sample Code.

The values in the name, displayName, shortDescription, and description columns list the default values that appear when you insert a security policy into an adapter definition document. You can update these values if needed.

| name     | displayNa<br>me | shortDescript<br>ion | descripti<br>on          | Data<br>type | Requir<br>ed | Recommen dation                       |
|----------|-----------------|----------------------|--------------------------|--------------|--------------|---------------------------------------|
| username | Username        | Use UserName         | A username<br>credential | String       | No           | "hidden":<br>true<br>"fixed":<br>"NA" |
| password | Password        | Enter<br>Password    | A password<br>credential |              | No           | "hidden":<br>true<br>"fixed":<br>"NA" |

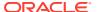

### **Sample Code: Basic Authentication**

```
"securityPolicies": [
       "type": "managed",
       "policy": "BASIC AUTH",
       "description": "Validate Basic Authentication token",
       "displayName": "Basic Authentication",
       "scope": "TRIGGER",
       "securityProperties": [
            "name": "username",
            "hidden": true,
            "required": false,
            "default": "NA"
          },
            "name": "password",
            "hidden": true,
            "required": false,
            "default": "NA"
       ]
 1
```

### Implement OAuth 2.0 Access Tokens

To support invoking of Oracle Integration flows secured with OAuth 2.0 grant types, use the <code>OAUTH2.0\_TOKEN\_VALIDATION</code> managed security policy. You can add this security policy to a connection definition at any time. Additionally, you can customize the security policy as needed for a connection definition.

To learn about this security policy, see OAuth 2.0 Access Tokens.

 In Visual Studio Code, in the Explorer pane, expand definitions, and select the adapter definition document.

The adapter definition document has an extension of .add.json, such as adapter.add.json.

The adapter definition document appears in the workspace.

- 2. Expand the connection section of the adapter definition document.
- 3. If you haven't added the security policy to the connection definition yet, add the policy.
  - a. Right-click anywhere in your document to view the context menu, and then click RAB: Insert Authentication Scheme.

A list of authentication schemes is displayed.

b. Select OAuth 2.0 Access Tokens.

The Visual Studio Code extension adds the security policy to the appropriate location in the adapter definition document.

4. Customize the properties as needed for your requirements.

See the following resources to update the properties:

- For information about obtaining Oauth 2.0 tokens to access Oracle Integration, see Authenticate requests for invoking OIC Integration Flows.
- For definitions of each property, see OAuth 2.0 Access Tokens

The following changes are common modeling updates:

Hide security properties that are static.

For example, for the OAuth security policies, you can hide the Access Token URL and Scope parameters and provide default values. See Hide a Security Property.

- Change the display name or description of a security property.
   See Change the Display Name or Description of a Security Property.
- 5. Save your changes.

### OAuth 2.0 Access Tokens

To support invoking of Oracle Integration flows secured with OAuth 2.0 grant types, use the <code>OAUTH2.0 TOKEN VALIDATION</code> managed security policy.

- Overview
- Security Properties
- Sample Code: OAuth 2.0 Access Tokens

#### Overview

With the OAuth 2.0 Access Tokens security policy, the client sends HTTP requests with the Authorization header that contains the word **Bearer**, followed by a OAuth 2.0 JWT token.

This policy validates the OAuth 2.0 JWT token from the Authorization header, validates its claims and signature, and asserts the user against Oracle Identity Cloud Service.

See Implement OAuth 2.0 Access Tokens.

Oracle uses OCI Identity and Access Management to authenticate requests for invoking integrations.

### **Security Properties**

The displayName for this security policy is <code>OAuth 2.0</code>. This security policy does not require properties.

#### Sample Code: OAuth 2.0 Access Tokens

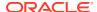

```
1
```

### Implement Digital Signature Validation (HMAC)

To support validation of HMAC-based digital signatures of incoming requests for invoking Oracle Integration flows, use the HMAC\_SIGNATURE\_VALIDATION managed security policy. You can add this security policy to a connection definition at any time. Additionally, you can customize the security policy as needed for a connection definition.

To learn about this security policy, see Digital Signature Validation (HMAC).

 In Visual Studio Code, in the Explorer pane, expand definitions, and select the adapter definition document.

The adapter definition document has an extension of .add.json, such as adapter.add.json.

The adapter definition document appears in the workspace.

- 2. Expand the connection section of the adapter definition document.
- 3. If you haven't added the security policy to the connection definition yet, add the policy.
  - Right-click anywhere in your document to view the context menu, and then click RAB: Insert Authentication Scheme.

A list of authentication schemes is displayed.

b. Select Digital Signature Validation (HMAC).

The Visual Studio Code extension adds the security policy to the appropriate location in the adapter definition document.

4. Customize the properties as needed for your requirements.

For definitions of each property, see Digital Signature Validation (HMAC).

The following changes are common modeling updates:

- Hide security properties that are static.
  - For example, for the OAuth security policies, you can hide the Access Token URL and Scope parameters and provide default values. See Hide a Security Property.
- Change the display name or description of a security property.
   See Change the Display Name or Description of a Security Property.
- 5. Save your changes.

### Digital Signature Validation (HMAC)

To support validation of HMAC-based digital signatures of incoming requests for invoking Oracle Integration flows, use the HMAC\_SIGNATURE\_VALIDATION managed security policy.

- Overview
- Security Properties
- Sample Code: Digital Signature Validation (HMAC)

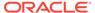

### Overview

The HMAC policy validates the HMAC signature(s) part of incoming requests. The security policy validates signatures sent by an HTTP Client based on HMAC validation function (JQ) defined in the policy.

See Implement Digital Signature Validation (HMAC).

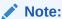

You can use the policy to verify multiple signatures in a single request.

This security policy asserts the client ID value that is provided in clientIdentifier and checks that the clientID is associated with a ServiceInvoker role.

### **Security Properties**

A connection definition that uses this security policy defines the following properties in the securityProperties section. See Connection Properties and Sample Code.

The values in the name, displayName, shortDescription, and description columns list the default values that appear when you insert a security policy into an adapter definition document. You can update these values if needed.

| name                | displayNa<br>me | shortDesc<br>ription          | descripti<br>on                                                                                        | Data type | Required | Recommen dation   |
|---------------------|-----------------|-------------------------------|----------------------------------------------------------------------------------------------------|-----------|----------|-------------------|
| signature<br>String |                 | Example: \$ { .reques t.body} | JQ Expressio n or Flow indicatin g how build signature String. In case of more than 1 signature output | String    | Yes      | "hidden":<br>true |
|                     |                 |                               | should be<br>ArrayNode<br>for all<br>signing<br>strings.                                               |           |          |                   |

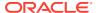

| name      | displayNa<br>me                         | shortDesc<br>ription                               | descripti<br>on                                                                                                    | Data type | Required | Recommen dation    |
|-----------|-----------------------------------------|----------------------------------------------------|----------------------------------------------------------------------------------------------------|-----------|----------|--------------------|
| signature | Request<br>Signature<br>Location(<br>s) | Example: \$ {.request .headers. \"x- signature \"} | JQ Expressio n or Flow to extract signatur e(s) from request In case of more than 1 signature output should be ArrayNode for all signature s. | String    | Yes      | "hidden":<br>true  |
| secret    | Shared<br>Secret                        | secrets                                            | Shared Secret (Password ) If multiple signature s, This can either be comma separated or only one same password for all signature s.          | Password  | Yes      | "hidden":fals<br>e |

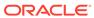

| name                   | displayNa<br>me                         | shortDesc<br>ription                                    | descripti<br>on                                                                                                    | Data type | Required | Recommen dation   |
|------------------------|-----------------------------------------|---------------------------------------------------------|----------------------------------------------------------------------------------------------------|-----------|----------|-------------------|
| signature<br>Algorithm | signature<br>Algorithm                  | Signing<br>Algorithm<br>Example:<br>HMACSHA25           | One of the following: HMACSHA25 6: HMAC Signature with SHA-256 HMACSHA38 4: HMAC Signature with SHA-384 HMACSHA51 2: HMAC Signature with SHA-512 | CHOICE    | Yes      | "hidden":tru<br>e |
| timestamp<br>Validator | Timestamp<br>Validatio<br>n<br>Strategy | Example:<br>\$ {.request<br>.headers.<br>ts <<br>now()} | Optional, JQ Expressio n or Flow to validate message timestamp /expiry                                                                           | String    | No       | "hidden":<br>true |

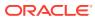

| name                 | displayNa<br>me                                                                                                    | shortDesc<br>ription                        | descripti<br>on                                                                                                    | Data type | Required | Recommen dation    |
|----------------------|----------------------------------------------------------------------------------------------------|---------------------------------------------|----------------------------------------------------------------------------------------------------|-----------|----------|--------------------|
| clientIde<br>ntifier | This ID will be used to authorize after signature validatio n. ID must belong to valid client applicati on in OIC IAM domain. It Must have ServiceIn voker Applicati on Role assigned | Example: 741abdd2c a2ddddd05 5670cfa85 6bfv | This ID will be used to authorize after signature validatio n. ID must belong to valid client applicati on in OIC IAM domain. It Must have ServiceIn voker Applicati on Role assigned | String    | Yes      | "hidden":<br>false |

### **Sample Code: Digital Signature Validation (HMAC)**

```
"securityPolicies": [
    {
        "type": "managed",
        "policy": "HMAC SIGNATURE VALIDATION",
        "description": "Validates HMAC Signature",
        "displayName": "HMAC SIGNATURE VALIDATION",
        "scope": "TRIGGER",
        "securityProperties": [
           {
               "name": "signature",
               "hidden": true,
               "required": true,
               "default": "$
{connectivity::hexDecode(.request.headers.digest)}"
           },
           {
               "name": "signatureString",
               "displayName": "Request Signature Location",
               "hidden": true,
               "required": true,
               "default": "${.request.body}"
           },
               "name": "signatureAlgorithm",
               "displayName": "Request Signature Location",
```

```
"hidden": true,
        "required": true,
        "default": "HMACSHA256"
    },
    {
        "name": "secret",
        "displayName": "Shared Secret",
        "hidden": false,
        "required": true
    },
        "name": "timestampValidator",
        "displayName": "Timestamp Validation",
        "hidden": true,
        "required": true,
        "default": ""
    },
1
```

### Implement Digital Signature Validation (RSA)

To support validation of RSA-based digital signatures of incoming requests for invoking Oracle Integration flows, use the RSA\_SIGNATURE\_VALIDATION managed security policy. You can add this security policy to a connection definition at any time. Additionally, you can customize the security policy as needed for a connection definition.

To learn about this security policy, see Digital Signature Validation (RSA).

 In Visual Studio Code, in the Explorer pane, expand definitions, and select the adapter definition document.

The adapter definition document has an extension of .add.json, such as adapter.add.json.

The adapter definition document appears in the workspace.

- 2. Expand the connection section of the adapter definition document.
- 3. If you haven't added the security policy to the connection definition yet, add the policy.
  - a. Right-click anywhere in your document to view the context menu, and then click **RAB: Insert Authentication Scheme**.

A list of authentication schemes is displayed.

b. Select Digital Signature Validation (RSA).

The Visual Studio Code extension adds the security policy to the appropriate location in the adapter definition document.

4. Customize the properties as needed for your requirements.

For definitions of each property, see Digital Signature Validation (RSA).

The following changes are common modeling updates:

Hide security properties that are static.

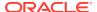

For example, for the OAuth security policies, you can hide the Access Token URL and Scope parameters and provide default values. See Hide a Security Property.

- Change the display name or description of a security property.
   See Change the Display Name or Description of a Security Property.
- 5. Save your changes.

### Digital Signature Validation (RSA)

To support validation of RSA-based digital signatures of incoming requests for invoking Oracle Integration flows, use the RSA SIGNATURE VALIDATION managed security policy.

- Overview
- Security Properties
- Sample Code: Digital Signature Validation (RSA)

### Overview

RSA signature verification validates the RSA signatures part of incoming requests. This policy validates signatures that are sent by an HTTP Client based on the HMAC validation function (JQ) that is defined in the policy.

See Implement Digital Signature Validation (RSA).

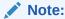

You can use this policy to verify multiple signatures in a single request.

This security policy asserts the client ID value that is provided in clientIdentifier and checks that the clientID is associated with a ServiceInvoker role.

#### **Security Properties**

A connection definition that uses this security policy defines the following properties in the securityProperties section. See Connection Properties and Sample Code.

The values in the name, displayName, shortDescription, and description columns list the default values that appear when you insert a security policy into an adapter definition document. You can update these values if needed.

| name          | display<br>Name   | shortDescription                              | Value Description                                                               | Dat<br>a<br>typ<br>e |     | Recomm<br>endation |
|---------------|-------------------|-----------------------------------------------|---------------------------------------------------------------------------------|----------------------|-----|--------------------|
| signatu<br>re | Actual<br>Signatu | Example:                                      | JQ Expression or Flow to extract Signing String.                                | Stri<br>ng           | Yes | "hidden<br>":true  |
|               | re                | {connectivity::base64Deco de(.request.token)} | In case of more than 1 signature output should be ArrayNode for all signatures. |                      |     |                    |

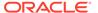

| name                       | display<br>Name             | shortDescription                      | Value Description                                                                                                    | Dat<br>a<br>typ<br>e | -   | Recomm<br>endation |
|----------------------------|-----------------------------|---------------------------------------|----------------------------------------------------------------------------------------------------|----------------------|-----|--------------------|
| signatu<br>reStrin<br>g    | Signing<br>String           | <pre>Example: \${.request.body}</pre> | JQ Expression or Flow to extract Signing String. In case of more than 1 signature output should be ArrayNode for all signing strings.                                                                                                    | Stri<br>ng           | Yes | "hidden<br>":true  |
| signatu<br>reAlgor<br>ithm | Signing<br>Algorit<br>hm    | Example: SHA256withRSA                | Text. Enter one of the following values:  SHA256withRSA: RSA Signature with SHA-256  SHA384withRSA: RSA Signature with SHA-384  SHA512withRSA: RSA Signature with SHA-512  SHA256withRSASSA_PSS: RSASSA-PSS Signature with SHA-256  SHA256withRSAandMGF1: RSASSA-PSS Signature with MGF1-SHA256  SHA384withRSASSA_PSS: RSASSA-PSS Signature with SHA-384  SHA384withRSAandMGF1: RSASSA-PSS Signature with MGF1-SHA384  SHA384withRSAandMGF1: RSASSA-PSS Signature with MGF1-SHA384  SHA384withRSASSA_PSS: RSASSA-PSS Signature with SHA-512  SHA256withRSAandMGF1: RSASSA-PSS Signature with SHA-512 | Choice               | Yes | "hidden ":true     |
| signatu<br>reKey           | Signatu<br>re key<br>alias. | Example: orakey                       | Enter one of the following values:  URL: The HTTPS URL that returns the X.509 certificate.  Alias: The alias of the Digital Signature certificate uploaded in Oracle Integration. For information on how to upload a Digital Signature certificate in Oracle Integration, see Upload a Certificate to Connect with External Services.  JQ/Flow: JQ or flow that returns a JSON array of RSA certificate contents.  If multiple signatures exist, you can either separate them by commas, or use one algorithm for all signatures.                                                                    | Stri<br>ng           | Yes | N/A                |

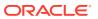

| name                       | display<br>Name                                 | shortDescription                                        | Value Description                                                                                                    | Dat<br>a<br>typ<br>e | •   | Recomm<br>endation |
|----------------------------|-------------------------------------------------|---------------------------------------------------------|----------------------------------------------------------------------------------------------------|----------------------|-----|--------------------|
| timesta<br>mpValid<br>ator | Timesta<br>mp<br>Validat<br>ion<br>Strateg<br>Y | <pre>Example: \$ {.request.headers.ts &lt; now()}</pre> | Optional, JQ Expression or Flow to validate message timestamp or expiry.                                                                                                    | Stri<br>ng           | No  | "hidden<br>":false |
| clientI<br>dentifi<br>er   | client<br>Identif<br>ier                        | Example: 741abdd2ca2ddddd055670cfa 856bf                | This ID is used to authorize after signature validation.  The ID must belong to a valid client application in Oracle Integration IAM domain.  It must have the ServiceInvoker Application | Stri<br>ng           | Yes | "hidden<br>":false |
|                            |                                                 |                                                         | Integration IAM domain.                                                                                                    |                      |     |                    |

### Sample Code: Digital Signature Validation (RSA)

```
"securityPolicies": [
    {
        "type": "managed",
        "policy": "RSA SIGNATURE VALIDATION",
        "description": "Validates RSA Signature",
        "displayName": "RSA SIGNATURE VALIDATION",
        "scope": "TRIGGER",
        "securityProperties": [
           {
               "name": "signatureString",
               "displayName": "Signature Statement",
               "hidden": true,
               "required": true,
               "default": "${.request.body)}"
           },
               "name": "signature",
               "displayName": "Signature Statement",
               "hidden": true,
               "required": true,
               "default": "$
{connectivity::base64URLDecode(.request.query.signature)}"
           },
               "name": "signatureAlgorithm",
               "displayName": "Request Signature Location",
               "hidden": true,
               "required": true,
               "default": "SHA256withRSA"
           },
               "name": "signatureKey",
```

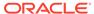

### Implement JWT Validation

To support validation of the JWT present in the incoming requests for invoking Oracle Integration flows, use the  ${\tt JWT\_VALIDATION}$  managed security policy. You can add this security policy to a connection definition at any time. Additionally, you can customize the security policy as needed for a connection definition.

To learn about this security policy, see JWT Validation.

1. In Visual Studio Code, in the Explorer pane, expand **definitions**, and select the adapter definition document.

The adapter definition document has an extension of .add.json, such as adapter.add.json.

The adapter definition document appears in the workspace.

- 2. Expand the connection section of the adapter definition document.
- 3. If you haven't added the security policy to the connection definition yet, add the policy.
  - a. Right-click anywhere in your document to view the context menu, and then click RAB: Insert Authentication Scheme.

A list of authentication schemes is displayed.

b. Select JWT Validation.

The Visual Studio Code extension adds the security policy to the appropriate location in the adapter definition document.

4. Customize the properties as needed for your requirements.

For definitions of each property, see JWT Validation.

The following changes are common modeling updates:

Hide security properties that are static.

For example, for the OAuth security policies, you can hide the Access Token URL and Scope parameters and provide default values. See Hide a Security Property.

Change the display name or description of a security property.

See Change the Display Name or Description of a Security Property.

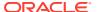

### 5. Save your changes.

### JWT Validation

To support validation of the JWT present in the incoming requests for invoking Oracle Integration flows, use the JWT VALIDATION managed security policy.

- Overview
- Security Properties
- Sample Code: JWT Validation

#### Overview

The policy validates JWT claims and signature, and asserts the user against IDCS. Many webhook publisher applications send a JWT token with signatures. Third-party providers issue the token.

See Implement JWT Validation.

Oracle uses OCI Identity and Access Management to authenticate requests for invoking integrations. The policy opens the incoming JWT token, extracts the JWT claim from the token, extracts the user from the JWT claim, and determines whether the user exists in OCI Identity and Access Management and has the ServiceInvoker role. If the user is valid and authorized, access is allowed.

### **Security Properties**

A connection definition that uses this security policy defines the following properties in the securityProperties section. See Connection Properties and Sample Code.

The values in the name, displayName, shortDescription, and description columns list the default values that appear when you insert a security policy into an adapter definition document. You can update these values if needed.

| name     | displayNam<br>e | shortDescripti<br>on                            | descriptio<br>n                                                 | Data<br>type | Require<br>d | Recommend ation   |
|----------|-----------------|-------------------------------------------------|-----------------------------------------------------------------|--------------|--------------|-------------------|
| jwtToken | JWT Token       | Example:  \$ {.request.heade rs.authorizatio n} | JQ<br>Expression<br>or Flow to<br>extract<br>Signing<br>String. | String       | Yes          | "hidden":tr<br>ue |

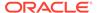

| name                       | displayNam<br>e               | shortDescripti<br>on                                | descriptio<br>n                                                                                                    | Data<br>type | Require<br>d | Recommend ation   |
|----------------------------|-------------------------------|-----------------------------------------------------|----------------------------------------------------------------------------------------------------|--------------|--------------|-------------------|
| signatureKe<br>y           | JWK URL                       | <pre>Example: http::// host_port/ context/jwk</pre> | Signature key alias or shared secret or JWK location or JQ/flow that returns JSON array with first entry as RSA certificate contents. Text/JQ/ Flow | String       | Yes          | N/A               |
| subjectClai<br>m           | Subject<br>claim<br>Override. | Example: user                                       | Optional, Tex or JQ. Output is claim name. Default "sub".                                                                                           | String       | No           | "hidden":tr<br>ue |
| customClaim<br>sValidation |                               | <pre>Example: \$ {{\"scope\":\"w rite\"}}</pre>     | Optional. JQ or flow to validate additional claims. Output is JsonNode with claim name and expected value.                                          | String       | No           | "hidden":tr<br>ue |

### Sample Code: JWT Validation

The following sample code shows the configuration of JWT validation. Keep in mind the following points about this code sample:

- The security policy extracts the JWT token from the authorization header: .request.headers.authorization|split(\"\")|.[1]
- The security policy obtains the signature key from the the signatureKey property.

This key resolve to the alias JWK URL of the JWT issuer, such as "https://www.demosvc.com/oauth2/v3/certs"

 The policy validates only the standard JWT claims and doesn't validate any custom claims.

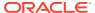

This policy uses the default subject claim, without any overrides.

```
"connection": {
    "securityPolicies": [
            "type": "managed",
            "policy": "JWT_VALIDATION",
            "scope": "TRIGGER",
            "securityProperties": [
                     "name": "jwtToken",
                     "displayName": "JWT Token",
                     "hidden": true,
                    "required": true,
                     "default": "${.request.headers.authorization|split(\"
\")|.[1]}"
                },
                     "name": "signatureKey",
                     "displayName": "JWK URL",
                    "hidden": true,
                    "required": true,
                     "default": "https://www.demosvc.com/oauth2/v3/certs"
                },
                     "name": "subjectClaim",
                     "displayName": "Subject claim Override",
                     "hidden": true,
                     "required": false,
                     "default": ""
                },
                     "name": "customClaimsValidation",
                     "displayName": "Custom Claims Validation",
                     "hidden": true,
                    "required": false,
                     "default": ""
            ]
    ]
```

## Hide a Security Property

Each managed security policy has security properties. Integration developers see the security properties and provide values for them while defining a connection. However, when a value is

static or is programmatically derived across all connections for the adapter, you can hide the security property.

For example, consider an application that supports OAuth 2.0 Authorization Code as a security policy. Every invoke connection must use that security policy. In such cases, you can hard code the security policy for every invoke connection and hide the security policy. That way, you simplify the experience for integration developers.

 In Visual Studio Code, in the Explorer pane, expand definitions, and select the adapter definition document.

The adapter definition document has an extension of .add.json, such as adapter.add.json.

The adapter definition document appears in the workspace.

- 2. Expand the connection section of the adapter definition document.
- 3. Add the default and hidden properties below the name property for the connection and provide values for the properties.

For example, the following code sample shows how to provide a default value to the name property and hide it. Keep in mind that for this sample, the password field still appears when the integration developer configures the connection.

```
{
      "type": "managed",
      "policy": "BASIC AUTH",
      "description": "Username and password credentials.",
      "displayName": "Username and password credentials.",
      "scope": "ACTION",
      "securityProperties": [
          "name": "username",
          "default" : "FIXED USER",
          "hidden": true,
          "required": true
        },
          "name": "password",
          "displayName": "Account Password",
          "description": "<0verrides the description>",
          "shortDescription": "<Override the short description>",
          "hidden": false,
          "required": true
     1
```

4. Save your changes.

### Change the Display Name or Description of a Security Property

You set the user-facing name and description of a managed security policy using its displayName and description properties. Integration developers see these values in

the Oracle Integration user interface when configuring a connection. You can update these value at any time.

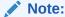

Do not change the names of the connection property, security policy, and security property. Changing these values can cause unexpected failures.

 In Visual Studio Code, in the Explorer pane, expand definitions, and select the adapter definition document.

The adapter definition document has an extension of .add.json, such as adapter.add.json.

The adapter definition document appears in the workspace.

- 2. Expand the connection section of the adapter definition document.
- 3. Update the displayName or description properties for the security policy as needed.

This properties appear below in bold.

```
"type": "managed",
 "policy": "BASIC AUTH",
 "description": "<0verrides the description of the security policy>",
 "displayName": "<Overrides the display name of the security policy>",
  "scope": "ACTION",
  "securityProperties": [
      "name": "username",
      "displayName": "accountID",
      "description": "<Overrides the description>",
      "shortDescription": "<Overrides the short description>",
      "hidden": false,
      "required": true
    },
      "name": "password",
      "displayName": "accountPassword",
      "description": "<Overrides the description>",
      "shortDescription": "<Overrides the short description>",
      "hidden": false,
      "required": true
 ]
}
```

4. Save your changes.

10

# **Update Action Definitions**

The VS Code extension for Rapid Adapter Builder pulls actions related information from the application's APIs when you convert the Postman collection into an adapter definition document. This information appears in the actions section of the adapter definition document. You can update this information as needed for your requirements.

### What Do You Want to Do?

| Task                                                | More information                                 |
|-----------------------------------------------------|--------------------------------------------------|
| Get oriented                                        | Introduction to Action Definitions               |
|                                                     | Design Considerations to Implement an Action     |
|                                                     | Identity of an Action Definition                 |
|                                                     | Input and Output Schemas of an Action Definition |
|                                                     | Configuring an Action Definition                 |
|                                                     | Runtime Implementation of an Action Definition   |
| Review the properties to define and see sample code | Action Definition Properties and Sample Code     |
| Implement an action definition                      | Implement an Action Definition                   |
|                                                     | Design Considerations to Implement an Action     |
|                                                     | Design User Interface Components of an Adapter   |
|                                                     | Design of Configuration Fields                   |
|                                                     | Dynamic Configuration of Options                 |
|                                                     | Combine Field and Value Dependencies             |

## **Learn about Action Definitions**

Before updating the actions section of the adapter definition document, familiarize yourself with actions and their properties.

### Topics:

- Introduction to Action Definitions
- Design Considerations to Implement an Action
- Identity of an Action Definition
- Input and Output Schemas of an Action Definition
- Configuring an Action Definition
- Runtime Implementation of an Action Definition

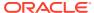

### Introduction to Action Definitions

For business purposes, a company can chose to expose an application's APIs with some operations, such as creating or updating a record. When designing an integration, an integration developer can program the integration to perform these operations by configuring one or more actions. Each action calls one or more application-specific APIs. Actions provide a user-centric encapsulation of the target application's operations.

The adapter definition document specifies all the actions that are available to integration developers. Each action has a reference. An action can also be a flow that implements this action. It can also contain the input schema and output schema definitions if the action has input and output data.

Many business scenarios have a requirement to initiate operations from the adapter to the external applications. For example, the adapter for a typical Customer Relationship Management (CRM) tool may be required to perform actions such as:

- Create, update, and delete customer data.
- Create an account.
- Create an opportunity.
- · Log a ticket.

The action objects in an adapter definition document model the higher-order encapsulation of an adapters' operations on the external applications. The Rapid Adapter Builder platform supports:

- Invoking one or more APIs of the external application.
- Chaining API calls.

Additionally, the Rapid Adapter Builder platform provides the following capabilities that help integration developers design action definitions:

- Define the user facing identity and description of the action presented on the user interface.
- Define the design time experience for configuring an action definition with selection fields and dependencies.
- Define the request contract to the action definition exposed in the Oracle Integration mapper that may be different than the API contract.
- Process logic that maps the request contract exposed in the Oracle Integration mapper to one or more API invocations to the external applications.

To understand more about the properties of an action definition in the adapter definition document, see Action Definition Properties and Sample Code.

### Design Considerations to Implement an Action

Since an action definition models the higher-order encapsulation of an adapter operation on an external application, the adapter developer must consider the following design requirements:

Identity

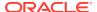

Based on the properties that describe the identity of the adapter.

- Input and output schemas Contract of the action
- Configuration

The multiple options that must be made available to the user to configure an action.

Runtime implementation
 The implementation logic for the action definition.

The next sections explore each of the design requirements in detail.

## Identity of an Action Definition

The identity of an action definition is modeled by a number of properties that describe the identity of the adapter.

| Property    | Description                                                                                                    |
|-------------|----------------------------------------------------------------------------------------------------|
| id          | Unique identifier for the action definition within the adapter definition document.                                                                      |
| displayName | Name that appears on the user interface of Oracle Integration.                                                                                           |
| description | Description of the action definition that appears on the user interface of Oracle Integration.                                                           |
| group       | Categorization of the action definition that allows the adapter developer to easily organize and display it on the user interface of Oracle Integration. |

Sample code for an action definition:

```
"actions": {
 "insertRowAction": {
    "displayName": "Insert Row Into Sheet",
    "description": "This action insert a new row into sheet.",
    "execute": "flow:insertRowFlow",
    "input": "flow:sheetSchemaFlow",
    "output": {
      "schemaType": "application/schema+json",
      "schema": {
        "$ref": "#/schemas/insertRowOutput"
    },
    "configuration": [
        "name": "spreadsheetId",
        "displayName": "Spreadsheet Name",
        "description": "",
        "type": "COMBO BOX",
        "options": "flow:spreadsheetIdFlow",
        "required": true
        "name": "sheetId",
        "displayName": "Sheet Name",
```

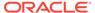

```
"description": "",
    "type": "COMBO_BOX",
    "options": "flow:sheetIdFlow",
    "required": true,
    "dependencies": {
        "spreadsheetId": {
            "values": []
        }
    }
}
```

### Input and Output Schemas of an Action Definition

The input and output properties model the contracts of an action definition. The property values can accept different type of values that determine the formulation of the schemas. The action definition's input and output properties can refer to a schema defined in the schema section of the adapter definition document. The action definition can also accept an inline schema expressed in JSON schema format. In the following code snippet, the input refers to a schema and the output references a flow. The schemaType property defines the type of schema.

```
"output": {
        "schemaType": "application/schema+json",
        "schema": {
             "$ref": "#/schemas/insertRowOutput"
        }
```

The Rapid Adapter Builder platform supports the following types of schemas:

- application/schema+json For JSON schemas, set the schemaType to application/schema+json.
- avro/binary
   For Avro schema, set the schemaType to avro/binary.

The following sections describe how to define a static schema, dynamic schema, and how to blend a static schema with a dynamic schema

#### Static Schema

You can build an adapter explicitly to support a particular customer's instance. In this business scenario, the adapter is used for internal consumption, and hence the adapter need not support dynamic behavior that is more suited for customization. For this requirement, the adapter developer can choose to define a JSON schema using name, data type, and other properties. The JSON schema is a static schema and is easy to define.

Some external applications and services may not provide the ability to define custom resources or objects, and the ability to extend existing resources or objects with user defined attributes. In this business scenario, the adapter developer can use the API schema that is defined and documented by the external application.

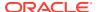

Sample code that describes the schema for the spreadsheet and sheet objects for Google Sheets service:

```
"schemas": {
  "Sheet": {
    "type": "object",
    "properties": {
      "properties": {
        "type": "object",
        "properties": {
          "sheetId": {
            "type": "integer"
          } ,
          "title": {
            "type": "string"
          },
          "index": {
            "type": "integer"
          "sheetType": {
            "type": "string"
      }
    }
  },
  "Spreadsheet": {
    "type": "object",
    "properties": {
      "spreadsheetId": {
       "type": "string"
      "spreadsheetUrl": {
        "type": "string"
      } ,
      "properties": {
        "type": "object",
        "properties": {
          "title": {
            "type": "integer"
          "locale": {
            "type": "string"
          },
          "autoRecalc": {
            "type": "integer"
          } ,
          "timeZone": {
            "type": "string"
      "sheets": {
        "type": "array",
        "items": {
```

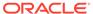

### **Dynamic Schema Generation**

In this code sample, the input property is set to flow: sheetSchemaFlow value. This denotes that the schema is dynamically formulated by a flow.

The flow calls a metadata API provided by the external application. The flow then uses a jq expression and a JSON schema to give a response. The flow logic and jq expression differ based on the response of the metadata API. Some APIs return metadata that is close to JSON schema, and the jq expression required to modify the response to JSON schema is minimal.

For the above example, Google Sheet does not provide a metadata API. Instead, the adapter interprets the metadata as the value of the first row. The flow assumes that all columns are string types and reads the first row. Then the flow creates a JSON schema.

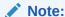

The Rapid Adapter Builder extension does not support the automatic creation of a trigger. However, the extension can import the schemas and flows that drive the trigger logic.

The following sample code shows the dynamic generation of the JSON schema based on the first row:

```
"sheetSchemaFlow": {
 "id": "sheetSchemaFlow",
 "description": "sheetSchemaFlow",
 "specVersion": "0.8",
 "version": "0.1",
 "start": "startState",
 "functions": [
   {
      "name": "generalRestFunc",
      "type": "custom",
      "operation": "connectivity::rest"
   },
      "name": "constructReturnObject",
      "type": "expression",
      "operation": "{\"schemaType\": \"application/schema+json\",
\"schema\": .schema}"
   }
 ],
 "states": [
   {
      "name": "startState",
```

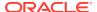

```
"type": "operation",
      "actions": [
          "functionRef": {
            "refName": "generalRestFunc",
            "arguments": {
              "uri": "https://sheets.googleapis.com/v4/spreadsheets/
{spreadsheetId}/values/{range}",
              "method": "GET",
              "parameters": {
                "spreadsheetId": "${ .configuration.spreadsheetId }",
                "range": "${ .configuration.sheetId + \"!A1:Z1\" }",
                "majorDimension": "ROWS"
            }
          },
          "actionDataFilter": {
            "results": "${ .body.values[0] | map({key:., value:
{type:\"string\"}}) | from entries | {type: \"object\", properties: .} }",
            "toStateData": "${ .schema }"
        },
        {
          "functionRef": "constructReturnObject",
          "actionDataFilter": {
            "toStateData": "${ .output }"
          }
      ],
      "end": true
   }
  ]
}
```

### **Blending Static Schema with Dynamic Schema**

In some business scenarios where the external application supports extension fields for existing business objects, the adapter developer can combine a static schema with a dynamic schema. To accomplish this, do the following:

- Execute a flow that provides the JSON schema to the input or output.
- Design the static part of the JSON schema in the schema section.

In the flow, the adapter developer can use the following syntax to reference the schema:

The various steps involved in blending a static schema with a dynamic schema are:

• Declare a flow with a function that maps to the schema using the .self.schemas object.

- When this function is called within the flow, the state logic returns the schema in the form of a string. The schema is defined in the schemas section of the adapter definition document.
- To the static schema, append the schema information extended properties for an object. Use jq to perform this operation.

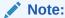

The adapter developer must design this considering the external application's API response.

Sample code that shows how to design a JSON schema for a Zuora order object with an extended field:

```
"OrderOutputSchemaFlow": {
   "id": "OrderOutputSchemaFlow",
   "version": "0.1",
    "start": "startState",
    "specVersion": "0.8",
    "functions": [
        "name": "getStaticSchema",
        "type": "expression",
        "operation": ".self.schemas.OrderEventSchema"
     },
        "name": "dynamicFlow1",
        "operation": "connectivity::rest",
        "type": "custom"
      },
        "name": "dynamicFlow2",
        "operation": "connectivity::rest",
        "type": "custom"
      },
        "name": "dynamicFlow3",
        "operation": "connectivity::rest",
        "type": "custom"
      },
        "name": "dynamicFlow4",
        "operation": "connectivity::rest",
        "type": "custom"
      },
        "name": "constructResult",
        "type": "expression",
        "operation": ".staticOutput"
     },
        "name": "constructReturnObject",
        "type": "expression",
```

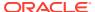

```
"operation": "{\"schemaType\": \"application/schema+json\",
\"schema\": .schema}"
    ],
    "states": [
        "name": "startState",
        "type": "operation",
        "actions": [
            "functionRef": "getStaticSchema",
            "actionDataFilter": {
              "toStateData": "${ .staticOutput }"
          },
            "functionRef": {
                "refName": "dynamicFlow1",
                "arguments": {
                    "uri": "${\"https:/\"+\"/
\"+.connectionProperties.invokeHostName+\"/settings/custom-fields/zuora/
Order\"}",
                    "method": "GET"
            },
            "actionDataFilter": {
                "results": "${ .body | .schema.properties |
with entries(select(.value.type != null)) | map values({type: .type})}",
                "toStateData": "${    .staticOutput.properties }"
          },
            "functionRef": {
                "refName": "dynamicFlow2",
                "arguments": {
                    "uri": "${\"https:/\"+\"/
\"+.connectionProperties.invokeHostName+\"/settings/custom-fields/zuora/
Account\"}",
                    "method": "GET"
            },
            "actionDataFilter": {
                "results": "${ .body | .schema.properties |
with entries(select(.value.type != null)) | map values({type: .type}))}",
                "toStateData": "${    .staticOutput.properties }"
            }
          },
            "functionRef": {
                "refName": "dynamicFlow3",
                "arguments": {
                    "uri": "${\"https:/\"+\"/
\"+.connectionProperties.invokeHostName+\"/settings/custom-fields/zuora/
PaymentMethod\"}",
                    "method": "GET"
```

```
},
            "actionDataFilter": {
                "results": "${ .body | .schema.properties |
with_entries(select(.value.type != null)) |
map values({type: .type})}",
                "toStateData": "${ .staticOutput.properties }"
          },
            "functionRef": {
                "refName": "dynamicFlow4",
                "arguments": {
                    "uri": "${\"https:/\"+\"/
\"+.connectionProperties.invokeHostName+\"/settings/custom-fields/
zuora/Contact\"}",
                    "method": "GET"
            },
            "actionDataFilter": {
                "results": "${ .body | .schema.properties |
with entries(select(.value.type != null)) |
map values({type: .type})}",
                "toStateData": "${ .staticOutput.properties }"
            },
            "functionRef": "constructResult",
            "actionDataFilter": {
              "toStateData": "${ .schema }"
          },
            "functionRef": "constructReturnObject",
            "actionDataFilter": {
              "toStateData": "${ .output }"
          }
        "end": true
    1
}
Sample code:
  "flows": {
    "insertRecordInputFlow": {
      "id": "insertRecordInputFlow",
      "specVersion": "0.8",
      "version": "0.1",
      "start": "startState",
      "functions": [
```

```
"name": "generateSchema",
          "type": "expression",
          "operation": "{\"schemaType\": \"application/schema+json\",
\"schema\": {type:\"object\", properties:{firstName:
{type:\"string\"},lastName:{type:\"string\"},address:{type:\"string\"}}}
      1,
      "states":[
          "name": "startState",
          "type": "operation",
          "actions":[
              "functionRef": "generateSchema",
              "actionDataFilter": {
                "toStateData": "${ .output }"
            }
          ],
          "end": true
```

## Configuring an Action Definition

In some business scenarios, the user may want to specify some values while configuring an action. For example, when inserting data into a spreadsheet, the user needs to specify which file is used.

To provide configuration options for an action definition, the Rapid Adapter Builder platform provides a configuration page where the user can perform configuration activities like:

- Selecting an input value.
- Typing an input value in a text box.
- Entering multiple values like entering values into a table.

The adapter can use these user input values for schema generation by the mapper in Oracle Integration or for runtime execution.

For more information on how to design a configuration for an action definition, see Design of Configuration Fields

The configuration page supports configuration activities like:

- Multiple user interface wizards.
- Dropdown selections.
- Text inputs.
- Dependency relationship on the user interface wizards.

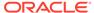

For example, the user can select a file only after a user selects a folder. For more details about field dependency, see Combine Field and Value Dependencies.

For each of the user interface widgets, there is a separate design construct. Some widgets require a configuration flow to return:

- A single value for a text box.
- An array of key/value pairs for a combo or list box.
- Rows of data for a table.

For more details about the user interface wizard, see Design User Interface Components of an Adapter.

The following sample code shows an action definition that has a configuration page:

```
"actions": {
  "insertRecordConfigurationAction": {
    "displayName": "Insert Record Into Table (Configuration)",
    "execute": "flow:insertRecordActionFlow",
    "input": {
      "schemaType": "application/schema+json",
      "schema": {
        "$ref": "#/schemas/insertRecordInputSchema"
    },
    "output": {
      "schemaType": "application/schema+json",
      "schema": {
        "$ref": "#/schemas/insertRecordOutputSchema"
      }
    },
    "configuration": [
        "name": "folderId",
        "displayName": "Folder Name",
        "description": "Folder Name",
        "type": "COMBO BOX",
        "required": true,
        "options": [
            "keyName": "1K5Qc444w-usPDtXUwP",
            "displayName": "Customers"
          },
            "keyName": "1K5Qc444w-usPDwedesw",
            "displayName": "Orders"
          },
            "keyName": "1K5Qc444w-usPsdewest",
            "displayName": "Contacts"
          }
        1
      },
        "name": "fileId",
```

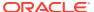

```
"displayName": "File Name",
    "description": "File Name",
    "type": "COMBO_BOX",
    "required": true,
    "options": "flow:dynamicOperationFlow",
    "dependencies": {
        "folderId": {
            "values": []
        }
    }
}
```

### Runtime Implementation of an Action Definition

The design of an action definition for design-time configuration can include all or some of the following:

- The identity that shows the action on the user interface so that the user can choose.
- The configuration fields that allow the scope of the action to be modified by the user on the user interface
- The input and output schemas.
   The input and output schemas may be dynamically decided.

The design-time configuration drives the runtime execution that the adapter developer can design and drive using the <code>execute</code> property and by referencing a flow definition. The flow definition accesses:

- The values selected in the configuration fields.
- · Connectivity properties.
- The input data sent to the action.
   The input data must comply with the input schema.

For more information on how to author a flow, refer Introduction to Flow Definitions.

Sample code that shows how to invoke an external application Google Sheets API endpoint and execute using a flow definition:

```
"insertRowFlow": {
    "id": "insertRowFlow",
    "description": "insertRowFlow",
    "specVersion": "0.8",
    "version": "0.1",
    "start": "startState",
    "functions": [
      {
         "name": "generalRestFunc",
         "type": "custom",
         "operation": "connectivity::rest"
      }
}
```

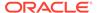

```
],
  "states": [
   {
      "name": "startState",
      "type": "operation",
      "actions": [
          "functionRef": {
            "refName": "generalRestFunc",
            "arguments": {
              "uri": "https://sheets.googleapis.com/v4/spreadsheets/
{spreadsheetId}/values/{range}:append",
              "method": "POST",
              "parameters": {
                "spreadsheetId": "${ .configuration.spreadsheetId }",
                "range": "${ .configuration.sheetId + \"!A1:Z1\" }",
                "insertDataOption": "INSERT ROWS",
                "valueInputOption": "RAW"
              "body": "${ {range: (.configuration.sheetId + \"!
A1:Z1\"), majorDimension:\"ROWS\", values: .input | to entries |
[map(.value)] } "
          },
          "actionDataFilter": {
            "results": "${ .body }",
            "toStateData": "${ .output }"
        }
      1,
      "end": true
  ]
}
```

## Action Definition Properties and Sample Code

In the actions section of the adapter definition document, you define the actions that are available in your adapter.

- Properties
- Sample Code

### **Properties**

| Property    | Description                                                                                    |
|-------------|------------------------------------------------------------------------------------------------|
| displayName | Name of the action that appears as a selectable item in the Oracle Integration user interface. |
| description | Tooltip for the action in the Oracle Integration user interface.                               |
| group       | Name of the group defined in the categories section of the adapter definition document.        |

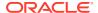

| Property | Description                                                                                                    |
|----------|----------------------------------------------------------------------------------------------------|
| execute  | Refers to an action or a flow. The flow is the implementation for the action. Flows are defined in the flows section of the adapter definition document.                                                                                                    |
| input    | Schema used for the output message. It contains the schemaType and schema properties.                                                                                                    |
|          | The schemaType defines the type of the schema. Valid values are application/json and avro/binary. The schema parameter defines the structure of the input message. It can be an inline schema or a reference to a schema definition in the schemas section of the adapter definition document. The adapter developer can also reference the input to a flow in the flows section of the adapter definition document.                   |
|          | Sample code 1:                                                                                                    |
|          | <pre>"input": {     "schemaType": "application/json",     "schema": {         "\$ref": "#/schemas/staticInput"     } },</pre>                                                                                                    |
|          | Sample code 2:                                                                                                    |
|          | "input": "flow:inputSchemaFlow"                                                                                                    |
| output   | Schema used for the output message. It contains the schemaType and schema properties.                                                                                                    |
|          | The schemaType defines the type of the schema. Valid values are application/json and avro/binary. The schema parameter defines the structure of the output message. It can be an inline schema or a reference to a schema definition in the schemas section of the adapter definition document. The adapter developer can also reference the output to a flow in the flows section of the adapter definition document.  Sample code 1: |
|          | Sample code 1.                                                                                                    |
|          | <pre>"output": {     "schemaType": "application/json",     "schema": {         "\$ref": "#/schemas/staticOutput"     }</pre>                                                                                                    |
|          | }, ·                                                                                                    |
|          |                                                                                                    |

"output": "flow:outputSchemaFlow"

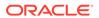

#### **Property**

### Description

configuration

Models the configuration option to fully configure the action. Certain actions may need additional information that the user needs to provide to allow runtime to function. The configuration options are modeled as user interface widgets, with data either statically defined or fed by flows. Selections of a configuration field can drive one or more configuration field selections, both in the values that are available or the set of configurations fields that are available.

The configuration defines an extra page for configuring this action. The configuration consists of a set configuration fields (UI components), which will be rendered sequentially in the configuration page.

Define a configuration field using the following required properties:

name

The internal name of this configuration field, unique to the configuration section.

• displayName

The display name that appears in the Oracle Integration user interface.

- typeType of user interface component. You can use the following valid user interfaces:
  - COMBO\_BOX
  - RADIO
  - TEXT BOX
  - LIST\_BOX
  - TEXT AREA
  - BUTTON
  - CHECK BOX
  - SHUTTLE BOX
  - TABLE
  - LABEL
  - FILE

For more information, see Design User Interface Components of an Adapter

You can also use the following optional configuration fields:

description

Describes the field. This text appears in the Oracle Integration user interface as a tooltip.

validation

References a flow that provides the validation result of the field.

default

Defines the default value of the configuration field.

required

Specifies whether this configuration selection is required.

• options

This property is only valid for <code>COMBO\_BOX</code>, <code>RADIO</code>, and <code>LIST\_BOX</code> user interface components. It consists of a set of key/value (keyName/displayName) pairs.

columns

This property is only valid for the TABLE user interface component. It consists of a set of columns that are defined by the properties name, displayName, type, and options.

dependencies

Defines the relationship of configuration fields.

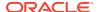

### Sample Code

```
"actions": {
    "staticInputOutputAction": {
        "displayName": "Simple Action With Static Input/Output",
        "execute": "flow:generalActionFlow",
        "input": {
            "schemaType": "application/json",
            "sref": "#/schemas/staticInput"
        }
    },
    "output": {
        "schemaType": "application/json",
        "schema": {
            "schema": {
                "$ref": "#/schemas/staticOutput"
        }
    }
}
```

### Work with Action Definitions

Specify details about each action definition in the actions section of the adapter definition document.

### What Do You Want to Do?

| Task                                                              | More information                                       |  |  |
|-------------------------------------------------------------------|--------------------------------------------------------|--|--|
| Implement an action definition in the adapter definition document | Required: Implement an Action Definition               |  |  |
|                                                                   | Design Considerations to Implement an Action           |  |  |
|                                                                   | See also: Action Definition Properties and Sample Code |  |  |
| Review other common modeling options for action                   | Optional:                                              |  |  |
| definitions                                                       | Design User Interface Components of an<br>Adapter      |  |  |
|                                                                   | Design of Configuration Fields                         |  |  |
|                                                                   | Combine Field and Value Dependencies                   |  |  |
|                                                                   | Dynamic Configuration of Options                       |  |  |

### Implement an Action Definition

The VS Code extension for Rapid Adapter Builder pulls action information from the Postman collection. Each API in the collection becomes an action in the adapter definition document. An action is an outbound call from Oracle Integration to the application that you're creating an adapter for.

The adapter developer can author the code for an action definition in the following ways:

- Use the Rapid Adapter Builder extension in Visual Studio Code to convert a
  Postman collection to the adapter definition document, and subsequently modify
  the actions section as per requirements.
- Manually author code from scratch for the action definition object in the adapter definition document based on the higher-order encapsulation of an adapter operation on the external application.
- In Visual Studio Code, in the Explorer pane, expand definitions, and select the adapter definition document.

The adapter definition document has an extension of .add.json, such as adapter.add.json.

The adapter definition document appears in the workspace.

- 2. Expand the actions section.
- 3. Review and update as needed.
  - Action Definition Properties and Sample Code
  - Update Action Definitions

### Design User Interface Components of an Adapter

This topic describes the configurable user interface components that the adapter developer can build on the adapter configuration page.

The Rapid Adapter Builder platform supports the following user interface components on the adapter configuration page:

- COMBO\_BOX
- RADIO
- LIST\_BOX
- TEXT\_BOX
- TEXT AREA
- BUTTON
- CHECK BOX
- SHUTTLE BOX
- TABLE
- FILE

The following sections show how to define the user interface components in flows and how to use them in the actions.

```
COMBO BOX
```

A dropdown combo box user interface component that the adapter developer defines in a flow

Sample code that shows how to implement the component in actions:

```
"name": "comboBoxField",
```

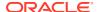

```
"displayName": "Combo Box",
  "description": "Combo Box Description",
  "type": "COMBO BOX",
  "required": true,
  "options": [
    {
      "keyName": "ComboBoxOptionOne",
      "displayName": "Combo Box Option One"
    },
      "keyName": "ComboBoxOptionTwo",
      "displayName": "Combo Box Option Two"
    },
      "keyName": "ComboBoxOptionThree",
      "displayName": "Combo Box Option Three"
  ]
}
Sample code that defines the component in flows:
 "name": "dynamicOperationField",
 "displayName": "Dynamic Operation",
 "description": "Dynamic Operation Description",
 "type": "COMBO BOX",
  "options": "flow:dynamicOperationFlow",
  "required": true
}
Sample code for flow:
 "id": "dynamicOperationFlow",
 "description": "dynamicOperationFlow",
 "specVersion": "0.8",
  "version": "0.1",
  "start": "startState",
  "functions": [
      "name": "constructResult",
      "type": "expression",
      "operation": "[{keyName:\"operationOne\", displayName:\"Dynamic
Operation One \" }, {keyName: \"operationTwo \", displayName: \"Dynamic Operation
Two\"},{keyName:\"operationThree\", displayName:\"Dynamice Operation
Three\"}]"
  ],
  "states":[
      "name": "startState",
      "type": "operation",
      "actions":[
```

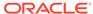

```
{
    "functionRef": "constructResult",
    "actionDataFilter": {
        "toStateData": "${ .actionOutput }"
     }
    }
    ],
    "end": true
    }
}
```

#### RADIO

A selectable radio selection user interface component that the adapter developer defines in a flow.

Sample code that shows how to implement the component in actions:

```
"name": "radioField",
 "displayName": "Radio Option",
 "description": "Radio Option Description",
 "type": "RADIO",
  "required": true,
  "options": [
    {
      "keyName": "RadioOptionOne",
      "displayName": "Radio Option One"
    },
      "keyName": "RadioOptionTwo",
      "displayName": "Radio Option Two"
    },
      "keyName": "RadioOptionThree",
      "displayName": "Radio Option Three"
  ]
}
```

Sample code that defines the component in flows:

```
"name": "radioField",
  "displayName": "Dynamic Operation",
  "description": "Dynamic Operation Description",
  "type": "RADIO",
  "options": "flow:dynamicOperationFlow",
  "required": true
}
```

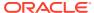

### Sample code for flow:

```
"id": "dynamicOperationFlow",
  "description": "dynamicOperationFlow",
  "specVersion": "0.8",
  "version": "0.1",
  "start": "startState",
  "functions": [
      "name": "constructResult",
      "type": "expression",
      "operation": "[{keyName:\"operationOne\", displayName:\"Dynamic
Operation One \" \}, \{ keyName: \"operationTwo \\", displayName: \"Dynamic Operation
Two\"},{keyName:\"operationThree\", displayName:\"Dynamice Operation
Three\"}]"
   }
  ],
  "states":[
    {
      "name": "startState",
      "type": "operation",
      "actions":[
          "functionRef": "constructResult",
          "actionDataFilter": {
            "toStateData": "${ .actionOutput }"
        }
      "end": true
    }
  1
}
```

LIST BOX

A selectable dropdown list user interface component that the adapter developer defines in a flow.

Sample code that shows how to implement the component in actions:

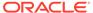

```
"keyName": "ListBoxOptionTwo",
      "displayName": "List Box Option Two"
    },
      "keyName": "ListBoxOptionThree",
      "displayName": "List Box Option Three"
  1
}
Sample code that defines the component in flows:
{
  "name": "listBoxField",
  "displayName": "Dynamic Operation",
  "description": "Dynamic Operation Description",
  "type": "LIST BOX",
  "options": "flow:dynamicOperationFlow",
  "required": true
}
Sample code for flow:
  "id": "dynamicOperationFlow",
  "description": "dynamicOperationFlow",
  "specVersion": "0.8",
  "version": "0.1",
  "start": "startState",
  "functions": [
    {
      "name": "constructResult",
      "type": "expression",
      "operation": "[{keyName:\"operationOne\", displayName:\"Dynamic
Operation One\"},{keyName:\"operationTwo\", displayName:\"Dynamic
Operation Two\"}, {keyName:\"operationThree\", displayName:\"Dynamice
Operation Three\"}]"
    }
  ],
  "states":[
      "name": "startState",
      "type": "operation",
      "actions":[
          "functionRef": "constructResult",
          "actionDataFilter": {
            "toStateData": "${ .actionOutput }"
      ],
      "end": true
```

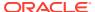

}

```
}
```

#### TEXT BOX

A text box user interface component that the adapter developer can refer to in a flow.

Sample code that shows how to implement the component in actions:

```
"name": "textBoxField",
  "displayName": "Text Box",
  "description": "Text Box Description",
  "type": "TEXT_BOX",
  "default": "This Text Box Default Value",
  "required": true
```

Sample code that defines the component in flows:

```
{
  "name": "textBoxField",
  "displayName": "Text Box",
  "description": "Text Box Description",
  "type": "TEXT_BOX",
  "default": "flow:dynamicValueFlow",
  "required": true
}
```

### Sample code for flow:

```
"id": "dynamicValueFlow",
"description": "dynamicValueFlow",
"specVersion": "0.8",
"version": "0.1",
"start": "startState",
"functions": [
    "name": "constructResult",
    "type": "expression",
    "operation": "\"This value is returned from CNCF flow.\""
],
"states":[
    "name": "startState",
    "type": "operation",
    "actions":[
        "functionRef": "constructResult",
        "actionDataFilter": {
          "toStateData": "${ .actionOutput }"
```

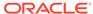

```
}
],
"end": true
}
]
```

### TEXT AREA

A text area box user interface component that the adapter developer defines in a flow.

Sample code that shows how to implement the component in actions:

```
"name": "textAreaField",
  "displayName": "Text Area",
  "description": "Text Area Description",
  "type": "TEXT_AREA",
  "default": "This Text Area Default Value",
  "required": true
```

Sample code that defines the component in flows:

```
"name": "textBoxField",
  "displayName": "Text Box",
  "description": "Text Box Description",
  "type": "TEXT_BOX",
  "default": "flow:dynamicValueFlow",
  "required": true
}
```

### Sample code for flows:

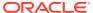

```
"functionRef": "constructResult",
    "actionDataFilter": {
        "toStateData": "${ .actionOutput }"
     }
     }
     ],
     "end": true
     }
]
```

#### BUTTON

A button user interface component that the adapter developer can define in actions.

Sample code that shows how to implement the component in actions:

```
{
  "name": "buttonField",
  "displayName": "Button",
  "description": "Button Description",
  "default": "Click Me",
  "type": "BUTTON",
  "required": true
}
```

### CHECK BOX

A checkbox user interface component that the adapter developer can define in actions.

Sample code that shows how to implement the component in actions:

```
{
  "name": "checkBoxField",
  "displayName": "Check Box",
  "description": "Check Box Description",
  "default": "true",
  "type": "CHECK_BOX",
  "required": false
}
```

#### SHUTTLE BOX

A shuttle box user interface component that the adapter developer can refer to in a flow.

Sample code that shows how to implement the component in actions:

```
"name": "shuttleBoxField",
    "displayName": "Shuttle Box",
    "description": "Shuttle Box Description",
    "type": "SHUTTLE_BOX",
    "required": true,
    "default": "[\"shuttleBoxOptionOne\", \"shuttleBoxOptionThree\"]",
    "options": [
```

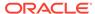

```
"keyName": "shuttleBoxOptionOne",
   "displayName": "Shuttle Box Option One"
},

{
   "keyName": "shuttleBoxOptionTwo",
   "displayName": "Shuttle Box Option Two"
},

{
   "keyName": "shuttleBoxOptionThree",
   "displayName": "Shuttle Box Option Three"
},

{
   "keyName": "shuttleBoxOptionFour",
   "displayName": "Shuttle Box Option Four"
}
```

### Sample code that defines the component in flows:

```
{
  "name": "radioField",
  "displayName": "Dynamic Operation",
  "description": "Dynamic Operation Description",
  "type": "RADIO",
  "options": "flow:dynamicOperationFlow",
  "required": true
}
Sample flow code:
```

```
"id": "dynamicOperationFlow",
 "description": "dynamicOperationFlow",
 "specVersion": "0.8",
 "version": "0.1",
  "start": "startState",
  "functions": [
   {
      "name": "constructResult",
      "type": "expression",
      "operation": "[{keyName:\"operationOne\", displayName:\"Dynamic
Operation One\"}, {keyName:\"operationTwo\", displayName:\"Dynamic
Operation Two\"}, {keyName:\"operationThree\", displayName:\"Dynamice
Operation Three\"}]"
 1,
  "states":[
      "name": "startState",
      "type": "operation",
      "actions":[
```

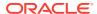

#### TABLE

A table user interface component that the adapter developer defines in actions.

Sample code that shows how to implement the component in actions:

```
"name": "tableField",
 "displayName": "Table",
  "description": "Table",
 "type": "TABLE",
 "required": true,
  "default": "[[\"param3\", \"string\"], [\"param4\", \"boolean\"]]",
  "columns": [
      "name": "queryParamField",
      "displayName": "Name",
      "type": "TEXT BOX"
    },
      "name": "queryParamField",
      "displayName": "Data Type",
      "type": "COMBO BOX",
      "options": [
          "keyName": "string",
          "displayName": "string"
        },
          "keyName": "boolean",
          "displayName": "boolean"
        },
          "keyName": "integer",
          "displayName": "integer"
        },
          "keyName": "number",
          "displayName": "number"
    }
 ]
}
```

#### FILE

A drag and drop user interface component to attach a file. The adapter developer can define this component in actions.

Sample code that shows how to implement the component in actions:

```
"name": "fileField",
    "displayName": "File Field",
    "description": "File Field Description",
    "type": "FILE",
    "required": false
}
```

# **Design of Configuration Fields**

This section describes how to design configuration fields to configure an endpoint.

The configuration of an action may require the user to select multiple configuration fields. The Rapid Adapter Builder platform provides the flexibility to configure actions so that users:

- Can select configuration fields through selective options.
- Are presented with a set of valid choices to make.
- Do not make mistakes while configuring actions.
- Are presented with a set of values that are retrieved based on the user's input.

Once the user makes the required choices, the set configuration fields drive the runtime execution of the action.

For example, the adapters in Oracle Integration allow integration designers to configure how APIs call external applications. The following screenshot shows how the Oracle ERP Adapter in Oracle Integration presents the user with three choices representing various areas of fusion applications.

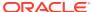

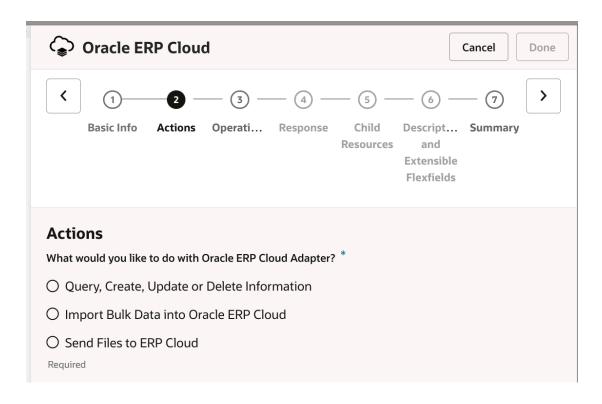

These configuration fields appear as user interface widgets in the Oracle Integration user interface. A configuration field has the following properties:

- name
- displayName
- description
- type
- required
- options
- · dependencies

For more information about the properties, see Actions Properties and Sample Code.

The type property defines the type of user interface component to use for user selection. It includes user interface components like list box, text box, button, and so on. To learn more about how to use each user interface component, see Design User Interface Components of an Adapter.

## **Types of Configuration Dependencies**

The types of adapter configurations are:

No dependency
 A set of configuration fields that are independent of each other. Selecting a value from a configuration field doesn't impact or drive other configurations.

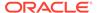

## Note:

The adapter developer need not specify the dependencies property if a configuration field has no dependency.

Field dependency

Selecting a value from a configuration field may impact and initiate other configurations.

Example 1: In the Oracle ERP adapter, selecting the business objects displays a list of business objects in the list box.

Example 2: A Google Sheet adapter provides an operation to insert a row into a spreadsheet. As the first configurable step, the user selects the spreadsheet. Since a spreadsheet can contain multiple worksheets, as the next configurable field, the adapter initiates the selection of a worksheet.

Value dependency

A configuration field drives the visibility and field values of one or more subsequent fields. For example, in the Oracle ERP adapter, when the user selects **Business** (**REST**) **Resources** from the **Browse By** dropdown, the field initiates/displays an additional dropdown option for **Service Application** where the user can provide the values like crmRestApp and hcmRestApp. However, if the user selects **Business Objects** from the **Browse By** field, the adapter doesn't display the **Service Application** field. In the example, only the value of **Business (REST) Resources** determine the display of the **Service Application** field.

## **Designing a Dependency**

Declaring the dependency clause in the child or dependent field provides an indication to the child field about the parent field that it depends on. A child field can have only one parent that drives its functionality. Specifying an empty array in the values key signifies that any value of the parent can drive the functionality of the child.

Consider a business use case of a user selecting a worksheet within a spreadsheet. Displaying worksheets is not driven by specific values of the spreadsheet. Any value selected drives the worksheet field's visibility and field values. To configure an action, a spreadsheet selection is not dependent on the selection of a worksheet.

## Sample code:

```
"dependencies": {
    "parentOption": {
        "values": []
     }
}
```

### No Dependency

User selection of options may result in the action to call specific APIs. Consider a business scenario where a user has to select two independent static query parameters so that the API responds correctly and retrieves detailed object information. In this scenario, since the two static query parameters are independent of each other, the fields don't depend on each other. When there are no dependencies, user selection of configuration fields can happen in any order, and hence all the user interface widgets appear.

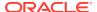

The following sample code shows two configuration fields that don't have any dependencies.

- browse by
- restServiceApplication

The browse\_by configuration field declares a static set of options for user selections and is designed as an array of objects. Each object has a keyName and displayName. The keyName is the internal identifier for the option, and the displayName is the name that appears on the user interface.

The restServiceApplication configuration field references a flow. The COMBO\_BOX configuration field that appears on the user interface is derived from the execution of the flow.

Sample code:

```
[
        "name": "browse by",
        "displayName": "Browse By",
        "description": "Select the style of objects to configure.",
        "type": "COMBO_BOX",
        "required": true,
        "options": [
          {
            "keyName": "businessObjects",
            "displayName": "Business Objects"
          },
            "keyName": "businessServices",
            "displayName": "Business Services"
          },
            "keyName": "restResources",
            "displayName": "Business (REST) Resources"
        1
      },
        "name": "restServiceApplication",
        "displayName": "Service application",
        "description": "Please select the REST service application",
        "type": "COMBO_BOX",
        "required": true,
        "options": "flow:getListOfRESTServiceApplication"
   ]
```

## **Field Dependency**

Selecting a parent field that results in deriving the values of a dependent child field is known as field dependency.

Consider a business use case where a user needs to insert a row into a Google spreadsheet. As a first step, the user selects the required spreadsheet from a dropdown list. The Google Sheet API is invoked to get the list of spreadsheets and populate the dropdown list. As the

next step, the user selects the required worksheet since a spreadsheet can contain multiple worksheets.

This business use case shows how the selection of a spreadsheet results in the next step of selecting the worksheet. Selecting the worksheet configuration field is dependent on the selection of the spreadsheet configuration field.

The adapter developer can define the configuration fields for an action in the adapter definition document and ensure that both the following objectives are achieved:

- Define the configuration field properties to display user interface widgets to enable the user to select.
- Retrieve the keys and their values from external applications.

## **Value Dependency**

In value dependency, the dependency clause is declared in the child or dependent field. The dependency clause specifies details of the parent to the child. The "values" array in the dependency declaration contains a series of values. These values can be either statically defined or driven by a function. The child field of the parent is relevant to the configuration only when the selected parent matches any of the values listed in the dependency declaration. For example, in the Oracle ERP adapter, the Service Application option is relevant when the parent option selected is Business (REST) Resources. If the selected parent option is Business Services or Business Objects, then the Service Application option does not appear to the user for selection because it is not relevant.

Sample code: Static keys for values for demonstration

```
"dependencies": {
    "parentField": {
        "values": ["bar1", "bar2"]
     }
}
```

#### Business use case

The top level option is the "Browse By". If the "Browse By" field selection matches "restResources", then the "Service application" field appears to the user.

Selecting the "Service application" field results in displaying the "Rest Resources" field. However, if the "Browse By" field selection matches "businessServices", then the "Service application" field does not apply. Instead the backend logic for the "Business Services" field is executed and the resulting dropdown with the appropriate values is displayed to the user.

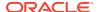

```
},
      "keyName": "businessServices",
      "displayName": "Business Services"
      "keyName": "restResources",
      "displayName": "Business (REST) Resources"
},
  "name": "restServiceApplication",
  "displayName": "Service application",
  "description": "Please select the REST service application",
  "type": "COMBO BOX",
  "required": true,
  "options": "flow:getListOfRESTServiceApplication",
  "dependencies": {
    "browser by": {
      "values": ["restResources"]
},
  "name": "restResources",
  "displayName": "REST resource",
  "description": "Please select the REST resource",
  "type": "COMBO BOX",
  "required": true,
  "options": "flow:getListOfRESTResources",
  "dependencies": {
    "restServiceApplication": {
      "values": []
},
  "name": "businessServices",
  "displayName": "Business Services",
  "description": "Please select the Business Services",
  "type": "COMBO BOX",
  "required": true,
  "options": "flow:getListOfRESTResources",
  "dependencies": {
    "restServiceApplication": {
      "values": ["businessServices"]
   }
```

1

# Combine Field and Value Dependencies

To combine the field and value dependencies, the adapter developer can statically set the keys for readability.

However, based on prior selections, the adapter developer can also use a function to dynamically query and set the keys.

## Sample code:

```
"configurationWithComplexUIAction": {
    "displayName": "Configuration with Complex UI",
    "description": "Configuration with Complex UI",
    "group": "advanced",
    "execute": "flow:generalActionFlow",
    "input": {
      "$ref": "#/schemas/staticInput"
    "output": {
      "$ref": "#/schemas/staticOutput"
    "configuration": [
        "name": "rowOperation",
        "displayName": "Operation",
        "description": "",
        "type": "RADIO",
        "required": true,
        "options": [
          {
            "keyName": "CRUD",
            "displayName": "Query, Create, Update or Delete
Information"
          },
            "keyName": "importBulkData",
            "displayName": "Import Bulk Data into Oracle ERP Cloud"
          },
            "keyName": "fileUploadWebCenterUCM",
            "displayName": "Send Files to ERP Cloud"
      },
        "name": "selectServiceBy",
        "displayName": "Browse by",
        "description": "",
        "type": "COMBO BOX",
        "required": true,
        "options": [
            "keyName": "browseByBusinessObject",
            "displayName": "Business Objects"
```

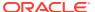

```
},
            "keyName": "browseByService",
            "displayName": "Services"
            "keyName": "browseByServiceRest",
            "displayName": "Business (REST) Resources"
        ],
        "dependencies": {
          "rowOperation": {
            "values": ["CRUD"]
      },
        "name": "bizObjList",
        "displayName": "Select a Business Object",
        "description": "",
        "type": "COMBO BOX",
        "required": true,
        "options": [
            "keyName": "{http://xmlns.oracle.com/apps/crmCommon/salesParties/
accountService/OSCAdapter}Account : AccountService",
            "displayName": "Account : AccountService"
            "keyName": "{http://xmlns.oracle.com/apps/crmCommon/salesParties/
addressService/OSCAdapter}Account : AddressService",
            "displayName": "Account : AddressService"
          },
            "keyName": "{http://xmlns.oracle.com/apps/crmCommon/salesParties/
customerClassificationService/OSCAdapter}Account :
CustomerClassificationService",
            "displayName": "Account : CustomerClassificationService"
          },
            "keyName": "{http://xmlns.oracle.com/apps/crmCommon/salesParties/
relationshipService/OSCAdapter}Account : RelationshipService",
            "displayName": "Account : RelationshipService"
          },
            "keyName": "{http://xmlns.oracle.com/apps/crmCommon/activities/
activityManagementService/OSCAdapter}Activity",
            "displayName": "Activity"
        ],
        "dependencies": {
          "selectServiceBy": {
            "values": ["browseByBusinessObject"]
          }
```

```
},
        "name": "OPR LIST LABEL FIELD PARENT PAGE",
        "displayName": "Select the Operation to Perform on the
Business Object",
        "description": "",
        "type": "COMBO BOX",
        "required": true,
        "options": [
            "keyName": "create",
            "displayName": "Create"
          },
            "keyName": "delete",
            "displayName": "Delete"
          },
            "keyName": "find",
            "displayName": "Find"
          },
            "keyName": "get",
            "displayName": "Get"
          },
            "keyName": "update",
            "displayName": "Update"
        1,
        "dependencies": {
          "bizObjList": {
            "values": []
          }
      },
        "name": "bizServiceList",
        "displayName": "Select a Service",
        "description": "",
        "type": "COMBO BOX",
        "required": true,
        "options": [
            "keyName": "AccountService",
            "displayName": "AccountService"
          },
            "keyName": "ActionPlanService",
            "displayName": "ActionPlanService"
          },
            "keyName": "ActivityAppointmentService",
            "displayName": "ActivityAppointmentService"
          },
```

```
"keyName": "ActivityService",
            "displayName": "ActivityService"
        ],
        "dependencies": {
          "selectServiceBy": {
            "values": ["browseByService"]
      },
        "name": "OPR LIST LABEL FIELD PARENT PAGE2",
        "displayName": "Select the Operation to Perform on the Business
Service",
        "description": "",
        "type": "COMBO BOX",
        "required": true,
        "options": [
          {
            "keyName": "create",
            "displayName": "Create"
          } ,
            "keyName": "delete",
            "displayName": "Delete"
          },
            "keyName": "find",
            "displayName": "Find"
          },
            "keyName": "get",
            "displayName": "Get"
          },
            "keyName": "update",
            "displayName": "Update"
        ],
        "dependencies": {
          "bizServiceList": {
            "values": []
      },
        "name": "selectServiceApp",
        "displayName": "Select a Service Application",
        "description": "",
        "type": "COMBO BOX",
        "required": true,
        "options": [
          {
```

```
"keyName": "crmRestApp",
            "displayName": "crmRestApp"
          },
            "keyName": "fscmRestApp",
            "displayName": "fscmRestApp"
          },
            "keyName": "hcmRestApp",
            "displayName": "hcmRestApp"
          }
        ],
        "dependencies": {
          "selectServiceBy": {
            "values": ["browseByServiceRest"]
      },
        "name": "restBizObjList",
        "displayName": "Select a Business Resource",
        "description": "",
        "type": "COMBO BOX",
        "required": true,
        "options": [
            "keyName": "Accounts",
            "displayName": "Accounts"
          },
            "keyName": "ActionEvents",
            "displayName": "ActionEvents"
          },
            "keyName": "Actionplans",
            "displayName": "Actionplans"
          },
            "keyName": "Actions",
            "displayName": "Actions"
        ],
        "dependencies": {
          "selectServiceApp": {
            "values": []
      },
        "name": "OPR LIST LABEL FIELD PARENT PAGE3",
        "displayName": "Select the operation to perform on the
selected resource",
        "description": "",
        "type": "COMBO BOX",
        "required": true,
```

```
"options": [
      "keyName": "create",
      "displayName": "Create"
      "keyName": "delete",
     "displayName": "Delete"
   },
      "keyName": "find",
      "displayName": "Find"
   },
      "keyName": "get",
      "displayName": "Get"
      "keyName": "update",
      "displayName": "Update"
 ],
  "dependencies": {
   "restBizObjList": {
     "values": []
},
 "name": "jobImportInterfaceId",
 "displayName": "Select Bulk Data Import Process",
 "description": "",
 "type": "COMBO BOX",
 "required": true,
  "options": [
      "keyName": "Post Mass Transfers",
      "displayName": "Post Mass Transfers"
   },
      "keyName": "Post Mass Retirements",
      "displayName": "Post Mass Retirements"
   },
      "keyName": "Post Mass Additions",
     "displayName": "Post Mass Additions"
   },
      "keyName": "Asset Physical Inventory Comparison",
      "displayName": "Asset Physical Inventory Comparison"
   },
      "keyName": "Import Asset Leases",
      "displayName": "Import Asset Leases"
   },
```

```
"keyName": "Upload Units of Production",
            "displayName": "Upload Units of Production"
        ],
        "dependencies": {
          "rowOperation": {
            "values": ["importBulkData"]
      },
        "name": "jobCheckBox",
        "displayName": "Reuse job property file uploaded separately in
respective UCM Account",
        "description": "",
        "type": "CHECK BOX",
        "required": false,
        "dependencies": {
          "rowOperation": {
            "values": ["importBulkData"]
      },
        "name": "ExtractFileType",
        "displayName": "Extract File",
        "description": "",
        "type": "COMBO BOX",
        "required": true,
        "options": [
            "keyName": "All",
            "displayName": "All"
          },
            "keyName": "Error",
            "displayName": "Error"
          },
            "keyName": "Log",
            "displayName": "Log"
          },
            "keyName": "Out",
            "displayName": "Out"
          },
            "keyName": "None",
            "displayName": "None"
        ],
        "dependencies": {
          "rowOperation": {
            "values": ["importBulkData"]
```

```
},
  "name": "importJobOption",
  "displayName": "Additional Import Options",
  "description": "",
  "type": "TEXT BOX",
  "required": true,
  "dependencies": {
    "rowOperation": {
      "values": ["importBulkData"]
},
  "name": "securityGroup",
  "displayName": "Security Group",
  "description": "",
  "type": "LIST BOX",
  "required": true,
  "options": [
      "keyName": "CRM",
      "displayName": "CRM"
    },
      "keyName": "CRMStage",
      "displayName": "CRMStage"
    },
      "keyName": "CSMImportExport",
      "displayName": "CSMImportExport"
    },
      "keyName": "FAAuthPubContent",
      "displayName": "FAAuthPubContent"
    },
      "keyName": "FAFusionImportExport",
      "displayName": "FAFusionImportExport"
    },
      "keyName": "FolderAccess",
      "displayName": "FolderAccess"
  ],
  "dependencies": {
    "rowOperation": {
      "values": ["fileUploadWebCenterUCM"]
},
  "name": "docAccount",
```

```
"displayName": "Doc Account",
 "description": "",
 "type": "LIST BOX",
 "required": true,
  "options": [
      "keyName": "AUTHEN",
     "displayName": "AUTHEN"
    },
     "keyName": "PEWebCenter/PU",
      "displayName": "PEWebCenter/PU"
    },
      "keyName": "PUBLIC",
      "displayName": "PUBLIC"
      "keyName": "UCM Spaces/PU",
      "displayName": "UCM Spaces/PU"
    },
      "keyName": "WCILS",
     "displayName": "WCILS"
   },
      "keyName": "crm$/accessGroups$/import$",
      "displayName": "crm$/accessGroups$/import$"
 ],
 "dependencies": {
    "rowOperation": {
     "values": ["fileUploadWebCenterUCM"]
   }
},
 "name": "encryptFile",
 "displayName": "Encrypt the File",
 "description": "",
 "type": "CHECK BOX",
 "required": false,
 "dependencies": {
    "rowOperation": {
      "values": ["fileUploadWebCenterUCM"]
```

# **Dynamic Configuration of Options**

The configuration field can derive values from:

- Static values from an array of key pairs.
- A function defined by the "execute" field.

  The function derives the field values.

The following code example shows how the flow "execute": "flow:spreadsheetIdFlow" populates the values of the "spreadsheetId" configuration field.

## Sample code:

```
"insertRowAction": {
 "description": "Insert Row Into Sheet",
 "summary": "This action inserts a new row into sheet.",
 "execute": "flow:insertRowFlow",
 "input": {
   "execute": "flow:sheetSchemaFlow"
 },
 "output": {
   "$ref": "#/schemas/insertRowOutput"
 },
 "configuration": [
   {
      "name": "spreadsheetId",
      "displayName": "Spreadsheet Name",
      "description": "Please select a spreadsheet to insert a row",
      "type": "COMBO BOX",
      "options": "flow:spreadsheetIdFlow",
      "required": true
   },
    {
     "name": "workSheetId",
      "displayName": "Worksheet Name",
      "description": "Please select a worksheet to insert a row",
      "type": "COMBO BOX",
      "options": "flow:worksheetIdFlow",
      "required": true,
      "dependencies": {
        "spreadsheetId": {
          "values": []
     }
   }
 ]
}
```

Configuration field flows can dynamically derive the values for the options keyName and displayName by reading the data from external applications by invoking APIs. The following code example shows how a dynamic call to Google Sheets retrieves a set of spreadsheets that appear for user selection.

## Sample code:

```
"flows": {
```

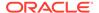

```
"spreadsheetIdFlow": {
     "id": "spreadsheetIdFlow",
     "description": "spreadsheetIdFlow",
     "specVersion": "0.8",
     "version": "0.1",
     "start": "startState",
     "functions": [
       {
         "name": "generalRestFunc",
         "type": "custom",
         "operation": "connectivity::rest"
       }
     ],
     "states": [
      {
         "name": "startState",
         "type": "operation",
         "actions": [
             "functionRef": {
               "refName": "generalRestFunc",
               "arguments": {
                 "uri": "https://www.googleapis.com/drive/v3/files",
                 "method": "GET",
                 "parameters": {
                   "q": "mimeType='application/vnd.google-
apps.spreadsheet' and trashed=false",
                   "pageSize": 1000
             },
             "actionDataFilter": {
               "results": "${ .body.files | map({keyName:.id,
displayName:.name}) }",
               "toStateData": "${ .output }"
         ],
         "end": true
       }
     1
   } ,
   "worksheetIdFlow": {
     "id": "sheetIdFlow",
     "description": "sheetIdFlow",
     "specVersion": "0.8",
     "version": "0.1",
     "start": "startState",
     "functions": [
         "name": "generalRestFunc",
         "type": "custom",
         "operation": "connectivity::rest"
     ],
```

```
"states": [
         "name": "startState",
         "type": "operation",
         "actions": [
             "functionRef": {
               "refName": "generalRestFunc",
               "arguments": {
                 "uri": "https://sheets.googleapis.com/v4/spreadsheets/
{spreadsheetId}",
                 "method": "GET",
                 "parameters": {
                   "spreadsheetId": "${ .configuration.spreadsheetId }"
               }
             },
             "actionDataFilter": {
               "results": "${ .body.sheets | map({keyName:.properties.title,
displayName:.properties.title}) }",
               "toStateData": "${ .output }"
           }
         ],
         "end": true
       }
     1
```

The ".configuration" property structure allows selection of values from the configuration fields. For example, the worksheetflowID flow accesses the user selected "spreadsheetId" value from the ".configuration.spreadsheetId" list of values.

The "actionDataFilter" property extracts data from the body.sheets JSON object of the API response, and then formats the data into key value map of keyName and displayName.

## **Create a Configuration Field Flow**

You can author this type of flow in the following ways:

- Manually author the relevant JSON code in the adapter definition document based on an understanding of the Rapid Adapter Builder semantics and syntax.
- Use the Rapid Adapter Builder extension in Visual Studio Code to author the flow.
- Model a flow in a Postman collection and then use the Rapid Adapter Builder extension in Visual Studio Code to import the collection and then convert it into adapter definition document.

# Use Postman Conversion of Flows to Design Configuration Fields

Configuration fields often derive their values by querying data from APIs of external applications and services. For example, an action that can create a resource may need to

query the API of an external service and retrieve a set of available resources. The query results may also include custom objects.

In this scenario, the adapter developer can do the following:

- Test the API to get the list of available resources and save the example in the Postman collection.
- Filter the response to contain only the required fields.

Typically, for a specific configuration field, the retrieved data is a set of names and values corresponding to the set of the resources as defined external application or service.

- Populate the configuration field.
- The adapter developer can use the Rapid Adapter Builder extension for Visual Studio Code to import only the flow corresponding to the request.

Configuration fields use flows to substitute values that are needed with the variables. The input data is imported as hardcoded values and can derive their values from other configuration field selection. If the format of the data from the API response does not comply with the requirement of the configuration field, the adapter developer can use jq expressions to restructure the data into the required format.

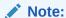

The format of the required data differs based on the widget used. For text boxes, the required data is a single object with a name and a value property. For a table widget, the required data to initialize the configuration field requires an array of rows of data. For more information, see Design User Interface Components of an Adapter.

The following sample code shows a flow that:

- Retrieves the collection of spreadsheets for a particular Google Sheet user, formats the results into an array of name and values, and displays in a combo dropdown.
- Retrieves the collection of sheets within a spreadsheet, formats the results into an array of name and values, and displays in a combo dropdown.

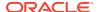

```
"name": "startState",
      "type": "operation",
      "actions": [
          "functionRef": {
            "refName": "generalRestFunc",
            "arguments": {
              "uri": "https://www.googleapis.com/drive/v3/files",
              "method": "GET",
              "parameters": {
                "q": "mimeType='application/vnd.google-apps.spreadsheet' and
trashed=false",
                "pageSize": 1000
            }
          },
          "actionDataFilter": {
            "results": "${ .body.files | map({keyName:.id,
displayName:.name}) }",
            "toStateData": "${ .output }"
        }
      ],
      "end": true
 1
},
"sheetIdFlow": {
 "id": "sheetIdFlow",
 "description": "sheetIdFlow",
 "specVersion": "0.8",
  "version": "0.1",
  "start": "startState",
  "functions": [
      "name": "generalRestFunc",
     "type": "custom",
      "operation": "connectivity::rest"
    }
  ],
  "states": [
      "name": "startState",
      "type": "operation",
      "actions": [
          "functionRef": {
            "refName": "generalRestFunc",
            "arguments": {
              "uri": "https://sheets.googleapis.com/v4/spreadsheets/
{spreadsheetId}",
              "method": "GET",
              "parameters": {
                "spreadsheetId": "${ .configuration.spreadsheetId }"
              }
```

```
}
},

"actionDataFilter": {
    "results": "${ .body.sheets |
map({keyName:.properties.title, displayName:.properties.title}) }",
    "toStateData": "${ .output }"
}
}

l,
"end": true
}
]
```

The following sample code retrieves the list of topics, formats the results into an array of name and values, and displays in a combo dropdown.

```
"ListTopicsUIFlow": {
       "id": "ListTopicsUIFlow",
       "version": "0.1",
        "start": "startState",
        "specVersion": "0.8",
        "functions": [
                      "name": "generalRestFunc",
                       "operation": "connectivity::rest",
                       "type": "custom"
              }
       ],
        "states": [
              {
                       "actions": [
                                     "name": "listTopics",
                                     "functionRef": {
                                            "refName": "generalRestFunc",
                                            "arguments": {
                                                    "uri": "${\"https://\"+.connectionProperties.hostName+
\"/v1/projects/{projectID}/topics\"}",
                                                    "method": "GET",
                                                    "parameters": {
                                                            "projectID": "${.connectionProperties.projectID}",
                                                            "pageSize": 1000
                                                    }
                                     },
                                     "actionDataFilter": {
                                            "results": "${ .body|if .topics!=null then(.topics |
map(\{keyName: (.name|split(\"/\")|.[3]), displayName: (.name|split(\"/")|.[3]), displayName: (.name|split(\"/")|.[3]), displayName: (.name|split(\"/")|.[3]), displayName: (.name|split(\"/")|.[3]), displayName: (.name|split(\"/")|.[3]), displayName: (.name|split(\"/")|.[3]), displayName: (.name|split(\"/")|.[3]), displayName: (.name|split(\"/")|.[3]), displayName: (.name|split(\"/")|.[3]), displayName: (.name|split(\"/")|.[3]), displayName: (.name|split(\"/")|.[3]), displayName: (.name|split(\"/")|.[3]), displayName: (.name|split(\"/")|.[3]), displayName: (.name|split(\"/")|.[3]), displayName: (.name|split(\"/")|.[3]), displayName: (.name|split(\"/")|.[3]), displayName: (.name|split(\"/")|.[3]), displayName: (.name|split(\"/")|.[3]), displayName: (.name|split(\"/")|.[3]), displayName: (.name|split(\"/")|.[3]), displayName: (.name|split(\"/")|.[3]), displayName: (.name|split(\"/")|.[3]), displayName: (.name|split(\"/")|.[3]), displayName: (.name|split(\"/")|.[3]), displayName: (.name|split(\"/")|.[3]), displayName: (.name|split(\"/")|.[3]), displayName: (.name|split(\"/")|.[3]), displayName: (.name|split(\"/")|.[3]), displayName: (.name|split(\"/")|.[3]), displayName: (.name|split(\"/")|.[3]), displayName: (.name|split(\"/")|.[3]), displayName: (.name|split(\"/")|.[3]), displayName: (.name|split(\"/")|.[3]), displayName: (.name|split(\"/")|.[3]), displayName: (.name|split(\"/")|.[3]), displayName: (.name|split(\"/")|.[3]), displayName: (.name|split(\"/")|.[3]), displayName: (.name|split(\"/")|.[3]), displayName: (.name|split(\"/")|.[3]), displayName: (.name|split(\"/")|.[3]), displayName: (.name|split(\"/")|.[3]), displayName: (.name|split(\"/")|.[3]), displayName: (.name|split(\"/")|.[3]), displayName: (.name|split(\"/")|.[3]), displayName: (.name|split(\"/")|.[3]), displayName: (.name|split(\"/")|.[3]), displayName: (.name|split(\"/")|.[3]), displayName: (.name|split(\"/")|.[3]), displayName: (.name|split(\"/")|.[3]), displayName: (.name|split(\"/")|.[3]), displayName: (.name|split(\"/")|.[3]), displayName: (
\")|.[3])})) else map({keyName:\"\", displayName:\"\"}) end}",
                                            "toStateData": "${ .output }"
                              }
                      ],
```

```
"name": "startState",
    "type": "operation",
    "end": true
    }
]
```

## Use Postman Conversion of Flows to Model Dynamic Schema

Typically, schemas are statically defined for the input and output of an action. However, an enterprise adapter may need to support the ability to call the external application or service to query a particular metadata model of an object or a resource. The API response contains:

- A list of properties.
- The property name and datatype of each property.

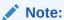

This format may vary from service to service.

However, the configuration field requires an array of objects in name and value format. The response for the flow that can support dynamic schema requires the response of the flow to produce metadata corresponding to the supported schema type that defines the structure.

The Rapid Adapter Builder platform supports the following formats:

application/schema+json

For JSON schema, set the schemaType to application/schema+json value.

avro/binary

For arvo schema, set the schema Type to avro/binary value.

If the API response returns a format of the object definiton that is neither of the above formats, the adapter developer can use jq expressions to transform and format the data into a JSON schema form.

The following sample code shows how to query the first row of a sheet in Google Sheet by using the heading as metadata.

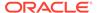

```
"name": "constructReturnObject",
      "type": "expression",
      "operation": "{\"schemaType\": \"application/schema+json\",
\"schema\": .schema}"
  ],
  "states": [
   {
      "name": "startState",
      "type": "operation",
      "actions": [
          "functionRef": {
            "refName": "generalRestFunc",
            "arguments": {
              "uri": "https://sheets.googleapis.com/v4/spreadsheets/
{spreadsheetId}/values/{range}",
              "method": "GET",
              "parameters": {
                "spreadsheetId": "${ .configuration.spreadsheetId }",
                "range": "${ .configuration.sheetId + \"!A1:Z1\" }",
                "majorDimension": "ROWS"
            }
          },
          "actionDataFilter": {
            "results": "${ .body.values[0] | map({key:., value:
{type:\"string\"}}) | from entries | {type: \"object\",
properties: .} }",
            "toStateData": "${ .schema }"
          }
        },
          "functionRef": "constructReturnObject",
          "actionDataFilter": {
            "toStateData": "${ .output }"
        }
      "end": true
    }
  1
```

The following sample code shows a flow that combines a static schema with a custom metadata to create a unified JSON schema.

```
"RetrieveAPaymentMethodCustomFieldFlow": {
    "id": "RetrieveAPaymentMethodCustomFieldFlow",
    "version": "0.1",
    "start": "startState",
    "specVersion": "0.8",
    "functions": [
```

```
"name": "staticFlow",
            "type": "expression",
            "operation":
".self.schemas.RetrieveAPaymentMethodOResponseSchema"
        },
            "name": "dynamicFlow",
            "operation": "connectivity::rest",
            "type": "custom"
        },
            "name": "constructResult",
            "type": "expression",
            "operation": ".staticOutput"
        },
            "name": "constructReturnObject",
            "type": "expression",
            "operation": "{\"schemaType\": \"application/schema+json\",
\"schema\": .schema}"
    ],
    "states": [
            "name": "startState",
            "type": "operation",
            "actions": [
                    "functionRef": "staticFlow",
                    "actionDataFilter": {
                        "toStateData": "${ .staticOutput }"
                },
                    "functionRef": {
                        "refName": "dynamicFlow",
                        "arguments": {
                             "uri": "${\"https:/\"+\"/
\"+.connectionProperties.invokeHostName+\"/settings/custom-fields/zuora/
PaymentMethod\"}",
                             "method": "GET"
                    },
                    "actionDataFilter": {
                        "results": "${ .body | .schema.properties |
with entries(select(.value.type != null)) | map values({type: .type})}",
                        "toStateData": "$
{ .staticOutput.properties.body.properties }"
                },
                    "functionRef": "constructResult",
                    "actionDataFilter": {
                        "toStateData": "${ .schema }"
```

```
},
{
                    "functionRef": "constructReturnObject",
                    "actionDataFilter": {
                        "toStateData": "${ .output }"
            ],
            "end": true
   ]
}
```

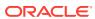

11

# **Update Trigger Definitions**

The VS Code extension for Rapid Adapter Builder pulls triggers related information from the application's APIs when you convert the Postman collection into an adapter definition document. This information appears in the triggers section of the adapter definition document. You can update this information as needed for your requirements.

#### What Do You Want to Do?

| Task                                                | More information                        |
|-----------------------------------------------------|-----------------------------------------|
| Get oriented                                        | Introduction to Trigger Definitions     |
| Review the properties to define and see sample code | Triggers Properties and Sample Code     |
| Define the requirements for a trigger definition    | Workflow to Implement a Trigger         |
| Implement a trigger                                 | Work with Trigger Definitions           |
| Implement a security policy in a trigger            | Work with Security Policies in Triggers |

# **Learn About Trigger Definitions**

Before updating the triggers section of the adapter definition document, familiarize yourself with triggers and their properties.

#### **Topics:**

- Introduction to Trigger Definitions
- Triggers Properties and Sample Code
- Workflow to Implement a Trigger

# Introduction to Trigger Definitions

When designing your adapter, you specify the trigger models that the adapter supports. Provide this information in the triggers section of the adapter definition document. An adapter developer must specify this information when creating a trigger.

## Overview of Designing a Trigger

Most business scenarios require the external applications to be able to trigger integrations in Oracle Integrations. To achieve this purpose, the Rapid Adapter Builder platform supports the webhook design pattern that allows communication between two APIs, thus enabling the adapters to receive events from external applications.

For more information about webhooks, see What is a webhook.

To support receiving events, the Rapid Adapter Builder platform provides the following functional capabilities:

- Define the user facing identity and description of the trigger as presented on the user interface.
- Define the design time experience required to configure a trigger by selecting fields and dependencies.
- Define the security policy or the logic required to validate the inbound message.
- Define the inbound contract and inbound message structure to structure and present the information to the integration developer.
- Support for post-processing hooks to customize and transform the message before exposing to the integration.
- Support for subscription logic that uses activation and deactivation to automatically register and deregister a webhook.

### **Components of a Trigger**

The adapter definition document allows the adapter developer to design a trigger object that can receive events sent by external applications and services. A trigger object includes the following design time related components:

- Identity
   Description of the identity of the adapter and is defined by properties.
- Trigger contracts
   The contracts for the trigger that models both the webhook HTTP request and the request exposed in the mapper for the integration developer.
- Subscription registration
   A subscription object that allows the registration and deregistration of the webhook.

For more information about registering a subscription, see Register and Deregister a Subscription.

- Security
   Allows the adapter developer to define the logic for authentication schemes. This custom logic can validate whether incoming requests are received from the correct sender and according to the security policy defined in the connection.
- Configuration
   Configuration models that are driven by user selections or integration developers.

For more information about trigger properties, see Triggers Properties and Sample Code.

For more information about how to categorize triggers, see Update Category Definitions.

### **Runtime Implementation of a Trigger**

The trigger can also reference the logic required for the execution of the trigger. Runtime implementation is primarily used to transform the incoming data if it is not in a human-readable format. For more information about runtime implementation of triggers, see Runtime Implementation of Triggers.

### **Tools to Build a Trigger**

The adapter developer can author the code for a trigger in the following ways:

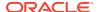

- Use the Rapid Adapter Builder extension on Visual Studio Code to convert a postman collection to the adapter definition document, and subsequently modify the triggers section according to the requirements.
- Manually author the JSON code from scratch for the trigger object in the adapter definition document.

## **Further Reading**

- What is a Trigger Contract
- What is a Webhook Contract
- How to Register a Webhook
- What is Webhook Security
- Use Postman Conversion of Flows to Design Configuration Fields
- Use Postman Conversion of Flows to Model Dynamic Schema

## What is a Trigger Contract

A trigger receives a message in the form of an event from an external application or a service, and if required, allows the integration to respond.

A trigger consists of the following two contracts:

Raw inbound message

The message is sent by an external application or a service using a HTTP post, and contains:

- headers
- query parameters
- body
- Trigger request

The trigger request appears in the integration mapper.

The Rapid Adapter Builder platform supports design of both contracts and the ability to map one form into the other.

The structure of the inbound message and request contracts may or may not be the same. For example, a simple pass-through of the data may expose the headers and body to the integration developer which may not be a requirement. To hide the header from the integration designer, the adapter developer can choose to combine the fields and provide a virtual message from the webhook.

## What is a Webhook Contract

The trigger related code involves the design of the inbound webhook request. The webhook request can include headers, query parameters and request body information. To handle a webhook, ensure to set:

type property to webhook

The webhook value indicates to the adapter how to handle the headers, query parameters, and the body of the webhook request.

httpMethod property to POST or as per requirement

The request property references the JSON schema that models the structure of the message. This message appears to the integration developer in the integration mapper.

For a webhook, it might not be necessary to design the headers or query parameters. Depending on the requirement, the adapter developer can expose the webhook body to the integration developer. Business scenarios dictate if the webhook body needs to be transformed into a different form. In this scenario, the request schema and the body schema can be the same as shown in the following example.

Sample code that shows how to design a trigger:

```
"OrderProcessedTrigger": {
    "displayName": "Order Processed Event",
    "description": "This event gets triggered when order has been
processed.",
    "group": "Orders",
    "type": "webhook",
    "httpMethod": "POST",
    "webhook": {
        "header" : {
            "type": "object",
            "properties": {
                "name" : "x-custom-header",
                "type": "string"
            }
        },
        "body": {
            "schemaType": "application/schema+json",
            "schema": {
                "$ref": "#/schemas/OrderEventSchema"
        }
    }
    "request" : {
        "schemaType": "application/schema+json",
        "schema": {
            "$ref": "#/schemas/OrderEventSchema"
    }
}
```

However, if the message exposed to the integration developer is not the same as the structure of the inbound webhook request, the adapter developer can use the execute property to process the webhook and transform into the desired schema that is specified in the request property. The execute can reference a flow. For more information, see Runtime Implementation of Triggers.

For more information on flows, see Flows Properties and Syntax for Dot (.) Notation.

Sample code that shows how to use the execute property to transform the formats during runtime execution:

```
"OrderProcessedTrigger": {
    "displayName": "Order Processed Event",
    "description": "This event gets triggered when order has been
processed.",
    "group": "Orders",
    "type": "webhook",
    "httpMethod": "POST",
    "webhook": {
        "header" : {
            "type": "object",
            "properties": {
                "name" : "x-custom-header",
                "type": "string"
        },
        "body": {
            "schemaType": "application/schema+json",
            "schema": {
                "$ref": "#/schemas/OrderEventSchema"
    "request" : {
        "schemaType": "application/schema+json",
        "schema": {
            "$ref": "#/schemas/OrderEventInMapperSchema"
    "execute" : "flow:processOrderWebhookFormatToMapperFormatFlow"
}
```

## How to Register a Webhook

The adapter developer can implement the logic to register a webhook in the following ways:

Manual

Create a webhook subscription through the user interface of the administration page of the external application or service.

Programmatic

Execute an API call to the external application or service.

During this process of registering a webhook, the external application or service may enforce requirements such as:

- Respond to a ping to the endpoint that the adapter stands up to receive the message.
  - The response may either be a simple acknowledgment or a more specific or custom response message.
- Store security information

For example, validate a runtime message from the external application or service.

 Initialize the external application with information that allows it to obtain authorization and authentication to send the message successfully to Oracle Integration.

The adapter developer can use the Rapid Adapter Builder platform to design and implement all these requirements.

Ping requests are the most common requirement of registration are ping requests. To manually register the endpoint prior to ping acknowledgment, the integration that processes the event must be activated. Additionally, the trigger design must include a validationRequests logic that returns the acknowledgment from the ping request.

The following sample code shows how to apply a condition to understand the source of the ping. In this scenario, the acknowledgment is created if the request has a header that contains a key of x-custom-event and a value of ping. The response is created with a HTTP status code of 204. The response can be of any content that the event producer requires.

Additionally, in some scenarios, the registration might include additional operations. In such scenarios, the adapter developer can reference a flow to execute the additional logic. The set of objects in the <code>validationRequests</code> are executed to ensure that the message is valid. If the conditions are not fulfilled, the incoming message is not executed during runtime.

## What is Webhook Security

Webhooks require the external application or service to send the event to the Rapid Adapter Builder platform using the HTTP protocol. Before the Rapid Adapter Builder platform consumes the messages, the adapter developer must include security logic to authenticate and validate that the messages come from the correct source or sender. By default, Oracle Identity Service enforces the security of dynamic and factory endpoints for Oracle Integration. External enterprise applications or services may also transmit validation information during this exchange of messages. For example, the message may include an event specific key. This key is verified with the key sent with the event, thus allowing the receiver to verify that the message is sent from the correct source.

Webhooks can implement security in the following areas:

- Registration of the webhook during activation.
- Reception of webhook message during runtime.

Some business scenarios may require the trigger to invoke APIs of the external application or service, thus requiring authentication mechanisms before invoking. To

handle this scenario, the adapter developer can design a composite security policy in the connection section of the adapter definition document. For more information in how to configure a trigger connection that can support inbound message authentication, see Authenticate and Validate Webhook Messages and Create a Trigger Connection Definition to Invoke Protected Endpoints .

## Workflow to Implement a Trigger

This topic describes the steps that the adapter developer performs to build a trigger.

## Prerequisites to Author the Code for a Trigger

The adapter developer:

- Understands the requirements of an adapter.
- Understands the type of integration tasks that an adapter supports.
  - Knows the actions that the adapter must support. The adapter developer must evaluate and understand the contracts that need to be exposed to the integration developer in the mapper.
- Implements the authentication through the connection definition and execute a test connection.
- Understands the external application's API and knows how to test the API.
  - This step may require a test development account with the external application or service.

## Implement a Trigger

The following topics provide an overview of how to design a trigger.

## **Design the Trigger**

Before you start to author the code for a trigger, the adapter developer must:

- Determine the behavior of the trigger.
- Determine the event required for runtime execution.

For example, the external application or service sends an event that is a webhook to create an order. The adapter developer must determine which event can act as a trigger in the adapter.

Not all events qualify based on whether the event makes sense within an automation context.

### Test an Event with a Request Bucket

Once required event is identified, the adapter developer tests it using various request buckets such as mockable.io, request.bin, or webhook.site. These sites expose an endpoint to the external application or service so that the event is received for testing. The resultant request buckets show the event body and the various headers that are part of the event.

## **Create a Basic Trigger**

The adapter developer now uses the Rapid Adapter Developer extension to create the skeletal trigger code from a Postman Collection template. Subsequently, the adapter developer modifies the generated trigger code to:

Map to the required event.

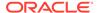

Create the input schema.

Using the payload of the event obtained from the request response, the adapter developer can use various online tools to convert the JSON content into a JSON schema for the purpose of designing the webhook.

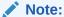

To quickly ensure and test the delivery of an event and its usage in an integration, send the event without any security policy.

## **Test the Trigger**

To test the trigger using Oracle Integration in runtime, design a flow that executes the trigger. Verify whether the behavior of the trigger is according to the requirement. Using the same steps to trigger the event for the request bin, kick off an event and ensure that the integration is working.

This basic trigger implementation may have the following requirements:

- Manual registration of subscription on the external application's administrative user interface.
- Message is not validated and authenticated.
- Implements a static event message structure according to the modeled event received in the request bin test.

### **Enhance the Functionality of a Trigger**

The bare minimum implementation of a trigger includes supporting a specific event and the event schema is defined by the request bin test. It also requires the user to manually register and deregister the trigger.

The following business scenarios provide an idea of how to enhance the functionality of a trigger:

- Query Microsoft Outlook Mail for emails that match a specific search string.
   This implementation may require selection of a folder and the action may require the internal identifier for the folder.
- An action that can create a customer object in Oracle ERP.
   The integration developer may need to enter or select custom attributes that are provided by the ERP administrator. These custom attributes vary based on the ERP system instance.

To handle such complicated functionalities, refer Use Postman Conversion of Flows to Design Configuration Fields and Use Postman Conversion of Flows to Model Dynamic Schema.

#### **Configure the Trigger**

Some business scenarios may require the integration developer to configure the trigger. As part of configuration activities, the integration developer can select values from a list of options or enter information on the user interface in Oracle Integration.

For example, the external application or service may provide a generic mechanism to receive an event from any object such as a creation event. However, the configuration

of the trigger requires the user to select the type of object to monitor. In this scenario, the integration developer must select the object.

When an action requires configuration, the Rapid Adapter Builder platform provides an adapter page where the integration developer can configure by selecting values, entering text, or enter data in complex multi-values table. These user provided values can be used for schema generation for the integration mapper or for runtime execution.

On the configuration page, the Rapid Adapter Builder platform supports design of multiple user interface components like dropdown selection, text input, etc. For more information, refer Design User Interface Components of an Adapter and Design of Configuration Fields.

# Triggers Properties and Sample Code

In the triggers sections of the adapter definition document, you define the actions or events that can start an integration.

- Overview
- Properties
- Sample Code

#### Overview

A trigger is the action or event that starts an integration. For example, a state change or an event occurrence in an application can kick off an integration.

An integration developer configures the trigger for an integration when creating a connection. The trigger sends requests from the application you're developing an adapter for to Oracle Integration.

The adapter definition document must define all the actions or events that can be triggers. The source or event producer applications calls the registered webhook endpoints. These webhook endpoints are the triggers modeled by the integration developers.

The Rapid Adapter Builder platform supports HTTP protocol to receive events. The definition of a trigger allows the adapter developer to design:

- Inbound message structure
- Security scheme for message ingress and validation
- Mechanism to create and delete a subscription of the external application

## **Properties**

For each trigger, you must specify the required information, such as the element to use for the request and response and how to process the data. The element to use for the request could be a business object, operation, or another element. The following information is required:

| Property    | Description                                                                                                    |
|-------------|----------------------------------------------------------------------------------------------------|
| displayName | Name of the trigger that appears on the user interface when a integration developer configures the endpoint in Oracle Integration.     |
| description | Tooltip for the trigger that appears on the user interface when a integration developer configures the endpoint in Oracle Integration. |

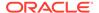

| Property     | Description                                                                                                    |
|--------------|----------------------------------------------------------------------------------------------------|
| type         | Type of trigger. Notification signifies that the external source notifies Oracle Integration of the message but does not require a response. RequestResponse is a cause where the external source expects a response from the request.                                                                                                    |
| group        | Name of the group that is defined in the groups section of the adapter definition document.                                                                                                    |
| execute      | Uniform resource name (URN) that references the flow that implements the trigger. The flows are defined in the flows section of the adapter definition document.                                                                                                    |
| httpMethod   | Methodology to receive a message from the external source. For example, webhooks use a POST method with a body.                                                                                                    |
| request      | The schema for an incoming message of this trigger. The request contains schemaType and schema information.                                                                                                    |
|              | The schemaType defines the type of the schema, and supports only the type application/json.                                                                                                    |
|              | The schema defines the structure of the incoming message, and the structure exposed to the integration for downstream mapping. It can be an inline schema, or a reference to a schema definition in the schemas section of the adapter definition document.                                                                                                    |
|              | The request can refer a flow in the flows section. The flow implements return of the whole structure that includes both schemaType and schema.                                                                                                    |
|              | Example code:                                                                                                    |
|              | "request": {                                                                                                    |
|              | "schemaType": "application/json",                                                                                                    |
|              | <pre>"schema": {     "\$ref": "#/schemas/staticInput"</pre>                                                                                                    |
|              | }                                                                                                    |
|              | },                                                                                                    |
|              | "request": "flow:inputSchemaFlow"                                                                                                    |
| webhook      | Third party notification message structure and includies headers, parameters, and body.                                                                                                    |
| headers      | Set of HTTP header parameters that are defined by name and type.                                                                                                    |
| parameters   | Set of query parameters defined by name and type, and models the parameters from the webhook request to trigger.                                                                                                    |
| body         | HTTP body including schema type and schema. This is similar to the request section.                                                                                                    |
| subscription | Models the ability of the trigger to programmatically subscribe to an event if the external source supports an API that support subscription. The activation section models the subscription during activation and the delete of a subscription during the deactivation of an integration. This section consists of filter, register and deregister properties. |
| filter       | Enables event filtering at server through registration, or at the client through condition. This property can also filter ping events, and specify response status for client and response filters.                                                                                                    |
| register     | References a flow that executes an API call on the external service to programmatically register to an event.                                                                                                    |

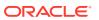

| Property           | Description                                                                                                    |
|--------------------|----------------------------------------------------------------------------------------------------|
| deregister         | References a flow that executes an API call on the external service to programmatically deregister to an event.                                                                                                    |
| validationRequests | Identifies validation requests and allows override response behavior for such requests. Validation requests cannot execute integration flows. This property consists of condition, skipAuthentication and response.condition, jq expression on an incoming request object. It returns either true or false. If true, the validation request is ignored. The output must be a JSON object that represents response status, headers and body. |
| configuration      | Models the configuration option required to configure the trigger. Some triggers may require additional information that users must provide to allow runtime to function. The configuration properties are modeled as user interface widgets with data that is statically defined and fed by flows.                                                                                                    |

## **Sample Code**

```
"triggers": {
   "notificationTypeTrigger": {
     "displayName": "Notification Type Trigger",
    "description": "This trigger detects when an event has been raised.",
    "group": "simpleTrigger",
    "type": "webhook",
     "httpMethod": "POST",
     "request": {
      "schemaType": "application/json",
       "schema": {
         "$ref": "#/schemas/staticInput"
       }
    },
     "webhook": {
       "headers": [
           "name": "http-header-1",
          "type": "string"
         }
       ],
       "parameters": [
           "name": "query-parameter-1",
           "type": "string"
         }
       ],
       "body": {
         "schemaType": "application/json",
         "schema": {
           "$ref": "#/schemas/staticInput"
       }
    }
}
```

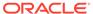

# Work with Trigger Definitions

Specify details about each trigger definition in the triggers section of the adapter definition document.

#### What Do You Want to Do?

| Task                                                             | More information                                                                                                    |
|------------------------------------------------------------------|----------------------------------------------------------------------------------------------------|
| Implement trigger definitions in the adapter definition document | Complete these tasks as needed for your requirements:                                                                                                    |
|                                                                  | <ul><li>Define a Pass-through Trigger</li><li>Define a Trigger that Registers Itself with<br/>Producer Application</li></ul>                              |
|                                                                  | <ul> <li>Define a Separate Validation or Pre-flight<br/>Request Handling for a Trigger</li> <li>Authenticate and Validate Webhook<br/>Messages</li> </ul> |
|                                                                  | <ul><li>Runtime Implementation of Triggers</li><li>Register and Deregister a Subscription</li></ul>                                                       |

## Define a Pass-through Trigger

The Rapid Adapter Builder developer can use triggers to host APIs that can receive webbook events.

This procedure gives an overview of how you can define a simple trigger in the adapter definition document. After a trigger is created, you have to manually register with the target application.

#### **Prerequisite:**

Define a schema representing the trigger object. This schema is provided to the Oracle Integration orchestration or mapper.

- Open the adapter definition document in Visual Studio Code Editor.
- 2. Navigate to the triggers code section and create a skeleton trigger code.
- 3. Set the property of the trigger to webhook.
- 4. Specify the request method.
- 5. Specify the request schema.

## Sample code:

```
"triggers":{
    "pageChangeEvent": {
        "displayName": "Wiki Page Updated Event",
        "description": "This trigger detects when a Wiki Page Updated
Event is raised.",
        "type": "webhook",
        "httpMethod": "POST",
        "request": {
            "schemaType": "application/schema+json",
            "schema": {
```

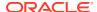

```
"$ref": "#/schemas/eventSchema"
}
}
```

## Define a Trigger with Webhook Transformation

The Rapid Adapter Builder developer can use triggers to host APIs that can receive webhook events.

This procedure gives an overview of how you can transform a webhook payload into a simplified format that is exposed in the Oracle Integration mapper.

#### Ensure to:

- Define a schema representing trigger object to be presented to orchestration/Mapper
- Define a schema representing actual webhook received by Oracle Integration.
- Flow to transform exists in the adapter definition document. For more information on how to define a flow, see Create a Flow for invoking a POST API.
- Open the adapter definition document in Visual Studio Code Editor.
- 2. In the triggers code section, define a pass-through trigger. For more information on how to define a pass-through trigger, refer.
- 3. Add webhook with body referencing its schema.
- 4. Refer to flow in execute.

The following sample code shows how to refer to a flow in the execute:

```
"triggers":{
   "pageChangeEvent": {
      "displayName": "Wiki Page Updated Event",
      "description": "This trigger detects when a Wiki Page Updated Event
has been raised.",
      "type": "webhook",
      "httpMethod": "POST",
      "request": {
        "schemaType": "application/schema+json",
        "schema": {
          "$ref": "#/schemas/eventSchema"
      "execute": "flow:handleNotificationRequestFlow",
      "webhook": {
          "body": {
          "schemaType": "application/schema+json",
          "schema": {
            "$ref": "#/schemas/webhookSchema"
}
```

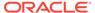

## Define a Trigger that Registers Itself with Producer Application

The Rapid Adapter Builder developer can use triggers to host APIs that can receive webhook events.

This procedure gives an overview of how a webhook payload is transformed into a simplified format and displayed in the Oracle Integration mapper.

Ensure that a flow to register and unregister exists in the adapter definition document. For more information on how to define a flow, see Invoke a POST API.

- Open the adapter definition document in Visual Studio Code Editor.
- Define a pass-through trigger.
- 3. Add a subscription section that references the flows to register and unregister.

#### Sample code:

```
"triggers":{
   "pageChangeEvent": {
      "displayName": "Wiki Page Updated Event",
      "description": "This trigger detects when a Wiki Page Updated
Event is raised.",
      "type": "webhook",
      "httpMethod": "POST",
      "request": {
        "schemaType": "application/schema+json",
        "schema": {
          "$ref": "#/schemas/eventSchema"
      },
      "subscription": {
        "register": "flow:eventRegisterFlow",
        "deregister": "flow:eventDeregisterFlow"
}
```

# Define a Separate Validation or Pre-flight Request Handling for a Trigger

Requests contain an identifier in the header or payload called as validation requests or pre-flight requests. They usually differ in structure from the actual request.

Some single producer applications send a validation request contracts during the registration of a webhook endpoint. The Rapid Adapter Builder developer must handle these validation requests differently as compared to the design of the default trigger behavior.

As a first step you must identify the validation request contract from the producer application. For this example, assume the following:

 Validation request includes the header event-type with the value SubscriptionValidation.

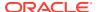

- The JSON payload includes the validation code.
- Oracle Integration returns 200 OK response with the validation code.
- 1. Define a pass-through trigger in the adapter definition document.

For more information, see Define a Pass-through Trigger.

2. In the triggers section of the adapter defintion document, add a validationRequests code snippet to the trigger code.

## Sample code:

## Sample code for a pass-through trigger with a validation request:

```
"triggers":{
   "pageChangeEvent": {
      "displayName": "Wiki Page Updated Event",
      "description": "This trigger detects when a Wiki Page Updated Event
is raised.",
      "type": "webhook",
      "httpMethod": "POST",
      "request": {
        "schemaType": "application/schema+json",
        "schema": {
          "$ref": "#/schemas/eventSchema"
        }
      },
     "validationRequests": [{
            "condition": "${.request.headers.\"event-
type\"==\"SubscriptionValidation\"}",
             "response": {
                 "status": 200,
                "body": {
                    "validationResponse": "$
{.request.body.validationCode}"
                }
      }
     ]
    }
}
```

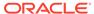

## Authenticate and Validate Webhook Messages

This topic describes how to authenticate and validate webhook messages during runtime execution.

The Rapid Adapter Builder platform supports the authentication and validation of both inbound and outbound webhook messages.

For business scenarios where designtime configurations require invoking an external application's API, the adapter developer must ensure to implement the authentication scheme that is supported by the external application. These implementations may include handling the following scenarios:

- Configure a trigger that needs to obtaining data from an external application so that the integration developer can make choices during configuration.
- Create a schema dynamically by obtaining metadata information from an external application.
- Register and deregister a subscription by calling an external application's API.

To authenticate inbound messages, the adapter developer can enforce security by defining the composite security policy in the connection section of the adapter definition document.

The composite security policy in the connection section of adapter definition document consists of the following sections:

- policyOutbound Implements the external application's authentication scheme for invoking their API.
   For example, most external applications and services use standard Oauth policies to protect their APIs and permit outbound calls.
- policyInbound
   Implements authentication schemes that allow Oracle Integration to validate runtime messages sent by external applications and services.

Note:

External applications and services mostly influence the design of webhook security. Most services use digital signatures to validate webhook messages.

The policyInbound section supports digital signatures. The Rapid Adapter Builder platform supports the following valid values:

- DIGITAL SIGNATURE
- HMAC SIGNATURE VALIDATION
- RSA SIGNATURE VALIDATION
- JWT\_VALIDATION

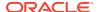

Sample code that defines a security policy that supports Github triggers and utilizes the HMAC SIGNATURE VALIDATION managed policy:

```
"securityPolicies": [
     "type": "composite",
     "description": "This policy is used by OIC for validating incoming
requests as well as for invoking GitHub APIs",
     "displayName": "GitHub security policy",
     "scope": "TRIGGER",
     "policyOutbound": {
       "type": "managed",
       "policy": "OAUTH2.0 AUTHORIZATION CODE CREDENTIALS",
       "securityProperties": [
           "name": "oauth.client.id",
           "displayName": "Client Id",
           "description": "Client Id",
           "shortDescription": "Client Id",
           "required": true,
           "hidden": false
         },
           "name": "oauth.client.secret",
           "displayName": "Client Secret",
           "description": "Client Secret",
           "shortDescription": "Client Secret",
           "required": true,
           "hidden": false
         },
           "name": "oauth.access.token.uri",
           "default": "https://github.com/login/oauth/access token",
           "required": false,
           "hidden": true
         },
           "name": "oauth.scope",
           "displayName": "Scope",
           "description": "The scope of the access request",
           "shortDescription": "scope",
           "required": false,
           "hidden": false
         },
           "name": "oauth.auth.code.uri",
           "default": "https://github.com/login/oauth/authorize",
           "required": false,
           "hidden": true
         },
           "name": "authRequest",
           "default": "${(.securityProperties.\"oauth.auth.code.uri\") + \"?
response type=code&client id=\" + (.securityProperties.\"oauth.client.id\")
+ \"&redirect uri=${redirect uri}&scope=\" +
```

```
(.securityProperties.\"oauth.scope\")}",
           "required": true,
           "hidden": true
         },
           "name": "accessTokenRequest",
           "description": "Access Token Request that should be used to
fetch the access token",
           "shortDescription": "Example: -X <Method> -H <headers> -d
<string-data> <access-token-uri>?<query params>",
           "default": "${\"-X POST -H \" + \"\\\"Accept: application/
json\\\" -H \\\"Content-Type: application/x-www-form-urlencoded\\\" -d
\\\"false\\\" \\\"\" +
(.securityProperties.\"oauth.access.token.uri\") + \"?code=$
{auth code}&client id=\" + (.securityProperties.\"oauth.client.id\") +
\"&redirect uri=${redirect uri}&client secret=\" +
(.securityProperties.\"oauth.client.secret\") +
\"&grant type=authorization code\\\"\"}",
           "required": true,
           "hidden": true
           "name": "refreshTokenRequest",
           "description": "Refresh Token Request that should be used
to fetch the access token",
           "shortDescription": "Example: -X <Method> -H <headers> -d
<string-data> <refresh-token-uri>?<query params>",
           "required": true,
           "default": "${\"-X POST -H \" + \"\\\"Accept: application/
json\\" -H \\\"Content-Type: application/x-www-form-urlencoded\\\" -d
\\\"false\\\" \\\"\" +
(.securityProperties.\"oauth.access.token.uri\") + \"?refresh token=$
{refresh token}&client id=\" +
(.securityProperties.\"oauth.client.id\") + \"&redirect uri=$
{redirect uri}&client secret=\" +
(.securityProperties.\"oauth.client.secret\") +
\"&grant type=refresh token\\\"\"}",
           "hidden": true
         },
           "name": "$auth code",
           "description": "Regex that identifies the auth code",
           "shortDescription": "Auth Code Regex",
           "required": false,
           "default": "${auth code}",
           "hidden": true
         },
           "name": "$access token",
           "description": "Regex that identifies the access token",
           "shortDescription": "Access Token Regex",
           "required": false,
           "default": "access.[tT]oken",
           "hidden": true
         },
```

```
"name": "$refresh token",
           "description": "Regex that identifies the refresh token",
           "shortDescription": "Default: refresh.[tT]oken",
           "required": false,
           "default": "refresh.[tT]oken",
           "hidden": true
         },
           "name": "$expiry",
           "description": "Numeric value (in seconds) that specifies the
expiry interval or a regex that identifies when the access token expires.",
           "shortDescription": "Default: expires in",
           "required": false,
           "default": "expires.*",
           "hidden": true
         },
           "name": "$token type",
           "description": "Regex that identifies the access token type.",
           "shortDescription": "Default: token.?[tT]ype",
           "required": false,
           "default": "token.?[tT]ype",
           "hidden": true
         },
           "name": "accessTokenUsage",
           "description": "Access token usage. A curl type syntax to
illustrate how access token should be passed to access a protected
resource.",
           "shortDescription": "Default: -H Authorization ${token type} $
{access token}",
           "required": false,
           "default": "-H Authorization: Bearer ${access token}",
           "hidden": true
       1
     },
     "policyInbound": {
       "type": "managed",
       "policy": "HMAC SIGNATURE VALIDATION",
       "securityProperties": [
           "name": "signature",
           "hidden": true,
           "required": true,
           "default": "${connectivity::hexDecode(.request.headers.\"x-hub-
signature-256\" | split(\"sha256=\")[1])}"
         },
           "name": "signatureString",
           "displayName": "Request Signature Location",
           "hidden": true,
           "required": true,
           "default": "${.request.body}"
```

```
},
        "name": "signatureAlgorithm",
        "displayName": "Request Signature Algorithm",
        "hidden": true,
        "required": true,
        "default": "HMACSHA256"
      },
        "name": "secret",
        "displayName": "Shared Secret",
        "hidden": false,
        "required": true
      },
        "name": "timestampValidator",
        "displayName": "Timestamp Validation",
        "hidden": true,
        "required": false,
        "default": ""
   ]
 }
}
```

Sample code that defines a security policy that the Google Cloud Publication Subscription uses to validate messages. This security policy uses <code>JWT\_VALIDATION</code> for <code>policyInbound</code>, and <code>OAUTH AUTHORIZATION CODE CREDENTIALS</code> for <code>policyOutbound</code>.

```
"securityPolicies": [
    "type": "managed",
    "policy": "OAUTH AUTHORIZATION CODE CREDENTIALS",
    "description": "This policy is used by OIC for invoking GCP
Pub/Sub APIs",
    "displayName": "Google Authentication/Authorization Policy",
    "scope": "ACTION",
    "securityProperties": [
        "name": "oauth.client.id",
        "displayName": "Google Client ID",
        "description": "Google Client ID",
        "shortDescription": "Example: 6-
jdek24mgqhdleori19r.apps.googleusercontent.com",
        "required": true,
        "hidden": false
      },
        "name": "oauth.client.secret",
        "displayName": "Google Client Secret",
        "description": "Google Client Secret",
        "shortDescription": "Example: GOCDPX-gBQdjksUPXWer4",
        "required": true,
        "hidden": false
```

```
},
        "name": "oauth.access.token.uri",
       "default": "https://oauth2.googleapis.com/token",
       "required": false,
        "hidden": true
      },
        "name": "oauth.scope",
       "default": "https://www.googleapis.com/auth/pubsub",
        "required": false,
        "hidden": true
      },
        "name": "oauth.auth.code.uri",
        "default": "https://accounts.google.com/o/oauth2/auth",
        "required": false,
        "hidden": true
      },
        "name": "clientAuthentication",
        "default": "client credentials in body",
        "required": false,
        "hidden": true
     }
   1,
   "authflow": "flow:extended-oauth"
  },
    "type": "composite",
    "description": "This policy is used by OIC for validating incoming
requests as well as for invoking GCP Pub/Sub APIs",
    "displayName": "GCP Pub/Sub security policy",
    "scope": "TRIGGER",
    "policyOutbound": {
      "type": "managed",
      "policy": "OAUTH AUTHORIZATION CODE CREDENTIALS",
      "securityProperties": [
          "name": "oauth.client.id",
          "displayName": "Google Client ID",
          "description": "Google Client ID",
          "shortDescription": "Example: 35532456156-
jdek24mdmlqutog3gnc3rfqqhdleori19r.apps.googleusercontent.com",
          "required": true,
          "hidden": false
        },
          "name": "oauth.client.secret",
          "displayName": "Google Client Secret",
          "description": "Google Client Secret",
          "shortDescription": "Example: GOCDPX-qBQdjnPG4Hdi940zJCuksUPXWer4",
          "required": true,
          "hidden": false
        },
```

```
"name": "oauth.access.token.uri",
          "default": "https://oauth2.googleapis.com/token",
          "required": false,
          "hidden": true
          "name": "oauth.scope",
          "default": "https://www.googleapis.com/auth/pubsub",
          "required": false,
          "hidden": true
        },
          "name": "oauth.auth.code.uri",
          "default": "https://accounts.google.com/o/oauth2/auth",
          "required": false,
          "hidden": true
        },
          "name": "clientAuthentication",
          "default": "client credentials in body",
          "required": false,
          "hidden": true
      1
    },
    "policyInbound": {
        "type": "managed",
        "policy": "JWT VALIDATION",
        "securityProperties": [
                "name": "subjectClaim",
                "displayName": "Subject claim Override",
                "hidden": true,
                "required": false,
                "default": ""
            },
                "name": "jwtToken",
                "displayName": "JWT Token",
                "hidden": true,
                "required": true,
                "default": "${.request.headers.authorization|split(\"
\")|.[1]}"
            },
                "name": "signatureKey",
                "displayName": "JWK URL",
                "hidden": true,
                "required": true,
                "default": "https://www.googleapis.com/oauth2/v3/certs"
            },
                "name": "customClaimsValidation",
                "displayName": "Custom Claims Validation",
```

Sample code that defines a security policy where the policyInbound uses Oauth managed policy OAUTH\_INBOUND. The webhook message contains a bearer token in the header that allows Oracle Integration to authenticate the inbound message. The webhook message authenticates with Oracle Integration similar to how applications invoke APIs of Oracle Integration. However, this policy requires a manual setup to initialize the external application with proper credentials, and for the external application to obtain the authentication artifacts.

```
{
    "type": "composite",
    "description": "This policy is used by Oracle Integration to validate
incoming requests for Zuora APIs",
    "displayName": "Zuora Composite Security Policy",
    "scope": "TRIGGER",
    "policyOutbound": {
        "type": "managed",
        "policy": "OAUTH2.0 CLIENT CREDENTIALS",
        "securityProperties": [
                "name": "oauth.client.id",
                "displayName": "Client Id",
                "description": "Used to identify the client (the software
requesting an access token) that is making the request. The value passed in
this parameter must exactly match the value shown in your API console
project.",
                "shortDescription": "Used to identify the client.",
                "required": true,
                "hidden": false
            },
                "name": "oauth.client.secret",
                "displayName": "Client Secret",
                "description": "Used to authorize the client(the software
requesting an access token) that is making the request. The value passed in
this parameter must exactly match the value shown in your API console
project.",
                "shortDescription": "<unique random string matches your API
console project>",
                "required": true,
                "hidden": false
            },
                "name": "oauth.access.token.uri",
                "description": "A request should be sent to this URI for
obtaining an access token.",
                "default": "${\"https:/\"+\"/
\"+.connectionProperties.invokeHostName + \"/oauth/token\"}",
                "required": true,
```

```
"hidden": true
            },
                "name": "oauth.scope",
                "description": "Permissions your application is
requesting on behalf of the user.",
                "shortDescription": "For example: read, write.",
                "default": "",
                "required": false,
                "hidden": true
            },
                "name": "accessTokenRequest",
                "description": "Access Token Request that should be
used to fetch the access token",
                "shortDescription": "Example: -X <Method> -H <headers>
-d <string-data> <access-token-uri>?<query params>",
                "default": "${\"-X POST -H \" + \"\\\"Content-Type:
application/x-www-form-urlencoded\\\" -d \\\"client id=\" +
(.securityProperties.\"oauth.client.id\") + \"&client secret=\" +
((.securityProperties.\"oauth.client.secret\"|
=@uri).securityProperties.\"oauth.client.secret\") +
\"&grant type=client credentials\\\" \" + \"\\\"https://\"
+ .connectionProperties.invokeHostName + \"/oauth/token\\\"\"}",
                "required": true,
                "hidden": true
            },
                "name": "refreshTokenRequest",
                "description": "Refresh Token Request that should be
used to fetch the access token",
                "shortDescription": "Example: -X <Method> -H <headers>
-d <string-data> <refresh-token-uri>?<query params>",
                "required": false,
                "default": "",
                "hidden": true
            },
                "name": "$access token",
                "description": "Regex that identifies the access
token",
                "shortDescription": "Access Token Regex",
                "required": false,
                "default": "access.[tT]oken",
                "hidden": true
            },
                "name": "$refresh token",
                "description": "Regex that identifies the refresh
token",
                "shortDescription": "Default: refresh.[tT]oken",
                "required": false,
                "default": "refresh.[tT]oken",
                "hidden": true
            },
```

```
{
                "name": "$expiry",
                "description": "Numeric value (in seconds) that specifies the
expiry interval or a regex that identifies when the access token expires.",
                "shortDescription": "Default: expires in",
                "required": false,
                "default": "expires.*",
                "hidden": true
            },
                "name": "$token type",
                "description": "Regex that identifies the access token
type.",
                "shortDescription": "Default: token.?[tT]ype",
                "required": false,
                "default": "token.?[tT]ype",
                "hidden": true
            },
                "name": "accessTokenUsage",
                "description": "Access token usage. A curl type syntax to
illustrate how access token should be passed to access a protected
resource.",
                "shortDescription": "Default: -H Authorization $
{token type} ${access token}",
                "required": false,
                "default": "-H Authorization: Bearer ${access token}",
                "hidden": true
    },
    "policyInbound": {
        "type": "managed",
        "policy": "OAUTH INBOUND"
}
```

# **Runtime Implementation of Triggers**

This topic describes how you can design logic that executes runtime implementation of a trigger by tranforming the data in the inbound webhook.

## **Runtime Implementation**

Certain business scenarios may contain data in a raw form. To make it easy for the integration designer to understand the data, the trigger can implement logic that uses webhook to transform an inbound message into a integration mapper-friendly form. The integration mapper-friendly form is defined by the request logic that references a flow.

The following code sample shows a trigger definition that defines a request structure that's different than the inbound webhook. The execute property transforms the message structure of the raw data into a more refined form as modeled in the request.

```
"GCPPubSubNotificationTrigger": {
  "displayName": "Subscribe to a topic",
  "description": "This trigger detects when a message is publised to a
subscribed topic.",
  "type": "webhook",
  "execute": "flow:mapNotificationFlow",
  "httpMethod": "POST",
  "request": "flow:DynamicInputFlowTrigger",
  "webhook": {
    "headers": [
        "name": "from",
        "type": "string"
      },
        "name": "content-type",
        "type": "string"
      },
        "name": "host",
        "type": "string"
      },
        "name": "content-length",
        "type": "string"
      },
        "name": "user-agent",
        "type": "string"
      },
        "name": "authorization",
        "type": "string"
      },
      {
        "name": "x-span-id",
        "type": "string"
      },
        "name": "transfer-encoding",
        "type": "string"
      },
        "name": "connection",
        "type": "string"
      },
        "name": "accept-encoding",
        "type": "string"
      },
```

```
"name": "accept",
      "type": "string"
 ],
 "body": {
    "schemaType": "application/schema+json",
    "schema": {
      "$ref": "#/schemas/NotificationSchemaGCP"
 }
},
"subscription": {
 "register": "flow:CreateSubscriptionFlow",
  "deregister": "flow:DeleteSubscriptionFlow"
"configuration": [
   "name": "TopicName",
    "displayName": "Select topic",
    "description": "",
    "type": "COMBO BOX",
    "options": "flow:ListTopicsUIFlow",
    "required": true
 },
   "name": "SchemaName",
    "displayName": "Schema type associated with topic",
    "description": "Schema type associated with topic",
    "type": "TEXT BOX",
    "default": "flow:GetSchemaNameFlow",
    "required": true,
    "dependencies": {
      "TopicName": {
        "values": []
 },
   "name": "SchemaSupport",
    "displayName": "Schema not supported",
    "description": "Schema not supported",
    "type": "TEXT BOX",
    "default": "flow:SchemaNotSuportedFlow",
    "required": true,
    "dependencies": {
      "SchemaName": {
        "values": [
         "PROTOCOL BUFFER",
          "AVRO"
        ]
 },
    "name": "InputField",
```

```
"displayName": "Provide JSON Sample",
      "description": "Provide JSON sample for data",
      "type": "TEXT AREA",
      "required": true,
      "validation": "flow:ValidateJsonFlow",
      "dependencies": {
        "SchemaName": {
          "values": [
            "No schema"
      }
    },
      "name": "filter",
      "displayName": "Subscription filter",
      "description": "Max 256 characters. Example: attributes:k OR
(attributes.kl=\"v\" AND NOT hasPrefix (attributes.k2,\"v\"))",
      "type": "TEXT AREA",
      "required": false,
      "validation": "flow:ValidateFilterLengthFlow"
    },
      "name": "ackDeadline",
      "displayName": "Acknowledgement deadline",
      "description": "Deadline time is from 10 seconds to 600
seconds.",
      "type": "TEXT BOX",
      "required": true,
      "default": "10",
      "validation": "flow:ValidateAckDeadlineFlow"
    },
      "name": "enableDeadLettering",
      "displayName": "Enable dead lettering",
      "description": "Subscriptions may configure a maximum number of
delivery attempts. When a message cannot be delivered, it is
republished to the specified dead-letter topic.",
      "default": "false",
      "type": "CHECK BOX",
      "required": false
    },
      "name": "deadLetterTopic",
      "displayName": "Select a dead-letter topic",
      "description": "Topic should have a subscription associated to
it.",
      "type": "COMBO BOX",
      "options": "flow:ListTopicsUIFlow",
      "required": true,
      "dependencies": {
        "enableDeadLettering": {
          "values": [
            "true"
          ]
```

```
}
    },
      "name": "maxDeliveryAttempts",
      "displayName": "Maximun delivery attempts",
      "description": "Maximum delivery attempts is from 5 to 100.",
      "type": "TEXT BOX",
      "required": true,
      "default": "5",
      "validation": "flow:ValidateMaxDeliveryAttemptsFlow",
      "dependencies": {
        "enableDeadLettering": {
          "values": [
            "true"
      }
    },
      "name": "enableMessageOrdering",
      "displayName": "Order messages with an ordering key",
      "description": "When enabled, messages tagged with the same ordering
key will be received in the order that they are published. This option
cannot be changed later.",
      "default": "false",
      "type": "CHECK BOX",
      "required": false
    },
      "name": "retainAckedMessages",
      "displayName": "Retain acknowledged messages",
      "description": "When enabled, acknowledged messages are retained for
the message retention duration specified above. This increases message
storage fees.",
      "default": "false",
      "type": "CHECK BOX",
      "required": false
    },
      "name": "messageRetentionDuration",
      "displayName": "Specify message retention duration",
      "description": "Duration is from 10 minutes to 7 days",
      "default": "false",
      "type": "CHECK BOX",
      "required": false
    } ,
      "name": "days",
      "displayName": "Days",
      "description": "",
      "type": "COMBO BOX",
      "options": "flow:DaysFlow",
      "required": true,
      "dependencies": {
```

```
"messageRetentionDuration": {
        "values": [
          "true"
        ]
  },
    "name": "hours",
    "displayName": "Hours",
    "description": "",
    "type": "COMBO BOX",
    "options": "flow:HoursFlow",
    "required": true,
    "dependencies": {
      "days": {
        "values": [
          "O",
          "1",
          "2",
          "3",
          "4",
          "5",
          "6"
        ]
    }
  },
    "name": "minutes",
    "displayName": "Minutes",
    "description": "",
    "type": "COMBO BOX",
    "options": "flow:MinutesFlow",
    "required": true,
    "dependencies": {
      "days": {
        "values": [
          "O",
          "1",
          "2",
          "3",
          "4",
          "5",
          "6"
        ]
      }
    }
  }
]
```

}

The following sample code for the flows logic shows a data transformation that does not need to call a third party or an external API. Additionally, the sample code illustrates:

- How jq expressions and out-of-box functions provided by the Rapid Adapter Builder platform can execute transformation of data into the required format.
- Part of the webhook inbound message sent by the external application is encoded in base64.
- Flow logic extracts base64 encoded portion of the message.
- Flow logic decodes and transforms the data into a form that is presented in the integration mapper.

```
"mapNotificationFlow": {
  "id": "mapNotificationFlow",
 "version": "0.1",
 "start": "startState",
  "specVersion": "0.8",
  "functions": [
      "name": "mapNotification",
      "operation": ".input|(if .message.attributes != null then
(.message.attributes | to entries | map({key: .key, value: .value}))
as $attributes | .message.attributes = $attributes else . end
| .message.data |= (if . then @base64d | fromjson else empty end))",
      "type": "expression"
 1,
  "states": [
   {
      "actions": [
          "functionRef": "mapNotification",
          "actionDataFilter": {
            "toStateData": "${ .output }"
      ],
      "name": "startState",
      "type": "operation",
      "end": true
  1
```

## Register and Deregister a Subscription

This topic describes how to register and deregister a subscription.

#### **Subscription Registration**

Typically, an application or service administrator configures the webhooks. A webhook includes a URI that indicates the intended destination to the application or service.

The webhook configuration may include:

- A ping from the application to ensure that the endpoint can be reached.
- Explicit acknowledgment of the ping with a specific message.
- Validation information.
   For example, transmission of an event specific key.

An application or a service may also programatically setup the webhook.

In Oracle Integration, the registration of a webhook corresponds to the activation of an integration and indicates that Oracle Integration is ready to receive a message from an event. A deregistration corresponds to the deactivation of an integration and indicates that the integration is inactive and does not receive events.

In the adapter definition document, the adapter developer can register and deregister by referencing flows as shown in the following example code:

```
"subscription": {
    "register": "flow:CreateSubscriptionFlow",
    "deregister": "flow:DeleteSubscriptionFlow"
},
```

## Flow to Register a Subscription

The flow to register a webhook consists of the following logic:

- Lists the subscriptions for the logged in account.
   Executes an API call to the external application or service to retrieve the list.
- Determines if the subscription exists.
   Parses the results and executes a jq expression and a CNCF function.
- Updates an existing subscription.
   Executes an API call to the external application or service.
- Creates a new subscription.
   Executes an API call to the external application or service.

## Note:

In the following example code, the Oracle Integration endpoint is represented by .integrationProperties.INTEGRATION\_FLOW\_URL and helps find the details of the subscription registration.

```
"CreateSubscriptionFlow": {
   "id": "CreateSubscriptionFlow",
   "description": "CreateSubscriptionFlow",
   "version": "0.1",
   "start": "startState",
   "specVersion": "0.8",
   "functions": [
      {
         "name": "ResolveSubscriptionName",
         "operation": "(.integrationProperties.INTEGRATION_FLOW_URL|
      split(\"/\") | .[-3]) as $intName |
      (.integrationProperties.INTEGRATION FLOW URL| split(\"/\") | .[-2])
```

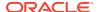

```
as flow \mid (.integrationProperties.INTEGRATION FLOW URL | split(\"/\") | .
[2]) as$host | (if (.integrationProperties.INTEGRATION FLOW URL|
split(\"/\") | .[-5]) | test(\"project\") then <math>sintName+\" \"+
\"project \"+$flow+\" \"+$host else $intName+\" \"+$flow+\" \"+$host end )",
      "type": "expression"
    },
    {
      "name": "generalRestFunc",
      "operation": "connectivity::rest",
      "type": "custom"
    },
      "name": "TransformSubName",
      "operation":
"[.integrationProperties.INTEGRATION FLOW URL == .subscriptionList.body.subscri
ptions[].pushConfig.pushEndpoint]|any",
      "type": "expression"
    }
  1,
  "states": [
    {
      "actions": [
        {
          "functionRef": "ResolveSubscriptionName",
          "actionDataFilter": {
            "toStateData": "${ .subscriptionName }"
          }
        },
          "name": "ListSubscriptionFunction",
          "functionRef": {
            "refName": "generalRestFunc",
            "arguments": {
              "uri": "${\"https://\"+.connectionProperties.hostName+\"/v1/
projects/\"+.connectionProperties.projectID+\"/subscriptions\"}",
              "method": "GET",
              "parameters": {
                "pageSize": 1000
            }
          },
          "actionDataFilter": {
            "results": "${{ body: .body, headers: .headers }}",
            "toStateData": "${ .subscriptionList }"
          }
        },
          "functionRef": "TransformSubName",
          "actionDataFilter": {
            "toStateData": "${ .subscriptionExists }"
        },
          "name": "UpdateSubscriptionFunction",
          "functionRef": {
```

```
"refName": "generalRestFunc",
            "arguments": {
              "uri": "${\"https://\"+.connectionProperties.hostName+
\"/v1/projects/\"+.connectionProperties.projectID+\"/subscriptions/
\"+.subscriptionName}",
              "method": "PATCH",
              "body": "${{subscription:
{ackDeadlineSeconds: .configuration.ackDeadline,pushConfig:{oidcToken:
{serviceAccountEmail: .connectionProperties.serviceAccount}},deadLetter
Policy: (if .configuration.enableDeadLettering == \"true\" then
{deadLetterTopic: (\"projects/\"+.connectionProperties.projectID+\"/
topics/\"+.configuration.deadLetterTopic),
maxDeliveryAttempts:.configuration.maxDeliveryAttempts} else null
end),retainAckedMessages: (if .configuration.retainAckedMessages ==
\"true\" then .configuration.retainAckedMessages else null
end), messageRetentionDuration:
(if .configuration.messageRetentionDuration ==\"true\" then
(.configuration |if .days!=null and .days!=\"7\" then((.days|tonumber
* 24*60*60 )+ (.hours|tonumber * 60*60) + (.minutes|tonumber * 60) |
tostring +\"s\") else ((.days|tonumber * 24*60*60)| tostring +\"s\")
end) else null end) }| with entries(select(.value != null)),updateMask:
(.configuration |
\"retainAckedMessages,ackDeadlineSeconds,pushConfig.oidcToken.serviceAc
countEmail\" + (if .enableDeadLettering == \"true\" then
\", deadLetterPolicy.deadLetterTopic, deadLetterPolicy.maxDeliveryAttempt
s\" else \"\" end) + (if .messageRetentionDuration == \"true\" then
\", messageRetentionDuration\" else \"\" end))}}"
          },
          "actionDataFilter": {
           "results": "${ { body: .body, headers: .headers } }",
            "toStateData": "${ .output }"
          "condition": "${.subscriptionExists==true}"
        },
          "name": "CreateSubscriptionFunction",
          "functionRef": {
            "refName": "generalRestFunc",
            "arguments": {
              "uri": "${\"https://\"+.connectionProperties.hostName+
\"/v1/projects/\"+.connectionProperties.projectID+\"/subscriptions/
\"+.subscriptionName}",
              "method": "PUT",
              "body": "${{topic: (\"projects/
\"+.connectionProperties.projectID+\"/topics/
\"+.configuration.TopicName), retryPolicy: {minimumBackoff:
\"30s\", maximumBackoff:
\"300s\"},ackDeadlineSeconds: .configuration.ackDeadline,expirationPoli
cy:{}, pushConfig:
{pushEndpoint: .integrationProperties.INTEGRATION FLOW URL,oidcToken:
{serviceAccountEmail: .connectionProperties.serviceAccount}},
deadLetterPolicy: (if .configuration.enableDeadLettering == \"true\"
then {deadLetterTopic: (\"projects/\"+.connectionProperties.projectID+
\"/topics/\"+.configuration.deadLetterTopic),
```

```
maxDeliveryAttempts:.configuration.maxDeliveryAttempts} else null end),
filter: (if .configuration.filter then .configuration.filter else null end),
enableMessageOrdering: (if .configuration.enableMessageOrdering == \"true\"
then .configuration.enableMessageOrdering else null
end),retainAckedMessages: (if .configuration.retainAckedMessages == \"true\"
then .configuration.retainAckedMessages else null
end), messageRetentionDuration: (if .configuration.messageRetentionDuration
==\"true\" then (.configuration | if .days!=null and .days!=\"7\" then((.days|
tonumber * 24*60*60 )+ (.hours|tonumber * 60*60) + (.minutes|tonumber *
60) | tostring +\"s\") else ((.days|tonumber * 24*60*60 )| tostring +\"s\")
end) else null end) } | with entries(select(.value != null))}"
          },
          "actionDataFilter": {
            "results": "${ { body: .body, headers: .headers } }",
            "toStateData": "${ .output }"
          "condition": "${.subscriptionExists==false}"
      ],
      "name": "startState",
      "type": "operation",
      "end": true
    }
  1
},
"DeleteSubscriptionFlow": {
  "id": "DeleteSubscriptionFlow",
  "version": "0.1",
  "start": "startState",
  "specVersion": "0.8",
  "functions": [
      "name": "generalRestFunc",
      "operation": "connectivity::rest",
      "type": "custom"
    }
  ],
  "states": [
    {
      "actions": [
          "name": "DeleteSubscriptionFunction",
          "functionRef": {
            "refName": "generalRestFunc",
            "arguments": {
              "uri": "https://{hostName}/v1/projects/{projectID}/
subscriptions/{name}",
              "method": "DELETE",
              "parameters": {
                "hostName": "${.connectionProperties.hostName}",
                "name": "${(.integrationProperties.INTEGRATION FLOW URL|
split("/") | .[-3]) as sintName |
(.integrationProperties.INTEGRATION FLOW URL| split(\"/\") | .[-2]) as flow
| (.integrationProperties.INTEGRATION FLOW URL| split(\"/\") | .[2]) as$host
```

```
| (if (.integrationProperties.INTEGRATION FLOW URL| split(\"/\")| .
[-5])|test(\"project\") then $intName+\"_\"+\"project_\"+$flow+\"_\"+$host else $intName+\"_\"+$flow+\"_\"+$host end )}",
                   "projectID": "${.connectionProperties.projectID}"
                }
              }
           },
            "actionDataFilter": {
              "results": "${ { body: .body, headers: .headers } }",
              "toStateData": "${ .output }"
           }
         }
       ],
       "name": "startState",
       "type": "operation",
       "end": true
  ]
}
```

## Flow to Deregister a Subscription

The flow to deregister a subscription executes an API call to delete the subscription. The API call does not check if the subscription exists.

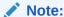

To delete or search for an existing subscription, the flow must identify the subscription that was created during registration.

# Work with Security Policies in Triggers

Specify details about the security policies for your trigger definitions, in the triggers section of the adapter definition document.

#### What Do You Want to Do?

| Task                                                                                    | More information                                                                                                    |
|-----------------------------------------------------------------------------------------|----------------------------------------------------------------------------------------------------|
| Implement a security policy for a trigger definition in the adapter definition document | Everyone completes this task: Implement security policies for each of your triggers. The following trigger related security policies are available: |
|                                                                                         | <ul> <li>Create a Trigger Connection Definition Using<br/>RSA Signatures</li> </ul>                                                                 |
|                                                                                         | <ul> <li>Create a Trigger Connection Definition to<br/>Invoke Protected Endpoints</li> </ul>                                                        |
|                                                                                         | <ul> <li>Create a Trigger Connection Definition Using<br/>Basic Authentication</li> </ul>                                                           |
|                                                                                         | <ul> <li>Create a Trigger Connection Definition Using<br/>HMAC Signatures</li> </ul>                                                                |
|                                                                                         | <ul> <li>Implement a Trigger Connection Definition<br/>With JWT Signatures Security Policy</li> </ul>                                               |
|                                                                                         | <ul> <li>Create a Trigger Connection Definition Using<br/>OAuth2.0 Security Policy</li> </ul>                                                       |

## Create a Trigger Connection Definition to Invoke Protected Endpoints

This topic describes how to implement a trigger connection that can invoke protected endpoints in designtime and during activation.

Before you start implementing a trigger connection to invoke protected endpoints, collect and note the following information:

- Check the webhook producer documentation for information on webhook protection.
- Identify the relevant trigger policy and its configuration.
- Check how the endpoints are protected.
- Identify the required invoke/action policies and related configurations.
- Open the adapter definition document in Visual Studio Code Editor.
- Navigate to the connections code section of the document and in the security policy, set the scope to TRIGGER.
- 3. Set type of policy as composite.
- 4. In the security policy, configure policyInbound and policyOutbbound with actual policy information.

Ensure the following in the security policy:

- policyOutbbound defines the authorization code credentialspolicy.
- policyInbound defines the JWT validation policy.
- policyOutbbound extension is defined at composite policy level.

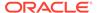

## Sample code:

```
{
       "type": "composite",
       "description": "This policy is used by OIC for validating
incoming requests as well as for invoking Pub/Sub APIs",
       "displayName": "Pub/Sub security policy",
       "scope": "TRIGGER",
       "policyOutbound": {
         "type": "managed",
         "policy": "OAUTH AUTHORIZATION CODE CREDENTIALS",
         "securityProperties": [
             "name": "oauth.client.id",
             "displayName": "PubSub Client ID",
             "description": "PubSub Client ID",
             "shortDescription": "Example: 35532456156-
jdek24mdmlqutog3gnc3rfqqhdleori19r",
             "required": true,
             "hidden": false
           },
             "name": "oauth.client.secret",
             "displayName": "PubSub Client Secret",
             "description": "PubSub Client Secret",
             "shortDescription": "Example: GOCDPX-
qBQdjnPG4Hdi940zJCuksUPXWer4",
             "required": true,
             "hidden": false
           },
             "name": "oauth.access.token.uri",
             "default": "https://oauth2.PubSub.com/token",
             "required": false,
             "hidden": true
           },
             "name": "oauth.scope",
             "default": "https://www.PubSub.com/auth/pubsub",
             "required": false,
             "hidden": true
           },
             "name": "oauth.auth.code.uri",
             "default": "https://accounts.PubSub.com/o/oauth2/auth",
             "required": false,
             "hidden": true
           },
             "name": "clientAuthentication",
             "default": "client credentials in body",
             "required": false,
             "hidden": true
         ]
```

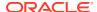

```
},
       "policyInbound": {
           "type": "managed",
           "policy": "JWT VALIDATION",
           "securityProperties": [
                   "name": "subjectClaim",
                   "displayName": "Subject claim Override",
                   "hidden": true,
                   "required": false,
                   "default": ""
               },
                   "name": "jwtToken",
                   "displayName": "JWT Token",
                   "hidden": true,
                   "required": true,
                   "default": "${.request.headers.authorization|split(\"
\")|.[1]}"
               },
                   "name": "signatureKey",
                   "displayName": "JWK URL",
                   "hidden": true,
                   "required": true,
                   "default": "https://www.PubSub.com/oauth2/v3/certs"
               },
                   "name": "customClaimsValidation",
                   "displayName": "Custom Claims Validation",
                   "hidden": true,
                   "required": false,
                   "default": ""
               }
           ]
       }
```

# Implement a Trigger Connection Definition With JWT Signatures Security Policy

This procedure gives an overview of how to implement a trigger connection definition that uses JWT signature security policy.

## Prerequisite:

Check the webhook producer documentation on how the webhook is signed. Collect information on the following:

- Where the JWT token is sent as part of the request
- If there are any custom claims to validate
- Whether to use HMAC or RSA signatures

- Signature keys
- Override subject claim
- 1. Open the adapter definition document in Visual Studio Code Editor.
- 2. Navigate to the connection code section of the document and set the scope to TRIGGER.
- 3. Set the value of the security properties according to the information you collected in the prerequisites.

Here is code sample 1 where:

- JWT Token is extracted from authorization header (.request.headers.authorization|split(\"\")|.[1]).
- Signature key is added in securityProperty signKey part of same policy and referred in jwtVerify function (.securityProperties.signKey). This key resolved to alias JWK URL of JWT issuer for example, "https://www.demosvc.com/ oauth2/v3/certs".
- · No custom claims to validate.
- Default subject claim (no overrides).

```
"connection": {
    "securityPolicies": [
            "type": "managed",
            "policy": "JWT VALIDATION",
            "securityProperties": [
                     "name": "jwtToken",
                     "displayName": "JWT Token",
                     "hidden": true,
                     "required": true,
                     "default": "${.request.headers.authorization|
split(\" \")|.[1]}"
                },
                 {
                     "name": "signatureKey",
                    "displayName": "JWK URL",
                    "hidden": true,
                     "required": true,
                     "default": "https://www.demosvc.com/oauth2/v3/
certs"
                },
                    "name": "subjectClaim",
                    "displayName": "Subject claim Override",
                     "hidden": true,
                     "required": false,
                     "default": ""
                },
                     "name": "customClaimsValidation",
```

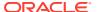

## Here is code sample 2 where:

- JWT Token is extracted from authorization header (.request.headers.authorization| split(\" \")|.[1])
- Signature key is added in securityProperty signKey part of same policy and referred in jwtVerify function (.securityProperties.signKey). This key resolved to alias JWK URL of JWT issuer for example, "https://www.dummysvc.com/oauth2/v3/certs"
- Email is the subject claim
- Custom claims issuer validation

```
{
 "connection": {
    "securityPolicies": [
            "type": "managed",
            "policy": "JWT VALIDATION",
            "securityProperties": [
                {
                    "name": "jwtToken",
                    "displayName": "JWT Token",
                    "hidden": true,
                    "required": true,
                    "default": "${.request.headers.authorization|split(\"
\")|.[1]}"
                },
                    "name": "signatureKey",
                    "displayName": "JWK URL",
                    "hidden": true,
                    "required": true,
                    "default": "https://www.dummysvc.com/oauth2/v3/certs"
                },
                    "name": "subjectClaim",
                    "displayName": "Subject claim Override",
                    "hidden": true,
                    "required": false,
                    "default": "email"
                },
                    "name": "customClaimsValidation",
```

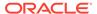

Here is code sample 3 where the flow:

- Contains token, signkey, custom claims and subject claim.
- Fetches signature key.
- Uses a jq function.

```
"connection": {
    "securityPolicies": [
            "type": "managed",
            "policy": "JWT VALIDATION",
            "securityProperties": [
                    "name": "jwtToken",
                    "displayName": "JWT Token",
                    "hidden": true,
                    "required": true,
                    "default": "${.request.headers.authorization|
split(\" \")|.[1]}"
                },
                {
                    "name": "signatureKey",
                    "displayName": "JWK URL",
                    "hidden": true,
                    "required": true,
                    "default": "flow:getCerts"
                },
                    "name": "subjectClaim",
                    "displayName": "Subject claim Override",
                    "hidden": true,
                    "required": false,
                    "default": "email"
                },
                    "name": "customClaimsValidation",
                    "displayName": "Custom Claims Validation",
                    "hidden": true,
                    "required": false,
                    "default": ""
```

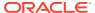

```
}
            ]
        }
    1
  }
}
   "flows": {
    "getCerts": {
      "id": "getCerts",
      "description": "getCerts",
      "specVersion": "0.8",
      "version": "0.1",
      "start": "startState",
      "functions": [
          "name": "getCertificate",
          "type": "expression",
          "operation": "{\"certificates\":[\"----BEGIN CERTIFICATE----\
\nMIIbTAe\\nFw0GVy\\nYX\/wQCMAAw\nIYX\\n----END CERTIFICATE----\"]}"
      ],
      "states":[
          "name": "startState",
          "type": "operation",
          "actions":[
              "functionRef": "getCertificate",
              "actionDataFilter": {
                "results": "${.certificates}"
                "toStateData": "${ .output }"
            }
          "end": true
      1
  } }
```

## Create a Trigger Connection Definition Using OAuth2.0 Security Policy

This procedure gives an overview of how to implement a trigger connection definition that uses OAuth2.0 security policy.

- 1. Open the adapter definition document in Visual Studio Code Editor.
- 2. Navigate to the connection code section of the document and in the security policy, set the scope to TRIGGER.
- 3. Set the refName parameter to OAUTH2.0 TOKEN VALIDATION.

### Sample code:

## Create a Trigger Connection Definition Using Basic Authentication

HTTP Basic Authentication is a simple authentication scheme built into the HTTP protocol.

The client sends HTTP requests with the Authorization header that contains the word Basic followed by a space and a base64-encoded string containing the username and password. For example, Basic username:password.

- 1. Open the adapter definition document in Visual Studio Code Editor.
- 2. Navigate to the connection code section of the document.
- 3. Define the type of security policy as managed in the connection definition.
- 4. Define the value of the scope property as TRIGGER.
- 5. Set the hidden security properties to true value to hide the username and password.
- 6. Set any default parameter to NA.

## Note:

The default parameter does not impact this security policy.

## Sample code:

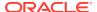

# Create a Trigger Connection Definition Using HMAC Signatures

This procedure gives an overview of how to create a trigger connection definition with a security policy that uses hash-based message authentication code (HAMC) signature.

#### **Prerequisites:**

Check the webhook producer documentation on how the webhook is signed. Collect information on the following:

- · What is signed?
- Which algorithm is used.
- How the signature is sent in the request? For example, find out which header and the format of the header value.
- Does it contain any information on timestamp to be validated. If yes where and what format.
- How to get the signing key?
- 1. Open the adapter definition document in Visual Studio Code Editor.
- 2. Navigate to the connection code section of the document and set the scope to TRIGGER.
- Set the value of the security properties according to the information you collected in the prerequisites.

Here is a code sample where:

- Signature is computed by signing request body (.request.body).
- Signature key is added in securityProperty signKey part of same policy and referred in HMAC function (.securityProperties.signKey).
- Signature to match is present in HTTP header x-hub-signature-256.
- Timestamp validation is not required and hence empty string.

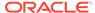

```
"required": true,
               "default": "$
{connectivity::hexDecode(.request.headers.digest)}"
           },
           {
               "name": "signatureString",
               "displayName": "Request Signature Location",
               "hidden": true,
               "required": true,
               "default": "${.request.body}"
           },
               "name": "signatureAlgorithm",
               "displayName": "Request Signature Location",
               "hidden": true,
               "required": true,
               "default": "HMACSHA256"
           },
               "name": "secret",
               "displayName": "Shared Secret",
               "hidden": false,
               "default": true
           },
               "name": "timestampValidator",
               "displayName": "Timestamp Validation",
               "hidden": true,
               "required": true,
               "default": ""
           },
      ]
     }
  1
```

Here is another code sample where:

- Signature is computed by signing request body (.request.body).
- Signature key is added in securityProperty signKey part of same policy and referred in HMAC function (.securityProperties.signKey).
- Signature to match is present in HTTP header x-hub-signature-256.
- Timestamp validation is done against header x-timestamp. In this sample code, the timestamp is after current time and valid for only five minutes.

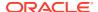

```
"displayName": "HMAC SIGNATURE VALIDATION",
        "scope": "TRIGGER",
        "securityProperties": [
               "name": "signature",
               "hidden": true,
               "required": true,
               "default": "$
{connectivity::base64Decode(.request.headers.digest)}"
           },
           {
               "name": "signatureString",
               "hidden": true,
               "required": true,
               "default": "${.request.body}"
           },
               "name": "signatureAlgorithm",
               "displayName": "Request Signature Location",
               "hidden": true,
               "required": true,
               "default": "HMACSHA256"
           },
               "name": "secret",
               "displayName": "Shared Secret",
               "hidden": false,
               "required": true
           },
            "name": "timestampValidator",
            "displayName": "Shared Secret",
            "hidden": true,
            "required": true,
            "default": "(.request.headers."x-timestamp"|tonumber <=</pre>
(now*1000)) and ((now*1000)-(.request.headers."x-timestamp"|tonumber)
<=300000 ) "
       ]
   1
```

# Create a Trigger Connection Definition Using RSA Signatures

This procedure gives an overview of how to implement a trigger connection definition that uses RSA signatures.

#### **Prerequisites**

Check the webhook producer documentation on how the webhook is signed. Collect information on the following:

- What is signed?
- Which algorithm is used.
- How the signature is sent in the request? For example, find out which header and the format of the header value.
- Does it contain any information on timestamp to be validated. If yes where and what format.
- How to get the signing key?

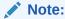

Customer must upload certificate in Oracle Integration without which this security policy does not work.

- 1. Open the adapter definition document in Visual Studio Code Editor.
- 2. Navigate to the connections code section of the document and set the scope to TRIGGER.
- 3. Set the value of the security properties according to the information you collected in the prerequisites.

Here is a code sample where:

- Signed content is extracted from authorization header
   (.request.headers.authorization|split(\" \")|.[1]|split(\".\")|(.[0]+\".\"+.[1]) ).
- Signature is base64URLencodeString and part of authorization header (connectivity::base64URLDecode(.request.headers.authorization|split("")|.[1]|split(".")|.[2])).
- Signature key is added in securityProperty signKey part of same policy and referred in RSA function (.securityProperties.signKey). This key resolved to alias of certificate uploaded in OIC eq:- "orakey".
- Timestamp validation is not required and hence empty string.

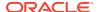

```
"hidden": true,
                "required": true,
                "default": "$
{connectivity::base64URLDecode(.request.query.signature)}"
            },
{
                "name": "signatureAlgorithm",
                "displayName": "Request Signature Location",
                "hidden": true,
                "required": true,
                "default": "SHA256withRSA"
            },
                "name": "signKey",
                "displayName": "Certificate Alias",
                "hidden": false,
                "required": true
            },
                "name": "timestampValidator",
                "displayName": "Request Signature Location",
                "hidden": true,
                "required": true,
                "default": ""
            },
       ]
   ]
```

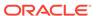

# **Update Flow Definitions**

When you convert a Postman collection into an adapter definition document, the VS Code extension for Rapid Adapter Builder generates flow definitions using the information in the collection. The flow definitions are in the flows section and are used to invoke the external APIs at runtime. You can update these definitions as needed, according to your requirements.

#### What Do You Want to Do?

| Task                                                           | More information                                                     |  |
|----------------------------------------------------------------|----------------------------------------------------------------------|--|
| Get oriented                                                   | Introduction to Flow Definitions                                     |  |
|                                                                | Supported CNCF and jq Functions                                      |  |
| Review the properties and syntax to define and see sample code | Flows Properties and Syntax for Dot (.) Notation                     |  |
| Define the requirements for a flow definition                  | Implement the Test-Connection Behavior Using Flows                   |  |
|                                                                | Switch States Conditionally in a Flow                                |  |
|                                                                | Invoke a GET API                                                     |  |
|                                                                | Invoke a POST API                                                    |  |
|                                                                | Response Transformation in Post-processing                           |  |
|                                                                | Send or Receive Form URL Encoded Content                             |  |
|                                                                | Receive Binary Content                                               |  |
|                                                                | Send Multi-part Content                                              |  |
|                                                                | Send Binary Content                                                  |  |
|                                                                | Override Default Content Handling in connectivity::rest              |  |
|                                                                | Pre and Post Processing Expressions and Multipl<br>Outbound Requests |  |
|                                                                | Fetch Design Time Configuration Values Using a Flow                  |  |

# **Learn About Flow Definitions**

Before updating the  ${\tt flows}$  section of the adapter definition document, familiarize yourself with flows and their properties.

#### Topics:

- Introduction to Flow Definitions
- Supported CNCF and jq Functions

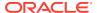

## Introduction to Flow Definitions

The flows section of the adapter definition document defines the runtime and designtime activities that an adapter is capable of.

The following examples show how your adapter might use flows:

#### **Design-time examples**

- When an integration developer is configuring a connection based on your adapter, flows can pull data from an external application and display the data in the user interface.
- When an integration developer selects a custom object in the Integration Designer, flows can drive the dynamic schema.

#### **Runtime examples**

- Invoke APIs.
- Start preprocessing activities, like transforming a JSON payload to an avro string.
- Perform post processing, like transforming the avro-encoded data to a JSON key value.

#### Capabilities of flow definitions

Flow definitions support the following capabilities:

- Cloud Native Computing Foundation (CNCF) Serverless Workflow specification as DSI
  - CNCF Serverless Workflows provide open-source, vendor-neutral DSL to define workflows.
- Expressions and additional custom functions, per Serverless Workflows guidelines
- Logging and outbound calls through custom Serverless Workflow functions
- jq expression language
- Custom jq functions to simplify preprocessing and postprocessing
- Accessing input and output context using dot (.) notation
- Multiple states, state transitions, and filtering

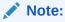

The adapter definition document supports only a subset of the available serverless workflow constructs. The Rapid Adapter Builder platform ensures that the flow definitions are compliant with the adapter definition document specification.

In the adapter definition document, you can use flow definitions in:

Test connection

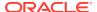

Use flows to express test behavior for connections. The flow must return true or false in the output. For example, the flow can return true if the test connection is a success.

#### Actions

- Execute: Process actions during integration runtime execution.
- Input: Build input schema for actions in design time.
- Output: Build output schema for actions in design time.
- Configuration: Fetch dynamic values for configuration properties in design time.

#### Triggers

- Request schema: Define the schema of a request for Oracle Integration in design time
- Webhook schema: Define the schema of a webhook request in design time.
- Configuration: Fetch dynamic values for configuration properties in design time.
- Subscription
  - \* Register a webhook with a target application.
  - Unregister a webhook from a target application.
- Validation requests
  - Identify a validation request.
  - \* Build a response/out-of-band acknowledgment for a validation request.
- Inbound authentication signature policies, such as HMAC\_SIGNATURE\_VALIDATION, RSA\_SIGNATURE\_VALIDATION, and JWT\_VALIDATION

#### Flow definitions for execution scenario

As the adapter developer, you can access requests, orchestration inputs, action/trigger configurations, and connection properties as context items using the dot (.) notation in the flow definitions. Additionally, you can add *temporary* context variables. After you define the output in the flow definition, Oracle Integration can consume and interpret the output.

# Supported CNCF and jq Functions

#### **Topics:**

- CNCF Functions Support
- Supported jq Features
- Supported Custom CNCF Serverless Workflow
- Supported Custom jq Functions
- Supported Custom jq Functions for Encoding and Decoding

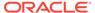

## **CNCF Functions Support**

The Rapid Adapter Builder platform supports expressions from the Cloud Native Computing Foundation (CNCF) functions.

Adapter developers can use jq expression language while building flows using Cloud Native Computing Foundation (CNCF) functions.

Sample code to define a CNCF function:

Sample code to implement the CNCF function:

The Rapid Adapter Builder platform supports the following constructs of the Serverless Workflow specification:

- Workflow Constructs
- Function Definitions
- State Definitions
- Operation State
- Switch State
- State Actions

#### **Workflow Constructs**

This table shows the supported operations in the CNCF workflow function.

| Operation   | Details                                                                                                    |  |
|-------------|----------------------------------------------------------------------------------------------------|--|
| specVersion | Indicates the supported version of the Serverless Workflow specification. The Rapid Adapter Builder platform supports 0.8 version. |  |
| functions   | A unique function name that follows the serverless workflow naming convention.                                                     |  |
| states      | States dictate the control flow logic instructions of a workflow.                                                                  |  |

#### **Function Definitions**

This table shows the supported operations in the CNCF function definition.

| Operation  | Details                                                                             |  |
|------------|-------------------------------------------------------------------------------------|--|
| expression |                                                                                     |  |
| custom     | A property that defines a list of function types that are set by the specification. |  |

#### **State Definitions**

This table shows the supported operations in the state definition.

| Operation        | Details                                                                                |
|------------------|----------------------------------------------------------------------------------------|
| functionRef      | Defines the name of the referenced function. This can be either a string or an object. |
| actionDataFilter | A filter that you can use within an action.                                            |
| condition        |                                                                                        |

#### **Operation State**

This table shows the supported operations in the CNCF operation state (see https://github.com/serverlessworkflow/specification/blob/main/specification.md#operation-statehttps://github.com/serverlessworkflow/specification/blob/main/specification.md#operation-state).

| Operation        | Details                                                                      |  |
|------------------|------------------------------------------------------------------------------|--|
| Multiple actions | Supports multiple actions.                                                   |  |
| transition       | One or more incoming or outgoing transitions of a serverless workflow state. |  |
| end              | A boolean or object type.                                                    |  |

#### **Switch State**

This table shows the supported operations in the CNCF switch state.

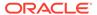

| Operation        | Details                                                                                                    |  |
|------------------|----------------------------------------------------------------------------------------------------|--|
| dataConditions   | A data-based condition statement. When evaluated to true causes a transition to a predefined workflow state.                               |  |
| defaultCondition | A switch state that enables the default transition of a workflow when there are no matching data conditions or if an event timeout occurs. |  |

#### **State Actions**

This table shows the supported operations in the CNCF state actions.

| Operation       | Details                                                                                                    |  |
|-----------------|----------------------------------------------------------------------------------------------------|--|
| Operation State | A set of actions that are performed in sequence or in parallel. State transition occurs once all the actions are completed. |  |
| Switch State    | A workflow gateway that directs transition of workflows based on defined conditions.                                        |  |

## Supported jq Features

The Rapid Adapter Builder platform supports a subset of jq features, as specified in this topic.

See the jq Manual for the complete list of jq functions. Read the limitations applicable for jq 1.6.

The Rapid Adapter Builder platform supports the following jq features:

#### **Basic Filters**

- •
- · .foo, .foo.bar
- .[<string>], .[2], .[10:15]
- .[]
- .[]?
- ,
- خ خ

#### Types and values

- Array construction []
- Objects {}

#### **Built-in operators and functions**

- Addition +
- Subtraction -

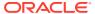

- Multiplication, division, modulo \*, /, and %
- length
- keys, keys\_unsorted
- has(key)
- in
- path(path\_expression)
- del(path\_expression)
- to\_entries, from\_entries, with\_entries
- select(boolean\_expression)
- arrays, objects, iterables, booleans, numbers, normals, finites, strings, nulls, values, scal ars
- empty
- error(message)
- map(x), map\_values(x)
- paths, paths(node\_filter), leaf\_paths
- add
- any, any(condition), any(generator; condition)
- all, all(condition), all(generator; condition)
- flatten, flatten(depth)
- range(upto), range(from;upto) range(from;upto;by)
- floor
- sqrt
- tonumber
- tostring
- type
- · infinite, nan, isinfinite, isnan, isfinite, isnormal
- sort, sort\_by(path\_expression)
- group\_by(path\_expression)
- min, max, min\_by(path\_exp), max\_by(path\_exp)
- unique, unique\_by(path\_exp)
- reverse
- contains(element)
- indices(s)
- index(s), rindex(s)
- inside
- startswith(str)
- endswith(str)

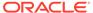

- combinations, combinations(n)
- Itrimstr(str)
- rtrimstr(str)
- explode
- implode
- split
- join(str)
- ascii\_downcase, ascii\_upcase
- recurse(f), recurse, recurse(f; condition), recurse\_down
- walk
- .
- · setpath, delpaths, getpath
- utf8bytelength
- transpose
- String interpolation \((foo)\)
- Convert to/from JSON
- Format strings and escaping
- Dates

#### **Conditionals and comparisons**

- ==, !=
- if-then-else
- >, >=, <=, <
- and/or/not
- Alternative operator //
- try-catch

#### Regular expressions (PCRE)

- test(val), test(regex; flags)
- match(val), match(regex; flags)
- capture(val), capture(regex; flags)
- scan(regex), scan(regex; flags)
- split(regex; flags)
- splits(regex), splits(regex; flags)
- sub(regex; tostring) sub(regex; string; flags)

#### **Advanced features**

Variables
 Use brackets to ensure operator precedence.

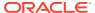

- Defining Functions
   Avoid duplicate function names.
- Reduce
- limit(n; exp)
- first(expr), last(expr), nth(n; expr)
- first, last, nth(n)
- foreach
- Recursion
   Up to five levels.
- Generators and iterators

#### Math

#### **Assignment**

- =
- |=
- +=, -=, \*=, /=, %=, //=
- Complex assignments

#### Sample code showing how to use jq features

- to\_entries
- from\_entries
- @csv
- @tsv
- @base64
- @base64d

to\_entries

Examples:

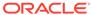

| Input json                                       | Expression in adapter definition document                                                                                        | Output json                                                                                                    |
|--------------------------------------------------|----------------------------------------------------------------------------------------------------|----------------------------------------------------------------------------------------------------|
| <pre>{ "potato": true, "broccoli": false }</pre> | <pre>{ "uri": "http:// surveyUrl.com", "method": "POST", "body": "\$ { {vegetableFeedback :    .input    to_entries } }" }</pre> | <pre>{   "body" : {  "vegetableFeedback" : [ {         "key" :         "potato",             "value" : true         }, {             "key" :         "broccoli",             "value" : false         } ]     } }</pre> |

### from\_entries

## Examples:

| Input json                                                                                                    | Expression in adapter definition document                                                                                                    | Output json                                      |
|----------------------------------------------------------------------------------------------------|----------------------------------------------------------------------------------------------------|--------------------------------------------------|
| <pre>{   "vegetables": [   {     "key": "potato",     "value": true     },   {     "name": "broccoli",     "value": false     }   ] }</pre> | <pre>"standardFromEntriesAr guments": {   "uri": "http://   surveyUrl.com",   "method": "POST",   "body": "\$   { vegetableFeedback :    .input.vegetables    from_entries } }" }</pre> | <pre>{   "body" : {  "vegetableFeedback" :</pre> |

#### @csv

This function converts an array to CSV format.

Examples:

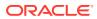

| Input json              | Expression in adapter definition document | Output json        |
|-------------------------|-------------------------------------------|--------------------|
| ſ                       | ſ                                         | ſ                  |
| "vegetables": [         | <pre>"arguments": {</pre>                 | t                  |
| {                       |                                           |                    |
| "veggieName": "potato", |                                           |                    |
| "like": true            | "body": "\$                               | "body" :           |
| },                      | { .input.vegetables[]                     |                    |
| {                       | [.veggieName, .like]                      | II                 |
| "veggieName":           | @csv }"                                   |                    |
| "broccoli",             |                                           | \"potato\",true    |
| "like": false           | }                                         | \"broccoli\",false |
| }                       | }                                         |                    |
| ]                       |                                           | "                  |
| }                       |                                           |                    |
|                         |                                           | }                  |
|                         |                                           |                    |
|                         |                                           | }                  |
|                         |                                           |                    |

#### @tsv

This function converts an array to tab separated values.

## Examples:

| {     "vegetables": [ | <pre>{</pre> | Input json                | Expression in adapter definition document                           | Output json      |
|-----------------------|--------------|---------------------------|---------------------------------------------------------------------|------------------|
| - 33                  | {            | { "veggieName": "potato", | <pre>"body": "\$ { .input.vegetables[]  [.veggieName, .like] </pre> | "<br>potato true |

#### @base64

Examples:

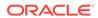

| Input json             | Expression in adapter definition document | Output json          |
|------------------------|-------------------------------------------|----------------------|
| {                      | {                                         | {                    |
| "username":"a","passwo | <pre>"arguments": {</pre>                 |                      |
| rd":"b"                | "body": "\${ .username                    | • • •                |
| }                      | + ":"+ .password                          |                      |
|                        | @base64 }"                                | "body" : "YTpi" //   |
|                        | }                                         | (base64 encoded a:b) |
|                        | }                                         |                      |
|                        |                                           | }                    |
|                        |                                           |                      |

#### @base64d

#### Examples:

| Input json                         | Expression in adapter definition document                                                     | Output json                                |
|------------------------------------|-----------------------------------------------------------------------------------------------|--------------------------------------------|
| { "username":"a","passw ord":"b" } | <pre>{ "arguments": { "body": "\${ .username} + ":"+ .password  @base64 @base64d }" } }</pre> | { "body" : "a:b" // (base64 encoded a:b) } |

## Supported Custom CNCF Serverless Workflow

The Rapid Adapter Builder platform supports a subset of the constructs that are supported in the Serverless Workflow specification of the Cloud Native Computing Foundation (CNCF) project.

Each input argument to a function can be a JSON node, string, or jq expression, and follows the CNCF syntax.

- · connectivity::rest
- connectivity::log
- connectivity::avroSchemaToJsonSchema
- connectivity::avroEncode
- connectivity::avroDecode

#### connectivity::rest

This function is an outbound HTTP call. By default, it uses the configured security policy. Values for arguments can be valid jq expressions.

This table describes JSON node input format for this function.

| Input object | Description               |  |
|--------------|---------------------------|--|
| uri          | This is the Outbound URL. |  |
| method       | This is the HTTP method.  |  |

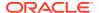

| Input object      | Description                                                                                                    |
|-------------------|----------------------------------------------------------------------------------------------------|
| headers           | (Optional) Set the headers where the JSON node is the key header name, and the value is a string or array of header value(s).                                     |
| parameters        | (Optional) This is a collection of path or query parameters, or both.                                                                                             |
| body              | (Optional) This is the outbound request payload.                                                                                                    |
| skipPolicy        | (Optional) This is a boolean value, set by default to FALSE.                                                                                                    |
|                   | Set it to TRUE if you want to skip the security policy.                                                                                                    |
| requestMediaType  | (Optional) Use this to override the default connectivity::rest behavior to process request media like structured (JSON), binary, multipart, and form-urlencoded.  |
| responseMediaType | (Optional) Use this to override the default connectivity::rest behavior to process response media like structured (JSON), binary, multipart, and form-urlencoded. |

This table describes JSON node output format for this function.

| Response/output object for connectivity::rest | Description                                                                                                    |
|-----------------------------------------------|----------------------------------------------------------------------------------------------------|
| headers                                       | This is the response header, where the JSON node is the key header name, and the value is a string or array of header values. |
| status                                        | This is the response status. It is an integer.                                                                                |
| body                                          | This is the outbound response payload.                                                                                        |

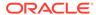

#### connectivity::log

This function logs a message at the specified level.

This table describes the input arguments for this function.

| Input argument | Description                                                                                           |  |
|----------------|----------------------------------------------------------------------------------------------------|--|
| message        | This is the message to log.                                                                           |  |
| level          | This is the level at which to log the message.  The value can be SEVERE, WARN, INFO, DEBUG, or TRACE. |  |

## Note:

DEBUG mode publishes the message to the activity stream.

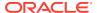

```
}
],
....
}
```

#### connectivity::avroSchemaToJsonSchema

This function converts the AVRO schema to JSON schema.

This table describes the input arguments for this function.

| Input      | Example Value                                                                                                    |
|------------|----------------------------------------------------------------------------------------------------|
| avroSchema | "{\"type\":\"record\",\"name\":\"Person<br>\",\"fields\":<br>[{\"name\":\"name\",\"type\":\"string\"<br>},{\"name\":\"age\",\"type\":\"int\"},<br>{\"name\":\"email\",\"type\":\"string\"<br>}]}" |

#### Sample output:

```
{
  "type" : "object",
  "required" : [ "name", "age", "email" ],
  "properties" : {
      "type" : "string"
      },
      "age" : {
            "type" : "integer"
      },
      "email" : {
            "type" : "string"
      }
}
```

```
"functions": [

{
          "name": "dynamicAvroSchema",
          "type": "custom",
          "operation": "connectivity::avroSchemaToJsonSchema"
      }

],

"states": [
{
```

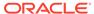

#### connectivity::avroEncode

This function converts the JSON data corresponding to the AVRO schema to AVRO binary encoded data.

This table describes the input arguments.

| Key          | Description                                             | Example Value                                                                                                    |
|--------------|---------------------------------------------------------|----------------------------------------------------------------------------------------------------|
| avroSchema   | AVRO schema (string format).                            | "{\"name\":\"Jane Smith\",\"age\":25,\"em ail\":\"janesmith@examp le.com\"}"                                                                                                    |
| avroJsonData | JSON data (string format) corresponding to AVRO schema. | "{\"type\":\"record\",\ "name\":\"Person\",\"fi elds\": [{\"name\":\"name\",\"t ype\":\"string\"}, {\"name\":\"age\",\"typ e\":\"int\"}, {\"name\":\"email\",\"t ype\":\"string\"}]}" |

#### Here is the sample output:

Jane Smith2\*janesmith@example.com

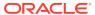

#### connectivity::avroDecode

This function decodes the AVRO binary encoded data.

This table describes the input argument.

| Key             | Description                                                     | Example Value                                                                                                    |
|-----------------|-----------------------------------------------------------------|----------------------------------------------------------------------------------------------------|
| avroSchema      | AVRO schema (string format), that was converted to JSON schema. | "{\"type\":\"record\",\"n ame\":\"Person\",\"fields \": [{\"name\":\"name\",\"typ e\":\"string\"}, {\"name\":\"age\",\"type\ ":\"int\"}, {\"name\":\"email\",\"typ e\":\"string\"}]}" |
| avroEncodedData | AVRO binary encoded data (text).                                | Jane<br>Smith2*janesmith@example.<br>com                                                                                                    |

#### Sample output:

```
{"name":"Jane Smith", "age":25, "email": "janesmith@example.com"}
```

#### Sample code:

```
"functions": [
          "name": "avroDecodeFunc",
          "operation": "connectivity::avroDecode",
          "type": "custom"
      ],
"states": [
"actions": [
              "functionRef": {
                "refName": "avroDecodeFunc",
                "arguments": {
                  "avroSchema": "<String/JQ expression>"
                  "avroEncodedData": "<String/JQ expression>"
                },
                "actionDataFilter": {
                  "toStateData":
<JQ expression>
```

## Supported Custom jq Functions

The Rapid Adapter Builder platform supports the following custom jq functions:

- connectivity::to\_entries
- connectivity::from\_entries
- connectivity::json\_data\_to\_json\_schema
- · connectivity::swagger\_schema

connectivity::to\_entries

This custom to entries function allows custom keys and value labels.

This table describes input and output arguments for this function.

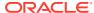

| Inp                                                            | ut                                        | Output                                                                                                    | Examples                                                                                                    |
|----------------------------------------------------------------|-------------------------------------------|----------------------------------------------------------------------------------------------------|----------------------------------------------------------------------------------------------------|
| •                                                              | JSON                                      | JSON                                                                                                    | Input JSON:                                                                                                    |
|                                                                | object<br>converte<br>d to                | array of entries.                                                                                                    | { "potato": true, "broccoli": false }                                                                                                    |
|                                                                |                                           |                                                                                                    | Expression in adapter definition document:                                                                                                    |
| <ul> <li>KeyName<br/>for each<br/>key in<br/>array.</li> </ul> |                                           | <pre>{ "arguments": { "body": "\${ {vegetableFeedback : connectivity::to_entries(.input; .configuration.key; \"like\") } }" } }</pre> |                                                                                                    |
|                                                                | array.                                    |                                                                                                    | Output in JSON format where .configuration.key resolves to veggieName:                                                                          |
| •                                                              | KeyName<br>for each<br>value in<br>array. |                                                                                                    | <pre>{ "body" : { "vegetableFeedback" : [ { "veggieName" : "potato", "like" : true }, { "veggieName" : "broccoli", "like" : false } ] } }</pre> |

#### connectivity::from\_entries

This custom from\_entries function allows custom keys and value labels.

This table describes input and output arguments for this function.

| In | put                                                                                              | { "vegetables":<br>[ { "veggieName":<br>"potato", "like": true }, | Examples                                                                                                    |
|----|--------------------------------------------------------------------------------------------------|-------------------------------------------------------------------|----------------------------------------------------------------------------------------------------|
| •  | JSON object converted to object. KeyName for each key in array. KeyName for each value in array. |                                                                   |                                                                                                    |
|    |                                                                                                  |                                                                   | <pre>Expression in adapter definition document: { "arguments": { "body":    "\${ {vegetableFeedback :    connectivity::from_entrie    s(.input.vegetables; .con    figuration.key;</pre> |
|    |                                                                                                  |                                                                   | <pre>\"like\") } }" } } Output in JSON format where .configuration.key resolves to veggieName: { "body" : { "vegetableFeedback" : { "potato" : true, "broccoli" : false } }</pre>        |

#### connectivity::json\_data\_to\_json\_schema

This function converts JSON data into JSON schema.

This table describes the input and output arguments.

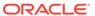

| Input                     | Output                              | Examples                                                                                                    |
|---------------------------|-------------------------------------|----------------------------------------------------------------------------------------------------|
| Any JSON object or array. | JSON schema as JSON<br>Object type. | <pre>Input JSON { "vegetables":   [ { "veggieName":   "potato", "like":   true }, { "veggieName":   "broccoli", "like":   false } ] }</pre>                                           |
|                           |                                     | Expression in adapter definition document:                                                                                                    |
|                           |                                     | <pre>{ "arguments": { "body": "\$ { {vegetableFeedback : connectivity::json_data _to_json_schema(.input. vegetables) } }" } }</pre>                                                   |
|                           |                                     | Output JSON                                                                                                    |
|                           |                                     | <pre>{ "body": { "vegetableFeedback": { "type": "array", "items": { "type": "object", "properties": { "veggieName": { "type": "string" }, "like": { "type": "boolean" } } } } }</pre> |

 ${\tt connectivity::swagger\_schema}$ 

This function parses the swagger document and extracts the request and response json schema.

This table describes the input and output arguments.

| Inp       | ut                                                                                                    | Output             | Examples                                                                                                    |
|-----------|----------------------------------------------------------------------------------------------------|--------------------|----------------------------------------------------------------------------------------------------|
| Inpp<br>• | The Swagger document in JSON format. The path Id in the Swagger document. The HTTP method under the path of the second parameter. The response or request in the form of a enum value. | Output JSON schema | <pre>Input JSON { "swagger": "2.0",   "info": { "description":   "This is a sample server   Petstore server. You can   find out more about   Swagger at [http://   swagger.io] (http://   swagger.io) or on   [irc.freenode.net,   #swagger] (http://   swagger.io/irc/). For   this sample, you can use   the api key `special-key`   to test the authorization   filters.", "version":   "1.0.6", "title":   "Swagger   Petstore", }, "host":   "petstore.swagger.io",   "basePath": "/v2", }   Expression in adapter definition   document:   { "name": "parseSchema",   "type": "expression",   "operation":   "connectivity::swagger_sc   hema(.swagger; .configuration.path; .configuration   .method; \"request\")" }   Output JSON   { "type": "object",   "properties": { "body":</pre> |
|           |                                                                                                    |                    |                                                                                                    |

# Supported Custom jq Functions for Encoding and Decoding

The Rapid Adapter Builder platform supports custom jq functions.

The following list of supported custom jq functions enable the developer to use encoding and decoding mechanisms for inbound security policies:

- connectivity::base64
- connectivity::hex
- connectivity::base64URLDecode
- connectivity::stringToBinary

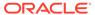

- connectivity::binaryToString
- connectivity::hexDecode
- connectivity::base64Decode

connectivity::base64

Base64 Encode Binary/Text Content

| Input                                          | Output                             | Expression in Adapter<br>Definition Document                                                                                                    |
|------------------------------------------------|------------------------------------|----------------------------------------------------------------------------------------------------|
| A JSON node that can be either binary or text. | Hex encoded string as a text node. | To compute base64 encoded HMAC digest:                                                                                                    |
|                                                |                                    | <pre>{ "arguments": { "body": "\$ {connectivity::hex(connectivity::hmac(\"HMACSHA256\"; .securityProperties.signKey; .request.url + (.request.body tostring))) }" } }</pre> |

connectivity::hex

Hex Encode Binary/Text Content

| Input                                          | Output                              | Expression in Adapter<br>Definition Document                                                                                                    |
|------------------------------------------------|-------------------------------------|----------------------------------------------------------------------------------------------------|
| A JSON node that can be either binary or text. | Base64 encoded string as text node. | To compute Hex encoded HMAC digest:                                                                                                    |
|                                                |                                     | <pre>{ "arguments": { "body": "\$ {connectivity::base64(connectivity::hmac(\"HMACSHA256\"; .securityProperties.signKey; .request.url +   (.request.body  tostring))) }" } }</pre> |

connectivity::base64URLDecode

base64URL decode the value

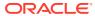

| Input          | Output                              | Expression in Adapter<br>Definition Document                                                                                                    |
|----------------|-------------------------------------|----------------------------------------------------------------------------------------------------|
| JSON text node | Binary node with decode byte array. | <pre>{ "arguments": { "body":     "\$     {connectivity::rsa(\"SHA2     56withRSA\"; .securityPro     perties.signKey; .request     .body;     connectivity::base64URLDe     code(.request.headers.sig     nature))}" } }</pre> |

connectivity::stringToBinary

Converts string to binary (byte string) node.

| Input                                                | Output      | Expression in Adapter Definition Document                                                                |
|------------------------------------------------------|-------------|----------------------------------------------------------------------------------------------------|
| Consists of:  Key  Text node  String to be converted | Binary node | <pre>{ "arguments": { "body":     "\$     {connectivity::stringToBi     nary(.input.message)}" } }</pre> |

connectivity::binaryToString

Converts binary to string

| Input                                                | Output    | Expression in Adapter<br>Definition Document                                                                                                    |
|------------------------------------------------------|-----------|----------------------------------------------------------------------------------------------------|
| Consists of:  Key Binary node Binary to be converted | Text node | <pre>{ "arguments": { "body":     "\$     { connectivity::binaryToS     tring(connectivity::strin     gToBinary(.input.message)     )}" } }</pre> |

connectivity::hexDecode

Hex decode string or byte array

| Input                                                        | Output      | Expression in Adapter<br>Definition Document                                                                                                 |
|--------------------------------------------------------------|-------------|----------------------------------------------------------------------------------------------------|
| Consists of:  Key Binary node Text or binary to be converted | Binary node | <pre>{ "name":   "decodedSignature",   "type": "expression",   "operation":   "connectivity::hexDecode(   .request.headers.digest)" },</pre> |

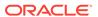

connectivity::base64Decode

Hex decode string or byte array

| Input                                                        | Output      | Expression in Adapter<br>Definition Document                                                                                                    |
|--------------------------------------------------------------|-------------|----------------------------------------------------------------------------------------------------|
| Consists of:  Key Binary node Text or binary to be converted | Binary node | <pre>{ "name":   "decodedSignature",   "type": "expression",   "operation":   "connectivity::base64De   code(.request.headers.d   igest)" },</pre> |

# Flows Properties and Syntax for Dot (.) Notation

In the  ${\tt flows}$  section of the adapter definition document, you can access context using the dot(.) notation. The adapter definition document exposes flows for driving both design time and runtime.

The following sections describe the dot (.) notations that the adapter developer can use:

- Dot (.) Notation Syntax for Validation Request Condition in Trigger
- Dot (.) Notation Syntax for Validation Request-Response Generation Flow
- Dot (.) Notation Syntax for Trigger Subscription Register and Deregister Flows
- Dot (.) Notation Syntax for Action Runtime
- Dot (.) Notation Syntax to Authenticate Inbound Signature Policies
- Dot (.) Notation Syntax for Request Transformation in Trigger Runtime
- Dot (.) Notation Syntax for Generate Schema and Configuration Flows

# Dot (.) Notation Syntax for Validation Request Condition in Trigger

This topic describes how to validate trigger requests with a condition using the Dot (.) notation syntax.

This table describes the context objects and the associated dot (.) notation with examples.

| Context object        | Description                              | Dot (.) notation      | Example                           |
|-----------------------|------------------------------------------|-----------------------|-----------------------------------|
| Connection properties | Properties for connection configuration. | .connectionProperties | .connectionProper<br>ties.baseUrl |

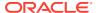

| Context object | Description                                                                                                    | Dot (.) notation | Example                                                                                                    |
|----------------|----------------------------------------------------------------------------------------------------|------------------|----------------------------------------------------------------------------------------------------|
| Request        | The contents of the inbound request are:  • method Uppercase HTTP method.  • uri Request URL  • headers Map of headers. Ensure that the header key is in lower case. Use text for a single value and use an array if there are multiple values.  • query Map of query parameters. Use text for a single value and use an array if there are multiple values. | .request         | request.body  fromjson  For a single value: .request.headers. token .request.qu ery.\"x-custom- id\"  For an array: .request.headers. \"x-custom- token\"[0] .request.query.\" x-custom-id\"[0] |
|                | <ul><li>body</li><li>Request body as<br/>String</li></ul>                                                                                                    |                  |                                                                                                    |
| Output         | Output of a flow must be a boolean node.                                                                                                    | .output          | .output                                                                                                    |

#### **Related Topics**

CNCF Functions Support

The Rapid Adapter Builder platform supports expressions from the Cloud Native Computing Foundation (CNCF) functions.

- Supported Custom CNCF Serverless Workflow
  - The Rapid Adapter Builder platform supports a subset of the constructs that are supported in the Serverless Workflow specification of the Cloud Native Computing Foundation (CNCF) project.
- Supported Custom jq Functions for Encoding and Decoding
   The Rapid Adapter Builder platform supports custom jq functions.
- Supported jg Features
  - The Rapid Adapter Builder platform supports a subset of jq features, as specified in this topic.
- Supported Custom jq Functions
  The Depid Adapter Puilder pletform supports the following such

The Rapid Adapter Builder platform supports the following custom jq functions:

# Dot (.) Notation Syntax for Validation Request-Response Generation Flow

This topic describes how to validate requests in response flow using the Dot (.) notation syntax.

This table describes the context objects and the associated dot (.) notation with examples.

| Context object        | Description                                                                                                    | Dot (.) notation      | Example                                                                  |
|-----------------------|----------------------------------------------------------------------------------------------------|-----------------------|--------------------------------------------------------------------------|
| Connection Properties | Properties for connection configuration.                                                                                                    | .connectionProperties | .connectionProper<br>ties.baseUrl                                        |
| Request               | The contents of the inbound request are:                                                                                                    | .request              | <pre>.request.body  fromjson</pre>                                       |
|                       | <ul> <li>method</li> </ul>                                                                                                    |                       | For a single value:                                                      |
|                       | Uppercase HTTP method.  uri Request URL                                                                                                    |                       | <pre>.request.headers. token .request.qu ery.\"x-custom-</pre>           |
|                       | <ul> <li>headers</li> </ul>                                                                                                    |                       | id\"                                                                     |
|                       | Map of headers. Ensure that the header key is in lower case. Use text for a single value and use an                                                                           |                       | For an array: .request.headers. \"x-custom- token\"[0] .request.query.\" |
|                       | array if there are multiple values.                                                                                                    |                       | x-custom-id\"[0]                                                         |
|                       | <ul> <li>query         Map of query         parameters. Use         text for a single         value and use an         array if there are         multiple values.</li> </ul> |                       |                                                                          |
|                       | body     Request body as     string.                                                                                                    |                       |                                                                          |
| Output                | The output represents the response. Set the flow output in this context object.                                                                                               | .output               | .output.status                                                           |
|                       | <ul> <li>status         HTTP status         code(int)</li> </ul>                                                                                                    |                       |                                                                          |
|                       | body     Response body. If     it is not a JSON     data, then set it to     single text node.                                                                                |                       |                                                                          |
|                       | <ul> <li>headers         Map of headers.         Use text for a         single value and         use an array if         there are multiple         values.</li> </ul>        |                       |                                                                          |

### **Related Topics**

CNCF Functions Support
The Rapid Adapter Builder platform supports expressions from the Cloud Native
Computing Foundation (CNCF) functions.

#### Supported Custom CNCF Serverless Workflow

The Rapid Adapter Builder platform supports a subset of the constructs that are supported in the Serverless Workflow specification of the Cloud Native Computing Foundation (CNCF) project.

• Supported Custom jq Functions for Encoding and Decoding
The Rapid Adapter Builder platform supports custom jq functions.

#### Supported jg Features

The Rapid Adapter Builder platform supports a subset of jq features, as specified in this topic.

Supported Custom jq Functions
 The Rapid Adapter Builder platform supports the following custom jq functions:

# Dot (.) Notation Syntax for Trigger Subscription Register and Deregister Flows

This topic covers the Trigger Subscription Register and Deregister flows.

This table describes the context objects and the associated dot (.) notation with examples.

| Context object         | Description                                                                                               | Dot (.) notation       | Example                                             |
|------------------------|----------------------------------------------------------------------------------------------------|------------------------|-----------------------------------------------------|
| Connection properties  | Properties for connection configuration.                                                                  | .connectionProperties  | .connectionProperti es.baseUrl                      |
| Integration properties | The INTEGRATION_FLOW_UR L property that identifies the integration.                                       | .integrationProperties | .integrationPropert<br>ies.INTEGRATION_FLO<br>W_URL |
| Self                   | Reference to the adapter definition document.                                                             | .self                  | .self.triggers                                      |
| Configuration          | Additional configuration defined as part of trigger, and populated or selected in the design time wizard. | .configuration         | .configuration.comp<br>artmentId                    |
| Flow output            | Context propagation does not expect any output. You can set the flow output to any empty output object.   | .output                |                                                     |

#### **Related Topics**

CNCF Functions Support

The Rapid Adapter Builder platform supports expressions from the Cloud Native Computing Foundation (CNCF) functions.

Supported Custom CNCF Serverless Workflow

The Rapid Adapter Builder platform supports a subset of the constructs that are supported in the Serverless Workflow specification of the Cloud Native Computing Foundation (CNCF) project.

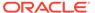

- Supported Custom jq Functions for Encoding and Decoding
   The Rapid Adapter Builder platform supports custom jq functions.
- Supported jq Features
   The Rapid Adapter Builder platform supports a subset of jq features, as specified in this topic.
- Supported Custom jq Functions
   The Rapid Adapter Builder platform supports the following custom jq functions:

# Dot (.) Notation Syntax for Action Runtime

This topic describes how to use the Dot (.) notation syntax for runtime in a flow definition.

This table describes the context objects and the associated dot (.) notation with examples.

| Context object        | Description                                                                                                    | Dot (.) notation      | Example                           |
|-----------------------|----------------------------------------------------------------------------------------------------|-----------------------|-----------------------------------|
| Configuration         | Additional configuration defined as part of action and populated or selected in design time wizard.                     | .configuration        | .configuration.co                 |
| Connection properties | Properties for connection configuration.                                                                                | .connectionProperties | .connectionProper<br>ties.baseUrl |
| Flow input            | Input data for the flows. Represents the object complying to effective input schema of action.                          | .input                | .input.body                       |
|                       | The adapter developer can use this notation to access the transformed JSON payload that is received from orchestration. |                       |                                   |
| Flow output           | Output of flow.  The adapter developer must set the JSON and ensure that it complies to the output schema of action.    | .output               | .output                           |
|                       | Stores the response that is passed to Oracle Integration orchestration.                                                 |                       |                                   |

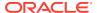

# Dot (.) Notation Syntax to Authenticate Inbound Signature Policies

This topic describes how to authenticate inbound signature policies with a condition using the Dot (.) notation syntax.

This table describes the context objects and the associated dot (.) notation with examples.

| Context object         | Description                                                                                                    | Dot (.) notation       | Example                                                                                                    |
|------------------------|----------------------------------------------------------------------------------------------------|------------------------|----------------------------------------------------------------------------------------------------|
| Connection Properties  | Properties for connection configuration.                                                                                                    | .connectionProperties  | .connectionProperti es.baseUrl                                                                                                    |
| Request                | The contents of the input request are:  method Uppercase HTTP method.  url Request URL  headers Map of headers. Ensure that the header key is in lower case. Use text for a single value and use an array if there are multiple values.  query Map of query parameters. Use text for a single value and use an array if there are multiple values.  text for a single value and use an array if there are multiple values.  body | request                | <pre>.request.body  fromjson For a single value: .request.headers.to ken .request.query. \"x-custom-id\" For an array: .request.headers.\" x-custom-token\"[0] .request.query.\"x- custom-id\"[0]</pre> |
| Security properties    | Request body as string.  Security properties for                                                                                                    | .securityProperties    | .securityProperties                                                                                                    |
| оссину рторогиос       | trigger as part of the configuration.                                                                                                    | · ·                    | .signKey                                                                                                    |
| Integration properties | Property that identifies the integration. instanceUrl: Oracle Integration instance URL                                                                                                    | .integrationProperties | <pre>.integrationPropert ies. instanceUrl</pre>                                                                                                    |
| Output                 | Set the output in this context object. Set the output based on the contract of the property.                                                                                                    | .output                | .output                                                                                                    |

#### **Related Topics**

CNCF Functions Support

The Rapid Adapter Builder platform supports expressions from the Cloud Native Computing Foundation (CNCF) functions.

#### Supported Custom CNCF Serverless Workflow

The Rapid Adapter Builder platform supports a subset of the constructs that are supported in the Serverless Workflow specification of the Cloud Native Computing Foundation (CNCF) project.

Supported Custom jq Functions for Encoding and Decoding
 The Rapid Adapter Builder platform supports custom jq functions.

#### Supported jq Features

The Rapid Adapter Builder platform supports a subset of jq features, as specified in this topic.

Supported Custom jq Functions
 The Rapid Adapter Builder platform supports the following custom jq functions:

# Dot (.) Notation Syntax for Request Transformation in Trigger Runtime

This topic describes how to use the Dot (.) notation syntax to transform a request where a webhook payload is converted to Oracle Integration payload.

This table describes the context objects and the associated dot (.) notation with examples.

| Context object        | Description                                                                                                    | Dot (.) notation                                    | Example                           |
|-----------------------|----------------------------------------------------------------------------------------------------|-----------------------------------------------------|-----------------------------------|
| Connection Properties | Properties for connection configuration.                                                                                                    | .connectionProperties                               | .connectionProper<br>ties.baseUrl |
| Flow input            | Input data for the flow. The input data is a trigger request payload in the form a string.                                                                         | .inout                                              | .input  fromJson .field1          |
| Configuration         | The adapter developer can define additional configuration as part of trigger. This value is populated or selected in the design time wizard of Oracle Integration. | .configuration                                      | .configuration.co                 |
| Temporary context     | The adapter developer can add temporary context variables. These variables are valid for that particular instance of flow execution.                               | . <temporary context<br="">variable&gt;</temporary> | intermediate                      |
| Flow output           | Set the output of flow in this context object. The output is a transformed message.                                                                                | .output                                             | .output                           |

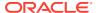

# Dot (.) Notation Syntax for Generate Schema and Configuration Flows

This topic covers the Generate Schema and Configuration flows in triggers and actions.

This table describes the context objects and the associated dot (.) notation with examples.

| Context object        | Description                                                                                                    | Dot (.) notation                                    | Example                        |
|-----------------------|----------------------------------------------------------------------------------------------------|-----------------------------------------------------|--------------------------------|
| Connection Properties | Properties for connection configuration.                                                                                                    | .connectionProperties                               | .connectionProperti es.baseUrl |
| Self                  | Reference to adapter definition document.                                                                                                    | .self                                               | .self.actions                  |
| Configuration         | The adapter developer can define additional configuration as part of trigger. This value is populated or selected in the design time wizard of Oracle Integration. | .configuration                                      | .configuration.compartmentId   |
| Temporary context     | The adapter developer can add temporary context variables. These variables are valid for that particular instance of flow execution.                               | . <temporary context<br="">variable&gt;</temporary> | .intermediate                  |
| Flow output           | Output of flow must bet set in this context object  Output schema  Output configuration values                                                                     | .output                                             | .output                        |

#### **Related Topics**

#### CNCF Functions Support

The Rapid Adapter Builder platform supports expressions from the Cloud Native Computing Foundation (CNCF) functions.

#### Supported Custom CNCF Serverless Workflow

The Rapid Adapter Builder platform supports a subset of the constructs that are supported in the Serverless Workflow specification of the Cloud Native Computing Foundation (CNCF) project.

Supported Custom jq Functions for Encoding and Decoding
 The Rapid Adapter Builder platform supports custom jq functions.

#### Supported jq Features

The Rapid Adapter Builder platform supports a subset of jq features, as specified in this topic.

#### Supported Custom jg Functions

The Rapid Adapter Builder platform supports the following custom jq functions:

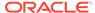

# Work with Flow Definitions

Specify details about each flow definition in the flows section of the adapter definition document.

#### What Do You Want to Do?

| Task                                                                                 | More information                                                                 |  |  |
|--------------------------------------------------------------------------------------|----------------------------------------------------------------------------------|--|--|
| Implement a flow to test a connection definition in the adapter definition document. | Everyone completes this task: Implement the Test-Connection Behavior Using Flows |  |  |
| Review other common modeling options for flow definitions.                           | Complete these tasks as needed for your requirements:                            |  |  |
|                                                                                      | <ul> <li>Switch States Conditionally in a Flow</li> </ul>                        |  |  |
|                                                                                      | Invoke a GET API                                                                 |  |  |
|                                                                                      | Invoke a POST API                                                                |  |  |
|                                                                                      | <ul> <li>Response Transformation in Post-<br/>processing</li> </ul>              |  |  |
|                                                                                      | Send or Receive Form URL Encoded<br>Content                                      |  |  |
|                                                                                      | Receive Binary Content                                                           |  |  |
|                                                                                      | Send Multi-part Content                                                          |  |  |
|                                                                                      | Send Binary Content                                                              |  |  |
|                                                                                      | Override Default Content Handling in<br>connectivity::rest                       |  |  |
|                                                                                      | • Pre and Post Processing Expressions and Multiple Outbound Requests             |  |  |
|                                                                                      | Fetch Design Time Configuration Values<br>Using a Flow                           |  |  |

# Implement the Test-Connection Behavior Using Flows

This procedure describes how you can implement the Test Connection functionality using a flow.

1. Define a simple flow with a GET call to an idempotent test API.

Here is a sample code:

```
{
          "name": "startState",
          "type": "operation",
          "actions": [
              "functionRef": {
                "refName": "generalRestFunc",
                "arguments": {
                   "uri": "${.connectionProperties.baseURL + \"/
customers\"}",
                  "method": "GET"
                }
              },
            }
          ],
          "end": true
        }
      1
    }
}
```

2. Add a actionDataFilter action that asserts a condition and set the .output.success to true to assert the status code.

Here is a sample code:

Here is the full sample code that makes an outbound GET call to the test endpoint and uses state's boolean output value to indicate the result:

```
"flows": {
   "testConnectionFlow" :{
      "id": "testConnectionFlow",
      "description": "testConnectionFlow",
      "specVersion": "0.8",
      "version": "0.1",
      "start": "startState",
      "functions": [
          "name": "generalRestFunc",
          "type": "custom",
          "operation": "connectivity::rest"
        }
      ],
      "states": [
          "name": "startState",
          "type": "operation",
          "actions": [
```

```
"functionRef": {
                "refName": "generalRestFunc",
                "arguments": {
                  "uri": "${.connectionProperties.baseURL + \"/
customers\"}",
                  "method": "GET"
                }
              },
              "actionDataFilter": {
                "results": "${ { success: (.status==200),
message: .body.origin } }",
                "toStateData": "${ .output }"
            }
          ],
          "end": true
}
```

3. Call the flow in the connection definition.

Here is the sample code:

## Switch States Conditionally in a Flow

This procedure demonstrates how to implement a multi-state flow.

This sample code shows how to design a flow that checks for a resource and updates it. If the resource doesn't exist, the flow creates a new resource.

1. Open the adapter definition document in Visual Studio Code.

2. In the flows code section of the document, add code for a flow with GET call to a specific resource.

In the following code sample, the httpInvoke function implements the GET call.

```
"flows": {
   "EventRegisterFlow": {
      "id": "EventRegisterFlow",
      "description": "EventRegisterFlow",
      "specVersion": "0.8",
      "version": "0.1",
      "start": "startState",
      "functions": [
          "name": "httpInvoke",
          "type": "custom",
          "operation": "connectivity::rest"
        }
      ],
      "states": [
        {
          "name": "startState",
          "type": "operation",
          "actions": [
            {
              "name": "httpInvoke",
              "functionRef": {
                "refName": "retriveListOfSubscriptionFunc",
                "arguments": {
                  "uri": "${\"https:/\"+\"/
\"+.connectionProperties.hostNameTrigger+\"/repos/{owner}/{repo}/
hooks\"}",
                  "method": "GET",
                  "parameters": {
                    "owner": "${ .configuration.orgId }",
                    "repo": "${ .configuration.repositoryId }"
                }
              },
              "actionDataFilter": {
                "results": "${ .body}",
                "toStateData": "${ .subscriptions }"
            }
          ],
          "end": true
```

3. Add actions to the flow to evaluate if a specific resource exists.

```
"functions": [
```

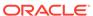

```
{
    "name": "SubscriptionExistsFunction",
    "operation":
"[.integrationProperties.INTEGRATION FLOW URL==.subscriptions[].conf
ig.url]|any",
    "type": "expression"
  },
  {
    "name": "getSubscriptionId",
    "type": "expression",
    "operation": "[{subscription:.subscriptions[],
INTEGRATION FLOW URL:.integrationProperties.INTEGRATION FLOW URL}]
| map(select(.subscription.config.url==.INTEGRATION FLOW URL))
[0].subscription.id | tostring"
 }
],
"states": [
 {
   "name": "startState",
    "type": "operation",
    "actions": [
        "functionRef": "SubscriptionExistsFunction",
        "actionDataFilter": {
          "toStateData": "${ .subscriptionExists }"
      },
        "functionRef": "getSubscriptionId",
        "actionDataFilter": {
          "toStateData": "${    .subscriptionId }"
      }
    ],
   end: true
```

**4.** Add a switch state to transition to another state that can create or register a resource.

```
"name": "startState",
          "type": "operation",
          "actions": [
          ],
          "transition": "SwitchBasedOnSubscription"
        },
          "name": "SwitchBasedOnSubscription",
          "type": "switch",
          "dataConditions": [
              "condition": "${ .subscriptionExists == true }",
              "transition": "UpdateRepositoryEndpoint"
            } ,
              "condition": "${ .subscriptionExists == false }",
              "transition": "RegisterRepositoryEvent"
          ],
          "defaultCondition": {
            "transition": "RegisterRepositoryEvent"
        },
}
```

5. Add termination states that branch from a switch.

The termination states contain the required actions.

```
"flows": {
   "EventRegisterFlow": {
      "id": "EventRegisterFlow",
      "description": "EventRegisterFlow",
      "specVersion": "0.8",
      "version": "0.1",
      "start": "startState",
      "functions": [
      ],
      "states": [
          "name": "startState",
          "type": "operation",
          "actions": [
          "transition": "SwitchBasedOnSubscription"
        },
          "name": "SwitchBasedOnSubscription",
```

```
"type": "switch",
          "dataConditions": [
              "condition": "${ .subscriptionExists == true }",
              "transition": "UpdateRepositoryEndpoint"
            },
              "condition": "${ .subscriptionExists == false }",
              "transition": "RegisterRepositoryEvent"
          ],
          "defaultCondition": {
            "transition": "RegisterRepositoryEvent"
        },
        {
          "name": "UpdateRepositoryEndpoint",
          "type": "operation",
          "actions": [
              "name": "UpdateRepositoryEnpointAction",
              "functionRef": {
                "refName": "httpInvoke",
                "arguments": {
                  "uri": "${\"https:/\"+\"/
\"+.connectionProperties.hostNameTrigger+\"/repos/{owner}/{repo}/
hooks/{subscriptionId}\"}",
                  "parameters": {
                    "owner": "${ .configuration.orgId }",
                    "repo": "${ .configuration.repositoryId }"
                    "subscriptionId": "${ .subscriptionId }"
                  },
                  "method": "POST",
                  "body": "${ { \"name\": \"web\", \"active\":
true, \"events\": [.configuration.eventName] } }"
              },
              "actionDataFilter": {
                "results": "${.body}",
                "toStateData": "${ .output }"
              "condition": "${ .subscriptionExists==true }"
          ],
          "end": true
        },
          "name": "RegisterRepositoryEvent",
          "type": "operation",
          "actions": [
               "name": "RepositoryEventRegisterAction",
               "functionRef": {
                "refName": "httpInvoke",
                "arguments": {
```

```
"uri": "${\"https:/\"+\"/
\"+.connectionProperties.hostNameTrigger+\"/repos/{owner}/{repo}/
hooks\"}",
                  "parameters": {
                    "owner": "${ .configuration.orgId }",
                    "repo": "${ .configuration.repositoryId }"
                    "subscriptionId": "${ .subscriptionId }"
                  },
                  "method": "POST",
                  "body": "${ { \"name\": \"web\", \"active\": true,
\"events\": [.configuration.eventName], \"config\": { \"content type\":
\"json\", \"secret\": .connectionProperties.\"trigger.secret\",
\"url\": .integrationProperties.INTEGRATION FLOW URL } }"
              },
              "actionDataFilter": {
                "results": "${.body}",
                "toStateData": "${ .output }"
              "condition": "${ .subscriptionExists==false }"
          ],
          "end": true
        }
      1
    },
}
Complete sample code:
"flows": {
   "EventRegisterFlow": {
      "id": "EventRegisterFlow",
      "description": "EventRegisterFlow",
      "specVersion": "0.8",
      "version": "0.1",
      "start": "startState",
      "functions": [
        {
          "name": "httpInvoke",
          "type": "custom",
          "operation": "connectivity::rest"
        },
        {
          "name": "SubscriptionExistsFunction",
          "operation":
"[.integrationProperties.INTEGRATION FLOW URL == .subscriptions[].config.url
]|any",
          "type": "expression"
        },
        {
          "name": "getSubscriptionId",
          "type": "expression",
          "operation": "[{subscription:.subscriptions[],
```

```
INTEGRATION FLOW URL:.integrationProperties.INTEGRATION FLOW URL}]
| map(select(.subscription.config.url==.INTEGRATION FLOW URL))
[0].subscription.id | tostring"
      ],
      "states": [
          "name": "startState",
          "type": "operation",
          "actions": [
              "name": "httpInvoke",
              "functionRef": {
                "refName": "retriveListOfSubscriptionFunc",
                "arguments": {
                  "uri": "${\"https:/\"+\"/
\"+.connectionProperties.hostNameTrigger+\"/repos/{owner}/{repo}/
hooks\"}",
                  "method": "GET",
                  "parameters": {
                    "owner": "${ .configuration.orgId }",
                    "repo": "${ .configuration.repositoryId }"
                }
              },
              "actionDataFilter": {
                "results": "${ .body}",
                "toStateData": "${ .subscriptions }"
            },
              "functionRef": "SubscriptionExistsFunction",
              "actionDataFilter": {
                "toStateData": "${ .subscriptionExists }"
            },
              "functionRef": "getSubscriptionId",
              "actionDataFilter": {
                "toStateData": "${    .subscriptionId }"
          1,
          "transition": "SwitchBasedOnSubscription"
        },
          "name": "SwitchBasedOnSubscription",
          "type": "switch",
          "dataConditions": [
              "condition": "${ .subscriptionExists == true }",
              "transition": "UpdateRepositoryEndpoint"
            },
              "condition": "${ .subscriptionExists == false }",
```

```
"transition": "RegisterRepositoryEvent"
            }
          ],
          "defaultCondition": {
            "transition": "RegisterRepositoryEvent"
        },
          "name": "UpdateRepositoryEndpoint",
          "type": "operation",
          "actions": [
              "name": "UpdateRepositoryEnpointAction",
              "functionRef": {
                "refName": "httpInvoke",
                "arguments": {
                  "uri": "${\"https:/\"+\"/
\"+.connectionProperties.hostNameTrigger+\"/repos/{owner}/{repo}/hooks/
{subscriptionId}\"}",
                  "parameters": {
                    "owner": "${ .configuration.orgId }",
                    "repo": "${ .configuration.repositoryId }"
                    "subscriptionId": "${ .subscriptionId }"
                  "method": "POST",
                  "body": "${ { \"name\": \"web\", \"active\": true,
\"events\": [.configuration.eventName] } }"
              },
              "actionDataFilter": {
                "results": "${.body}",
                "toStateData": "${ .output }"
              "condition": "${ .subscriptionExists==true }"
          1,
          "end": true
        },
          "name": "RegisterRepositoryEvent",
          "type": "operation",
          "actions": [
               "name": "RepositoryEventRegisterAction",
               "functionRef": {
                "refName": "httpInvoke",
                "arguments": {
                  "uri": "${\"https:/\"+\"/
\"+.connectionProperties.hostNameTrigger+\"/repos/{owner}/{repo}/
hooks\"}",
                  "parameters": {
                    "owner": "${ .configuration.orgId }",
                    "repo": "${ .configuration.repositoryId }"
                    "subscriptionId": "${ .subscriptionId }"
                  },
```

```
"method": "POST",
                  "body": "${ { \"name\": \"web\", \"active\":
true, \"events\": [.configuration.eventName], \"config\":
{ \"content type\": \"json\",
\"secret\": .connectionProperties.\"trigger.secret\",
\"url\": .integrationProperties.INTEGRATION FLOW URL } }"
              },
              "actionDataFilter": {
                "results": "${.body}",
                "toStateData": "${ .output }"
              "condition": "${ .subscriptionExists==false }"
          ],
          "end": true
      ]
    },
}
```

### Invoke a GET API

This procedure shows how to create a flow to invoke a GET API.

The sample code implements a procedure that uses connection properties to retrieve API host information.

#### Prerequisites:

The action is defined in the schema. The header and parameters (query/path) are input to the action.

- 1. Open the adapter definition document in Visual Studio Code.
- 2. In the flows code section of the document, define the flow with a single state of Operation type.

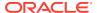

3. Define a function with a unique name, of type custom, and operation connectivity::rest.

#### Sample code:

- 4. Add an action to the state where:
  - The action refers to the function created in step 2.
  - Arguments to function define the HTTP method, URI, parameters (template and query), and body.
  - Response passes through, and the result is set to output.

```
{
                 "functionRef": {
                   "refName": "postOrdersFunction",
                   "arguments": {
                     "uri": "${.connectionProperties.baseURL + \"/customers/
   {customer_id}\"}",
                      "method": "GET",
                     "headers": "${ .input.headers }",
                     "parameters": "${ .input.parameters }"
                   }
                 },
                 "actionDataFilter": {
                   "results": "${ { body: .body, headers: .headers } }",
                   "toStateData": "${ .output }"
                 }
               }
"flows": {
   "getCustomersCustomerIdFlow" : {
      "id": "getCustomersCustomerIdFlow",
      "description": "getCustomersCustomerIdFlow",
      "version": "0.1",
      "start": "startState",
      "specVersion": "0.8",
      "functions": [
```

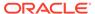

```
"name": "getCustomersCustomerIdFunction",
          "operation": "connectivity::rest",
          "type": "custom"
      ],
      "states": [
        {
          "actions": [
              "functionRef": {
                "refName": "getCustomersCustomerIdFunction",
                "arguments": {
                  "uri": "${.connectionProperties.baseURL + \"/
customers/{customer id}\"}",
                  "method": "GET",
                  "headers": "${ .input.headers }",
                  "parameters": "${ .input.parameters }"
              },
              "actionDataFilter": {
                "results": "${ { body: .body, headers: .headers } }",
                "toStateData": "${ .output }"
              }
            }
          ],
          "name": "startState",
          "type": "operation",
          "end": true
      ]
}
```

## Invoke a POST API

This procedure shows how to create a flow to invoke a POST API and uses connection properties to update API host information.

#### **Prerequisites:**

The body is one of the action input schema properties and is passed to the target schema.

- 1. Open the adapter definition document in Visual Studio Code.
- 2. In the flows section of the document, define the flow with a single state of Operation type.

```
"flows": {
    "postOrdersFlow" : {
        "id": "postOrdersFlow",
        "description": "postOrdersFlow",
        "version": "0.1",
```

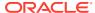

3. Define a function with a unique name, of type custom, and operation connectivity::rest.

#### Sample code:

- 4. Add an action to the state where:
  - The action refers to the function created in step 2.
  - Arguments to function define the HTTP method, URI, parameters (template and query), and body.
  - Response is passed through, and the result is set to output.

```
"functionRef": {
    "refName": "postOrdersFunction",
    "arguments": {
        "uri": "${.connectionProperties.baseURL + \"/orders\"}",
        "method": "POST",
        "body": "${ .input.body }"
    }
},
    "actionDataFilter": {
        "results": "${ { body: .body, headers: .headers } }",
        "toStateData": "${ .output }"
```

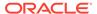

```
}
"flows": {
   "postOrdersFlow" : {
      "id": "postOrdersFlow",
      "description": "postOrdersFlow",
      "version": "0.1",
      "start": "startState",
      "specVersion": "0.8",
      "functions": [
          "name": "postOrdersFunction",
          "operation": "connectivity::rest",
          "type": "custom"
      ],
      "states": [
          "actions": [
            {
              "functionRef": {
                "refName": "postOrdersFunction",
                "arguments": {
                  "uri": "${.connectionProperties.baseURL + \"/
orders\"}",
                  "method": "POST",
                  "body": "${ .input.body }"
              },
              "actionDataFilter": {
                "results": "${ { body: .body, headers: .headers } }",
                "toStateData": "${ .output }"
            }
          ],
          "name": "startState",
          "type": "operation",
          "end": true
      ]
    }
```

## Response Transformation in Post-processing

This procedure shows how to create a flow that transforms the response in a post-processing operation.

The example code implements a flow with a GET API call for a range of values from Google Sheets. It uses the <code>convertResult</code> expression to convert the output to an array of values.

1. Add a flow with a Get call to the Google Sheets API.

```
"flows": {
   "getRowFlow" :{
      "id": "getRowFlow",
      "description": "getRowFlow",
      "specVersion": "0.8",
      "version": "0.1",
      "start": "startState",
      "functions": [
        {
          "name": "generalRestFunc",
          "type": "custom",
          "operation": "connectivity::rest"
        }
      ],
      "states":[
        {
          "name": "startState",
          "type": "operation",
          "actions":[
            {
              "functionRef": {
                "refName": "generalRestFunc",
                "arguments": {
                  "uri": "https://shhets-svc.api.com/v4/spreadsheets/
{spreadsheetId}/values/{range}",
                  "method": "GET",
                  "parameters": {
                    "spreadsheetId": "${ .configuration.spreadsheetId }",
                    "range": "${ .configuration.sheetId + \"!A1:Z\" +
(.input.rowNumber|tostring) }",
                    "majorDimension": "COLUMNS"
                }
              },
              "actionDataFilter": {
                "results": "${ .body.values }",
                "toStateData": "${ .values }"
            }
          ],
          "end": true
      ]
    }
}
```

- 2. Configure the post-processing transformation.
  - a. Add a function definition in the flow.
  - **b.** Refer the function defined from the new action in state.

```
"functions": [
```

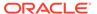

- 3. Run the effective flow.
  - a. Make a Get call to the Google Sheets API for the range till the row number for which action has been configured.
  - b. Use the convertResult expression to convert the output to an array of values.

```
"flows": {
   "getRowFlow" :{
      "id": "getRowFlow",
      "description": "getRowFlow",
      "specVersion": "0.8",
      "version": "0.1",
      "start": "startState",
      "functions": [
          "name": "generalRestFunc",
          "type": "custom",
          "operation": "connectivity::rest"
        },
          "name": "convertResult",
          "type": "expression",
          "operation": "(if .configuration.rowOperation ==
\"lastRow\" then (.lastLineNumber-1) else (.input.rowNumber-1) end)
as $rowNum | .values | map({key:.[0], value:.[$rowNum]}) |
from entries"
        }
      ],
      "states":[
          "name": "startState",
```

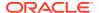

```
"type": "operation",
          "actions":[
              "functionRef": {
                "refName": "generalRestFunc",
                 "arguments": {
                  "uri": "https://shhets-svc.api.com/v4/spreadsheets/
{spreadsheetId}/values/{range}",
                  "method": "GET",
                  "parameters": {
                     "spreadsheetId": "${ .configuration.spreadsheetId }",
                    "range": "${ .configuration.sheetId + \"!A1:Z\" +
(.input.rowNumber|tostring) }",
                     "majorDimension": "COLUMNS"
                }
              },
              "actionDataFilter": {
                "results": "${ .body.values }",
                "toStateData": "${ .values }"
            },
              "functionRef": "convertResult",
              "actionDataFilter": {
                "toStateData": "${ .output }"
              }
          ],
          "end": true
        }
      1
    }
}
```

## Send or Receive Form URL Encoded Content

This procedure shows how to implement a flow to send or receive form URL encoded content.

The connectivity::rest function implicitly determines how the content is handled based on the payload. This parameter treats the payload as form data if the content type is application/x-www-form-urlencoded, and automatically converts the JSON key-value pair into form-data.

- 1. Open the adapter definition document in Visual Studio Code.
- 2. Define the action's input and output schema with key values.

```
"formData": {
    "type": "object",
    "properties": {
        "key1": {
```

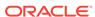

```
"type": "string"
},
"key2": {
    "type": "string"
}
},
```

3. Refer to the schema in the action as input and output schema.

Sample code:

```
"sendRecieveFormData": {
      "description": "",
      "displayName": "upload file",
      "execute": "flow:formDataFlow",
      "input": {
        "schemaType": "application/schema+json",
        "schema": {
          "$ref": "#/schemas/formData"
      },
      "output": {
          "schemaType": "application/schema+json",
        "schema": {
          "$ref": "#/schemas/formData"
        }
      }
    },
```

4. Create a flow with connectivity::rest parameter and pass the body as input.

```
{
              "functionRef": {
                "refName": "httpOutbound",
                "arguments": {
                  "uri": "${.connectionProperties.baseURL + \"/
orders\"}",
                  "method": "POST",
                  "headers":{
                    "content-type": "application/x-www-form-
urlencoded"
                  "body": "${ .input}"
                }
              },
              "actionDataFilter": {
                "results": "${ .body } }",
                "toStateData": "${ .output }"
```

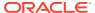

#### Note:

- In request phase, the connectivity::rest function automatically converts JSON input. For example, {"key1":"value1","key2":"value2"} to key1=value1&key2=value2.
- If the response media type is application/www-form-urlencoded, in the
  response phase, the connectivity::rest function automatically converts
  the response payload. For example, key1=value11&key2=value21 to JSON
  {"key1":"value11","key2":"value21"}.

```
"flows": {
   "UploadFileFlow" : {
      "id": "UploadFileFlow",
      "description": "UploadFileFlow",
      "version": "0.1",
      "start": "startState",
      "specVersion": "0.8",
      "functions": [
          "name": "httpOutbound",
          "operation": "connectivity::rest",
          "type": "custom"
      ],
      "states": [
          "actions": [
            {
              "functionRef": {
                "refName": "httpOutbound",
                 "arguments": {
                  "uri": "${.connectionProperties.baseURL + \"/orders\"}",
                  "method": "POST",
                  "headers":{
                    "content-type": "application/x-www-form-urlencoded"
                  "body": "${ .input}"
                }
              },
              "actionDataFilter": {
                "results": "${ .body } }",
                "toStateData": "${ .output }"
          ],
          "name": "startState",
          "type": "operation",
          "end": true
      1
```

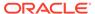

```
}
```

## **Receive Binary Content**

This procedure shows how to create a flow to receive binary content.

The sample code shows how to use connection properties to receive API host information. The <code>connectivity::rest</code> function implicitly determines the response content handling based on payload. If response is attachment and not multipart, the function treats the response as binary.

- 1. Open the adapter definition document in Visual Studio Code.
- 2. Define the action's input schema as binary.

Sample code:

```
"DownloadFileResponseSchema": {
    "type": "object",
    "properties": {
        "File": {
            "type": "string",
            "format": "binary"
        }
    }
}
```

3. Refer to the schema in the action as input schema.

Sample code:

```
"DownloadFileAction": {
    "description": "",
    "displayName": "download file",
    "execute": "flow:DownloadFileFlow",
    "input": {
        ...
    },
    "output": {
        "schemaType": "application/schema+json",
        "schema": {
            "$ref": "#/schemas/DownloadFileResponseSchema"
        }
    }
}
```

**4.** Create a flow with connectivity::rest operation and pass the .input.File as body.

```
{
    "functionRef": {
        "refName": "httpOutbound",
        "arguments": {
```

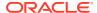

```
"uri": "${.connectionProperties.baseURL + \"/orders\"}",
                "method": "GET"
            },
            "actionDataFilter": {
              "results": "${ { File: .body} }",
              "toStateData": "${ .output }"
            }
          }
"flows": {
   "DownloadFileFlow" : {
      "id": "DownloadFileFlow",
      "description": "DownloadFileFlow",
      "version": "0.1",
      "start": "startState",
      "specVersion": "0.8",
      "functions": [
          "name": "httpOutbound",
          "operation": "connectivity::rest",
          "type": "custom"
      ],
      "states": [
          "actions": [
            {
              "functionRef": {
                "refName": "httpOutbound",
               "arguments": {
                  "uri": "${.connectionProperties.baseURL + \"/orders\"}",
                  "method": "GET"
              },
              "actionDataFilter": {
                "results": "${ { File: .body} }",
                "toStateData": "${ .output }"
              }
            }
          ],
          "name": "startState",
          "type": "operation",
          "end": true
      ]
    }
}
```

## Send Multi-part Content

This procedure shows how to create a flow that sends multi-part content.

The connectivity::rest parameter implicitly treats the request as multi-part where the content type is multipart/\*, and the body is an array of parts.

- 1. Open the adapter definition document in Visual Studio Code.
- 2. Define an action input and output schema with key values.

Sample code:

```
"UploadFileRequestSchema": {
    "type": "object",
     "properties": {
       "File": {
         "type": "string",
         "format": "binary"
       "FileMetadata": {
         "type": "object",
         "properties": {
           "title": {
             "type": "string"
           "mimeType": {
             "type": "string"
           } ,
           "description": {
             "type": "string"
         }
       }
     }
```

3. Refer to the schema in the action as input and output schema.

```
"UploadFileAction": {
    "description": "",
    "displayName": "upload file",
    "execute": "flow:UploadFileFlow",
    "input": {
        "schemaType": "application/schema+json",
        "schema": {
            "$ref": "#/schemas/UploadFileRequestSchema"
        }
    },
    "output": {
        ...
    }
}
```

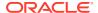

}

4. Create a flow with connectivity::rest parameter and use an array of PART objects to define the body.

```
{
                  "functionRef": {
                    "refName": "httpOutbound",
                    "arguments": {
                      "uri": "${.connectionProperties.baseURL + \"/upload/
   drive/v2/files\"}",
                      "method": "POST",
                      "body": [
                        {
                          "Content-Type": "text/plain",
                          "Content-Disposition": "form-data;
   name=\"metadata\"",
                          "Content": "${ .input.FileMetadata }"
                        },
                          "Content-Type": "${ .input.FileMetadata.mimeType }",
                          "Content-Disposition": "${ \"form-data; name=\\
   \"file\\\"\"}",
                          "Content": "${ .input.File }"
                    }
                 },
                  "actionDataFilter": {
                   "results": "${ .body } }",
                   "toStateData": "${ .output }"
                 }
                }
"flows": {
      "UploadFileFlow": {
      "id": "UploadFileFlow",
      "version": "0.1",
      "start": "startState",
      "specVersion": "0.8",
      "functions": [
          "name": "UploadFileFunction",
          "operation": "connectivity::rest",
          "type": "custom"
      ],
      "states": [
          "name": "startState",
          "type": "operation",
          "actions": [
```

```
"functionRef": {
                "refName": "httpOutbound",
                "arguments": {
                  "uri": "${.connectionProperties.baseURL + \"/upload/
drive/v2/files\"}",
                  "method": "POST",
                  "body": [
                      "Content-Type": "text/plain",
                      "Content-Disposition": "form-data;
name=\"metadata\"",
                      "Content": "${ .input.FileMetadata }"
                      "Content-Type": "$
{ .input.FileMetadata.mimeType }",
                      "Content-Disposition": "${ \"form-data; name=\\
\"file\\\"\"}",
                      "Content": "${ .input.File }"
                  ]
              },
              "actionDataFilter": {
                "results": "${ { body: .body, headers: .headers } }",
                "toStateData": "${ .output }"
          1,
          "end": true
      ]
    }
}
```

## **Send Binary Content**

This procedure shows how to create a flow to send binary content.

The <code>connectivity::rest</code> parameter implicitly determines the response content handling based on payload. If the action's input schema defines input type as binary and if the binary object is body for <code>connectivity::rest</code>, the <code>connectivity::rest</code> parameter treats as a binary stream.

- **1.** Open the adapter definition document in Visual Studio Code.
- 2. Define the action's input schema as binary.

```
"UploadFileRequestSchema": {
    "type": "object",
    "properties": {
        "File": {
```

```
"type": "string",
    "format": "binary"
}
}
```

3. Refer to the schema in the action as input schema.

Sample code:

```
"UploadFileAction": {
    "description": "",
    "displayName": "upload file",
    "execute": "flow:UploadFileFlow",
    "input": {
        "schemaType": "application/schema+json",
        "schema": {
            "$ref": "#/schemas/UploadFileRequestSchema"
        }
    },
    "output": {
        ...
    }
},
```

4. Create a flow with connectivity::rest operation and pass the .input.File as body.

```
{
                  "functionRef": {
                    "refName": "httpOutbound",
                     "arguments": {
                       "uri": "${.connectionProperties.baseURL + \"/orders\"}",
                       "method": "POST",
                       "body": "${ .input.File}"
                     }
                  },
                  "actionDataFilter": {
                     "results": "${ { body: .body, headers: .headers } }",
                     "toStateData": "${ .output }"
                  }
                }
"flows": {
  "UploadFileFlow" : {
     "id": "UploadFileFlow",
     "description": "UploadFileFlow",
     "version": "0.1",
     "start": "startState",
     "specVersion": "0.8",
     "functions": [
       {
         "name": "httpOutbound",
         "operation": "connectivity::rest",
         "type": "custom"
       }
```

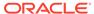

```
],
"states": [
  {
    "actions": [
        "functionRef": {
          "refName": "httpOutbound",
          "arguments": {
            "uri": "${.connectionProperties.baseURL + \"/orders\"}",
            "method": "POST",
            "body": "${ .input.File}"
        },
        "actionDataFilter": {
          "results": "${ { body: .body, headers: .headers } }",
          "toStateData": "${ .output }"
      }
    ],
    "name": "startState",
    "type": "operation",
    "end": true
]
```

# Override Default Content Handling in connectivity::rest

By default, the connectivity::rest function implements a default behavior that handles the request and response content based on the content headers and actual content type like binary and JSON.

The Rapid Adapter Builder platform allows you to override the default implementation behavior.

To override the default behavior in request phase, add the following argument to connectivity::rest function.

#### Note:

 $\begin{tabular}{ll} \textbf{Valid values for } request \texttt{MediaType are } structured, for \texttt{m-urlencoded}, \\ \texttt{multipart}, \begin{tabular}{ll} and \begin{tabular}{ll} binary. \end{tabular}$ 

```
"functionRef": {
    "refName": "httpOutbound",
    "arguments": {
        "uri": "${.connectionProperties.baseURL + \"/orders\"}",
        "method": "POST",
        "requestMediaType" : "binary"
     }
},
```

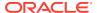

```
"actionDataFilter": {
    "results": "${ { File: .body} }",
    "toStateData": "${ .output }"
  }
}
```

To override the default behavior in response phase, add the following argument to connectivity::rest function.

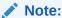

Valid values for responseMediaType are structured, form-urlencoded, multipart, and binary.

#### Sample code:

```
"functionRef": {
    "refName": "httpOutbound",
    "arguments": {
        "uri": "${.connectionProperties.baseURL + \"/orders\"}",
        "method": "GET",
        "responseMediaType" : "binary"
     }
},
"actionDataFilter": {
    "results": "${ { File: .body} }",
        "toStateData": "${ .output }"
}
```

## Pre and Post Processing Expressions and Multiple Outbound Requests

This procedure shows how to implement a flow with pre or post processing expressions, and multiple outbound requests.

The sample code shows how to:

- Pre-processes a task and build tenant information.
- Makes multiple outbound requests.
- Pre-processes the output to make a final request.
- Merges the output of two requests as a post-processing operation.
- 1. Open the adapter definition document in Visual Studio Code.
- 2. Locate the flows code section of the document.
- 3. Define a flow with a single state of type operation. For outbound calls, add function of type custom, operation connectivity::rest, and a unique name.

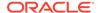

```
"flows": {
    "compartmentIdFlow" :
      "id": "compartmentIdFlow",
      "description": "compartmentIdFlow",
      "specVersion": "0.8",
      "version": "0.1",
      "start": "startState",
      "functions": [
          "name": "generalRestFunc",
          "type": "custom",
          "operation": "connectivity::rest"
      ],
      "states": [
          "actions": [
          "name": "startState",
          "type": "operation",
          "end": true
      ]
    }
```

Add a function definition in the flow and refer the function defined from first action in state.

The pre-processing operation involves extraction of the tenantId from the configuration or connection properties based on a condition.

```
"functions": [
          "name": "generalRestFunc",
          "type": "custom",
          "operation": "connectivity::rest"
        },
          "name": "getTenantId",
          "type": "expression",
          "operation": "if .configuration.tenantId
then .configuration.tenantId else .connectionProperties.TenancyOCID
end"
]
 "states":[
          "name": "startState",
          "type": "operation",
          "actions":[
            {
              "functionRef": "getTenantId",
              "actionDataFilter": {
```

```
"toStateData": "${ .configuration.tenantId }"
}
}
```

5. For outbound invokes, add two more actions to the outbound invocation. The first invoke retrieves the resourceld for the identified tenant. The second invoke retrieves the subreources id from the identified tenant.

```
"actions":[
             "functionRef": "getTenantId",
             "actionDataFilter": {
               "toStateData": "${ .configuration.tenantId }"
           },
             "functionRef": {
               "refName": "generalRestFunc",
               "arguments": {
                 "uri": "${ \"https://identity.\"
+ .connectionProperties.region + \".oraclecloud.com/20160918/
compartments/\" + .configuration.tenantId }",
                 "method": "GET"
               }
             },
             "actionDataFilter": {
               "results": "${ {keyName:.body.id,
displayName:.body.name} }",
               "toStateData": "${ .rootCompartment }"
           },
             "functionRef": {
               "refName": "generalRestFunc",
               "arguments": {
                 "uri": "${ \"https://identity.\"
+ .connectionProperties.region + \".oraclecloud.com/20160918/
compartments\" }",
                 "method": "GET",
                 "parameters": {
                   "compartmentId": "${ .configuration.tenantId }",
                   "lifecycleState": "ACTIVE",
                   "compartmentIdInSubtree": true
             },
             "actionDataFilter": {
               "results": "${ .body | map({keyName:.id,
displayName:.name}) }",
               "toStateData": "${ .childCompartments }"
```

]

}

**6.** As part of post- processing operation, merge the output of the two invokes.

```
"functions": [
          "name": "generalRestFunc",
          "type": "custom",
          "operation": "connectivity::rest"
        },
          "name": "getTenantId",
          "type": "expression",
          "operation": "if .configuration.tenantId
then .configuration.tenantId else .connectionProperties.TenancyOCID
end"
        },
          "name": "mergeTenantsList",
          "type": "expression",
          "operation": "[.rootCompartment] + .childCompartments"
      ]
"states":[
          "name": "startState",
          "type": "operation",
          "actions":[
              "functionRef": "getTenantId",
              "actionDataFilter": {
                "toStateData": "${ .configuration.tenantId }"
            },
              "functionRef": {
                "refName": "generalRestFunc",
                "arguments": {
                  "uri": "${ \"https://identity.\"
+ .connectionProperties.region + \".oraclecloud.com/20160918/
compartments/\" + .configuration.tenantId }",
                  "method": "GET"
              },
              "actionDataFilter": {
                "results": "${ {keyName:.body.id,
displayName:.body.name} }",
                "toStateData": "${ .rootCompartment }"
              }
            },
```

```
"functionRef": {
                "refName": "generalRestFunc",
                "arguments": {
                  "uri": "${ \"https://identity.\"
+ .connectionProperties.region + \".oraclecloud.com/20160918/
compartments\" }",
                  "method": "GET",
                  "parameters": {
                    "compartmentId": "${ .configuration.tenantId }",
                    "lifecycleState": "ACTIVE",
                    "compartmentIdInSubtree": true
                }
              },
              "actionDataFilter": {
                "results": "${ .body | map({keyName:.id,
displayName:.name}) }",
                "toStateData": "${ .childCompartments }"
            },
              "functionRef": "mergeTenantsList",
              "actionDataFilter": {
                "toStateData": "${ .output }"
          ],
          "end": true
      1
    }
```

#### Complete sample code:

```
"flows": {
   "compartmentIdFlow" :
      "id": "compartmentIdFlow",
      "description": "compartmentIdFlow",
      "specVersion": "0.8",
      "version": "0.1",
      "start": "startState",
      "functions": [
          "name": "generalRestFunc",
          "type": "custom",
          "operation": "connectivity::rest"
        },
          "name": "getTenantId",
          "type": "expression",
          "operation": "if .configuration.tenantId
then .configuration.tenantId else .connectionProperties.TenancyOCID end"
        },
        {
```

```
"name": "mergeTenantsList",
          "type": "expression",
          "operation": "[.rootCompartment] + .childCompartments"
      ],
      "states":[
          "name": "startState",
          "type": "operation",
          "actions":[
              "functionRef": "getTenantId",
              "actionDataFilter": {
                "toStateData": "${ .configuration.tenantId }"
            },
              "functionRef": {
                "refName": "generalRestFunc",
                "arguments": {
                  "uri": "${ \"https://identity.\"
+ .connectionProperties.region + \".oraclecloud.com/20160918/
compartments/\" + .configuration.tenantId }",
                  "method": "GET"
              },
              "actionDataFilter": {
                "results": "${ {keyName:.body.id,
displayName:.body.name} }",
                "toStateData": "${ .rootCompartment }"
            },
              "functionRef": {
                "refName": "generalRestFunc",
                "arguments": {
                  "uri": "${ \"https://identity.\"
+ .connectionProperties.region + \".oraclecloud.com/20160918/
compartments\" }",
                  "method": "GET",
                  "parameters": {
                    "compartmentId": "${ .configuration.tenantId }",
                    "lifecycleState": "ACTIVE",
                    "compartmentIdInSubtree": true
              },
              "actionDataFilter": {
                "results": "${ .body | map({keyName:.id,
displayName:.name}) }",
                "toStateData": "${ .childCompartments }"
            },
              "functionRef": "mergeTenantsList",
```

```
"actionDataFilter": {
          "toStateData": "${ .output }"
        }
        }
        i,
        "end": true
        }
        ]
}
```

# Fetch Design Time Configuration Values Using a Flow

This procedure provides an overview of how to use a flow to retrieve design time configuration values.

- 1. Open the adapter definition document in Visual Studio Code Editor.
- 2. In the flows code section of the document, write the code for the required flows. For example, the following code sample contains compartmentIdFlow, applicationIdFlow, and functionIdFlow flows.

#### Note:

In this code sample, the flows return array outputs that work as input for another flow.

```
"flows":
             {
   "compartmentIdFlow":{
      "id": "compartmentIdFlow",
      "description": "compartmentIdFlow",
      "specVersion": "0.8",
      "version": "0.1",
      "start": "startState",
      "functions": [
          "name": "generalRestFunc",
          "type": "custom",
          "operation": "connectivity::rest"
        },
          "name": "getTenantId",
          "type": "expression",
          "operation": "if .configuration.tenantId
then .configuration.tenantId else .connectionProperties.TenancyOCID end"
        },
          "name": "mergeTenantsList",
          "type": "expression",
          "operation": "[.rootCompartment] + .childCompartments"
      ],
```

```
"states":[
          "name": "startState",
          "type": "operation",
          "actions":[
              "functionRef": "getTenantId",
              "actionDataFilter": {
                "toStateData": "${ .configuration.tenantId }"
            },
              "functionRef": {
                "refName": "generalRestFunc",
                "arguments": {
                  "uri": "${ \"https://identity.\"
+ .connectionProperties.region + \".oraclecloud.com/20160918/
compartments/\" + .configuration.tenantId }",
                  "method": "GET"
                }
              },
              "actionDataFilter": {
                "results": "${ {keyName:.body.id,
displayName:.body.name} }",
                "toStateData": "${ .rootCompartment }"
            },
              "functionRef": {
                "refName": "generalRestFunc",
                "arguments": {
                  "uri": "${ \"https://identity.\"
+ .connectionProperties.region + \".oraclecloud.com/20160918/
compartments\" }",
                  "method": "GET",
                  "parameters": {
                    "compartmentId": "${ .configuration.tenantId }",
                    "lifecycleState": "ACTIVE",
                    "compartmentIdInSubtree": true
                }
              },
              "actionDataFilter": {
                "results": "${ .body | map({keyName:.id,
displayName:.name}) }",
                "toStateData": "${ .childCompartments }"
            },
              "functionRef": "mergeTenantsList",
              "actionDataFilter": {
                "toStateData": "${ .output }"
          ],
```

```
"end": true
        }
      1
    "applicationIdFlow": {
      "id": "applicationIdFlow",
      "description": "applicationIdFlow",
      "specVersion": "0.8",
      "version": "0.1",
      "start": "startState",
      "functions": [
          "name": "generalRestFunc",
          "type": "custom",
          "operation": "connectivity::rest"
        }
      ],
      "states":[
          "name": "startState",
          "type": "operation",
          "actions":[
              "functionRef": {
                "refName": "generalRestFunc",
                "arguments": {
                  "uri": "${ \"https://functions.\"
+ .connectionProperties.region + \".oraclecloud.com/20181201/
applications\" }",
                  "method": "GET",
                  "parameters": {
                    "compartmentId": "${ .configuration.compartmentId }"
                }
              },
              "actionDataFilter": {
                "results": "${ .body | map({keyName:.id,
displayName:.displayName}) }",
                "toStateData": "${ .output }"
          "end": true
      1
    "functionIdFlow": {
      "id": "functionIdFlow",
      "description": "functionIdFlow",
      "specVersion": "0.8",
      "version": "0.1",
      "start": "startState",
      "functions": [
          "name": "generalRestFunc",
```

```
"type": "custom",
          "operation": "connectivity::rest"
      ],
      "states":[
        {
          "name": "startState",
          "type": "operation",
          "actions":[
              "functionRef": {
                "refName": "generalRestFunc",
                "arguments": {
                  "uri": "${ \"https://functions.\"
+ .connectionProperties.region + \".oraclecloud.com/20181201/
functions\" }",
                  "method": "GET",
                  "parameters": {
                    "applicationId": "$
{ .configuration.applicationId }"
                }
              },
              "actionDataFilter": {
                "results": "${ .body | map({keyName:.id,
displayName:.displayName}) }",
                "toStateData": "${ .output }"
            }
          1,
          "end": true
      ]
    }
}
```

3. In the actions code section of the document, define an action with a flow that retrieves configuration values from design time.

```
"actions":{
    "invokeFunctionAction": {
    "description": "Invoke Function",
    "summary": "Invoke Function.",
    "group": "function",
    "urn": "flow:invokeFunctionFlow",
    "input": {
        "userDefined": true
    },
    "output": {
        "userDefined": true
    },
    "configuration": [
```

```
{
    "name": "tenantId",
    "displayName": "Override Tenant OCID",
    "description": "",
    "type": "TEXT BOX",
    "required": false
  },
    "name": "compartmentId",
    "displayName": "Compartment Name",
    "description": "",
    "type": "COMBO BOX",
    "urn": "flow:compartmentIdFlow",
    "required": true
  },
    "name": "applicationId",
    "displayName": "Application Name",
    "description": "",
    "type": "COMBO BOX",
    "urn": "flow:applicationIdFlow",
    "required": true,
    "dependencies": {
      "compartmentId": {
        "values": []
  },
    "name": "functionId",
    "displayName": "Function Name",
    "description": "",
    "type": "COMBO BOX",
    "urn": "flow:functionIdFlow",
    "required": true,
    "dependencies": {
      "applicationId": {
        "values": []
]
```

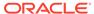

# **Update Category Definitions**

In the categories section of an adapter definition document, you can group actions and triggers for a better user experience.

#### What Do You Want to Do?

| Task                                                | More information                              |
|-----------------------------------------------------|-----------------------------------------------|
| Get oriented                                        | Introduction to Categories                    |
|                                                     | Where Categories Appear in Oracle Integration |
| Review the properties to define and see sample code | Categories Properties and Sample Code         |

# **Learn About Categories**

Before updating the categories section of an adapter definition document, familiarize yourself with this section and its properties.

#### **Topics:**

- Introduction to Categories
- Where Categories Appear in Oracle Integration
- Categories Properties and Sample Code

## Introduction to Categories

In the categories section of an adapter definition document, you can categorize actions and triggers, so that it becomes easier to choose the required actions or triggers while configuring an adapter in Oracle Integration.

While modeling an adapter's capabilities, you may have to define a large number of actions and triggers depending on the requirements. As actions and triggers appear in a drop-down list in the design-time user interface of Oracle Integration, it becomes difficult to choose the required value from a long list.

Using the Rapid Adapter Builder, you can categorize actions and triggers, so that the number of items in an actions or triggers drop-down list are reduced and easy to view.

For example, if you are building an adapter for an application with multiple modules (like CRM, Financials, ERP, and HCM), you may have to define several actions for each module. In this case, you can define each module as a category.

Here's a code snippet for this example scenario:

```
"categories": {
     "displayName": "Select Module",
     "description": "Enter Module to filter.",
```

```
"groups": [
    {
        "name": "crm",
        "displayName": "CRM",
        "description": "Customer Relationship Management"
    },
        "name": "financials",
        "displayName": "Financials",
        "description": "Financials"
    },
        "name": "erp",
        "displayName": "ERP",
        "description": "Enterprise Resource Planning"
    },
        "name": "hcm",
        "displayName": "HCM",
        "description": "Human Capital Management"
```

You can then associate an action or trigger with one of the groups defined in the categories section of the adapter definition document.

The following code snippet shows how to associate an action with a group defined earlier:

```
"actions": {
    "createEmployee": {
        "description": "Create Employee",
        "displayName": "Create Employee in HCM system",
        "group": "hcm",
        "execute": "flow:createEmployeeInHCM",
```

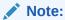

Categorization of actions and triggers using the category and group mechanism is optional.

## Where Categories Appear in Oracle Integration

In Oracle Integration, you can view the category information while configuring an adapter in an integration flow.

The categories appear in an actions or triggers drop-down list in the Adapter Endpoint Configuration Wizard.

# Categories Properties and Sample Code

The categories section of an adapter definition document typically contains the properties listed here and has the following sample structure.

- Properties
- Sample Code

#### **Properties**

| Property    | Description                                                                                                    |
|-------------|----------------------------------------------------------------------------------------------------|
| displayName | The display name of the group.                                                                                                    |
| description | The description of the group.                                                                                                    |
| groups      | Defines a set actions or triggers. Each group consists of the following properties:  name  The unique name of the group that is a selectable item value in the design-time user interface.  displayName  The display name of the group that appears as a selectable item value in the design-time user interface.  description  The description of the group that appears as a tooltip in the user interface. |

#### Sample Code

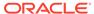